Oracle Fusion Middleware 12c on SLES 12 SP3

# Oracle Fusion Middleware 12c on SUSE Linux Enterprise Server 12 (SP3) for x86-64

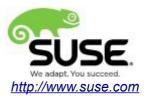

# **Table of Contents**

| System Requirements and Specifications.       4         Hardware Requirements.       4         Software Requirements.       4         Testing machine information.       5         Prerequisites.       6         Installing SUSE Linux Enterprise Server 12.       6         Installing Oracle Database 12cR2.       9         Installing Java.       12         Oracle Fusion MiddleWare 12c Installation and Configuration       13         Oracle WebLogic Server.       13         Oracle Forms and Reports.       34         Oracle WebTier.       82         Oracle SOA Suite.       168         Oracle Access Manager.       204         Oracle Identity Manager.       246         Additional Comments       298 | Introduction                                                | 3   |
|----------------------------------------------------------------------------------------------------|-------------------------------------------------------------|-----|
| Hardware Requirements.4Software Requirements.4Testing machine information.5Prerequisites.6Installing SUSE Linux Enterprise Server 12.6Installing Oracle Database 12cR29Installing Java.12Oracle Fusion MiddleWare 12c Installation and Configuration.13Oracle WebLogic Server.13Oracle Forms and Reports.34Oracle WebTier.82Oracle WebCenter Portal.119Oracle SOA Suite.168Oracle Access Manager.204Oracle Identity Manager.246                                                                                                    |                                                             |     |
| Software Requirements4Testing machine information5Prerequisites6Installing SUSE Linux Enterprise Server 126Installing Oracle Database 12cR29Installing Java12Oracle Fusion MiddleWare 12c Installation and Configuration13Oracle WebLogic Server13Oracle Forms and Reports34Oracle WebTier82Oracle WebCenter Portal119Oracle SOA Suite168Oracle Access Manager204Oracle Identity Manager246                                                                                                    |                                                             |     |
| Testing machine information5Prerequisites6Installing SUSE Linux Enterprise Server 126Installing Oracle Database 12cR29Installing Java12Oracle Fusion MiddleWare 12c Installation and Configuration13Oracle WebLogic Server13Oracle Forms and Reports34Oracle WebTier82Oracle WebCenter Portal119Oracle SOA Suite168Oracle Access Manager204Oracle Identity Manager246                                                                                                    |                                                             |     |
| Installing SUSE Linux Enterprise Server 12.6Installing Oracle Database 12cR2.9Installing Java.12Oracle Fusion MiddleWare 12c Installation and Configuration.13Oracle WebLogic Server.13Oracle Forms and Reports.34Oracle WebTier.82Oracle WebCenter Portal.119Oracle SOA Suite.168Oracle Access Manager.204Oracle Identity Manager.246                                                                                                    |                                                             |     |
| Installing Oracle Database 12cR2.9Installing Java.12Oracle Fusion MiddleWare 12c Installation and Configuration.13Oracle WebLogic Server.13Oracle Forms and Reports.34Oracle WebTier.82Oracle WebCenter Portal.119Oracle SOA Suite.168Oracle Access Manager.204Oracle Identity Manager.246                                                                                                    | Prerequisites                                               | 6   |
| Installing Oracle Database 12cR2.9Installing Java.12Oracle Fusion MiddleWare 12c Installation and Configuration.13Oracle WebLogic Server.13Oracle Forms and Reports.34Oracle WebTier.82Oracle WebCenter Portal.119Oracle SOA Suite.168Oracle Access Manager.204Oracle Identity Manager.246                                                                                                    | Installing SUSE Linux Enterprise Server 12                  | 6   |
| Installing Java.12Oracle Fusion MiddleWare 12c Installation and Configuration.13Oracle WebLogic Server.13Oracle Forms and Reports.34Oracle WebTier.82Oracle WebCenter Portal.119Oracle SOA Suite.168Oracle Access Manager.204Oracle Identity Manager.246                                                                                                    |                                                             |     |
| Oracle Fusion MiddleWare 12c Installation and Configuration       13         Oracle WebLogic Server       13         Oracle Forms and Reports       34         Oracle WebTier       82         Oracle WebCenter Portal       119         Oracle SOA Suite       168         Oracle Identity Manager       246                                                                                                    | -                                                           |     |
| Oracle Forms and Reports34Oracle WebTier82Oracle WebCenter Portal119Oracle SOA Suite168Oracle Access Manager204Oracle Identity Manager246                                                                                                    | Oracle Fusion MiddleWare 12c Installation and Configuration | 13  |
| Oracle WebTier                                                                                                    | Oracle WebLogic Server                                      | 13  |
| Oracle WebCenter Portal                                                                                                    | Oracle Forms and Reports                                    | 34  |
| Oracle SOA Suite                                                                                                    | Oracle WebTier                                              | 82  |
| Oracle Access Manager                                                                                                    | Oracle WebCenter Portal                                     | 119 |
| Oracle Identity Manager246                                                                                                    | Oracle SOA Suite                                            | 168 |
| Oracle Identity Manager246                                                                                                    | Oracle Access Manager                                       | 204 |
|                                                                                                    | •                                                           |     |
|                                                                                                    |                                                             |     |
|                                                                                                    |                                                             |     |

# Introduction

This document provides details on installing and configuring Oracle Fusion Middleware 12c Components on SUSE Linux Enterprise Server 12 (SP3). Details are provided for Intel x86-64 versions of both Oracle FMW12c and SUSE Linux Enterprise Server 12. Similar steps apply to other platforms (x86, ia64, System z, etc.). If you encounter issues or have general questions, please post your query to suse-oracle@listx.novell.com.

Official Oracle product documentation is available at: http://docs.oracle.com/en/

# **System Requirements and Specifications**

### **Hardware Requirements**

| Requirement                   | Minimum                       |
|-------------------------------|-------------------------------|
| CPU                           | 1-GHz CPU                     |
| Physical Memory               | 4 GB                          |
| Swap space                    | Approx. twice the size of RAM |
| Disk space in /tmp            | 4 GB                          |
| Disk space for software files | 4 GB                          |

## Software Requirements

# SUSE

• SUSE Linux Enterprise Server 12 SP3 - (x86-64) (http://download.suse.de/install)

# Oracle

• Database 12cR2 (12.2.0.1.0) - (x86\_64) (http://www.oracle.com/technetwork/indexes/downloads/index.html#database)

• Java SE Development Kit 8 (jdk-8u144-linux-x64.tar.gz) (<u>http://www.oracle.com/technetwork/indexes/downloads/index.html#java</u>)

• WebLogic Server 12cR2 (12.2.1.3.0) (fmw\_12.2.1.3.0\_wls\_Disk1\_1of1.zip) (http://www.oracle.com/technetwork/middleware/fusion-middleware/downloads/index.html)

• WebLogic Server 12cR2 (12.2.1.3.0) - (Fusion Middleware Infrastructure Installer) (<u>http://www.oracle.com/technetwork/indexes/downloads/index.html#middleware</u>)

• Forms and Reports 12c (12.2.1.3.0) - (x86\_64) (<u>http://www.oracle.com/technetwork/indexes/downloads/index.html#middleware</u>)

• WebTier 12cR2 Oracle HTTP Server (12.2.1.3.0) - (x86\_64) (http://www.oracle.com/technetwork/indexes/downloads/index.html#middleware)

• WebCenter Portal 12c (12.2.1.3.0) - (fmw\_12.2.1.3.0\_wcportal\_Disk1\_1of1.zip) (<u>http://www.oracle.com/technetwork/indexes/downloads/index.html#middleware</u>)

• SOA Suite 12c (12.2.1.3.0) - (fmw\_12.2.1.3.0\_soaqs\_Disk1\_1of2.zip) (http://www.oracle.com/technetwork/indexes/downloads/index.html#middleware)

• Oracle Identity and Access Management 12cPS3 (12.2.1.3.0) – (Generic Quick Installer) (<u>http://www.oracle.com/technetwork/indexes/downloads/index.html#middleware</u>)

# Testing machine information

- HP DL388 Gen9 Server
- CPU: 2 \* Intel(R) Xeon(R) CPU E5-2630 v3 @ 2.40GHz
- RAM: 64 GB
- NIC: 8
- Local HDD: 2 TB
- Operating System: SUSE Linux Enterprise Server 12 SP3 (x86\_64)
- Kernel version: 4.4.73-5-default

# Prerequisites

# 1. Installing SUSE Linux Enterprise Server 12

1-1. Install SUSE Linux Enterprise Server 12 on your testing machine. To do so, follow the instructions in the official SUSE Linux Enterprise Server documentation at <u>https://www.suse.com/documentation/sles-12/</u>.

Figure 1-1 Software Installed as shown below

|              |                                          | YaST2                                                                                                    | • × |
|--------------|------------------------------------------|----------------------------------------------------------------------------------------------------|-----|
| <u>F</u> ile | Package Configuration Dependencie        | ies <u>O</u> ptions E <u>x</u> tras <u>H</u> elp                                                              |     |
| Viev         | w  Search <u>R</u> PM Groups Installatio | on Summary Patter <u>n</u> s Package <u>G</u> roups                                                           |     |
|              | Pattern -                                |                                                                                                    |     |
|              | Documentation                            | Package         Summary         Installed (Available)         Size                                            |     |
|              | 🧕 Help and Support Documentat            |                                                                                                    |     |
|              | Base Technologies                        |                                                                                                    |     |
| •            | Base System                              |                                                                                                    |     |
|              | T AppArmor                               |                                                                                                    |     |
|              | 32-Bit Runtime Environment               |                                                                                                    |     |
|              | XEN Virtualization Host and to           |                                                                                                    |     |
|              | KVM Virtualization Host and t            |                                                                                                    |     |
|              | 🛑 Minimal System (Appliances)            |                                                                                                    |     |
| •            | HaST2 configuration packages             |                                                                                                    |     |
|              | Graphical Environm                       |                                                                                                    |     |
|              | GNOME Desktop Environment                | Description         Technical Data         Dependencies         Versions         File List         Change Log |     |
| •            | X Window System                          |                                                                                                    |     |
|              | Development                              |                                                                                                    |     |
|              | C/C++ Compiler and Tools                 |                                                                                                    |     |
|              | Primary Functions                        |                                                                                                    |     |
|              | FIPS 140-2 specific packages             |                                                                                                    |     |
|              | File Server                              |                                                                                                    |     |
|              | Printing                                 | <u>Cancel</u> <u>Acce</u>                                                                                     | ept |

In Yast, select the patterns you need. Make sure you select the patterns and packages required to run Oracle products.

|              |               |                                               |              |                             | YaST2                                   |                            |              |           |                    | -                  | - •      |
|--------------|---------------|-----------------------------------------------|--------------|-----------------------------|-----------------------------------------|----------------------------|--------------|-----------|--------------------|--------------------|----------|
| <u>F</u> ile | <u>P</u> acka | age Confi <u>q</u> uration <u>D</u>           | ependencies  | <u>O</u> ptions E           | <u>x</u> tras <u>H</u> elp              |                            |              |           |                    |                    |          |
| Viev         | v •           | Search <u>R</u> PM Groups                     | Installation | Summary Pa                  | tter <u>n</u> s Package                 | Groups                     |              |           |                    |                    |          |
|              |               | Pattern                                       | -            |                             |                                         |                            |              |           |                    |                    |          |
| -            |               | Development                                   |              | <ul> <li>Package</li> </ul> |                                         | Summary                    |              |           |                    | Installed          | Size     |
| ~            | <b>P</b> -    | C/C++ Compiler and Te                         | ools         | 🗹 orarun                    |                                         |                            |              |           | cle Products       | 2.0-12.7           | 73.0 Ki  |
| -            |               | Primary Function                              | ons          | patterns                    | -sles-Minimal<br>-sles-base             | Minimal Sys<br>Base Systen |              | ances)    |                    | 12-77.8<br>12-77.8 | 53<br>50 |
|              | <b>R</b>      | FIPS 140-2 specific page                      |              |                             | -sles-oracle_serv                       | ,                          |              |           |                    | 12-77.8            | 59       |
|              |               | File Server                                   | y            |                             |                                         |                            |              |           |                    |                    |          |
|              | is.           | Printing                                      |              |                             |                                         |                            |              |           |                    |                    |          |
|              |               | 5                                             |              |                             |                                         |                            |              |           |                    |                    |          |
|              |               | Mail and News Server                          |              |                             |                                         |                            |              |           |                    |                    |          |
|              |               | Web and LAMP Server                           |              |                             |                                         |                            |              |           |                    |                    |          |
|              |               | Infiniband (OFED)                             |              |                             |                                         |                            |              |           |                    |                    |          |
|              | $\bigcirc$    | Internet Gateway                              |              |                             |                                         |                            |              |           |                    |                    |          |
|              | -0            | DHCP and DNS Server                           |              |                             | }                                       |                            | r            | ŕ         | ř                  |                    |          |
|              | -             | Directory Server (LDAF                        | P)           | D <u>e</u> scription        | Technical Data                          | Dependencies               | Versions     | File List | Change Log         | )                  |          |
|              | <b>P</b>      | SAP Application Server                        | Base         | orarun - An                 | Environment for                         | Running Oracle I           | Products     |           |                    |                    |          |
| 4            | 2.            | Oracle Server Base                            |              |                             | e creates the user                      |                            |              |           |                    |                    |          |
|              |               | KVM Host Server                               |              |                             | parameters to valu<br>le components at  |                            | '            |           |                    |                    |          |
|              |               | Xen Virtual Machine Ho                        | oct Server   | software pa                 | ckages needed to                        | install and use (          | Dracle, so t | hat when  | ,<br>you select th | is package         | the      |
|              | 8             |                                               |              |                             | ges are included a<br>install them (whe | <i>,</i> .                 | ,            |           |                    | ,                  |          |
| $\Box$       |               | Web-Based Enterprise<br>Subscription Manageme | 5            |                             | cle but it simplifie                    |                            |              | manuj. H  | na package is      | nocrequi           | curor    |
| _            |               |                                               |              |                             |                                         |                            |              |           |                    |                    |          |

Figure 1-2 Software Installed as shown below

After the installation of SUSE Linux Enterprise Server, the following information about the operating system and the kernel version is displayed.

Figure 1-3 Operating System information and kernel version

| rigure 1-5 Operating System mormation and kenner version                                                     |
|----------------------------------------------------------------------------------------------------|
| oracle@hpgen9-02:~> more /etc/os-release                                                                     |
| NAME="SLES"                                                                                                  |
| VERSION="12-SP3"                                                                                             |
| VERSION_ID="12.3"                                                                                            |
| PRETTY_NAME="SUSE Linux Enterprise Server 12 SP3"                                                            |
| ID="sles"                                                                                                    |
| ANSI_COLOR="0;32"                                                                                            |
| CPE_NAME="cpe:/o:suse:sles:l2:sp3"                                                                           |
| oracle@hpgen9-02:~> uname -a                                                                                 |
| Linux hpgen9-02 4.4.73-5-default #1 SMP Tue Jul 4 15:33:39 UTC 2017 (b7ce4e4) x86_64 x86_64 x86_64 GNU/Linux |
| oracle@hpgen9-02:~>                                                                                          |
|                                                                                                    |

1-2. Special Startup Requirements.

1). Increase the value for kernel parameter.

Change the value of shmmax to 4294967295 by including the following line in '/etc/sysctl.conf'

kernel.shmmax = 4294967295

Change the value of shmall to 9272480 by including the following line in '/etc/sysctl.conf'

kernel.shmall = 9272480

Activate the new SHMMAX setting by running the command:

/sbin/sysctl -p

2). Checking the Open File Limit and Maximum Stack Size.

ulimit -a

To change the open file limits, login as root and edit the /etc/security/limits.conf file. Look for the following line:

oracle soft nofile 1024

Change the values from 1024 to 4096;

To change the maximum stack size, login as root and edit the /etc/security/limits.conf file. Add the following line:

oracle soft stack 10240

then reboot the machine.

#### 2. Installing Oracle Database 12cR2

2-1. Log in to the target system (SUSE Linux Enterprise Server 12 SP3 64-bit OS) as a non-admin user. Download Oracle Database 12cR2 (12.2.0.1.0) x86\_64 from <a href="http://www.oracle.com/technetwork/indexes/downloads/index.html#database">http://www.oracle.com/technetwork/indexes/downloads/index.html#database</a>.

2-2. Oracle Database 12cR2 (12.2.0.1.0) is officially certified for SUSE Linux Enterprise Server 12. For detailed instructions please use Official Oracle Install guides: http://docs.oracle.com/en/database/database.html.

Figure 2-1 Make sure the Database up and running

```
oracle@hpgen9-02:~> export ORACLE_HOME=/home/oracle/app/product/12.2.0/dbhome_1
oracle@hpgen9-02:~> export ORACLE_SID=suse
oracle@hpgen9-02:~> /home/oracle/app/product/12.2.0/dbhome 1/bin/sqlplus /nolog
SQL*Plus: Release 12.2.0.1.0 Production on Wed Jan 24 16:08:25 2018
Copyright (c) 1982, 2016, Oracle. All rights reserved.
SQL> conn /as sysdba
Connected to an idle instance.
SQL> startup
ORACLE instance started.
Total System Global Area 2.0200E+10 bytes
Fixed Size
                          19247928 bytes
Variable Size
                      4362079432 bytes
1.5771E+10 bytes
Database Buffers
Redo Buffers
                          47857664 bytes
Database mounted.
Database opened.
SQL> select name,open_mode from v$database;
NAME
         OPEN MODE
                       _ _ _ _ _ _ _ _ _
SUSE
          READ WRITE
SQL>
```

|                                                                                                    | EM Express Lo                                                                                   | ogin - Mozilla Firefox                                                                        |                                                                                                 | _ • ×                                                                                                    |
|----------------------------------------------------------------------------------------------------|-------------------------------------------------------------------------------------------------|-----------------------------------------------------------------------------------------------|-------------------------------------------------------------------------------------------------|----------------------------------------------------------------------------------------------------|
| EM Express Login × +                                                                                                    |                                                                                                 |                                                                                               |                                                                                                 |                                                                                                    |
| ( ) iii http://hpgen9-02:5501/em/login                                                                                                    |                                                                                                 | 90% C Q Sea                                                                                   | arch                                                                                            | ☆ 自 ∔ ⋒ ♥ ☰                                                                                                    |
|                                                                                                    | Manager Database                                                                                |                                                                                               | User Name sys<br>Password as sysdba<br>Login                                                    | B                                                                                                    |
| Copyright © 1998. 2018. Oracle and/or its affiliates. All rights rese<br>EM Express - Databas × +<br>© EM Express - Databas × +<br>© I III http://hpgen9-02:5501/em/shell#/<br>ORACLE Enterprise Manager Database Expres<br>SUSE (12.2.0.1.0) & Configuration × © Storage × 2<br>Database Home             | EM Express - Datab<br>/dbhome/show_regions                                                      | ase Home - Mozilla Firef                                                                      | irch                                                                                            | _ □ X<br>2 自 ↓ ⋒ ♡ =<br>Help - 12 SYS Log Out ○<br>1 hoper#02                                                             |
| Database Home                                                                                                    |                                                                                                 | Page Refreshed                                                                                | 4:28:57 PM GMT+0800 Auto F                                                                      | Refresh 15 Seconds 🔻 🖒                                                                                                    |
| ✓ Status       Up Time     20 minutes       Type     Single instance (suse)       Version     12.2.0.1.0 Enterprise Edition       Database Name     SUSE       Instance Name     suse       Platform Name     Linux x86 64-bit       Host Name     hpgen9-02       Thread     1       Archiver     Stopped | ✓ Performance       Activity Class     Services       30                                        | 3:50 PM 4:00 PM                                                                               | 4:10 PM 4:20 PM                                                                                 | ■ Wait<br>■ User I/O<br>■ CPU                                                                                             |
| ✓ Incidents - Last 24 Hours                                                                                                    |                                                                                                 |                                                                                               |                                                                                                 |                                                                                                    |
| Inst     Time     Inci     Pro     Error       No Incidents                                                                                                    | ► Resources                                                                                     | Active Sessions                                                                               | Memory 20 GB PGA 0 ther SGA 18 GB Other SGA 18 GB Large Pool 4 GB Shared Pool 0 GB Butter Cache | Data Storage       4 GB     Others       3 GB     Temporary       2 GB     Undo       1 GB     System       0 GB     User |
| ⊻ Running Jobs                                                                                                    | SQL Monitor - Last Hour (20                                                                     |                                                                                               |                                                                                                 |                                                                                                    |
| Inst Owner Name Ela Started                                                                                                    | Status     Duration       Image: Optimized state     7.0s       Image: Optimized state     3.0s | Type     ID     User Name       Image: Sector state     c2p       Image: Sector state     3mk | ne Parallel Database<br>6.7s<br>3.4s                                                            | Time SQL Text<br>BEGIN prvt<br>delete /* QO                                                                               |

# Figure 2-2 Access to Oracle Database 12cR2 Enterprise Manager

(**Note**: Oracle strongly recommends using the AL32UTF8 character set for database that support Oracle Fusion Middleware. So, please configures the database character set is AL32UTF8.

| D                                          | atabase Configuration Assistant                                          | - Create a database - Step 2 of 14 _ 🗖 🗙                 |
|--------------------------------------------|--------------------------------------------------------------------------|----------------------------------------------------------|
| Select Database Creation N                 | Node                                                                     |                                                          |
| Database Operation                         | <ul> <li>Typical configuration</li> <li>Global database name:</li> </ul> |                                                          |
| Creation Mode     Deployment Type          | Storage type:                                                            | File System                                              |
| Database Identification     Storage Option | Database files location:                                                 | {ORACLE_BASE}/oradata/{DB_UNIQUE_NAME}                   |
| Fast Recovery Option                       | F <u>a</u> st Recovery Area (FRA):                                       | {ORACLE_BASE}/fast_recovery_area/{DB_UNIQUE_NAME} Browse |
| Configuration Options                      | Administrative password:                                                 | AL32UTF8 - Unicode UTF-8 Universal character set         |
| User Credentials                           | Confirm <u>p</u> assword:                                                |                                                          |
| Creation Option                            | Create as Container databas                                              | se                                                       |
| Progress Page<br>Finish                    | Pluggable database name:                                                 |                                                          |
|                                            |                                                                          |                                                          |
|                                            |                                                                          |                                                          |
|                                            |                                                                          |                                                          |
| Help                                       |                                                                          | < <u>B</u> ack <u>N</u> ext > <u>Finish</u> Cancel       |

)

#### 3. Installing Java

3-1. For Oracle FMW components 12c (12.2.1.3.0), the certified JDK is 1.8.0\_131 and later. Log in to the target system (SUSE Linux Enterprise Server 12 SP3 64-bit operating system) as a non-administration user. Download the Java SE Development Kit 8 (jdk-8u144-linux-x64.tar.gz) from <a href="http://www.oracle.com/technetwork/indexes/downloads/index.html#java">http://www.oracle.com/technetwork/indexes/downloads/index.html#java</a>

3-2. Set environment variables JAVA\_HOME and PATH to ensure the proper JDK version is installed and ready for use.

#### Figure 3-1 Java information

|                                                                                                    | oracle@hpgen9-02:~ | - | ۰ | × |
|----------------------------------------------------------------------------------------------------|--------------------|---|---|---|
| File Edit View Search Terminal Help                                                                                                    |                    |   |   |   |
| oracle@hpgen9-02:~> export JAVA_HOME=/h<br>oracle@hpgen9-02:~> export PATH=\$JAVA_H<br>oracle@hpgen9-02:~> java -version<br>java version "1.8.0_144"<br>Java(TM) SE Runtime Environment (build<br>Java HotSpot(TM) 64-Bit Server VM (buil<br>oracle@hpgen9-02:~> | OME/bin:\$PATH     |   |   |   |

# **Oracle Fusion MiddleWare 12c Installation and Configuration**

Oracle WebLogic Server software

### 1. Installing Oracle WebLogic Server software

1-1. Prerequisites:

Installation of Oracle WebLogic Server requires:

1). Oracle JDK 1.8.0\_131 and later is installed.

1-2. Log in to the target system (SUSE Linux Enterprise Server 12 64-bit OS) as a non-admin user. Download the Oracle WebLogic Server 12cR2 (12.2.1.3.0) from <u>http://www.oracle.com/technetwork/middleware/fusion-middleware/downloads/index.html</u>. (**Note:** Please ensure the installation user has the proper permissions to install and configure the software.)

1-3. Go to the directory where you downloaded the installation program. Extract the contents of the .zip archive(fmw\_12.2.1.3.0\_wls\_Disk1\_1of1.zip) and launch the installation program by running 'java -jar fmw.xxxx.jar'

For the actual installation, follow the steps below:

1). Installation Inventory Setup.

If this is your first Oracle installation on a host that is running SLES, please use this screen to specify the location of the Oracle central inventory directory and Operating System Group Name, then click **OK** to continue.

| Oracle F                       | usion Middleware 12c Inst                                                                                | allation Inventory Setu       | p             |
|--------------------------------|----------------------------------------------------------------------------------------------------|-------------------------------|---------------|
| Installation In                | ventory Setup                                                                                            |                               |               |
|                                | ectory<br>ory directory for all your oracle<br>rectory if it does not exist.                             | installations.The installer w | vill create a |
| Inventory Directory:           |                                                                                                    |                               | Browse        |
|                                | Enter the full path for the dire                                                                         | ectory.                       |               |
| Operating <u>S</u> ystem Group | : oinstall                                                                                               | •                             | •             |
|                                | Specify a group with write pe<br>directory                                                               | rmission to the inventory     |               |
| Central Inventory Poir         | iter File                                                                                                |                               |               |
| to create a pointer file,      | pt (createCentralInventory.sh) i<br>which is used to identity the loc<br>strative operations, such as pa | ation of the central invento  | -             |
| Help                           |                                                                                                    | ОК                            | Cancel        |

#### 2). Welcome.

| Velcome                                    |                                                                                                    |
|--------------------------------------------|----------------------------------------------------------------------------------------------------|
| Welcome                                    |                                                                                                    |
| Auto Updates                               | Welcome to the Oracle Fusion Middleware 12c (12.2.1.3.0) WebLogic Server and Coherence Installer.                                                                                                    |
| Installation Location<br>Installation Type | Use this installer to create a new Oracle home that contains the Oracle WebLogic Server and Oracle<br>Coherence software. You can use this software to configure a WebLogic Server domain for the deployment<br>of Java applications. |
| Prerequisite Checks                        | For more information, see Install, Patch, and Upgrade in the Oracle Fusion Middleware documentation library.                                                                                                    |
| Installation Summary                       | non more anothered, see <u>moter, recor, and opprode</u> in the oracle resion modernare doublifelitation horary.                                                                                                    |
| Installation Progress                      | Context-sensitive online help is available from the <u>H</u> elp button.                                                                                                    |
| Installation Complete                      |                                                                                                    |
|                                            |                                                                                                    |
|                                            |                                                                                                    |

Review the information on this screen carefully to be sure you have performed all the necessary prerequisites, then click **Next** to continue.

#### 3). Auto Updates.

| Oracle Fusi                                                                                                    | on Middleware 12c WebLogic Serv                                                                                                    | ver and Coherence Installation - Step 2 of 8 _ × |
|----------------------------------------------------------------------------------------------------|----------------------------------------------------------------------------------------------------|--------------------------------------------------|
| Auto Updates                                                                                                    |                                                                                                    |                                                  |
| Welcome     Auto Updates     Installation Location     Installation Type     Prerequisite Checks     Installation Summary     Installation Progress     Installation Complete | Skip Auto Updates   Select patches from directory   Location:   Search My Oracle Support for Updates   Username:   Password:   Proxy Settings | Browse                                           |
| Help                                                                                                    |                                                                                                    | < Back Next > Finish Cancel                      |

Select option "Skip Auto Updates" to skip this screen, then click Next to continue.

#### 4). Installation Location.

| nstallation Location  |                                                                                                    |
|-----------------------|----------------------------------------------------------------------------------------------------|
| Welcome               | Oracle Home:                                                                                                    |
| Auto Updates          | /home/oracle/Oracle/Middleware/Oracle_Home                                                                                         |
| Installation Location | Feature Sets Installed At Selected Oracle Home: View                                                                               |
| Installation Type     | No Features are installed at selected Oracle Home.                                                                                 |
| Prerequisite Checks   |                                                                                                    |
| Installation Summary  |                                                                                                    |
| Installation Progress |                                                                                                    |
| Installation Complete |                                                                                                    |
|                       | The Oracle Home /home/oracle/Oracle/Middleware/Oracle_Home will be used for all Oracle Feature Sets in th<br>installation.         |
|                       | This page only shows Feature Sets installed at the selected Oracle Home.<br>It does not show Feature Sets installed anywhere else. |
| Help                  | It does not show Feature Sets installed anywhere else.                                                                             |

Type the full path of the directory in the Oracle Home field, then click **Next** to continue.

#### 5). Installation Type.

| Installation Type                                                                                                    |                                                                                                    |   |
|----------------------------------------------------------------------------------------------------|----------------------------------------------------------------------------------------------------|---|
| Welcome     Auto Updates     Installation Location     Installation Type     Prerequisite Checks     Installation Summary     Installation Progress |                                                                                                    | - |
| Installation Complete                                                                                                    | Coherence Product Files 12.2.1.3.0<br>Web 2.0 HTTP Pub-Sub Server 12.2.1.3.0<br>WebLogic SCA 12.2.1.3.0<br>WebLogic Client Jars 12.2.1.3.0<br>Administrative Tools<br>Administration Console Additional Language Help Files 12.2.1.3.0<br>CIE WLS Config 12.2.1.3.0<br>Database Support<br>Third party JDBC Drivers 12.2.1.3.0<br>WebLogic Evaluation Database 12.2.1.3.0<br>Open Source Components<br>Fusion Middleware Maven Support 12.2.1.3.0<br>Oracle Installation Infrastructure<br>FMW Platform Generic 12.2.1.3.0<br>OPatch 13.9.2.0.0 |   |
|                                                                                                    |                                                                                                    |   |

Use this screen to determine the type of installation you want to perform, then click **Next** to continue.

## 6). Prerequisite Checks.

| Oracle Fusion                                                            | Middlev              | vare 12c WebLogic Server and Coherence Installation - Step 5 of 8                             | _ ×        |
|--------------------------------------------------------------------------|----------------------|-----------------------------------------------------------------------------------------------|------------|
| Prerequisite Checks                                                      |                      |                                                                                               |            |
| <u>Welcome</u> <u>Auto Updates</u>                                       |                      | 100%                                                                                          |            |
| Installation Location     Installation Type     Prerequisite Checks      | <b>v</b><br><b>v</b> | Checking operating system certification<br>Checking Java version used to launch the installer |            |
| Installation Summary     Installation Progress     Installation Complete |                      |                                                                                               |            |
|                                                                          |                      |                                                                                               |            |
|                                                                          | Stop                 | Rerun Skip ✓ View Successful Tasks                                                            | View Log   |
|                                                                          |                      | cking operating system certification<br>cking Java version used to launch the installer       |            |
| Help                                                                     |                      | < Back Next >                                                                                 | ish Cancel |

Prerequisite Checks results will be shown as above, click **Next** to continue.

#### 7). Installation Summary.

| stallation Summary                                                                                                    |                                                                                                    |
|----------------------------------------------------------------------------------------------------|----------------------------------------------------------------------------------------------------|
| Welcome         Auto Updates         Installation Location         Installation Type         Prerequisite Checks         Installation Summary         Installation Progress         Installation Complete | <ul> <li>Install Oracle Fusion Middleware 12c WebLogic Server and Coherence</li> <li>Installation Location         <ul> <li>Oracle Home Location: /home/oracle/Oracle/Middleware/Oracle_Home</li> <li>Log File Location: /tmp/Oralnstall2018-01-15_11-46-01AM/install2018-01-15_11-46-01AM.log</li> </ul> </li> <li>Disk Space         <ul> <li>Required: 887 MB</li> <li>Available: 409687 MB</li> </ul> </li> <li>Feature Sets to Install</li> <li>Administration Console Additional Language Help Files 12.2.1.3.0</li> <li>CiFe WLS Config 12.2.1.3.0</li> <li>Core Application Server 12.2.1.3.0</li> <li>Goherence Product Files 12.2.1.3.0</li> <li>Web 2.0 HTTP Pub-Sub Server 12.2.1.3.0</li> <li>WebLogic SCA 12.2.1.3.0</li> <li>GPatch 13.9.2.0.0</li> <li>Fusion Middleware Maven Support 12.2.1.3.0</li> <li>Third party JDBC Drivers 12.2.1.3.0</li> <li>WebLogic Evaluation Database 12.2.1.3.0</li> </ul> |
|                                                                                                    | Save Response File Select Install to accept the above options and start the installation. To change the above options before starting the installation, select the option to change in the left pane or use the Back button.                                                                                                    |

This screen contains a list of the feature sets you selected for installation, along with the approximate amount of disk space to be used by the feature sets once installation is complete. Check the information, then click **Install** to continue.

#### 8). Installation Progress.

| Oracle Fusio           | n Middlev | ware 12c WebL        | ogic Server a | nd Coherence                            | e Installation - Step 7 of              | 8 _ ×       |
|------------------------|-----------|----------------------|---------------|-----------------------------------------|-----------------------------------------|-------------|
| Installation Progress  |           |                      |               |                                         |                                         |             |
| Y Welcome              | :         |                      |               |                                         |                                         |             |
| 4 Auto Updates         |           |                      |               | 100%                                    |                                         |             |
| Installation Location  | <b>v</b>  | Prepare              |               |                                         |                                         |             |
| Installation Type      | 1         | Сору                 |               |                                         |                                         |             |
| Prerequisite Checks    | 1         | Generating Librarie  | es            |                                         |                                         |             |
| Ý Installation Summary | . 🖌       | Performing String    | Substitutions |                                         |                                         |             |
| Installation Progress  | <b>v</b>  | Linking              |               |                                         |                                         |             |
| Installation Complete  | <b>v</b>  | Setup                |               |                                         |                                         |             |
|                        | 1         | Saving the inventor  | ry            |                                         |                                         |             |
|                        | <b>v</b>  | Post install scripts | 3             |                                         |                                         |             |
|                        |           |                      |               |                                         |                                         |             |
|                        |           |                      |               |                                         |                                         |             |
|                        |           |                      |               |                                         |                                         |             |
|                        |           |                      |               |                                         |                                         |             |
|                        |           |                      |               |                                         |                                         |             |
|                        |           |                      |               |                                         |                                         |             |
|                        | View      | / <u>M</u> essages   |               | View Succe                              | essful Tasks                            | View Log    |
|                        | -         | 5                    |               | ~~~~~~~~~~~~~~~~~~~~~~~~~~~~~~~~~~~~~~~ | Hardware and So<br>Engineered to Work   |             |
| Help                   |           |                      |               |                                         | < <u>Back</u> <u>N</u> ext > <u>F</u> i | nish Cancel |

This screen shows the progress of the installation. When the progress bar reaches 100%, the installation is complete. Click **Finish** to continue.

#### 9). Installation Complete.

| <ul> <li>Welcome         <ul> <li>Installation Location             Installation Location             Installation Type             Prerequisite Checks             Installation Complete</li> <li>Installation Complete</li> </ul> </li> <li>Installation Complete         <ul> <li>Installation Complete</li> <li>Installation Complete</li> <li>Installation Complete</li> </ul> </li> <li>Installation Complete</li> <li>Installation Complete</li></ul> | Installation Complete                                                                                                    |                                                                                                    |
|----------------------------------------------------------------------------------------------------|----------------------------------------------------------------------------------------------------|----------------------------------------------------------------------------------------------------|
|                                                                                                    | Auto Updates<br>Installation Location<br>Installation Type<br>Prerequisite Checks<br>Installation Summary<br>Installation Progress | <ul> <li>Installation Location         <ul> <li>Oracle Home Location: /home/oracle/Oracle/Middleware/Oracle_Home</li> <li>Log File Location: /tmp/OraInstall2018-01-15_11-46-01AM/install2018-01-15_11-46-01AM.log</li> </ul> </li> <li>Feature Sets Installed Successfully         <ul> <li>Administration Console Additional Language Help Files 12.2.1.3.0</li> <li>CIE WLS Config 12.2.1.3.0</li> <li>Core Application Server 12.2.1.3.0</li> <li>Coherence Product Files 12.2.1.3.0</li> <li>WebLogic SCA 12.2.1.3.0</li> <li>WebLogic Client Jars 12.2.1.3.0</li> <li>FMW Platform Generic 12.2.1.3.0</li> <li>OPatch 13.9.2.0.0</li> <li>Fusion Middleware Maven Support 12.2.1.3.0</li> </ul> <li>Third party JDBC Drivers 12.2.1.3.0</li> </li></ul> |
| Oracle Fusion Middleware 12c WebLogic Server and Coherence installation completed successfully                                                                                                    |                                                                                                    | Automatically Launch the Configuration Wizard                                                                                                    |

This screen appears at the conclusion of the installation. Select option "Automatically Launch the Configuration Wizard", then click Finish to dismiss the installer.

### 2. Creating and Configuring the WebLogic Domain

- 2-1. To start the domain configuration, you can choose from two options:
  - 1. From the last-shown screen Installation Complete, you can automatically launch the WebLogic Configuration Wizard through the option **Automatically Launch the Configuration Wizard**.
  - 2. You can also navigate to the directory **ORACLE\_HOME/oracle\_common/common/bin** and start the WebLogic Server Configuration Wizard by running the command ./config.sh.

#### To set up your configuration, follow the steps below:

1). Configuration Type.

|                                                                                                    | Fusion Middle                                                         | eware Configuration V                              | /izard - Page 1 of | 8                 |      | -     | ×  |
|----------------------------------------------------------------------------------------------------|-----------------------------------------------------------------------|----------------------------------------------------|--------------------|-------------------|------|-------|----|
| Configuration Type                                                                                                    |                                                                       |                                                    |                    |                   |      |       |    |
| Create Domain<br>Templates<br>Administrator Account<br>Domain Mode and JDK<br>Advanced Configuration<br>Configuration Summary<br>Configuration Progress<br>End Of Configuration | What do you want  Create a new d  Domain Location:  Create a new doma | iomain<br>ting domain<br>racle/Oracle/Middleware/O |                    |                   |      | Brows |    |
| Help                                                                                                    |                                                                       |                                                    | < <u>B</u> ack     | <u>N</u> ext > Ei | nish | Cance | el |

Select option "Create a New Domain" and specify the Domain home directory in the "Domain Location" field, then click Next to continue.

#### 2). Templates.

|                                                                                                    | Fusion Middleware C                                                                                                    | onfiguration Wizard -                                                                                                    | Page 2 of 8                                                                                                 | _ ×             |
|----------------------------------------------------------------------------------------------------|----------------------------------------------------------------------------------------------------|----------------------------------------------------------------------------------------------------|----------------------------------------------------------------------------------------------------|-----------------|
| Templates                                                                                                    |                                                                                                    |                                                                                                    |                                                                                                    |                 |
| Create Domain<br>Templates<br>Administrator Account<br>Domain Mode and JDK<br>Advanced Configuration<br>Configuration Summary<br>Configuration Progress<br>End Of Configuration | Available Templates Basic WebLogic Serve WebLogic Advanced V WebLogic JAX-WS SO W WebLogic Coherence Cereate Domain Using Cus | here<br>clude all <u>s</u> elected templates<br>er Domain - 12.2.1.3.0 [wlserve<br>Veb Services for JAX-RPC Exte<br>Veb Services for JAX-WS Exter<br>AP/JMS Extension - 12.2.1.3.0<br>Cluster Extension - 12.2.1.3.0 | nsion - 12.2.1.3.0 [oracle_common]<br>nsion - 12.2.1.3.0 [oracle_common]<br>0 [oracle_common]<br>[wlserver] | B <u>r</u> owse |
| Help                                                                                                    |                                                                                                    |                                                                                                    | < <u>Back N</u> ext > <u>Finis</u>                                                                          | sh Cancel       |

On the Templates screen select "Basic WebLogic Server Domain (selected by default)" and "WebLogic Coherence Cluster Extension" for configuration, then click Next to continue.

#### 3). Administrator Account.

|                                                                                                    | Fusion Middle                        | vare Configuration Wizard - Page 3 of 8   | _ ×    |
|----------------------------------------------------------------------------------------------------|--------------------------------------|-------------------------------------------|--------|
| Administrator Account                                                                                                    |                                      |                                           |        |
| Create Domain<br>Templates<br>Administrator Account<br>Domain Mode and JDK<br>Advanced Configuration<br>Configuration Summary<br>Configuration Progress<br>End Of Configuration | Name<br>Password<br>Confirm Password |                                           |        |
| Help                                                                                                    |                                      | < <u>Back</u> <u>Next</u> > <u>Finish</u> | Cancel |

Specify the user name and password for the default WebLogic Administrator account for the domain, then click **Next** to continue.

#### 4). Domain Mode and JDK.

|                                                                                                    | Fusion Middleware Configuration Wizard | - Page 4 of 8                                 | _ ×             |
|----------------------------------------------------------------------------------------------------|----------------------------------------|-----------------------------------------------|-----------------|
| Domain Mode and JDK                                                                                                    |                                        |                                               |                 |
| Create Domain<br>Templates<br>Administrator Account<br>Domain Mode and JDK<br>Advanced Configuration<br>Configuration Summary<br>Configuration Progress<br>End Of Configuration | Domain Mode                            | l, and do not poll for applications to deploy | B <u>r</u> owse |
| <u>H</u> elp                                                                                                    |                                        | < <u>Back Next &gt; Finish</u>                | Cancel          |

Select "Development" in the Domain Mode field, select the "Oracle HotSpot" in the JDK field. Then click Next to continue.

#### 5). Advanced Configuration.

|                                                                                                    | Fusion Middleware Configuration Wizard - Page 5 of 8                                                                                                    | _ ×    |
|----------------------------------------------------------------------------------------------------|----------------------------------------------------------------------------------------------------|--------|
| Advanced Configuration                                                                                                    |                                                                                                    |        |
| Create Domain<br>Templates<br>Administrator Account<br>Domain Mode and JDK<br>Advanced Configuration<br>Configuration Summary<br>Configuration Progress<br>End Of Configuration | Administration Server Modify Settings Node Manager Configure Node Manager Add, Delete or Modify Settings for Managed Servers, Clusters, Virtual Targets and Coherence Add, Delete or Modify Settings for Managed Servers, Clusters, Virtual Targets and Coherence |        |
| Help                                                                                                    | < <u>B</u> ack <u>N</u> ext > <u>F</u> inish                                                                                                    | Cancel |

According to your requirements, select the desired options on the Advanced Configuration screen. Then click **Next** to continue.

## 6). Configuration Summary.

| Configuration Summary                                                                                                    |                                                              |                                                                                                    |
|----------------------------------------------------------------------------------------------------|--------------------------------------------------------------|----------------------------------------------------------------------------------------------------|
| Create Domain<br>Templates<br>Administrator Account<br>Domain Mode and JDK<br>Advanced Configuration<br>Configuration Summary<br>Configuration Progress<br>End Of Configuration | View: Deployment                                             | Name         Basic WebLogic Server Domain           Description         Create a basic WebLogic Server domain           Author         Oracle Corporation           Location         /home/oracle/Oracle/Middleware/Oracle/Oracle/Middleware/Oracle           Name         WebLogic Coherence Cluster Extension           Description         Extend an existing WebLogic Server do           Author         Oracle Corporation           Location         /home/oracle/Oracle/Middleware/Oracle/Oracle/Middleware/Oracle/Middleware/Oracle/Oracle/Middleware/Oracle/Middlewarare/Middleware/Oracle/Middlewara |
|                                                                                                    | Select Create to accept the above options and start creating | g and configuring a new domain. To change the above relevant page by selecting its name in the left pane, or                                                                                                    |

Review this screen to verify the information is correct, then click **Create** to continue.

#### 7). Configuration Progress.

|                        | Fusion Middleware Configuration Wizard - Page 7 of 8                                         | _ ×      |
|------------------------|----------------------------------------------------------------------------------------------|----------|
| Configuration Progress |                                                                                              |          |
| A Create Domain        |                                                                                              |          |
| A Templates            | 100%                                                                                         |          |
| Administrator Account  | Copy Unprocessed Artifacts                                                                   |          |
| Domain Mode and JDK    | Security Processing                                                                          |          |
| Advanced Configuration | Artifacts Generation     String Substitution                                                 |          |
|                        | Image: String Substitution       Image: String Substitution       Image: String Substitution |          |
| Configuration Summary  |                                                                                              |          |
| Configuration Progress |                                                                                              |          |
|                        |                                                                                              |          |
| Help                   | < <u>B</u> ack <u>N</u> ext > <u>F</u> inis                                                  | h Cancel |

The Configuration Progress screen as shown above, once you see: "Domain Created successfully", click **Next** to continue.

#### 8). End Of Configuration.

|                                                                                                    | Fusion Middleware Configuration Wizard -                                                                                                    | Page 8 of 8                                             | _ ×       |
|----------------------------------------------------------------------------------------------------|----------------------------------------------------------------------------------------------------|---------------------------------------------------------|-----------|
| End Of Configuration                                                                                                    |                                                                                                    |                                                         |           |
| Create Domain<br>Templates<br>Administrator Account<br>Domain Mode and JDK<br>Advanced Configuration<br>Configuration Summary<br>Configuration Progress<br>Configuration Progress | Oracle Weblogic Server Configuration Succeeded<br>New Domain base_domain Creation Succeeded<br>Domain Location<br>/home/oracle/Oracle/Middleware/Oracle_Hom<br>Admin Server URL<br>http://hpgen9-02:7001/console | ne/user_projects/domains/base_do                        | main      |
| Help                                                                                                    |                                                                                                    | <pre>&lt; <u>B</u>ack <u>N</u>ext &gt; <u>Fin</u></pre> | sh Cancel |

Once you see: "Oracle Weblogic Server Configuration Succeeded", record the "**Domain Location**" and "**Admin Server URL**", then click **Finish** to dismiss the Configuration Wizard.

#### 3. Starting the Administration Server and verifying the Configuration

3-1.To start the Administration Server through a terminal, go to the DOMAIN\_HOME/bin directory and run the command ./startWebLogic.sh.

#### Starting the Administration Server through a terminal

2 oracle@hpgen9-02:/home/oracle/Oracle/Middleware/Oracle\_Home/user\_projects/domains/base\_domain/bin \_ 0 X File Edit View Search Terminal Tabs Help oracle@hpgen9-02:/ho... × oracle@hpgen9-02:/ho... × oracle@hpgen9-02:~ × oracle@hpgen9-02:~ × • opyright (c) 2000, 2017, Oracle and/or its affiliates. All rights reserved. :Jan 15, 2018 2:03:23,454 PM GMT+08:00> <Notice> <WebLogicServer> <BEA-000365> <Server state changed to STANDBY :Jan 15, 2018 2:03:23,455 PM GMT+08:00> <Notice> <WebLogicServer> <BEA-000365> <Server state changed to STARTING Jan 15, 2018 2:03:23,520 PM GMT+08:00> <Notice> <Log Management> <BEA-170036> <The Logging monitoring service imer has started to check for logged message counts every 30 seconds.> <Jan 15, 2018 2:03:23,987 PM GMT+08:00> <Notice> <Log Management> <BEA-170027> <The server has successfully esta Dished a connection with the Domain level Diagnostic Service.> <Jan 15, 2018 2:03:27,829 PM GMT+08:00> <Notice> <WebLogicServer> <BEA-000365> <Server state changed to ADMIN.>
<Jan 15, 2018 2:03:27,898 PM GMT+08:00> <Notice> <WebLogicServer> <BEA-000365> <Server state changed to RESUMING</pre> Jan 15, 2018 2:03:27,953 PM GMT+08:00> <Warning> <Server> <BEA-002611> <The hostname "localhost", maps to multi Jan 15, 2018 2:03:27,955 PM GMT+08:00> <Notice> <BEA-002613> <Channel "Default[2]" is now listening on 127.0.0.1:7001 for protocols iiop, t3, ldap, snmp, http.> <Jan 15, 2018 2:03:27,955 PM GMT+08:00> <Notice> <WebLogicServer> <BEA-000331> <Started the WebLogic Server Admi <Jan 15, 2018 2:03:27,955 PM GMT+08:00> <Notice> <WebLogicServer> <BEA-000331> <Started the WebLogic Server Admi
nistration Server "AdminServer" for domain "base domain" running in development mode.>
<Jan 15, 2018 2:03:27,955 PM GMT+08:00> <Notice> <Server> <BEA-002613> <Channel "Default[1]" is now listening on
0:0:0:0:0:0:0:1%lo:7001 for protocols iiop, t3, ldap, snmp, http.>
<Jan 15, 2018 2:03:27,955 PM GMT+08:00> <Notice> <Server> <BEA-002613> <Channel "Default" is now listening on
14,72.207.194:7001 for protocols iiop, t3, ldap, snmp, http.>
<Jan 15, 2018 2:03:27,956 PM GMT+08:00> <Notice> <Server> <BEA-002613> <Channel "Default" is now listening on
127.0.0.1:7001 for protocols iiop, t3, ldap, snmp, http.>
<Jan 15, 2018 2:03:27,956 PM GMT+08:00> <Notice> <Server> <BEA-002613> <Channel "Default[2]" is now listening on
127.0.0.1:7001 for protocols iiop, t3, ldap, snmp, http.>
<Jan 15, 2018 2:03:27,956 PM GMT+08:00> <Notice> <Server> <BEA-002613> <Channel "Default[2]" is now listening on
127.0.0.1:7001 for protocols iiop, t3, ldap, snmp, http.>
<Jan 15, 2018 2:03:27,956 PM GMT+08:00> <Notice> <Server> <BEA-002613> <Channel "Default[2]" is now listening on
127.0.0.1:7001 for protocols iiop, t3, ldap, snmp, http.>
<Jan 15, 2018 2:03:27,957 PM GMT+08:00> <Notice> <Server> <BEA-002613> <Channel "Default[1]" is now listening on
0:0:0:0:0:0:0:1%lo:7001 for protocols iiop, t3, ldap, snmp, http.>
<Jan 15, 2018 2:03:27,958 PM GMT+08:00> <Notice> <Server> <BEA-002613> <Channel "Default[1]" is now listening on
14,7.2.207.194:7001 for protocols iiop, t3, ldap, snmp, http.>
<Jan 15, 2018 2:03:27,958 PM GMT+08:00> <Notice> <Server> <BEA-002613> <Channel "Default[1]" is now listening on 14
7.2.207.194:7001 for protocols iiop, t3, ldap, snmp, http.>
<Jan 15, 2018 2:03:27,958 PM GMT+08:00> <Notice> <Server> <BEA-002613> <Channel "Default" is now listening on 14
7.2.207.194:7001 for protocols iiop, t3, ldap, snmp, http.>
<Jan 15, 2018 2:03:27,969 PM GMT+08:00> <Notice> <WebLogicServer> <BEA-000360> <The server started in R de.> Jan 15, 2018 2:03:27,984 PM GMT+08:00> <Notice> <WebLogicServer> <BEA-000365> <Server state changed to RUNNING

You know that the administrator server is running when you see the following output:

Server state changed to RUNNING.

-----

#### 3-2. Access to Oracle WebLogic Server Administration Console.

#### Access to WebLogic Server Admin Console - Login page

| Oracle WebLogic Server Administrat                                                                                                    | on Console - Mozilla Firefox                                                                                                    | - 4        | × |
|----------------------------------------------------------------------------------------------------|----------------------------------------------------------------------------------------------------|------------|---|
| Oracle WebLogic Server × +                                                                                                    |                                                                                                    |            |   |
| ( ) S   http://hpgen9-02:7001/console/login/LoginForm.jsp 90%                                                                                                    | C 🔍 Search 🔂 🖨 🖡                                                                                                    | <b>r</b> 🛡 | ≡ |
| ORACLE WebLogic Server Administration Console 12c                                                                                                    |                                                                                                    |            |   |
| 120                                                                                                    | Welcome         Log in to work with the WebLogic Server domain         Username:       weblogic         Password:       ••••••• | Login      |   |
| WebLogic Server Version: 12.2.1.3.0<br>Copyright (c) 1996.2017, Oracle and/or its affiliates. All rights reserved.<br>Oracle is a registered trademark of Oracle Corporation and/or its affiliates. Other names may be trademarks of their respective owners. |                                                                                                    | Lögn       |   |

|                                                                                       |         |         | Summary of Serve              | ers - ba    | se_domain -          | WLS Conso        | le - Mozilla F | irefox            |                |           | -          | . •       | ×     |
|---------------------------------------------------------------------------------------|---------|---------|-------------------------------|-------------|----------------------|------------------|----------------|-------------------|----------------|-----------|------------|-----------|-------|
| Summary of Servers - ba × +                                                           |         |         |                               |             |                      |                  |                |                   |                |           |            |           |       |
| ( i)   http://hpgen9-02:7001/c                                                        | onso    | le/c    | onsole.portal?_nfpl           | o=true8     | k_p 🖾 90             | %   C   C        | Search         |                   | ☆ 🖻            | +         | 俞          |           | ≡     |
|                                                                                       | ministi | ration  | Console 12c                   |             |                      |                  |                |                   |                |           |            |           | ŏ     |
| Change Center                                                                         | (       | Hon     | ne Log Out Preferences 🔼      | Record      | Help                 | Q                |                | v                 | Velcome, weble | ogic Cor  | nnected to | base_de   | omain |
| View changes and restarts                                                             | ŀ       | -lome > | Summary of Servers            |             |                      |                  |                |                   |                |           |            |           |       |
| Configuration editing is enabled. Future changes                                      | Su      | mmar    | y of Servers                  |             |                      |                  |                |                   |                |           |            |           |       |
| will automatically be activated as you modify,<br>add or delete items in this domain. | C       | onfig   | uration Control               |             |                      |                  |                |                   |                |           |            |           |       |
| Domain Structure                                                                      |         |         |                               |             |                      |                  |                |                   |                |           |            |           |       |
| base_domain                                                                           |         |         | ver is an instance of WebLogi |             |                      |                  |                | wn configuration. |                |           |            |           |       |
| Domain Partitions     Environment                                                     |         | This p  | age summarizes each server    | that has be | en configured in the | current WebLogic | Server domain. |                   |                |           |            |           |       |
| Deployments                                                                           | 1       | 2       |                               |             |                      |                  |                |                   |                |           |            |           |       |
| Services                                                                              |         |         |                               |             |                      |                  |                |                   |                |           |            |           |       |
| Interoperability     Diagnostics                                                      |         | Cust    | omize this table              |             |                      |                  |                |                   |                |           |            |           |       |
|                                                                                       | Ш.      | Serve   | ers (Filtered - More Column   | s Exist)    |                      |                  |                |                   |                |           |            |           | _ 11  |
|                                                                                       |         | Ne      | w Clone Delete                |             |                      |                  |                |                   | Showing        | 1 to 1 of | 1 Previo   | us   Next | t     |
|                                                                                       |         |         | Name 🗠                        |             | Туре                 | Cluster          | Machine        | State             | Health         | Liste     | en Port    |           |       |
| How do I                                                                              |         |         | AdminServer(admin)            |             | Configured           |                  |                | RUNNING           | 🖋 ок           | 7001      |            |           |       |
|                                                                                       |         | Net     | w Clone Delete                |             |                      |                  | 1              |                   | Showing        | 1 to 1 of | 1 Previo   | us   Next | ť     |
| Create Managed Servers     Clone servers                                              |         | _       |                               |             |                      |                  |                |                   |                |           |            |           | - 11  |
| Delete Managed Servers                                                                |         |         |                               |             |                      |                  |                |                   |                |           |            |           |       |
| Delete the Administration Server                                                      |         |         |                               |             |                      |                  |                |                   |                |           |            |           |       |
| Start and stop servers                                                                |         |         |                               |             |                      |                  |                |                   |                |           |            |           |       |
| View objects in the JNDI tree                                                         |         |         |                               |             |                      |                  |                |                   |                |           |            |           |       |
| System Status                                                                         |         |         |                               |             |                      |                  |                |                   |                |           |            |           |       |
| Health of Running Servers as of 2:13 PM                                               |         |         |                               |             |                      |                  |                |                   |                |           |            |           |       |
| Failed (0)                                                                            |         |         |                               |             |                      |                  |                |                   |                |           |            |           |       |
| Critical (0)                                                                          |         |         |                               |             |                      |                  |                |                   |                |           |            |           |       |
| Overloaded (0)<br>Warning (0)                                                         |         |         |                               |             |                      |                  |                |                   |                |           |            |           |       |

## Viewing WebLogic Server Admin Console - Home page

End of Oracle WebLogic Server Software.

# *Cracle Forms and Reports*

\*\*\*\*\*\*\*\*\*\*\*\*\*\*\*\*\*

### 1. Installing Oracle Forms and Reports

#### 1-1. Prerequisites:

Installation of Oracle Forms and Reports requires:

- 1). Oracle Database 12cR2 (12.2.0.1.0) installed.
- 2). Oracle JDK 1.8.0\_131 and later installed.
- 3). Oracle WebLogic Server 12cR2 (12.2.1.3.0) (Fusion Middleware Infrastructure Installer)

# Screenshots: A brief installation setps for Fusion Middleware Infrastructure Installer is as follows:

3-1). Welcome.

| Oracle Fusion Middleware 12c Infrastructure Installation - Step 1 of 8 |                                                                                                    |  |  |  |  |
|------------------------------------------------------------------------|----------------------------------------------------------------------------------------------------|--|--|--|--|
| Welcome                                                                |                                                                                                    |  |  |  |  |
| Welcome                                                                |                                                                                                    |  |  |  |  |
| Auto Updates                                                           | Welcome to the Oracle Fusion Middleware 12c (12.2.1.3.0) Infrastructure Installer.                                                                                                    |  |  |  |  |
| Installation Location                                                  | Use this installer to create a new Oracle home that contains the Oracle Fusion Middleware Infrastructure                                                                                                    |  |  |  |  |
| Installation Type                                                      | software. You can then install additional Fusion Middleware products that require the Infrastructure into the<br>Oracle home, or you can use the Infrastructure to configure a WebLogic Server domain for the deployment of |  |  |  |  |
| Prerequisite Checks                                                    | Java and Oracle ADF applications.                                                                                                    |  |  |  |  |
| unstallation Summary                                                   | For more information, see Install, Patch, and Upgrade in the Oracle Fusion Middleware documentation library.                                                                                                    |  |  |  |  |
| ↓ Installation Progress                                                | Context-sensitive online help is available from the Help button.                                                                                                    |  |  |  |  |
| Unstallation Complete                                                  |                                                                                                    |  |  |  |  |
|                                                                        | Copyright © 1996, 2017, Oracle and/or its affiliates. All rights reserved.                                                                                                    |  |  |  |  |
| Help                                                                   | < Back Next > Finish Cancel                                                                                                    |  |  |  |  |
|                                                                        |                                                                                                    |  |  |  |  |

| nstallation Type                                                                                                    |                                                                                                    |  |
|----------------------------------------------------------------------------------------------------|----------------------------------------------------------------------------------------------------|--|
| Welcome         Auto Updates         Installation Location         Installation Type         Prerequisite Checks         Installation Summary         Installation Progress         Installation Complete |                                                                                                    |  |
|                                                                                                    | CIE WLS Config 12.2.1.3.0<br>Enterprise manager 12.2.1.3.0<br>Database Support<br>Third party JDBC Drivers 12.2.1.3.0<br>WebLogic Evaluation Database 12.2.1.3.0<br>Open Source Components<br>Fusion Middleware Maven Support 12.2.1.3.0<br>JRF and Enterprise Manager<br>WLS for FMW 12.2.1.3.0<br>Oracle Automatic Diagnostic Repository Feature Set Group |  |

#### 3-2). Installation Type.

## 3-3). Installation Complete.

| nstallation Complete                   |                                                            |                                        |       |  |  |
|----------------------------------------|------------------------------------------------------------|----------------------------------------|-------|--|--|
| Welcome                                | Install Oracle Fusion Middleware 12c Infrastructure        |                                        |       |  |  |
| Auto Updates                           | Installation Location                                      |                                        |       |  |  |
| Installation Location                  | Oracle Home Location: /home/oracle/Oracle/I                | Middleware/Oracle_Home                 |       |  |  |
|                                        | Log File Location: /tmp/Orainstall2018-01-24_0             | 04-35-06PM/install2018-01-24_04-35-06P | M.log |  |  |
| Installation Type                      | Feature Sets Installed Successfully                        |                                        |       |  |  |
| Prerequisite Checks                    | Administration Console Additional Language H               | elp Files 12.2.1.3.0                   |       |  |  |
| Installation Summary                   | CIE WLS Config 12.2.1.3.0                                  |                                        |       |  |  |
|                                        | Enterprise manager 12.2.1.3.0                              |                                        |       |  |  |
| Installation Progress                  | Fusion Middleware Maven Support 12.2.1.3.0                 |                                        |       |  |  |
| Installation Complete                  | WLS for FMW 12.2.1.3.0                                     |                                        |       |  |  |
|                                        | FMW Platform Generic 12.2.1.3.0                            |                                        |       |  |  |
|                                        | 0Patch 13.9.2.0.0                                          |                                        |       |  |  |
|                                        | Toplink Developer 12.2.1.3.0                               |                                        |       |  |  |
| Core Application Server 12.2.1.3.0     |                                                            |                                        |       |  |  |
|                                        | Coherence Product Files 12.2.1.3.0                         |                                        |       |  |  |
| Web 2.0 HTTP Pub-Sub Server 12.2.1.3.0 |                                                            |                                        |       |  |  |
|                                        | WebLogic SCA 12.2.1.3.0<br>WebLogic Client Jars 12.2.1.3.0 |                                        |       |  |  |
|                                        |                                                            |                                        |       |  |  |
|                                        | Third party JDBC Drivers 12.2.1.3.0                        |                                        |       |  |  |
|                                        | WebLogic Evaluation Database 12.2.1.3.0                    |                                        |       |  |  |
|                                        | Next Step(s):                                              |                                        |       |  |  |
|                                        | See the online help for next steps after installation.     |                                        |       |  |  |
|                                        | Oracle Fusion Middleware 12c Infrastructure installation   | completed successfully                 |       |  |  |
|                                        |                                                            |                                        |       |  |  |

1-2. Log in to the target system (SUSE Linux Enterprise Server 12 64-bit OS) as a non-admin user. Download the Oracle Forms and Reports 12c (12.2.1.3.0) from <u>http://www.oracle.com/technetwork/indexes/downloads/index.html#middleware</u>. (**Note:** Please ensure the installation user has the proper permissions to install and configure the software.)

1-3. Go to the directory where you downloaded the installation program. Extract the contents of these .zip (fmw\_12.2.1.3.0\_fr\_linux64\_Disk1\_1of1.zip and fmw\_12.2.1.3.0\_fr\_linux64\_Disk1\_2of2.zip) files and launch the installation program by running '**fmw\_12.2.1.3.0\_fr\_linux64.bin**'.

#### For the actual installation, follow the steps below:

1). Welcome page.

|                                                                                                    | Oracle Forms and Reports Installation - Step 1 of 9 _ × |
|----------------------------------------------------------------------------------------------------|---------------------------------------------------------|
| Welcome                                                                                                    |                                                         |
| Welcome       Auto Updates         Installation Location       Installation Type         JDK Selection       Prerequisite Checks         Installation Summary       Installation Progress         Installation Complete       Installation Complete | <form><form><form></form></form></form>                 |
| Help                                                                                                    | < Back Next > Finish Cancel                             |

This page welcomes you to the installation. Click Next to continue.

| <ol><li>The Auto Updates page appears</li></ol> | 2). | The Auto | Updates | page | appears |
|-------------------------------------------------|-----|----------|---------|------|---------|
|-------------------------------------------------|-----|----------|---------|------|---------|

|                                                                                                    | Oracle Forms an                                                                                                    | d Reports Installation | - Step 2 of 9                 | _ ×           |
|----------------------------------------------------------------------------------------------------|----------------------------------------------------------------------------------------------------|------------------------|-------------------------------|---------------|
| Auto Updates                                                                                                    |                                                                                                    |                        |                               |               |
| Welcome         Auto Updates         Installation Location         Installation Type         JDK Selection         Prerequisite Checks         Installation Summary         Installation Complete | Skip <u>A</u> uto Updates   Select patches from dir   Location:   Search <u>My</u> Oracle Supp   Username:   Password:   Prox   Search |                        |                               | Browse        |
| Help                                                                                                    |                                                                                                    |                        | < <u>B</u> ack <u>N</u> ext > | Einish Cancel |

This page enables you to choose to automatically receive software updates for your components from Oracle Corporation. make your choices, then click **Next** to continue.

| stallation Location   |                                                                                             |                                   |                            |
|-----------------------|---------------------------------------------------------------------------------------------|-----------------------------------|----------------------------|
| Welcome               | Oracle Home:                                                                                |                                   |                            |
| Auto Updates          | /home/oracle/Oracle/Middleware/Oracle_Home                                                  |                                   | <ul> <li>Browse</li> </ul> |
| Installation Location | Feature Sets Installed At Selected Oracle Home: View                                        |                                   |                            |
| Installation Type     |                                                                                             |                                   | Г                          |
|                       | □ Oracle Fusion Middleware 12c Infrastructure 12.2.1.3.0                                    |                                   | r                          |
| JDK Selection         | Core Server                                                                                 |                                   |                            |
| Prerequisite Checks   | Core Application Server 12.2.1.3.0                                                          |                                   |                            |
| Installation Summary  | Coherence Product Files 12.2.1.3.0                                                          |                                   |                            |
| Installation Progress | Web 2.0 HTTP Pub-Sub Server 12.2.1.3.0                                                      |                                   |                            |
|                       | WebLogic SCA 12.2.1.3.0                                                                     |                                   |                            |
| Installation Complete | WebLogic Client Jars 12.2.1.3.0                                                             |                                   |                            |
|                       | Administrative Tools                                                                        |                                   |                            |
|                       | Administration Console Additional Language Help Files 1                                     | 2.2.1.3.0                         |                            |
|                       | CIE WLS Config 12.2.1.3.0                                                                   |                                   |                            |
|                       | Enterprise manager 12.2.1.3.0                                                               |                                   |                            |
|                       | Database Support                                                                            |                                   |                            |
|                       | Third party JDBC Drivers 12.2.1.3.0                                                         |                                   |                            |
|                       | WebLogic Evaluation Database 12.2.1.3.0                                                     |                                   |                            |
|                       | Open Source Components                                                                      |                                   |                            |
|                       | Fusion Middleware Maven Support 12.2.1.3.0                                                  |                                   |                            |
|                       | JRF and Enterprise Manager                                                                  |                                   |                            |
|                       | WLS for FMW 12.2.1.3.0                                                                      |                                   |                            |
|                       | Oracle Automatic Diagnostic Repository Feature Set Group                                    |                                   |                            |
|                       | FMW Platform Generic 12.2.1.3.0                                                             |                                   | L                          |
|                       | Oracle Home may only contain alphanumeric, underscore (_), hyphe<br>alphanumeric character. | n (-) or dot(.) characters and in | t must begin with          |

# 3). The Installation Location page appears.

Specify the Oracle home location into which you want to install the product(s). Click **Next** to continue.

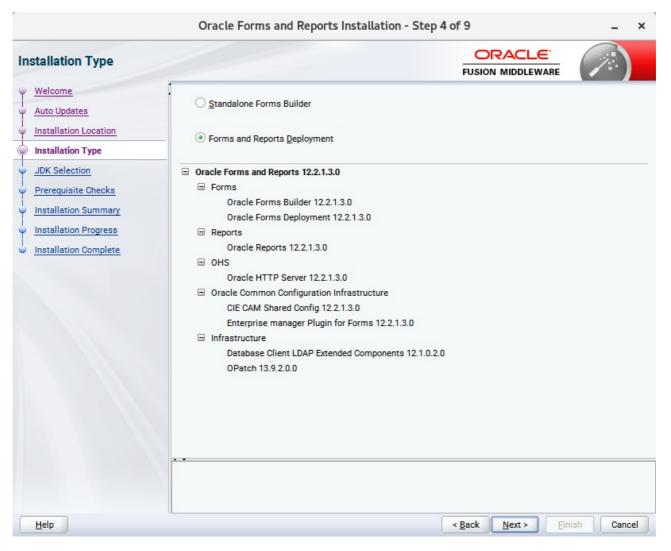

## 4). The Installation Type page appears.

You can select **Standalone Forms Builder** if you want only that functionality, or choose **Forms and Reports Deployment** to install all of the products. Click **Next** to continue.

| Oracle Forms and Reports Installation - Step 5 of 9 |                                                     |                  |                   |  |  |
|-----------------------------------------------------|-----------------------------------------------------|------------------|-------------------|--|--|
| JDK Selection                                       |                                                     |                  |                   |  |  |
| Y Welcome                                           | · JDK Home:                                         |                  |                   |  |  |
| Auto Updates                                        | /home/oracle/ORACLE_SW/Java/jdk1.8.0_144            |                  | ▼ B <u>r</u> owse |  |  |
| Installation Location                               |                                                     |                  |                   |  |  |
| Installation Type                                   |                                                     |                  |                   |  |  |
| JDK Selection                                       |                                                     |                  |                   |  |  |
| Prerequisite Checks                                 |                                                     |                  |                   |  |  |
| unstallation Summary                                |                                                     |                  |                   |  |  |
| Unstallation Progress                               |                                                     |                  |                   |  |  |
| Installation Complete                               |                                                     |                  |                   |  |  |
|                                                     | The selected JDK will be used for this installation |                  |                   |  |  |
|                                                     |                                                     |                  |                   |  |  |
| Help                                                |                                                     | < Back Next > Ei | nish Cancel       |  |  |

# 5). The **JDK Selection** page appears.

The selected JDK will be used for this installation. Click Next to continue.

| ,                     | Ora      | acle Forms and Reports Installation - Step                             | 6 of 9                        | _ ×           |
|-----------------------|----------|------------------------------------------------------------------------|-------------------------------|---------------|
| Prerequisite Checks   |          |                                                                        |                               |               |
| Y Welcome             |          |                                                                        |                               |               |
| <u>Auto Updates</u>   |          | 100%                                                                   |                               |               |
| Installation Location | <b>v</b> | Checking operating system certification                                |                               |               |
| Installation Type     | ~        | Checking recommended operating system packages                         |                               |               |
| U JDK Selection       | 1        | Checking kernel parameters                                             |                               |               |
| Prerequisite Checks   | ~        | Checking physical memory                                               |                               |               |
| Installation Summary  | ~        | Checking Java version used to launch the installer                     |                               |               |
| Installation Progress |          |                                                                        |                               |               |
| Unstallation Complete |          |                                                                        |                               |               |
|                       |          |                                                                        |                               |               |
|                       |          |                                                                        |                               |               |
|                       |          |                                                                        |                               |               |
|                       |          |                                                                        |                               |               |
|                       |          |                                                                        |                               |               |
|                       |          |                                                                        |                               |               |
|                       |          |                                                                        |                               |               |
|                       |          |                                                                        |                               |               |
|                       | Stop     | Rerun Skip                                                             | essful <u>T</u> asks          | View Log      |
|                       |          |                                                                        |                               |               |
|                       |          | cking operating system certification                                   |                               | <b>_</b>      |
|                       |          | cking recommended operating system packages<br>cking kernel parameters |                               |               |
|                       |          | cking physical memory                                                  |                               | -             |
| Help                  |          |                                                                        | < <u>B</u> ack <u>N</u> ext > | Einish Cancel |

# 6). The **Prerequisite Checks** page appears.

Prerequisite Checks results will be shown as above, click **Next** to continue.

# 7). The Installation Summary page appears.

|                                                                                                    | ep 7 of 9                                                                                                    | _ ×                                           |              |
|----------------------------------------------------------------------------------------------------|----------------------------------------------------------------------------------------------------|-----------------------------------------------|--------------|
| Installation Summary                                                                                                    |                                                                                                    |                                               |              |
| Welcome<br>Auto Updates<br>Installation Location<br>Installation Type<br>JDK Selection<br>Prerequisite Checks<br>Installation Summary<br>Installation Progress<br>Installation Complete | <ul> <li>Install Oracle Forms and Reports</li> <li>Installation Location         <ul> <li>Oracle Home Location: /home/oracle/Oracle/Mid Log File Location: /tmp/Oralnstall2018-01-24_04-5</li> <li>Disk Space</li></ul></li></ul> | 53-58PM/install2018-01-24_04-53-58F<br>.0.2.0 |              |
| Help                                                                                                    |                                                                                                    | < Back Next >                                 | stall Cancel |

This page shows you what components and features are about to be installed. If you need to make changes, click **Back**, otherwise, click **Install** to start the installation.

| ,                     | Ora      | acle Forms and Reports Installation - Step 8 of 9 _ ×                  |
|-----------------------|----------|------------------------------------------------------------------------|
| Installation Progress |          |                                                                        |
| Y Welcome             | 1        |                                                                        |
| Auto Updates          |          | 100%                                                                   |
| Installation Location | <b>v</b> | Prepare                                                                |
| Ú Installation Type   | 1        | Сору                                                                   |
| U JDK Selection       | 1        | Generating Libraries                                                   |
| Prerequisite Checks   | 1        | Performing String Substitutions                                        |
| Installation Summary  |          | Linking                                                                |
| Installation Progress | <b>v</b> | Setup                                                                  |
| Installation Complete | <b>v</b> | Saving the inventory                                                   |
|                       | 1        | Post install scripts                                                   |
|                       |          |                                                                        |
|                       |          |                                                                        |
|                       |          |                                                                        |
|                       |          |                                                                        |
|                       |          |                                                                        |
|                       | View     | v <u>M</u> essages<br>✓ <u>V</u> iew Successful Tasks View <u>L</u> og |
|                       | -        | Hardware and Software<br>Engineered to Work Together                   |
| Help                  |          | < Back Next > Finish Cancel                                            |

## 8). The Installation Progress page appears.

This page shows you the progress of the installation, and will warn you if there are any problems. You can view messages and logs from this page, but typically no action is required here. When progress is complete, click **Next** (go to a Summary page). Alternatively, you can click **Finish**.

9). If you clicked **Next**, the **Installation Complete** page appears, showing you the components that have been installed.

| Installation Complete                                                                                                    |                                                                                                    |                                                                  |
|----------------------------------------------------------------------------------------------------|----------------------------------------------------------------------------------------------------|------------------------------------------------------------------|
| Welcome<br>Auto Updates<br>Installation Location<br>Installation Type<br>JDK Selection<br>Prerequisite Checks<br>Installation Summary<br>Installation Progress<br>Installation Complete | <ul> <li>Install Oracle Forms and Reports</li> <li>Installation Location<br/>Oracle Home Location: /home/oracle/Oracle/Mi<br/>Log File Location: /tmp/Oralnstall2018-01-24_04-</li> <li>Feature Sets Installed Successfully<br/>Oracle Reports 12.2.1.3.0<br/>Oracle HTTP Server 12.2.1.3.0<br/>Oracle Forms Builder 12.2.1.3.0<br/>Oracle Forms Deployment 12.2.1.3.0<br/>CIE CAM Shared Config 12.2.1.3.0<br/>Enterprise manager Plugin for Forms 12.2.1.3.0<br/>Database Client LDAP Extended Components 12.1</li> <li>Pre-Existing Feature Sets<br/>OPatch 13.9.2.0.0</li> </ul> | ddleware/Oracle_Home<br>53-58PM/install2018-01-24_04-53-58PM.log |
|                                                                                                    | Next Step(s):<br>1. Create a domain using the Configuration Wizard.<br>2. Start Node Manager and Domain Servers.<br>Reference Installing and Configuring Oracle Forms & Repo                                                                                                    | rts available on OTN for detailed instructions.                  |
|                                                                                                    | Oracle Forms and Reports installation completed successf                                                                                                    | ully                                                             |

Click **Finish** to dismiss the installer.

# 2. Creating Oracle Database Schema through Repository Creation Utility(RCU)

2-1. Repository Creation Utility (RCU) is available with the Oracle WebLogic Server 12cR2 Fusion Middleware Infrastructure distribution. Run **\$FMW\_HOME/oracle\_common/bin/rcu** and create required database schemas for Oracle Forms and Reports.

| pository Creation Utility                                                                                       | ,                                                     |                               |                                                 |      |
|----------------------------------------------------------------------------------------------------|-------------------------------------------------------|-------------------------------|-------------------------------------------------|------|
| <u>Welcome</u><br><u>Create Repository</u><br><u>Database Connection Details</u>                                | Specify a unique prefix for all sch<br>schemas later. | emas created in this session, | so you can easily locate, reference, and manage | e th |
| Select Components                                                                                               |                                                       |                               |                                                 |      |
| Schema Passwords                                                                                                | Create new prefix: DEV                                |                               |                                                 |      |
| A CONTRACTOR OF A CONTRACTOR OF A CONTRACTOR OF A CONTRACTOR OF A CONTRACTOR OF A CONTRACTOR OF A CONTRACTOR OF |                                                       | Alpha numeric only. Cann      | ot start with a number. No special characters.  |      |
| Map Tablespaces                                                                                                 | 0t                                                    |                               | Delawara Damara                                 | _    |
| Summary                                                                                                    | Component                                             |                               | Schema Owner                                    |      |
| Completion Summary                                                                                              | AS Common Schemas                                     |                               |                                                 |      |
|                                                                                                    |                                                       | structure Services *          | DEV_STB                                         | _    |
|                                                                                                    |                                                       | n Security Services           | DEV_OPSS                                        |      |
|                                                                                                    | User Messagin                                         |                               | UMS                                             | _    |
|                                                                                                    | Audit Services                                        |                               | DEV_IAU                                         |      |
|                                                                                                    | Audit Services                                        | Append                        | DEV_IAU_APPEND                                  |      |
|                                                                                                    | Audit Services                                        | Viewer                        | DEV_IAU_VIEWER                                  |      |
|                                                                                                    | Metadata Serv                                         | ices                          | MDS                                             |      |
|                                                                                                    | Weblogic Servi                                        | ices *                        | DEV_WLS                                         |      |
|                                                                                                    | * Mandatory component. Ma                             | ndatory components cannot be  | e deselected.                                   |      |

Select the **Create new prefix** radio button and provide a schema prefix (such as DEV). Select the following components: **Common Infrastructure Services**\*,**Oracle Platform Security Services**, **Audit Services**, **Audit Services Append**, **Audit Services Viewer** and **Weblogic Services**\*. Ensure the schema creation is successful.

(**Note:** If Forms Application Deployment Services (FADS) is also planned to be configured, include **User Messaging Services** (UMS).)

# 3. Configuring Oracle Forms and Reports using the Config Wizard

3-1. In order to complete the configuration. Run the config wizard using **config.sh** located in the **ORACLE\_HOME/oracle\_common/common/bin** directory.

#### Follow these steps:

1). Choose **Create a new domain**, and enter the desired domain home path.

| Fusion Middleware Config     |                                                                                                    |             |               | guration Wizard - Page 1 of 8 |                |                |           | -   | ×               |   |
|------------------------------|----------------------------------------------------------------------------------------------------|-------------|---------------|-------------------------------|----------------|----------------|-----------|-----|-----------------|---|
| Configuration Type           |                                                                                                    |             |               |                               |                |                |           | K   |                 |   |
| 🙊 Create Domain              |                                                                                                    |             |               |                               |                |                |           |     |                 |   |
| A Templates                  |                                                                                                    |             |               |                               |                |                |           |     |                 |   |
| Administrator Account        |                                                                                                    |             |               |                               |                |                |           |     |                 |   |
| Domain Mode and JDK          |                                                                                                    |             |               |                               |                |                |           |     |                 |   |
| Advanced Configuration       |                                                                                                    |             |               |                               |                |                |           |     |                 |   |
| <u>Configuration Summary</u> | 110                                                                                                    |             |               |                               |                |                |           |     |                 |   |
| Configuration Progress       | What do you want                                                                                                    | to do?      |               |                               |                |                |           |     |                 |   |
| End Of Configuration         | Oreate a new of the second second | lomain      |               |                               |                |                |           |     |                 |   |
|                              | O Update an exis                                                                                                    | ting domain |               |                               |                |                |           |     |                 |   |
|                              | Domain Location:                                                                                                    |             | e/Middleware, | Oracle_Hom                    | e/user_proje   | cts/domains/t  | base_doma | ain | B <u>r</u> owse | • |
| Help                         | L                                                                                                    |             |               |                               | < <u>B</u> ack | <u>N</u> ext > | <u> </u>  | 1   | Cance           | 1 |

| 2). | The | Templates | screen | appears. |
|-----|-----|-----------|--------|----------|
|-----|-----|-----------|--------|----------|

|                                                                                                    | Fusion Middleware ( | Configuration Wizard - P                                                                                                    | age 2 of 12                                       | _ ×           |
|----------------------------------------------------------------------------------------------------|---------------------|----------------------------------------------------------------------------------------------------|---------------------------------------------------|---------------|
| Templates                                                                                                    |                     |                                                                                                    |                                                   | RE            |
| Create Domain<br>Templates<br>Application Location<br>Administrator Account<br>Domain Mode and JDK<br>Database Configuration Type<br>Component Datasources<br>JDBC Test<br>Advanced Configuration<br>Configuration Summary<br>Configuration Progress<br>End Of Configuration | Available Templates | ie here<br>Include all <u>s</u> elected templates<br>rver Domain - 12.2.1.3.0 [wlserver<br>cation Deployment Service (FADS<br>.1.3.0 [forms]<br>ade only) - 12.2.1.3.0 [forms]<br>lication - 12.2.1 [reports]<br>lication (upgrade only) - 12.2.1 [re<br>lanager - 12.2.1.3.0 [em]<br>lanager-Restricted JRF - 12.2.1.3.<br>r (Collocated) - 12.2.1.3.0 [ohs]<br>r (Restricted JRF) - 12.2.1.3.0 [ohs] | s) - 12.2.1.3.0 [forms]<br>ports]<br>0 [em]<br>s] | ied templates |
| Help                                                                                                    |                     |                                                                                                    | < <u>B</u> ack <u>N</u> ext >                     | Einish Cancel |

Keep the default selection (Create Domain using Product Templates). Select

```
Oracle Forms – 12.2.1.3.0 [forms],
Oracle Reports Server – 12.2.1 [ReportsServerComponent],
Oracle Reports Tools – 12.2.1 [ReportsServerComponent],
Oracle Reports Bridge – 12.2.1 [ReportsServerComponent],
Oracle Reports Application – 12.2.1 [reports]
and Oracle HTTP Server(Collocated) – 12.2.1.3.0 [ohs].
```

Any dependent templates will be automatically selected. Click **Next** to continue.

|                                                                                                    | Fusion Middlewa                                           | are Configuration Wizard - Page 3 of 12                                                                                                    | _ ×    |
|----------------------------------------------------------------------------------------------------|-----------------------------------------------------------|----------------------------------------------------------------------------------------------------|--------|
| Application Location                                                                                                    |                                                           |                                                                                                    |        |
| Create Domain<br>Templates<br>Application Location<br>Administrator Account<br>Domain Mode and JDK<br>Database Configuration Type<br>Component Datasources<br>JDBC Test<br>Advanced Configuration<br>Configuration Summary<br>Configuration Progress<br>End Of Configuration | Domain name:<br>Domain location:<br>Application location: | base_domain<br>/home/oracle/Oracle/Middleware/Oracle_Home/user_projects/domains<br>Oracle/Middleware/Oracle_Home/user_projects/applications/base_domain | Browse |
| Help                                                                                                    |                                                           | < <u>B</u> ack <u>N</u> ext > <u>F</u> inish                                                                                                    | Cancel |

# 3). The Application Location screen appears.

Keep the default value for Application location. Click  $\ensuremath{\textbf{Next}}$  to continue.

| Fusion Middleware Configuration Wizard - Page 4 of 12 –                                                                                                    |                                                                                     |          |                                 |                       |  |  |  |  |
|----------------------------------------------------------------------------------------------------|-------------------------------------------------------------------------------------|----------|---------------------------------|-----------------------|--|--|--|--|
| Administrator Account                                                                                                    |                                                                                     |          |                                 |                       |  |  |  |  |
| Create Domain<br>Templates<br>Application Location<br>Administrator Account<br>Domain Mode and JDK<br>Database Configuration Type<br>Component Datasources<br>JDBC Test<br>Advanced Configuration<br>Configuration Summary<br>Configuration Progress<br>End Of Configuration | Name<br>Password<br>Confirm Password<br>Must be the same as<br>number or special ch | weblogic | at least 8 alphanumeric charact | ers with at least one |  |  |  |  |
| Help                                                                                                    |                                                                                     |          | < <u>B</u> ack <u>N</u> ext >   | inish Cancel          |  |  |  |  |

## 4). The Administrator Account screen appears.

Enter the WebLogic Domain administration username and password. This information will be needed to access WebLogic Server Control and Fusion Middleware Control. Click **Next** to continue.

|                                                                                                    | Fusion Middleware Configuration Wizard - Page 5 of 12                                                                                                    | - ×    |
|----------------------------------------------------------------------------------------------------|----------------------------------------------------------------------------------------------------|--------|
| Domain Mode and JDK                                                                                                    |                                                                                                    |        |
| Create Domain<br>Templates<br>Application Location<br>Administrator Account<br>Domain Mode and JDK<br>Database Configuration Type<br>Component Datasources<br>JDBC Test<br>Advanced Configuration<br>Configuration Summary<br>Configuration Progress<br>End Of Configuration | Domain Mode         Development         Utilize boot.properties for username and password, and poll for applications to deploy.            Production         Require the entry of a username and password, and do not poll for applications to deploy.          JDK             Oracle HotSpot 1.8.0_144 /home/oracle/ORACLE_SW/Java/jdk1.8.0_144          Other JDK Location: | Browse |
| Help                                                                                                    | < <u>Back</u> <u>Next &gt;</u> <u>Finish</u>                                                                                                    | Cancel |

## 5). The Domain Mode and JDK screen appears.

The Domain Mode and JDK screen appears. Select the Domain Mode (either **Development** or **Production**). To ensure the highest degree of security, selecting **Production** is recommended. Leave the default JDK selection as it appears, unless using another version of the JDK desired.

|                                                                                                    | Fusion Middleware Configuration Wizard - Page 6 of 12 _ ×                                                                                                    |
|----------------------------------------------------------------------------------------------------|----------------------------------------------------------------------------------------------------|
| Database Configuration Type                                                                                                    |                                                                                                    |
| Create Domain<br>Templates<br>Application Location<br>Administrator Account<br>Domain Mode and JDK<br>Database Configuration Type<br>Component Datasources<br>JDBC Test<br>Advanced Configuration<br>Configuration Summary<br>Configuration Progress<br>End Of Configuration | Specify AutoConfiguration Options Using:            • <u>B</u> CU Data          Manual Configuration         Enter the database connection details using the schema credentials corresponding to Common Infrastructure<br>Services component in the Repository Creation Utility. The Wizard uses this connection to automatically configure<br>the datasources required for components in this domain.         Vendor:       Oracle       Driver: *Oracle's Driver (Thin) for Service connections; Versions: •            • Connection Parameters        Connection URL String         Host Name:       hpgen9-02         DBMS/Service:       suse       Port:         Schema Owner:       DEV_STB       Schema Password:         Get RCU Configuration       Cancel         Connection Result Log       Connection database serverOK         Retrieving schema data from database serverOK       Binding local schema components with retrieved dataOK         Successfully Done.       • |
|                                                                                                    | Click "Next" button to continue.                                                                                                    |
| <u>H</u> elp                                                                                                    | < <u>Back</u> <u>N</u> ext > <u>Finish</u> Cancel                                                                                                    |

# 6). The **Database Configuration Type** screen appears.

Enter the RCU DB connection information, then click **Get RCU Configuration**. You should receive a success message. Click **Next** to continue.

|                                                                                                    | Fu                        | sion Middleware Co                                                                                                    | nfiguration \                                 | Vizard - Page                                         | 7 of 12        |                 | _ ×        |
|----------------------------------------------------------------------------------------------------|---------------------------|----------------------------------------------------------------------------------------------------|-----------------------------------------------|-------------------------------------------------------|----------------|-----------------|------------|
| JDBC Component Schema                                                                                                    |                           |                                                                                                    |                                               |                                                       |                |                 |            |
| Create Domain<br>Templates<br>Application Location<br>Administrator Account<br>Domain Mode and JDK<br>Database Configuration Type<br>Component Datasources<br>JDBC Test<br>Advanced Configuration<br>Configuration Summary | Ho     DB     Scl     Ora | ndor: Connection Parameters St Name: MS/Service: Stream Owner: Stream Owner: Stream Owner: Stream Owner: Stream Owner to G | Connection P P S Component scher GridLink O C | ort:<br>chema Password:<br>nas:<br>onvert to RAC mult |                | O Don't convert |            |
| Configuration Progress                                                                                                    |                           | Component Schema                                                                                                    | DBMS/Service                                  | Host Name                                             | Port           | Schema Owner    | Schema Pas |
| <ul> <li>End Of Configuration</li> </ul>                                                                                                    | Iн                        | LocalSvcTbl Schema                                                                                                    | SUSE                                          | hpgen9-02                                             | 1521           | DEV_STB         |            |
|                                                                                                    |                           | WLS Schema                                                                                                    | SUSE                                          | hpgen9-02                                             | 1521           | DEV_WLS_RUNTIME |            |
|                                                                                                    |                           | OPSS Audit Schema                                                                                                    | SUSE                                          | hpgen9-02                                             | 1521           | DEV_IAU_APPEND  |            |
|                                                                                                    |                           | OPSS Audit Viewer Sche                                                                                                    | SUSE                                          | hpgen9-02                                             | 1521           | DEV_IAU_VIEWER  |            |
|                                                                                                    |                           | OPSS Schema                                                                                                    | SUSE                                          | hpgen9-02                                             | 1521           | DEV_OPSS        |            |
|                                                                                                    |                           |                                                                                                    |                                               |                                                       |                |                 |            |
| Help                                                                                                    |                           |                                                                                                    |                                               | < 8                                                   | ack <u>N</u> e | ext > Einish    | Cancel     |

# 7). The JDBC Component Schema screen appears.

Our instructions assume each Repository schema uses the same password. If not, enter the correct schema passwords. Click **Next** to continue.

|   |                             | Fusio                                                            | on M                                                | iddleware Configuration Wizard -                                                     | Page 8 of      | 12                   |        | _          | . ×   |
|---|-----------------------------|------------------------------------------------------------------|-----------------------------------------------------|--------------------------------------------------------------------------------------|----------------|----------------------|--------|------------|-------|
|   | JDBC Component Schema Test  |                                                                  |                                                     |                                                                                      | FU             |                      | _      |            |       |
| 4 | Create Domain               | 🔽 s                                                              | tatus                                               | Component Schema                                                                     |                | JDBC Co              | nnecti | on URL     |       |
| 4 | Templates                   |                                                                  | 1                                                   | LocalSvcTbl Schema                                                                   | jdt            | c:oracle:thin:@//hp  | ogen9- | 02:1521/SU | SE    |
| J | Application Location        |                                                                  | 1                                                   | WLS Schema                                                                           | jdt            | oc:oracle:thin:@//hp | ogen9- | 02:1521/SU | SE    |
|   | Administrator Account       |                                                                  | 1                                                   | OPSS Audit Schema                                                                    | jdt            | oc:oracle:thin:@//hp | ogen9- | 02:1521/SU | SE    |
| T |                             |                                                                  | 1                                                   | OPSS Audit Viewer Schema                                                             | jdt            | oc:oracle:thin:@//hp | ogen9- | 02:1521/SU | SE    |
| ľ | Domain Mode and JDK         |                                                                  | 1                                                   | OPSS Schema                                                                          | jdt            | oc:oracle:thin:@//hp | ogen9- | 02:1521/SU | SE    |
| Ý | Database Configuration Type |                                                                  |                                                     |                                                                                      |                |                      |        |            |       |
| Ý | Component Datasources       |                                                                  |                                                     |                                                                                      |                |                      |        |            |       |
| ¢ | JDBC Test                   |                                                                  |                                                     |                                                                                      |                |                      |        |            |       |
| 4 | Advanced Configuration      |                                                                  |                                                     |                                                                                      |                |                      |        |            |       |
| 5 | Configuration Summary       |                                                                  |                                                     |                                                                                      |                |                      |        |            |       |
| J | Configuration Progress      | Te                                                               | st Se                                               | ected Connections                                                                    |                |                      |        |            |       |
| 9 | End Of Configuration        |                                                                  |                                                     | Result Log                                                                           |                |                      |        |            |       |
|   |                             | Compo<br>Driver=<br>URL=jd<br>User=D<br>Passw<br>SQL Te<br>CFGFW | onent<br>oracl<br>lbc:or<br>DEV_S<br>ord=*<br>est=S | Schema=LocalSvcTbl Schema<br>e.jdbc.OracleDriver<br>acle:thin:@//hpgen9-02:1521/SUSE |                |                      |        |            |       |
|   | Help                        |                                                                  |                                                     |                                                                                      | < <u>B</u> ack | <u>N</u> ext >       | Einist | Ca         | ancel |

# 8). The JDBC Component Schema Test screen appears.

The tests are run and the results given. Ensure all test results are successful.Click **Next** to continue.

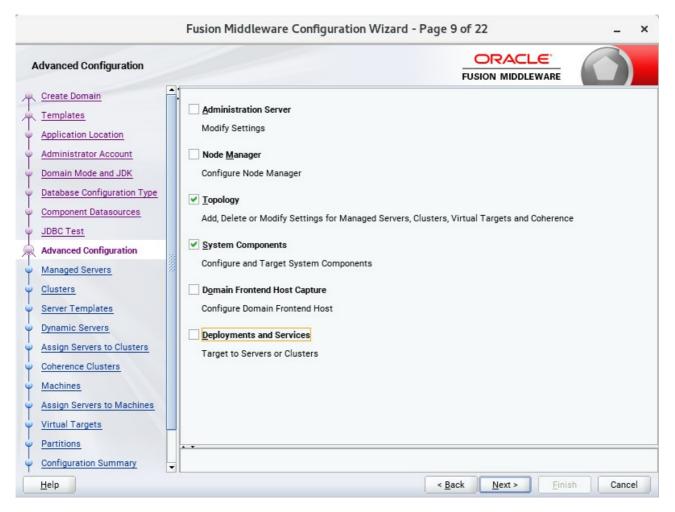

## 9). The Advanced Configuration screen appears.

Select Topology and System Components. Click Next to continue.

| Managed Servers                                                                                                    |       |             |                       |             |            |                    |              |
|----------------------------------------------------------------------------------------------------|-------|-------------|-----------------------|-------------|------------|--------------------|--------------|
| <u>Create Domain</u><br>Templates                                                                                                    |       | Add 🖹 C     | one X Delete          |             |            | Dis <u>c</u>       | ard Changes  |
| Application Location<br>Administrator Account                                                                                                    |       | Server Name | Listen Address        | Listen Port | Enable SSL | SSL Listen<br>Port | Server Group |
| Domain Mode and JDK                                                                                                    |       | WLS_FORMS   | All Local Addresses 👻 | 9001        |            | Disabled           | FORMS-MA     |
| Database Configuration Type                                                                                                    |       | WLS_REPORTS | All Local Addresses 🔻 | 9002        |            | Disabled           | REPORTS-A    |
| Advanced Configuration                                                                                                    | 10000 |             |                       |             |            |                    |              |
| Managed Servers Clusters Server Templates Dynamic Servers Assign Servers to Clusters Coherence Clusters Machines Assign Servers to Machines Virtual Targets Partitions |       |             |                       |             |            |                    |              |

# 10). The Managed Servers screen appears.

Verify that the Server Groups is set to FORMS-MAN-SVR (for Forms) and REPORTS-APP-SERVERS (for Reports). The Listen address is All Local Addresses. Click **Next** to continue.

| Fusion Middleware Configuration Wizard - Page 11 of 22 _ × |                 |                 |               |                       |                        |                          |  |  |
|------------------------------------------------------------|-----------------|-----------------|---------------|-----------------------|------------------------|--------------------------|--|--|
| Clusters                                                   |                 |                 |               |                       |                        |                          |  |  |
| Templates                                                  | Add             | X Delete        |               |                       | <b>D</b>               | s <u>c</u> ard Changes   |  |  |
| Application Location     Administrator Account             | Cluster Name    | Cluster Address | Frontend Host | Frontend HTTP<br>Port | Frontend HTTPS<br>Port | Dynamic Server<br>Groups |  |  |
|                                                            | cluster_forms   |                 |               | 0                     | 0                      | Unspecified 💌            |  |  |
| Domain Mode and JDK                                        | cluster_reports |                 |               | 0                     | 0                      | Unspecified 🔻            |  |  |
| Database Configuration Type                                |                 |                 |               |                       |                        |                          |  |  |
| <u>Component Datasources</u>                               |                 |                 |               |                       |                        |                          |  |  |
| JDBC Test                                                  |                 |                 |               |                       |                        |                          |  |  |
| Advanced Configuration                                     |                 |                 |               |                       |                        |                          |  |  |
| Managed Servers                                            | ÷               |                 |               |                       |                        |                          |  |  |
| Clusters                                                   |                 |                 |               |                       |                        |                          |  |  |
| <ul> <li>Server Templates</li> </ul>                       |                 |                 |               |                       |                        |                          |  |  |
| Dynamic Servers                                            |                 |                 |               |                       |                        |                          |  |  |
| Assign Servers to Clusters                                 |                 |                 |               |                       |                        |                          |  |  |
| <u>Coherence Clusters</u>                                  |                 |                 |               |                       |                        |                          |  |  |
| Machines                                                   |                 |                 |               |                       |                        |                          |  |  |
| Assign Servers to Machines                                 |                 |                 |               |                       |                        |                          |  |  |
| Virtual Targets                                            |                 |                 |               |                       |                        |                          |  |  |
| Partitions                                                 |                 |                 |               |                       |                        |                          |  |  |
| Configuration Summary                                      | -               |                 |               |                       |                        |                          |  |  |
| Help                                                       |                 |                 |               | < <u>B</u> ack N      | ext > <u>Finish</u>    | Cancel                   |  |  |

# 11). The **Clusters screen** appears.

Default entries will be acceptable in most cases, unless adding new clusters is desirable. Click **Next** to continue.

|                                                             | Fusion Middleware | Configuration Wizard - | Page 12 of 22                 | _ ×               |
|-------------------------------------------------------------|-------------------|------------------------|-------------------------------|-------------------|
| Server Templates                                            |                   |                        |                               |                   |
| Templates                                                   | Add X Del         | lete                   |                               | 🗐 Discard Changes |
| Application Location     Administrator Account              | Name              | Listen Port            | SSL Listen Port               | Enable SSL        |
| Domain Mode and JDK     Database Configuration Type         |                   |                        |                               |                   |
| <u>Component Datasources</u>                                |                   |                        |                               |                   |
| <u>JDBC Test</u> <u>Advanced Configuration</u>              | 24                |                        |                               |                   |
| <u>Managed Servers</u> Clusters                             |                   |                        |                               |                   |
| Server Templates                                            |                   |                        |                               |                   |
| Dynamic Servers                                             |                   |                        |                               |                   |
| <u>Assign Servers to Clusters</u> <u>Coherence Clusters</u> |                   |                        |                               |                   |
| • Machines                                                  |                   |                        |                               |                   |
| Assign Servers to Machines     Virtual Targets              |                   |                        |                               |                   |
| Partitions                                                  |                   |                        |                               |                   |
| <u>Configuration Summary</u>                                |                   |                        |                               |                   |
| Help                                                        |                   |                        | < <u>B</u> ack <u>N</u> ext > | Einish Cancel     |

12). Then **Server Templates** screen appears.

The default values will be appropriate for most cases. Click **Next** to continue.

|                                                                                              | Fusion M        | liddleware C          | onfiguratio        | n Wizard - I            | Page 13 of                             | 22                             |                            | _ ×                |
|----------------------------------------------------------------------------------------------|-----------------|-----------------------|--------------------|-------------------------|----------------------------------------|--------------------------------|----------------------------|--------------------|
| Dynamic Servers                                                                              |                 |                       |                    |                         |                                        |                                |                            |                    |
| ↓ Create Domain<br>↓ Templates                                                               |                 |                       |                    |                         |                                        |                                | Dis <u>c</u> ard           | Changes            |
| Application Location<br>Administrator Account<br>Domain Mode and JDK                         | Cluster<br>Name | Server<br>Name Prefix | Server<br>Template | Dynamic<br>Cluster Size | Machine<br>Name<br>Match<br>Expression | Calculated<br>Machine<br>Names | Calculated<br>Listen Ports | Dynamic<br>Cluster |
| Database Configuration Type                                                                  | cluster_for     | m Disabled            | Unspecifi*         | Disabled                | Disabled                               |                                |                            |                    |
| Component Datasources                                                                        | cluster_rep     | oor Disabled          | Unspecifi•         | Disabled                | Disabled                               |                                |                            |                    |
| Advanced Configuration<br>Managed Servers<br>Clusters<br>Server Templates<br>Dynamic Servers |                 |                       |                    |                         |                                        |                                |                            |                    |
| Assign Servers to Clusters                                                                   |                 |                       |                    |                         |                                        |                                |                            |                    |
| <u>Coherence Clusters</u>                                                                    |                 |                       |                    |                         |                                        |                                |                            |                    |
| Machines                                                                                     |                 |                       |                    |                         |                                        |                                |                            |                    |
| Assign Servers to Machines                                                                   |                 |                       |                    |                         |                                        |                                |                            |                    |
| Virtual Targets                                                                              |                 |                       |                    |                         |                                        |                                |                            |                    |
| Partitions                                                                                   |                 |                       |                    |                         |                                        |                                |                            |                    |
| <u>Configuration Summary</u>                                                                 | -               |                       |                    |                         |                                        |                                |                            |                    |
|                                                                                              |                 |                       |                    |                         |                                        |                                |                            |                    |

# 13). The **Dynamic Servers** screen appears.

The default values will be appropriate for most cases. Click **Next** to continue.

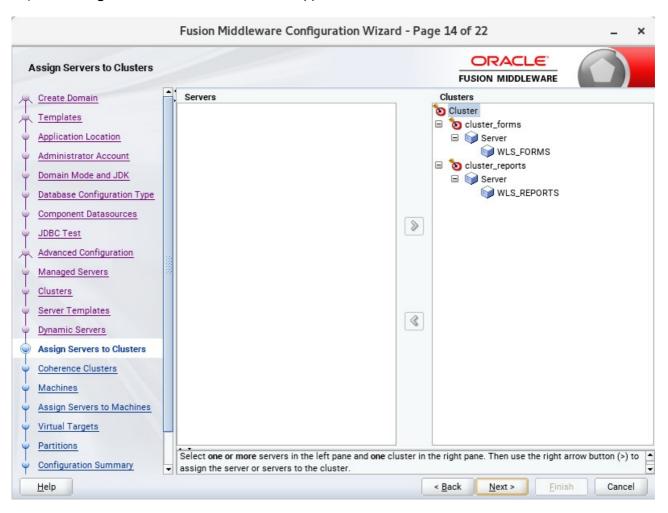

14). The Assign Servers to Clusters screen appears.

The default values will be appropriate for most cases. However, if new managed servers were added in the previous step, they should be added to the cluster here. Click **Next** to continue.

| Fusion Middleware Configuration Wizard - Page 15 of 22 _ × |      |                         |  |                |                            |                 |  |
|------------------------------------------------------------|------|-------------------------|--|----------------|----------------------------|-----------------|--|
| Coherence Clusters                                         |      |                         |  |                |                            |                 |  |
| Templates                                                  |      |                         |  |                | 5                          | Discard Changes |  |
| Application Location                                       |      | Cluster Name            |  |                | Cluster Listen P           | ort             |  |
| Administrator Account                                      |      | defaultCoherenceCluster |  | 7574           |                            |                 |  |
| Domain Mode and JDK                                        |      |                         |  |                |                            |                 |  |
| Database Configuration Type                                |      |                         |  |                |                            |                 |  |
| Component Datasources                                      |      |                         |  |                |                            |                 |  |
| UDBC Test                                                  |      |                         |  |                |                            |                 |  |
| Advanced Configuration                                     |      |                         |  |                |                            |                 |  |
| Managed Servers                                            | 1995 |                         |  |                |                            |                 |  |
| Clusters                                                   |      |                         |  |                |                            |                 |  |
| Server Templates                                           |      |                         |  |                |                            |                 |  |
| Dynamic Servers                                            |      |                         |  |                |                            |                 |  |
| Assign Servers to Clusters                                 |      |                         |  |                |                            |                 |  |
| Coherence Clusters                                         |      |                         |  |                |                            |                 |  |
| Machines                                                   |      |                         |  |                |                            |                 |  |
| Assign Servers to Machines                                 |      |                         |  |                |                            |                 |  |
| Virtual Targets                                            |      |                         |  |                |                            |                 |  |
| Partitions                                                 |      | • •                     |  |                |                            |                 |  |
| Configuration Summary                                      | •    |                         |  |                |                            |                 |  |
| Help                                                       |      |                         |  | < <u>B</u> ack | <u>N</u> ext > <u>F</u> in | ish Cancel      |  |

15). The **Coherence Clusters** screen appears.

The default values will be appropriate for most cases. Click **Next** to continue.

|                                                                                                    | Fusion Middleware Configu  | ration Wizard - Page 16 of 22 | _ ×                              |
|----------------------------------------------------------------------------------------------------|----------------------------|-------------------------------|----------------------------------|
| Machines                                                                                                    |                            |                               |                                  |
| <u>Create Domain</u> <u>Templates</u> <u>Application Location</u> <u>Administrator Account</u>                                                                                                    | Machine Unix Machine       |                               | Discard Changes                  |
| Domain Mode and JDK                                                                                                    | Name<br>AdminServerMachine | Node Manager Listen Address   | Node Manager Listen Port<br>5556 |
| Database Configuration Type     Component Datasources     JDBC Test     Advanced Configuration     Managed Servers     Clusters     Server Templates     Dynamic Servers     Assign Servers to Clusters     Coherence Clusters     Machines     Assign Servers to Machines |                            |                               |                                  |
| <u>Virtual Targets</u> Partitions                                                                                                    |                            |                               |                                  |
| <u>Configuration Summary</u>                                                                                                    | •                          |                               |                                  |
| Help                                                                                                    |                            | < Back Nex                    | t > Einish Cancel                |

# 16). The **Machines** screen appears.

You can use this screen to override the machine name or add addition Machine names for extend domain. Click **Next** to continue.

| -                            | Fusion Middleware Configuration Wizard - F                 | Page 17 of 22 _ ×                                        |
|------------------------------|------------------------------------------------------------|----------------------------------------------------------|
| Assign Servers to Machines   |                                                            |                                                          |
| Create Domain                | Servers                                                    | Machines                                                 |
| A Templates                  |                                                            | Machine                                                  |
| Application Location         |                                                            | AdminServerMachine     AdminServer                       |
| Administrator Account        |                                                            | WLS_FORMS                                                |
| Domain Mode and JDK          |                                                            | WLS_REPORTS                                              |
|                              |                                                            |                                                          |
| Database Configuration Type  |                                                            |                                                          |
| <u>Component Datasources</u> | 8                                                          | 1                                                        |
| UDBC Test                    |                                                            |                                                          |
| Advanced Configuration       |                                                            |                                                          |
| Managed Servers              |                                                            |                                                          |
| <u>Clusters</u>              |                                                            |                                                          |
| Server Templates             |                                                            |                                                          |
| Dynamic Servers              | 3                                                          |                                                          |
| Assign Servers to Clusters   |                                                            |                                                          |
| φ Coherence Clusters         |                                                            |                                                          |
|                              |                                                            |                                                          |
| Machines                     |                                                            |                                                          |
| Assign Servers to Machines   |                                                            |                                                          |
| <u>Virtual Targets</u>       |                                                            |                                                          |
| Partitions                   | Select one or more servers in the left pane and one machin | e in the right name. Then use the right arrow button (s) |
| Configuration Summary        | to assign the server or servers to the machine.            | e in the right pane. Then use the right arrow button (>) |
| Help                         |                                                            | < Back Next > Finish Cancel                              |

17). The Assign Servers to Machines screen appears.

Move the AdminServer to the AdminServerMachine by clicking the '>' button. Click **Next** to continue.

|                                                       | Fusion Middleware | e Configuration W | /izard - Page | 18 of 22           |                    | _ ×         |
|-------------------------------------------------------|-------------------|-------------------|---------------|--------------------|--------------------|-------------|
| Virtual Targets                                       |                   |                   |               |                    |                    |             |
| Templates                                             |                   | elete             |               |                    | 🔊 Dis <u>c</u> ard | Changes     |
| Application Location     Administrator Account        | Name              | Target            | Host<br>Names | URI Prefix         | Explicit Port      | Port Offset |
| Domain Mode and JDK                                   |                   |                   |               |                    |                    |             |
| Database Configuration Type     Component Datasources |                   |                   |               |                    |                    |             |
| JDBC Test     Advanced Configuration                  |                   |                   |               |                    |                    |             |
| Managed Servers                                       |                   |                   |               |                    |                    |             |
| <u>Clusters</u> <u>Server Templates</u>               |                   |                   |               |                    |                    |             |
| Dynamic Servers     Assign Servers to Clusters        |                   |                   |               |                    |                    |             |
| Coherence Clusters                                    |                   |                   |               |                    |                    |             |
| <u>Machines</u> <u>Assign Servers to Machines</u>     |                   |                   |               |                    |                    |             |
| Virtual Targets                                       |                   |                   |               |                    |                    |             |
| <u>Partitions</u> <u>Configuration Summary</u>        | -                 |                   |               |                    |                    |             |
| Help                                                  |                   |                   | < <u>E</u>    | ack <u>N</u> ext > | <u>F</u> inish     | Cancel      |

# 18). The Virtual Targets screen appears.

Used with WebLogic Server Partitions. Refer to the WebLogic Server documentation for details. Click **Next** to continue.

|                                                                           | Fusion Middl | leware Configurati | on Wizard - Page | 19 of 22                         | _ ×                      |
|---------------------------------------------------------------------------|--------------|--------------------|------------------|----------------------------------|--------------------------|
| Partitions                                                                |              |                    |                  |                                  |                          |
| <u> <u>         Create Domain</u><br/><u>         Templates     </u> </u> | Add          | X Delete           |                  | 5                                | Dis <u>c</u> ard Changes |
| Application Location                                                      |              |                    | Name             |                                  |                          |
| Administrator Account                                                     |              |                    |                  |                                  |                          |
| Domain Mode and JDK                                                       |              |                    |                  |                                  |                          |
| Database Configuration Type     Component Datasay                         |              |                    |                  |                                  |                          |
| <u>Component Datasources</u> JDBC Test                                    |              |                    |                  |                                  |                          |
| Advanced Configuration                                                    |              |                    |                  |                                  |                          |
| Wanaged Servers                                                           |              |                    |                  |                                  |                          |
| <u>Clusters</u>                                                           |              |                    |                  |                                  |                          |
| Server Templates                                                          |              |                    |                  |                                  |                          |
| Dynamic Servers                                                           |              |                    |                  |                                  |                          |
| Assign Servers to Clusters                                                |              |                    |                  |                                  |                          |
| Coherence Clusters                                                        |              |                    |                  |                                  |                          |
| Machines                                                                  |              |                    |                  |                                  |                          |
| <ul> <li>Assign Servers to Machines</li> <li>Virtual Targets</li> </ul>   |              |                    |                  |                                  |                          |
| Virtual Targets     Partitions                                            |              |                    |                  |                                  |                          |
| Configuration Summary                                                     | -            |                    |                  |                                  |                          |
| Help                                                                      |              |                    | < <u>E</u>       | Back <u>N</u> ext > <u>F</u> ini | sh Cancel                |

## 19). The **Partitions** screen appears.

The Partitions screen appears. Use this screen to add Weblogic Partitions if desired. Refer to the WebLogic Server documentation for details on how to use Partitions. Click **Next** to continue.

| System Components                                                                                                    |                  |                |                          |                            |
|----------------------------------------------------------------------------------------------------|------------------|----------------|--------------------------|----------------------------|
| Create Domain                                                                                                    |                  | ete            |                          | 🗐 Dis <u>c</u> ard Changes |
| Application Location                                                                                                    | System Component | Component Type | Restart Interval Seconds | Restart Delay Seconds      |
| Administrator Account                                                                                                    | forms1           | FORMS          | 3600                     |                            |
| Domain Mode and JDK                                                                                                    | ohs1             | OHS 💌          | 3600                     |                            |
| IDBO Test                                                                                                    |                  |                |                          |                            |
| JDBC Test<br>Advanced Configuration<br>Managed Servers<br>Clusters<br>Server Templates<br>Dynamic Servers                                        |                  |                |                          |                            |
| Advanced Configuration<br>Managed Servers<br>Clusters<br>Server Templates<br>Dynamic Servers<br>Assign Servers to Clusters                       |                  |                |                          |                            |
| Advanced Configuration<br>Managed Servers<br>Clusters<br>Server Templates<br>Dynamic Servers                                                     |                  |                |                          |                            |
| Advanced Configuration<br>Managed Servers<br>Clusters<br>Server Templates<br>Dynamic Servers<br>Assign Servers to Clusters<br>Coherence Clusters |                  |                |                          |                            |
| Advanced Configuration Managed Servers Clusters Server Templates Dynamic Servers Assign Servers to Clusters Coherence Clusters Machines          |                  |                |                          |                            |

20). The System Components screen appears.

The default values will be appropriate for most cases. You can add additional System Component instances on this screen (for extend domain scenario). If adding OHS, it would appear here. Click **Next** to continue.

# 21). The **OHS Server** screen appears.

|                                                                                                    | Fusion Middlewa                                                                                                 | re Configuration Wizard - Page 21 of 25             | _ ×           |
|----------------------------------------------------------------------------------------------------|----------------------------------------------------------------------------------------------------|-----------------------------------------------------|---------------|
| OHS Server                                                                                                    |                                                                                                    |                                                     | _             |
| Create Domain         Templates         Application Location         Administrator Account         Domain Mode and JDK         Database Configuration Type         Component Datasources         JDBC Test         Advanced Configuration         Managed Servers         Clusters         Server Templates         Dynamic Servers         Assign Servers to Clusters         Coherence Clusters         Machines         Assign Servers to Machines         Virtual Targets         Partitions         System Components | System Component<br>Admin Host<br>Admin Port<br>Listen Address<br>Listen Port<br>SSL Listen Port<br>Server Name | ohs1 127.0.0.1 7779 7777 4443 http://localhost:7777 |               |
| Help                                                                                                    |                                                                                                    | < <u>B</u> ack <u>N</u> ext >                       | Einish Cancel |

The default values will be appropriate for most cases. Click **Next** to continue.

|                              | Fusion Middleware Configuration Wizard - Pa                                                                                  | ge 22 of 25 _ ×                       |
|------------------------------|----------------------------------------------------------------------------------------------------|---------------------------------------|
| Assign System Components to  | Machines                                                                                                    |                                       |
| Create Domain                |                                                                                                    | Machines                              |
| Templates                    |                                                                                                    | Machine                               |
| Application Location         |                                                                                                    | AdminServerMachine SystemComponent    |
| Administrator Account        |                                                                                                    | ↓ c,cccn,poince                       |
| Domain Mode and JDK          |                                                                                                    | 📦 ohs1                                |
|                              |                                                                                                    |                                       |
| Database Configuration Type  |                                                                                                    |                                       |
| <u>Component Datasources</u> | 8                                                                                                    |                                       |
| JDBC Test                    |                                                                                                    |                                       |
| Advanced Configuration       |                                                                                                    |                                       |
| Managed Servers              |                                                                                                    |                                       |
| <u>Clusters</u>              |                                                                                                    |                                       |
| Server Templates             |                                                                                                    |                                       |
| Dynamic Servers              | (4)                                                                                                    |                                       |
| Assign Servers to Clusters   |                                                                                                    |                                       |
| <u>Coherence Clusters</u>    |                                                                                                    |                                       |
| Machines                     |                                                                                                    |                                       |
| Assign Servers to Machines   |                                                                                                    |                                       |
| Virtual Targets              |                                                                                                    |                                       |
| Partitions                   |                                                                                                    |                                       |
| System Components            | Select one or more system components in the left pane and or<br>arrow button (>) to assign the system component or component |                                       |
| <u>H</u> elp                 |                                                                                                    | < <u>Back Next &gt; Einish</u> Cancel |

22). The Assign System Components screen appears.

The default values will be appropriate for most cases. Click **Next** to continue.

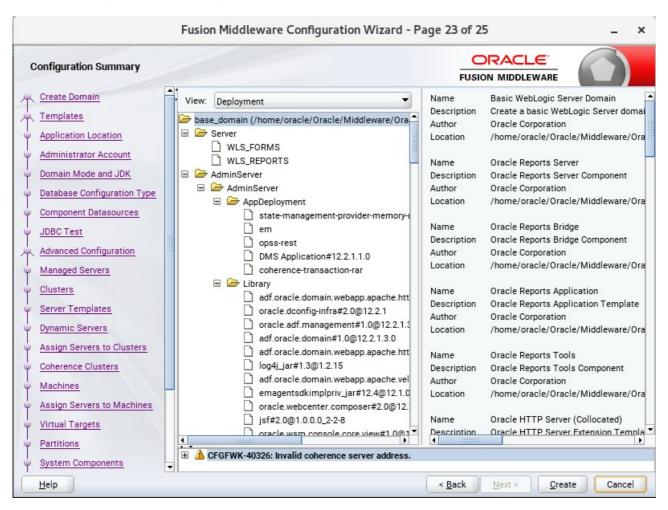

## 23). The Configuration Summary screen appears.

Select Create to accept the above options and start creating and configuring a new domain.

|    |                             | Fu  | sion Middleware Config                      | uration Wizard - Pag | ge 24 of 2     | 5                  |      | _ ×    |
|----|-----------------------------|-----|---------------------------------------------|----------------------|----------------|--------------------|------|--------|
| Co | onfiguration Progress       |     |                                             |                      |                |                    | C    |        |
|    | Create Domain               |     |                                             | 100%                 |                |                    |      | _      |
| X  | Templates                   |     |                                             |                      |                |                    |      |        |
| Ý. | Application Location        | 1   | Copy Unprocessed Artifacts                  |                      |                |                    |      |        |
| ý. | Administrator Account       | 1   | OPSS Processing                             |                      |                |                    |      |        |
| ų  | Domain Mode and JDK         | 4   | Security Processing<br>Artifacts Generation |                      |                |                    |      |        |
| 4  | Database Configuration Type | 1   | String Substitution                         |                      |                |                    |      |        |
|    | Component Datasources       | 4   | Post Processing                             |                      |                |                    |      |        |
| ý. | JDBC Test                   | -   |                                             |                      |                |                    |      |        |
| A. | Advanced Configuration      | 202 |                                             |                      |                |                    |      |        |
| Ý  | Managed Servers             |     |                                             |                      |                |                    |      |        |
| Ŷ  | Clusters                    |     |                                             |                      |                |                    |      |        |
| Ý  | Server Templates            |     |                                             |                      |                |                    |      |        |
| Ý  | Dynamic Servers             |     |                                             |                      |                |                    |      |        |
| ý, | Assign Servers to Clusters  |     |                                             |                      |                |                    |      |        |
| ý, | Coherence Clusters          |     |                                             |                      |                |                    |      |        |
| Ý  | Machines                    |     |                                             |                      |                |                    |      |        |
| ý. | Assign Servers to Machines  |     |                                             |                      |                |                    |      |        |
| ų. | Virtual Targets             |     |                                             |                      |                |                    |      |        |
| Ý  | Partitions                  |     |                                             |                      |                |                    |      |        |
| Ý  | System Components           | -L  |                                             |                      |                |                    |      |        |
|    | Help                        |     |                                             |                      | < <u>B</u> ack | <u>N</u> ext > Ein | nish | Cancel |

24). The **Configuration Progress** screen appears.

Wait for this part of the configuration to complete. Depending on the location and performance of the Repository database, this process may take a few minutes. Click **Next** to continue.

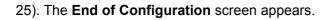

|                                                                                                    | Fusion Middleware Configuration Wizard - Page 25 of 25 -                                                                                                    | ×    |
|----------------------------------------------------------------------------------------------------|----------------------------------------------------------------------------------------------------|------|
| End Of Configuration                                                                                                    |                                                                                                    |      |
| Create Domain<br>Templates<br>Application Location<br>Administrator Account<br>Domain Mode and JDK<br>Database Configuration Type<br>Component Datasources<br>JDBC Test<br>Advanced Configuration<br>Managed Servers<br>Clusters<br>Server Templates<br>Dynamic Servers<br>Assign Servers to Clusters<br>Coherence Clusters<br>Machines<br>Assign Servers to Machines | Oracle Weblogic Server Configuration Succeeded<br>New Domain base_domain Creation Succeeded<br>Domain Location<br>/home/oracle/Oracle/Middleware/Oracle_Home/user_projects/domains/base_domain<br>Admin Server URL<br>http://hpgen9-02:7001/console |      |
| Virtual Targets<br>Partitions<br>System Components                                                                                                    | After successful domain creation, you must run the WLST command ohs_updateInstances() to complete all required steps. Please refer to OHS product documentation for more details.                                                                   | the  |
| Help                                                                                                    | < <u>B</u> ack <u>N</u> ext > <u>Finish</u> Car                                                                                                    | ncel |

Once you see: "Oracle Weblogic Server Configuration Succeeded", record the '**Domain Location**' and '**Admin Server URL'**, then click **Finish** to dismiss the Configuration Wizard.

# 4. Verifying Oracle Forms and Reports Installation and Configuration

4-1. Check for the presence of installation log files in logs directory inside your Oracle Inventory directory. Also, check the domain server logs, which are located in the servers directory inside the domain home directory.

4-2. Starting the Node Manager and the AdminServer.

# Starting the Node Manager, go to the DOMAIN\_HOME/bin directory and run ./startNodeManager.sh > nm.out&

| 2   | oracle@hpgen9-02:/home/oracle/Oracle/Middleware/Oracle_Home/user_projects/domains/base_domain/bin _ u                                                                                                    | 3                                                                                                    |
|-----|----------------------------------------------------------------------------------------------------|----------------------------------------------------------------------------------------------------|
| ile | lit View Search Terminal Tabs Help                                                                                                    |                                                                                                    |
| ora | @hpgen9-02:/home/oracle/O × oracle@hpgen9-02:/home/oracle/O × oracle@hpgen9-02:/home/oracle/O ×                                                                                                    |                                                                                                    |
|     | hpgen9-02:/home/oracle/Oracle/Middleware/Oracle_Home/user_projects/domains/base_domain/bin> ./startNo                                                                                                    | odeŀ                                                                                                    |
|     |                                                                                                    | cle@hpgen9-02:/home/oracle/O × oracle@hpgen9-02:/home/oracle/O × II -<br>ddleware/Oracle_Home/user_projects/domains/base_domain/bin> ./startNodeMa<br>ddleware/Oracle_Home/user_projects/domains/base_domain/bin> + /home/oracl_<br>server -Xms32m -Xmx200m -Djdk.tls.ephemeralDHKeySize=2048 -Dcoherence.hd<br>e_Home/Wlserver//coherence -Dbea.home=/home/oracle/Middleware/Or<br>=/home/oracle/Oracle/Middleware/Oracle_Home/ohs_Dreports.tools.product.<br>home/oracle/Oracle/Middleware/Oracle_Home/ohs_Dreports.tools.product.<br>beme=/home/oracle/Oracle/Middleware/Oracle_Home/ReportsServerComponent<br>e/Middleware/Oracle_Home/oracle/Oracle_Home/ReportsServerComponent<br>e/Middleware/Oracle_Home/oracle_Oracle_Home/ReportsServerComponent<br>e/Middleware/Oracle_Home/oracle_Oracle/Middleware/Oracle/Middleware/Oracle/<br>ets/domains/base_domain/config/fmwconfig/jps-config-jse.xml -Dcommon.com<br>ware/Oracle_Home/oracle_common -Dopss.version=12.2.1.3 -Dweblogic.RootDir<br>racle_Home/User_projects/domains/base_domain -Djava.system.class.toader=c<br>assLoader - Djava.security.policy=/home/oracle/Oracle/Middleware/Oracle_Home/use<br>fo> <loading_domains_file: home="" middleware="" oracle="" oracle_home="" use<br="">ger/nodemanager.javaHome=/home/oracle/Oracle/Middleware/Oracle_Home/use<br/>ger/nodemanager.domains&gt;<br/>FO&gt; <loading_domains_file: home="" middleware="" oracle="" oracle_home="" use<br="">ger/nodemanager.domains&gt;<br/>FO&gt; <loading_domains_file: home="" middleware="" oracle="" oracle_home="" use<br="">ger/nodemanager.domains&gt;<br/>FO&gt; <loading_domains_file: home="" middleware="" oracle="" oracle_home="" use<br="">ger/nodemanager.domains&gt;<br/>FO&gt; <loading_domains_file: home="" middleware="" oracle="" oracle_home="" use<br="">ger/nodemanager.domains&gt;<br/>FO&gt; <loading_domains_file: home="" middleware="" oracle="" oracle_home="" use<br="">ger/nodemanager.domains&gt;<br/>FO&gt; <loading_domains_file: home="" middleware="" oracle="" oracle_home="" use<br="">ger/nodemanager.domains&gt;<br/>FO&gt; <loading_domains_file: home="" middleware="" oracle="" oracle_home="" use<br="">ger/nodemanager.domains&gt;<br/>FO&gt; <loading_domains_file: home="" middleware="" or<="" oracle="" td=""></loading_domains_file:></loading_domains_file:></loading_domains_file:></loading_domains_file:></loading_domains_file:></loading_domains_file:></loading_domains_file:></loading_domains_file:></loading_domains_file:> |
|     |                                                                                                    | orac                                                                                                    |
|     | E_ŚW/Java/jdk1.8.0_144/bin/java -server -Xms32m -Xmx200m -Djdk.tls.ephemeralDHKeySize=2048 -Dcoherenc                                                                                                    |                                                                                                    |
|     |                                                                                                    |                                                                                                    |
|     | nome/oracle/Oracle/Middleware/Oracle_Home/ReportsToolsComponent -Dreports.product.home=/home/oracle/Or                                                                                                    |                                                                                                    |
|     | eware/Oracle_Home/reports -Dreports.bridge.product.home=/home/oracle/Oracle/Middleware/Oracle_Home/Rep                                                                                                    |                                                                                                    |
|     |                                                                                                    |                                                                                                    |
|     | /Middleware/Oracle Home/user projects/domains/base domain/config/fmwconfig/jps-config-jse.xml -Dcommor                                                                                                    |                                                                                                    |
|     | s.home=/home/oracle/Oracle/Middleware/Oracle_Home/oracle_commonDopss.version=12.2.1.3Dweblogic.Roc                                                                                                    |                                                                                                    |
|     |                                                                                                    |                                                                                                    |
|     | erver/server/lib/weblogic.policy -Dweblogic.nodemanager.JavaHome=/home/oracle/ORACLE SW/Java/jdk1.8.0                                                                                                    | <pre>ome/oracle/Oracle/Middleware/Oracle_Home/user_projects/domains/base_domain/bin × s Help </pre> acle/Middleware/Oracle Home/user_projects/domains/base_domain/bin> - /startNodeMa   acle/Middleware/Oracle Home/user projects/domains/base_domain/bin> + /home/oracle   n/java -server -Xms32m -Xmx200m -Djdk.tts.ephemeralDHKeySize=2048 -Dcoherence.how   acle/Middleware/Oracle/Oracle/Middleware/Oracle Home/oracle/Oracle/Middleware/Oracle Home/Neare/Oracle/Middleware/Oracle Home/Abs -Dreports.tools.product.   are/Oracle Home/ReportsToolsComponent -Dreports.product.home=/home/oracle/Oracle   Proports.bridge.product.home=/home/oracle/Middleware/Oracle Home/Abserver/Oracle Home/Reports   projects/domains/base_domain/config/fmwconfig/jps-config-jbe.xml -Dcommon.com   /Middleware/Oracle Home/oracle common -Dopss.version=12.2.1.3 -Dweblogic.RootDir   caunchClassLoader -Djava.security.policy=/home/oracle/Oracle/Middleware/Oracle Home/Koracle Hom   policy -Dweblogic.nodemanager.JavaHome=/home/oracle/Oracle/Middleware/Oracle_Home/user   policy -Dweblogic.nodemanager.JavaHome=/home/oracle/Oracle/Middleware/Oracle_Home/use   odemanager/nodemanager.domains>   00> <info> <loading <="" domains="" file:="" home="" middleware="" oracle="" oracle_home="" p="" use="">  odemanager/nodemanager.domains&gt;   00&gt; <info> <loading <="" domains="" file:="" home="" middleware="" oracle="" oracle_home="" p="" use="">  odemanager/nodemanager.domains&gt;   00&gt; <info> <loading <="" domains="" file:="" home="" middleware="" oracle="" oracle_home="" p="" use="">  odemanager/nodemanager.domains&gt;   00&gt; <info> <loading domains="" doracl<="" doracle="" file:="" home="" middleware="" oracle="" td=""></loading></info></loading></info></loading></info></loading></info>                                                                                                    |
|     | <pre>dit View Search Terminal Tabs Help<br/>e@hpgen9-02:/home/oracle/O × oracle@hpgen9-02:/home/oracle/O × oracle@hpgen9-02:/home/oracle/Oracle/Middleware/Oracle_Home/user_projects/domains/base_domain/bin&gt;<br/>sh &gt; nm.out&amp;<br/>577<br/>@hpgen9-02:/home/oracle/Oracle/Middleware/Oracle_Home/user_projects/domains/base_domain/bin&gt;<br/>LE SWJJava/jdkl.8.0 144/bin/java -server -Xms32m -Xmx200m -Djdk.tls.ephemeralDHKeySize=2048<br/>me/oracle/Oracle/Middleware/Oracle_Home/wlserver//coherence -Dbea.home=/home/oracle/Oracle<br/>ome/wlserver/Dohs.product.home=/home/oracle/Oracle/Oracle/Oracle/Middleware/Oracle<br/>home/oracle/Oracle/Middleware/Oracle Home/klserver//coherence -Dbea.home=/home/oracle/Oracle<br/>Middleware/Oracle Home/reports -Dreports.bridge.product.home=/home/oracle/Oracle/Middleware/Oracle<br/>Component -Dreports.server.product.home=/home/oracle/Oracle/Middleware/Oracle_Home/ReportsSe<br/>s.product.home=/home/oracle/Oracle/Middleware/Oracle_Home/forms -Doracle.security.jps.config<br/>/Middleware/Oracle Home/user projects/domains/base_domain/config/fmwconfig/jps-config-jse.xm<br/>s.home=/home/oracle/Oracle/Middleware/Oracle_Home/oracle_Common -Dopss.version=12.2.1.3 -Dwe<br/>e/home/oracle/Oracle/Middleware/Oracle_Home/oracle_common -Dopss.version=12.2.1.3 -Dwe<br/>e/home/oracle/Oracle/Middleware/Oracle_Home/oracle_common -Dopss.version=12.2.1.3 -Dwe<br/>e/home/oracle/Oracle/Middleware/Oracle_Home/oracle_common -Dopss.version=12.2.1.3 -Dwe<br/>e/home/oracle/Oracle/Middleware/Oracle_Home/oracle_Common -Dopss.version=12.2.1.3 -Dwe<br/>e/home/oracle/Oracle/Middleware/Oracle_Home/oracle_Common -Dopss.version=12.2.1.3 -Dwe<br/>g. 2018 4:12:15 PM GMT+08:00&gt; <info> <loading domains="" file:="" home="" middleware="" o<br="" oracle="">ects/domains/base_domain/nodemanager.domains&gt;<br/>g. 2018 4:12:16 PM GMT+08:00&gt; <info> <loading domains="" file:="" home="" middleware="" o<br="" oracle="">ects/domains/base_domain/nodemanager/nodemanager.domains&gt;<br/>g. 2018 4:12:16 PM GMT+08:00&gt; <info> <loading domains="" file:="" home="" middleware="" o<br="" oracle="">ects/domains/base_domain/nodemanager/nodemanager.domains&gt;</loading></info></loading></info></loading></info></pre> |                                                                                                    |
|     |                                                                                                    | e/us                                                                                                    |
|     | ), 2018 4:12:16 PM GMT+08:00> <info> <upgrade> <setting 12.2.1.3.0="" nodemanager="" properties="" to="" version=""></setting></upgrade></info>                                                                                                    |                                                                                                    |
|     | 9, 2018 4:12:16 PM GMT+08:00> <info> <upgrade> <saving '="" home="" nodemanager="" oracl<="" properties="" td="" to="" upgraded=""><td>.e/</td></saving></upgrade></info>                                                                                                    | .e/                                                                                                    |
|     |                                                                                                    |                                                                                                    |
|     |                                                                                                    | :/ u                                                                                                    |
|     | 9, 2018 4:12:16 PM GMT+08:00> <info> <loading filename="kss://system/demoidentity,&lt;/p" identity="" key="" store:=""></loading></info>                                                                                                    | Ту                                                                                                    |
|     |                                                                                                    |                                                                                                    |
| RN  | G: Bootstrap services are used by OPSS internally and clients should never need to directly read/write                                                                                                    | e b                                                                                                    |
| str | credentials. If required, use Wlst or configuration management interfaces.                                                                                                    |                                                                                                    |
|     |                                                                                                    | )ra                                                                                                    |
|     | anager v12.2.1.3.0                                                                                                    |                                                                                                    |
|     |                                                                                                    |                                                                                                    |
|     | uration settings:                                                                                                    |                                                                                                    |

#### Starting the Admin Server, go to the DOMAIN HOME/bin directory and run ./startWebLogic.sh

| <u>۶</u> |            | oracle@hpgen                                                                                                    | 9-02:/home/oracle/                | Oracle/Middlev                                                                                                    | vare/Oracle_Home                                                                                                    | /user_projects/                                                                           | lomains/base_domai                                                         | n/bin -    |        |
|----------|------------|----------------------------------------------------------------------------------------------------|-----------------------------------|----------------------------------------------------------------------------------------------------|----------------------------------------------------------------------------------------------------|-------------------------------------------------------------------------------------------|----------------------------------------------------------------------------|------------|--------|
| ile      | Edit Viev  | v Search Termin                                                                                                    | al Tabs Help                      |                                                                                                    |                                                                                                    |                                                                                           |                                                                            |            |        |
| 01       | racle@hpge | n9-02:/ho ×                                                                                                    | oracle@hpgen9                     | -02:/ho ×                                                                                                    | oracle@hpgen9                                                                                                    | -02:/ho ×                                                                                 | oracle@hpgen9-02                                                           | :/ho ×     | n      |
|          |            | <pre>acle@hpgen9-02:/ho × oracle@hpgen9-02:/ho × oracle@hpgen9-02:/ho × oracle@hpgen9-02:/ho × 229, 2018 4:18:43,658 PM GMT+08:00&gt; <notice> <log management=""> <bea-170027> <the a="" connection="" diagnostic="" domain="" esta="" has="" led="" level="" server="" service.="" successfully="" the="" with=""> 01-29 16:18:43.674/132.491 Oracle Coherence GE 12.2.1.3.0 <info> (thread=[STANDBY] ExecuteThread: '3' for q 'weblogic.kernel.Default (self-tuning)', member=n/a): Loaded cache configuration from "jar:file:/home/orac acale/Middleware/Oracle_Home/oracle_common/modules/oracle.wsm.common/wsm-agent-core.jar!/oracle-wsm-coherenc the-config.xml" 01-29 16:18:43.699/132.516 Oracle Coherence GE 12.2.1.3.0 <info> (thread=[STANDBY] ExecuteThread: '3' for q 'weblogic.kernel.Default (self-tuning)', member=n/a): Created cache factory com.tangosol.net.ExtensibleCon ableCacheFactory 29, 2018 4:18:44,241 PM GMT+08:00&gt; <notice> <weblogicserver> <bea-000365> <server admin.="" changed="" state="" to=""> 29, 2018 4:18:44,313 PM GMT+08:00&gt; <notice> <jmx> <bea-149535> <jmx activity="" connection="" domainruntimeservicembean="" list="" olving="" resiliency="" server="All" servers=""> 29, 2018 4:18:44,418 PM GMT+08:00&gt; <wotice> <jmx> <bea-149535> <jmx 2018="" 29,="" 4:18:44,418="" activity="" gmt+08:00="" pm="" resiliency="" server="All" servers=""> <notice> <jmx> <bea-149535> <jmx 2018="" 29,="" 4:18:44,418="" activity="" gmt+08:00="" pm="" resiliency="" server="All" servers=""> <notice> <jmx> <bea-149535> <jmx 2018="" 29,="" 4:18:44,418="" activity="" gmt+08:00="" pm="" resiliency="" server="All" servers=""> <notice> <jmx> <bea-149535> <jmx 2018="" 29,="" 4:18:44,418="" activity="" gmt+08:00="" pm="" resiliency="" server="All" servers=""> <notice> <jmx> <bea-149535> <jmx 2018="" 29,="" 4:18:44,418="" activity="" gmt+08:00="" pm="" resiliency="" server="All" servers=""> <notice> <jmx> <bea-149535> <jmx 2018="" 29,="" 4:18:44,418="" activity="" gmt+08:00="" pm="" resiliency="" server="All" servers=""> <notice> <jmx> <bea-149535> <jmx 2018="" 29,="" 4:18:44,418="" activity="" gmt+08:00="" pm="" resiliency="" server="All" servers=""> <notice> <jmx> <bea-149535> <jmx 2018="" 29,="" 4:18:44,418="" activity="" gmt+08:00="" pm="" resiliency="" server="All" servers=""> <notice> <jmx> <bea-002611> <the "<="" hostname="" td=""></the></bea-002611></jmx></notice></jmx></bea-149535></jmx></notice></jmx></bea-149535></jmx></notice></jmx></bea-149535></jmx></notice></jmx></bea-149535></jmx></notice></jmx></bea-149535></jmx></notice></jmx></bea-149535></jmx></notice></jmx></bea-149535></jmx></notice></jmx></bea-149535></jmx></wotice></jmx></bea-149535></jmx></notice></server></bea-000365></weblogicserver></notice></info></info></the></bea-170027></log></notice></pre> |                                   |                                                                                                    |                                                                                                    |                                                                                           |                                                                            |            |        |
|          |            |                                                                                                    |                                   |                                                                                                    |                                                                                                    | for the second                                                                            |                                                                            | Thursday   | 21.4   |
|          |            |                                                                                                    |                                   |                                                                                                    |                                                                                                    |                                                                                           |                                                                            |            |        |
|          |            |                                                                                                    |                                   |                                                                                                    |                                                                                                    |                                                                                           |                                                                            |            |        |
|          |            |                                                                                                    |                                   |                                                                                                    |                                                                                                    |                                                                                           |                                                                            |            |        |
|          |            |                                                                                                    |                                   |                                                                                                    |                                                                                                    |                                                                                           |                                                                            |            |        |
|          |            |                                                                                                    | auti (seti-tun                    | ting), membe                                                                                                    | r=n/a): Create                                                                                                    |                                                                                           | Jry com.tangusut                                                           | .net.cxten | stored |
|          |            |                                                                                                    | PM GMT+08:00> <                   | <notice> <we< td=""><td>bLogicServer&gt;</td><td><bea-000365></bea-000365></td><td><server ch<="" state="" td=""><td>nanged to</td><td>ADMIN</td></server></td></we<></notice>                           | bLogicServer>                                                                                                    | <bea-000365></bea-000365>                                                                 | <server ch<="" state="" td=""><td>nanged to</td><td>ADMIN</td></server>    | nanged to  | ADMIN  |
|          | 29, 2018   | 8 4:18:44,312                                                                                                    | PM GMT+08:00> <                   | <notice> <we< td=""><td>bLogicServer&gt;</td><td><bea-000365></bea-000365></td><td><server ch<="" state="" td=""><td>nanged to</td><td>RESUM</td></server></td></we<></notice>                           | bLogicServer>                                                                                                    | <bea-000365></bea-000365>                                                                 | <server ch<="" state="" td=""><td>nanged to</td><td>RESUM</td></server>    | nanged to  | RESUM  |
| )<br>    | 20 2010    | 4.10.44 212                                                                                                    |                                   | Netices - 1M                                                                                                    |                                                                                                    |                                                                                           | inner Antivity C                                                           |            | Comu   |
|          |            |                                                                                                    |                                   |                                                                                                    |                                                                                                    | > <jmx resit.<="" td=""><td>Lency Activity Se</td><td>erver=All</td><td>Server</td></jmx> | Lency Activity Se                                                          | erver=All  | Server |
|          |            |                                                                                                    |                                   |                                                                                                    |                                                                                                    | 2611> <the h<="" td=""><td>ostname "localhos</td><td>st", maps</td><td>to mul</td></the>  | ostname "localhos                                                          | st", maps  | to mul |
|          |            |                                                                                                    |                                   |                                                                                                    |                                                                                                    |                                                                                           |                                                                            |            |        |
|          |            |                                                                                                    |                                   |                                                                                                    |                                                                                                    |                                                                                           | <started td="" the="" web<=""><td>oLogic Ser</td><td>ver Ad</td></started> | oLogic Ser | ver Ad |
|          |            |                                                                                                    | rver" for doma:                   |                                                                                                    |                                                                                                    |                                                                                           | _mode.><br>L "Default[2]" is                                               | now list   | enina  |
|          |            |                                                                                                    | ols iiop, t3, 1                   |                                                                                                    |                                                                                                    | orbe schanne                                                                              | t berddeel2j 1.                                                            | 5 HOW (15) | eniing |
| an       | 29, 2018   | 3 4:18:44,423                                                                                                    | PM GMT+08:00> <                   | <notice> <se< td=""><td>rver&gt; <bea-002< td=""><td></td><td>l "Default[1]" is</td><td>s now list</td><td>ening</td></bea-002<></td></se<></notice>                                                     | rver> <bea-002< td=""><td></td><td>l "Default[1]" is</td><td>s now list</td><td>ening</td></bea-002<>                                                              |                                                                                           | l "Default[1]" is                                                          | s now list | ening  |
|          |            |                                                                                                    | or protocols is                   |                                                                                                    |                                                                                                    |                                                                                           |                                                                            |            |        |
|          |            |                                                                                                    | cols iiop, t3,                    |                                                                                                    |                                                                                                    | ois> <channe< td=""><td>L "Default" is no</td><td>ow tisteni</td><td>ng on</td></channe<> | L "Default" is no                                                          | ow tisteni | ng on  |
|          |            |                                                                                                    |                                   |                                                                                                    |                                                                                                    | 613> <channe< td=""><td>l "Default[2]" is</td><td>s now list</td><td>ening</td></channe<> | l "Default[2]" is                                                          | s now list | ening  |
|          |            |                                                                                                    | ols iiop, t3, 1                   |                                                                                                    |                                                                                                    |                                                                                           |                                                                            |            |        |
|          |            |                                                                                                    |                                   |                                                                                                    |                                                                                                    |                                                                                           | l "Default[1]" is                                                          | s now list | ening  |
| :⊎<br>an | 29 2019    | 8 4·18·44 425                                                                                                    | or protocols i<br>PM GMT+08·00> < | Notices <se< td=""><td>p, snmp, nttp.<br/>rver&gt; <bfa-002< td=""><td>&gt;<br/>613&gt; <channe<sup>°</channe<sup></td><td>l "Default" is no</td><td>nw listeni</td><td>na on</td></bfa-002<></td></se<> | p, snmp, nttp.<br>rver> <bfa-002< td=""><td>&gt;<br/>613&gt; <channe<sup>°</channe<sup></td><td>l "Default" is no</td><td>nw listeni</td><td>na on</td></bfa-002<> | ><br>613> <channe<sup>°</channe<sup>                                                      | l "Default" is no                                                          | nw listeni | na on  |
| 2.       | 207.194:   | 7001 for proto                                                                                                    | cols iiop, t3,                    | ldap, snmp,                                                                                                    | http.>                                                                                                    |                                                                                           |                                                                            |            |        |
| an       | 29, 2018   | 3 4:18:44,426                                                                                                    | PM GMT+08:00> <                   | <notice> <we< td=""><td>bLogicServer&gt; ·</td><td><bea-000360></bea-000360></td><td><the server="" star<="" td=""><td>rted in RU</td><td>NNING</td></the></td></we<></notice>                           | bLogicServer> ·                                                                                                    | <bea-000360></bea-000360>                                                                 | <the server="" star<="" td=""><td>rted in RU</td><td>NNING</td></the>      | rted in RU | NNING  |
| .>       |            | A.10.44 425                                                                                                    |                                   | Noticos de                                                                                                    | blogicConvor                                                                                                    |                                                                                           | Convor state of                                                            | anged to   | DUMNE  |
| an       | 29, 2010   | 4:18:44,435                                                                                                    | Pri Grii+08:00> <                 | <nolice> <we< td=""><td>bLogicServer&gt;</td><td><pre><bca-000305></bca-000305></pre></td><td><server ch<="" state="" td=""><td>langed to</td><td>KUNNTI</td></server></td></we<></nolice>               | bLogicServer>                                                                                                    | <pre><bca-000305></bca-000305></pre>                                                      | <server ch<="" state="" td=""><td>langed to</td><td>KUNNTI</td></server>   | langed to  | KUNNTI |
|          |            |                                                                                                    |                                   |                                                                                                    | ĩ                                                                                                    |                                                                                           |                                                                            |            |        |

You know that the administrator server is running when you see the following output:

-----

Server state changed to RUNNING.

\_\_\_\_\_

\_\_\_\_\_

4-3. Verifying the Installed Products and Product Versions. Check the products and product version numbers by running the **opatch Isinventory -detail** command from the **ORACLE\_HOME/OPatch** directory.

Confirmed that OPatch succeeded.

4-4. Checking Oracle Forms and Reports Product URLs.

1). Access to Enterprise Manager Console.

#### Login Page:

| Sign in - Oracle Enterprise Manager - Mozilla Firefox                                                                                           |     |     | -   | • × |
|----------------------------------------------------------------------------------------------------|-----|-----|-----|-----|
| Sign in - Oracle Enterpris × +                                                                                                    |     |     |     |     |
| ( → ① P ≤   http://hpgen9-02:7001/em/faces/targetauth/emasLogin?! 90%   C Q Search                                                              | ☆ 自 | + 1 |     | ≡   |
| SIGN IN TO<br><b>ORACLE ENTERPRISE MANAGER</b><br>FUSION MIDDLEWARE CONTROL 12c                                                                 |     |     |     |     |
|                                                                                                    |     |     |     |     |
| Domain       Domain_base_domain         * User Name       weblogic         * Password       ••••••••         □ Login to Partition       Sign in |     |     |     |     |
|                                                                                                    | 0   | RAC | ĽE. |     |

#### Home Page:

| b                                     | ase_domain (Oracle WebLogic                                 | Domain     | ) - Oracle Ente    | erprise Manager - N       | 4ozilla Firef   | ох         |            |          | -       | •       | > |
|---------------------------------------|-------------------------------------------------------------|------------|--------------------|---------------------------|-----------------|------------|------------|----------|---------|---------|---|
| base_domain (Oracle We ×              | +                                                           |            |                    |                           |                 |            |            |          |         |         |   |
| (i)   http://hpgen9-02:7001/e         | m/faces/as-weblogic-webLogicDo                              | omainHc    | 90% C              | Search                    |                 | ☆          | Ê          | +        | ⋒       |         | Ξ |
|                                       | Inager Fusion Middleware Control 12c                        |            |                    |                           | <b>16</b> v     | /ebLogic   | Domair     | n w      | weblogi | ic 🔻    |   |
| base_domain 3                         |                                                             |            |                    |                           |                 | <b>-</b> - | <b>•</b>   | Auto     | Refresh | Off     | - |
|                                       |                                                             |            |                    |                           |                 | Ja         | in 29, 201 | 8 4:43:1 | 1 PM GM | T+08:00 | U |
| 1 Information                         |                                                             |            |                    |                           |                 |            |            |          |         |         | × |
| Certain functionality on this page is | s available only when you own the edit se                   | ssion lock | . To obtain the lo | ck, click "Lock and Edit" | ' in the Change | Center     | menu.      |          |         |         |   |
| 2 Down<br>1 Up                        | Name AdminSe<br>Host hpgen9-<br>Listen Port 7001<br>Servers |            |                    |                           |                 |            |            |          |         |         |   |
| 2 Down                                | View 👻 🎽 Create 🛛 🗙 Delete                                  | Contro     | ol 💌 🕎             |                           |                 |            |            |          |         |         |   |
| 2 Down                                | Name                                                        | Status     | Cluster            | Machine                   | State           |            |            | Health   | n       |         |   |
|                                       | AdminServer(admin)                                          | +          |                    | AdminServerMachine        | Running         |            |            | ОК       |         |         |   |
| Deployments                           | WLS_FORMS                                                   | +          | cluster_forms      | AdminServerMachine        | Shutdown        |            |            | Unkno    | wn      |         |   |
| 2 Down                                | WLS_REPORTS                                                 | +          | cluster_reports    | AdminServerMachine        | Shutdown        |            |            | Unkno    | wn      |         |   |
| 🚽 1 υρ                                |                                                             |            |                    |                           |                 |            |            |          |         |         |   |
|                                       |                                                             |            |                    |                           |                 |            |            |          |         |         |   |
| Domain Partitions                     |                                                             | _          |                    |                           |                 | -          |            |          |         |         |   |

#### Starting WLS\_FORMS

| LS_FORMS (Oracle W ×              | +                         |                |                                |                    |                       |            |          |                    |         |          |        |
|-----------------------------------|---------------------------|----------------|--------------------------------|--------------------|-----------------------|------------|----------|--------------------|---------|----------|--------|
| (i) 🔏   http://hpgen9-02:70       | /01/em/faces/as-webl      | ogic-webLo     | gicServerł 90% C               | Search             |                       |            | ☆        | Ê                  | +       | <b>^</b> |        |
|                                   | lanager Fusion Middlewar  | e Control 12c  |                                |                    |                       | E We       | bLogic E | Domain             | •       | veblogic | Ŧ      |
| WLS_FORMS                         |                           |                |                                |                    |                       | 2          | <b>•</b> | •                  | Auto F  | Refresh  | Off    |
|                                   | Start Up Shut Dow         | m              |                                |                    |                       |            | Jan      | 29, 2018           | 4:52:12 | PM GMT   | +08:00 |
| Information                       |                           |                |                                |                    |                       |            |          |                    |         |          |        |
| Certain functionality on this pag | is available only when yo | u own the edit | session lock. To obtain the lo | ock, click "Lock a | nd Edit" in the       | e Change C | enter n  | nenu.              |         |          |        |
| onitoring                         | General                   |                |                                | Response           | and Load              |            |          |                    |         |          |        |
| equest Processing Time (ms)       |                           | Up Since       | Jan 29, 2018 4:50:59 PM        | 1.0                |                       |            |          |                    |         |          | 1      |
| 0.00                              |                           | Version        | 12.2.1.3.0                     | 0.8                |                       |            |          |                    |         |          |        |
| Requests (per minute)             |                           |                |                                | 0.4                |                       |            |          |                    |         |          |        |
|                                   |                           | State          | Running                        | 0.2                |                       |            |          |                    |         |          |        |
| eployments                        |                           | Health         | ок 🗸                           | 0.0                |                       |            |          |                    |         |          | 1.0    |
|                                   |                           | Server Type    | Configured                     |                    |                       |            |          |                    |         |          | 0.6    |
| 1 up                              |                           | Cluster        | cluster forms                  |                    |                       |            |          |                    |         |          | 0.4    |
|                                   | C                         | PU Usage (%)   | 0.26                           | 04:38 PM<br>Janu   | 04:41<br>Jary 29 2018 | 04:44      | 04:4     | 47                 | 04:50   |          | 0.0    |
| ost Requested                     | Hea                       | p Usage (MB)   | 447.66                         | 4                  |                       |            |          |                    |         | •        |        |
|                                   |                           | Java Vendor    | Oracle Corporation             | Req                | uest Processing       | Time (ms)  | Reque    | ests (per          | minute) | Table    | View   |
| 0 )                               |                           |                | 180 144                        |                    |                       |            |          |                    |         |          |        |
| Requests Processed                |                           | Java Version   | 1.0.0_144                      | EJBs               |                       |            |          |                    |         |          |        |
| 0 )<br>Requests Processed         | Servlets and JSPs         | Java Version   | 1.0.0_1++                      | EJBS               |                       | Be         | ans in ( | Use <mark>0</mark> |         |          |        |

# Oracle Fusion Middleware 12c on SLES 12 SP3

| V                             | VLS_REPORTS (Oracle WebLo               | gic Server) - Oracle Ent       | erprise Manager - Moz             | illa Firefo    | ĸ          |            | -        | •      |
|-------------------------------|-----------------------------------------|--------------------------------|-----------------------------------|----------------|------------|------------|----------|--------|
| /LS_REPORTS (Oracle ×         | +                                       |                                |                                   |                |            |            |          |        |
| (i)   http://hpgen9-02:7001/e | em/faces/as-weblogic-webLogic           | ServerHor 90% C                | Q Search                          |                | ☆ 自        | +          | ⋒        |        |
|                               | anager Fusion Middleware Control 12c    |                                |                                   | Ket            | Logic Dom  | ain 💌      | weblogic | v      |
| WLS_REPORTS                   |                                         |                                |                                   | 2              | •          | Auto       | Refresh  | Off    |
|                               | Start Up 📃 Shut Down                    |                                |                                   |                | Jan 29, 2  | 018 4:58:0 | 5 PM GMT | +08:00 |
| Information                   |                                         |                                |                                   |                |            |            |          |        |
|                               | is available only when you own the edit | session lock. To obtain the lo | ck, click "Lock and Edit" in t    | he Change C    | enter men  | u.         |          |        |
|                               |                                         |                                |                                   |                |            |            |          |        |
| lonitoring                    | General                                 |                                | Response and Load                 |                |            |            |          |        |
| Request Processing Time (ms)  | Up Since                                | Jan 29, 2018 4:57:06 PM        | 1.0                               |                |            |            |          |        |
| 0.00                          | Version                                 | 12.2.1.3.0                     | 0.6                               |                |            |            |          |        |
| Requests (per minute)         | State                                   | Running                        | 0.4                               |                |            |            |          |        |
| eployments                    |                                         | Running                        | 0.2                               |                |            |            |          | 1.0    |
| opio y mento                  | Health                                  | OK 🗸                           | 0.0                               |                |            |            |          | 0.8    |
| 1 Up                          | Server Type                             | Configured                     |                                   |                |            |            |          | 0.6    |
| l Up                          | Cluster                                 | cluster_reports                |                                   |                |            |            |          | 0.4    |
|                               | CPU Usage (%)                           | 0.15                           | 04:43 PM 04:46<br>January 29 2018 | 04:49          | 04:52      | 04:55      |          | 0.0    |
| lost Requested                | Heap Usage (MB)                         | 394.18                         | •                                 |                |            |            | •        |        |
| 0.                            | Java Vendor                             | Oracle Corporation             | Request Processin                 | ng Time (ms) 🛽 | Requests ( | perminute  | )        |        |
| U F                           | Java Version                            |                                | EJBs                              |                |            |            | Table    | View   |
| Requests Processed            |                                         |                                |                                   |                |            |            |          |        |
| Requests Processed            | Servlets and JSPs                       |                                |                                   | Bea            | ins in Use | 0          |          |        |

|                               | ba        | se_domain (Oracle WebLog                            | ic Domain)                         | ) - Oracle Ente          | erprise Manager - N                      | Mozilla Firefox         |              |                     | - 1      | •   |
|-------------------------------|-----------|-----------------------------------------------------|------------------------------------|--------------------------|------------------------------------------|-------------------------|--------------|---------------------|----------|-----|
| oase_domain (Oracle We        | . × )     | +                                                   |                                    |                          |                                          |                         |              |                     |          |     |
| ) (i)   http://hpgen9-02:70   | 001/em    | n/faces/as-weblogic-webLogic                        | :DomainHc                          | 90% C                    | Q Search                                 | ŕ                       | r 🗎          | ∔ ⋒                 |          | Ξ   |
|                               | se Man    | ager Fusion Middleware Control 12c                  |                                    |                          |                                          | E WebLo                 | gic Domain   | • webl              | ogic 🔻   |     |
| base_domain 🚯                 |           |                                                     |                                    |                          |                                          | <u>^</u> •              |              | Auto Refre          | esh Off  | •   |
|                               |           |                                                     |                                    |                          |                                          |                         | Jan 29, 2018 | 4:58:33 PM          | GMT+08:  | » • |
| 1) Information                |           |                                                     |                                    |                          |                                          |                         |              |                     |          | ×   |
| Certain functionality on this | page is a | available only when you own the edit                | session lock                       | . To obtain the lo       | ck, click "Lock and Edit'                | ' in the Change Cent    | er menu.     |                     |          |     |
|                               |           |                                                     |                                    |                          |                                          |                         |              |                     |          |     |
| Clusters                      | •         | Listen Port 7001<br>Servers<br>View • Create X Dele |                                    | • <b>Γ</b> γ             |                                          |                         |              |                     |          |     |
| Clusters<br>2 Up              | •         | Servers                                             |                                    | v ⊑γ<br>Cluster          | Machine                                  | State                   | 1            | Health              |          |     |
|                               | •         | Servers<br>View  Create X Dele                      | te Contro                          |                          | AdminServerMachine                       | <b>State</b><br>Running |              | <b>Health</b><br>OK |          |     |
|                               | •         | Servers<br>View v Treate Dele                       | te Contro<br>Status                |                          |                                          |                         | (            |                     |          |     |
| 2 Up<br>Deployments           | •         | Servers View  Create Dele Name AdminServer(admin)   | te Contro<br>Status                | Cluster                  | AdminServerMachine                       | Running                 |              | OK                  |          |     |
| 2 Up                          | •         | Name       AdminServer(admin)       WLS_FORMS       | te Contro<br>Status                | Cluster<br>cluster_forms | AdminServerMachine<br>AdminServerMachine | Running<br>Running      |              | ок<br>ок            |          |     |
| 2 Up<br>Deployments           | •         | Name       AdminServer(admin)       WLS_FORMS       | te Contro<br>Status<br>1<br>1<br>1 | Cluster<br>cluster_forms | AdminServerMachine<br>AdminServerMachine | Running<br>Running      |              | ок<br>ок<br>ок      | ervers 3 |     |

### Oracle Fusion Middleware 12c on SLES 12 SP3

#### Starting ohs1

| ohs1 (Oracle HTTP Serve  | ×    | Summary of Servers - ba ×           | Oracle Reports Services                        | × +                                                                                                    |               |            |         |         |     |
|--------------------------|------|-------------------------------------|------------------------------------------------|----------------------------------------------------------------------------------------------------|---------------|------------|---------|---------|-----|
| → ③ ▲   http://hpgen9    | -02: | 7001/em/faces/as_ohs_ohsHom         | ne?type=c 90% C                                | Q Search                                                                                                    | ☆ 自           | +          | ⋒       |         |     |
|                          | e Ma | nager Fusion Middleware Control 12c |                                                | te we                                                                                                    | bLogic Domain | n 🔻        | weblog  | ic 🔻    | -   |
| 🕇 ohs1 🚯                 |      |                                     |                                                |                                                                                                    |               |            | 6       | - 6     | -   |
|                          | _)   | Start Up 📄 Shut Down 🔃 Re           | estart                                         |                                                                                                    | Jan 29, 20    | 18 6:05:43 | 8 PM GN | T+08:00 | • • |
| Monitoring               |      | General                             |                                                | Response and Load                                                                                                    |               |            |         |         |     |
| 0.00<br>CPU Usage (%)    | •    | Component Name                      | ohs1                                           | 3                                                                                                    |               | Π          | 0       |         |     |
| 3.40<br>Memory Usage (%) |      | Version                             | 12.2.1.3.0                                     | 1                                                                                                    |               |            |         | L       |     |
| /irtual Hosts            |      | State                               | Running                                        |                                                                                                    |               |            |         |         |     |
| Virtual Hosts            |      | Host                                | hpgen9-02                                      | 05:52 PM 05:55 05:58<br>January 29 2018                                                                                                    | 06:01         | 06:04      | ŧ       |         |     |
| 2                        | •    | Ports                               | 7777 4443 127.0.0.1:7779                       | •                                                                                                    | 1.2           |            |         | •       |     |
| Virtual Hosts            |      | Machine Name                        | AdminServerMachine                             | Request Processing Time (milli seco<br>/Domain_base_domain/base_domain/base_do | in/ohs1:Reque | st Throug  |         |         |     |
|                          |      | Auto Restart                        | ~                                              |                                                                                                    |               |            | Tabl    | e View  |     |
| Modules                  |      | Oracle Home                         | /home/oracle/Oracle/Middleware<br>/Oracle_Home | CPU and Memory Usage                                                                                                    |               |            |         |         |     |
| 52                       | ►    | Key Statistics                      |                                                | 0.008                                                                                                    |               | M          |         |         |     |
| Modules                  |      | -                                   |                                                | 0.004                                                                                                    |               |            | Λ       |         |     |
|                          |      | Idle Processes                      | 3                                              | 0.000                                                                                                    |               |            |         | 3,000   | - 1 |
|                          |      | Busy Processes                      | 0                                              |                                                                                                    |               |            |         | 2,000   |     |
|                          |      | Error Rate (%)                      | 0.00                                           | 05:52 PM 05:55 05:58<br>January 29 2018                                                                                                    | 06:01         | 06:04      | 4       | 0       |     |
|                          |      | Connection Duration (seconds)       | 0                                              | <                                                                                                    |               |            |         |         |     |
|                          |      | Request Processing Time             |                                                | CPU Usage (%)                                                                                                    | Memory Usa    | no (MP)    |         |         | - 1 |

# Verified ohs1 URLs can be accessed.

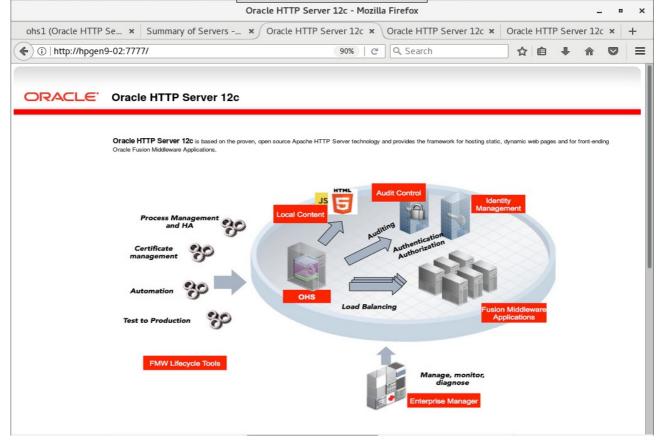

# Oracle Fusion Middleware 12c on SLES 12 SP3

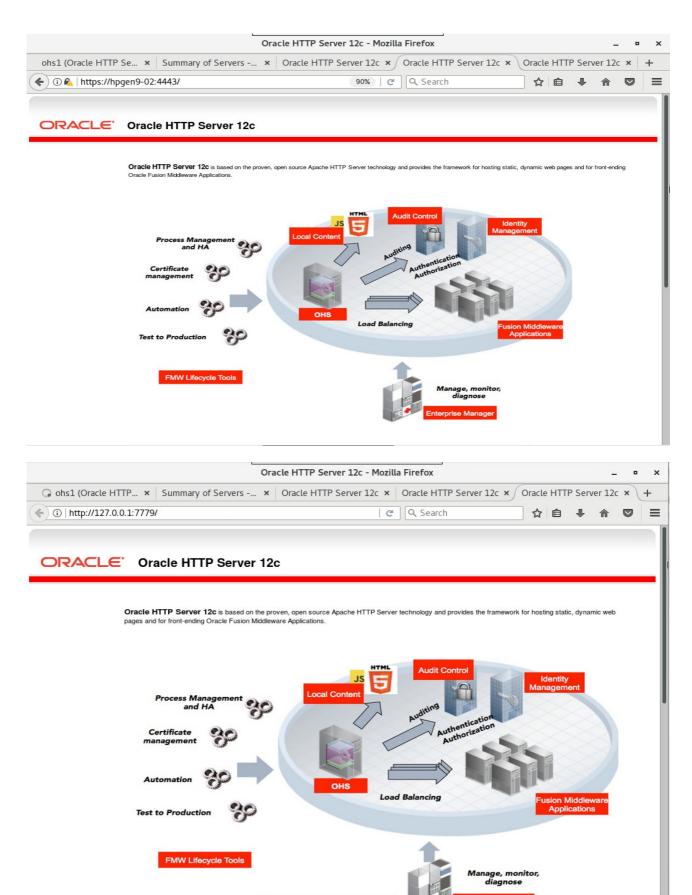

Log in to work with the WebLogic Server domain

weblogic

.....

Username:

Password:

\_ • ×

☆自↓ 俞 ♡ ☰

Login

### 2). Access to Administration Server Console

| Login Page as shown below:                                 | Administration Console - Mozilla Firefox |         |
|------------------------------------------------------------|------------------------------------------|---------|
|                                                            |                                          |         |
| base_domain (Oracle We 🗙 🖉 Oracle WebLogic Server 🗴 🕂      |                                          |         |
| () i 🎽   http://hpgen9-02:7001/console/login/LoginForm.jsp | 90%   C Search                           | ☆       |
|                                                            |                                          |         |
| ORACLE WebLogic Server Administration Col                  | nsole 12c                                |         |
| 9                                                          |                                          |         |
|                                                            |                                          |         |
|                                                            |                                          |         |
|                                                            |                                          |         |
|                                                            |                                          |         |
|                                                            |                                          |         |
|                                                            |                                          |         |
|                                                            |                                          |         |
|                                                            |                                          |         |
|                                                            |                                          | Welcome |

WebLogic Server Version: 12.2.1.3.0 Copyright (c) 1996.2017, Oracle and/or its affiliates. All rights reserved. Oracle is a registered trademark of Oracle Corporation and/or its affiliates. Other

#### Home Page - base\_domain - WLS Console - Mozilla Firefox \_ • × base\_domain (Oracle We... × / Home Page - base\_doma... × + ← ① P | http://hpgen9-02:7001/console/console.portal?\_nfpb=true8 🛙 🕬 | C 🛛 🔍 Search ☆ 自 ♣ Ѧ ♡ Ξ 0 ORACLE WebLogic Server Administration Console 12c 🟦 Home Log Out Preferences 🔤 Record Help Welcome, weblogic Connected to: base\_domain Q Change Center Home View changes and restarts Home Page Click the Lock & Edit button to modify, add or delete items in this domain. - Information and Resources -Lock & Edit Helpful Tools General Information Release Configuration Configure applications Common Administration Task Descriptions Configure GridLink for RAC Data Source Bead the documentation Domain Structure Ask a question on My Oracle Support Configure a Dynamic Cluster base\_domain Domain Partitions -Environment Deployments Recent Task Status Set your console preferences Oracle Enterprise Manager -Services --- Security Realms - Domain Configurations - Interoperability Diagnostics Domain Resource Group Templates Interoperability Domain Resource Group Templates WTC Servers Jolt Connection Pools Domain Partitions Resource Groups Diagnostics Domain Partitions Resource Groups Partition Work Managers Log Files Ξ How do I... Deployed Resources Diagnostic Modules Search the configuration Built-in Diagnostic Modules Environment Deployments Use the Change Center Diagnostic Images Servers Record WLST scripts Request Performance Clusters Services Change Console preferences Server Templates Migratable Targets Archives Messaging JMS Servers Manage Console extensions Context Monitor servers • SNMP Coherence Clusters Store-and-Forward Agents Interceptors JMS Modules Machines System Status Virtual Hosts Path Services Health of Running Servers as of 4:59 PM Charts and Graphs Virtual Targets Bridges Work Managers Monitoring Dashboard Failed (0) Data Sources Concurrent Templates

#### Viewing the summary of servers:

|                                                                                   |         | Summary of Ser                   | vers - base_dor             | nain - WLS Co             | nsole - Mozilla Firefo         | OX          |              | -             | - •       | 3    |
|-----------------------------------------------------------------------------------|---------|----------------------------------|-----------------------------|---------------------------|--------------------------------|-------------|--------------|---------------|-----------|------|
| base_domain (Oracle We ×                                                          | Sum     | nmary of Servers - ba            | × +                         |                           |                                |             |              |               |           |      |
| (i)   http://hpgen9-02:7001/                                                      | consol  | le/console.portal?_nf            | pb=true&_p [                | 90% C                     | Q Search                       | r<br>r      | ۲ Ê          |               |           | =    |
| ORACLE WebLogic Server Ad                                                         | ministr | ation Console 12c                |                             |                           |                                |             |              |               |           | õ    |
| Change Center                                                                     | ]       | Home Log Out Preferences         | Record Help                 |                           | Q                              | Welcon      | ne, weblogic | Connected to  | base_de   | omai |
| View changes and restarts                                                         | н       | ome >Summary of Servers          |                             |                           |                                |             |              |               |           |      |
| Click the Lock & Edit button to modify, add or                                    | Sur     | mmary of Servers                 |                             |                           |                                |             |              |               |           |      |
| delete items in this domain.                                                      | C       | onfiguration Control             |                             |                           |                                |             |              |               |           |      |
| Lock & Edit                                                                       |         |                                  |                             |                           |                                |             |              |               |           |      |
| Release Configuration                                                             |         | A server is an instance of WebLo | ogic Server that runs in it | s own Java Virtual Mac    | hine (JVM) and has its own con | nfiguration |              |               |           |      |
|                                                                                   |         | This page summarizes each serv   |                             |                           |                                |             |              |               |           |      |
| Domain Structure                                                                  |         | rnis page summanzes each serv    | er that has been conligu    | ed in the current webb    | ogic Server domain.            |             |              |               |           |      |
| ase_domain<br>Domain Partitions                                                   | 5       | 5                                |                             |                           |                                |             |              |               |           |      |
| B-Environment                                                                     |         |                                  |                             |                           |                                |             |              |               |           | _    |
| Deployments<br>3Services                                                          |         | Customize this table             |                             |                           |                                |             |              |               |           |      |
| -Security Realms                                                                  |         | Servers (Filtered - More Colun   | nns Exist)                  |                           |                                |             |              |               |           |      |
| - Interoperability                                                                |         | Click the Lock & Edit button in  | the Change Center to ac     | tivate all the buttons on | this page.                     |             |              |               |           |      |
| Diagnostics                                                                       |         |                                  |                             |                           |                                |             |              |               |           |      |
|                                                                                   |         | New Clone Delete                 |                             |                           |                                |             | Showing 1 to | 3 of 3 Previo | us   Next | t    |
|                                                                                   |         | Name 💫                           | Туре                        | Cluster                   | Machine                        | State       | Health       | Listen Po     | rt        |      |
|                                                                                   | 1       | AdminServer(admin)               | Configured                  |                           | AdminServerMachine             | RUNNING     | 🖋 ок         | 7001          |           |      |
| fow do I 🗉                                                                        |         | WLS_FORMS                        | Configured                  | cluster_forms             | AdminServerMachine             | RUNNING     | 🖋 ок         | 9001          |           |      |
| Create Managed Servers                                                            |         | WLS_REPORTS                      | Configured                  | cluster_reports           | AdminServerMachine             | RUNNING     | 🖋 ок         | 9002          |           | 1    |
| Clone servers                                                                     |         | New Clone Delete                 | 1                           |                           | 1                              |             | Showing 1 to | 3 of 3 Previo | us I Next | +    |
| Delete Managed Servers                                                            |         |                                  |                             |                           |                                |             |              |               |           |      |
| Delete the Administration Server                                                  |         |                                  |                             |                           |                                |             |              |               |           |      |
| <ul> <li>Start and stop servers</li> <li>View objects in the JNDI tree</li> </ul> |         |                                  |                             |                           |                                |             |              |               |           | _    |
|                                                                                   | 1       |                                  |                             |                           |                                |             |              |               |           |      |
|                                                                                   | 1       |                                  |                             |                           |                                |             |              |               |           |      |
| system Status                                                                     |         |                                  |                             |                           |                                |             |              |               |           |      |
| System Status  Health of Running Servers as of 4:59 PM                            |         |                                  |                             |                           |                                |             |              |               |           |      |

#### Home Page:

## 3). Access to Oracle Forms Services.

#### URL: http://host:port/forms/frmservlet

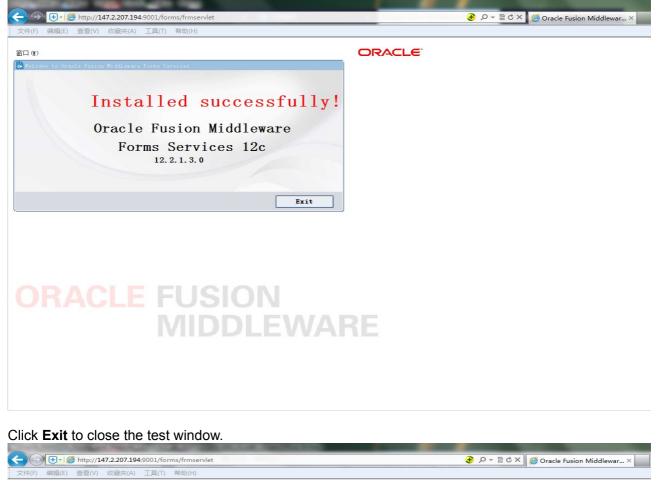

# 4). Access to Oracle Reports Services.

| Oracle Reports                                                                                                  | Services - Servlet - M        | lozilla Firefox              |                  |        |       | -   | •       |
|----------------------------------------------------------------------------------------------------|-------------------------------|------------------------------|------------------|--------|-------|-----|---------|
| base_domain (Oracle We × Summary of Servers - ba ×                                                              | Oracle Reports Service        | s × +                        |                  |        |       |     |         |
| ①   http://hpgen9-02:9002/reports/rwservlet                                                                     | 90% C                         | Search                       | ☆                | Ê      | +     | î ( |         |
| DRACLE"                                                                                                    |                               |                              |                  |        |       |     |         |
| Reports                                                                                                    |                               |                              |                  |        |       |     | ?<br>He |
|                                                                                                    |                               |                              |                  |        |       |     |         |
| Pracle Reports Services - Servlet Command Help                                                                  |                               |                              |                  |        |       |     |         |
| RL for invoking rwservlet command request : http://yourwebserver/yourservletpa                                  |                               |                              |                  |        |       |     |         |
| here args are arguments for constructing a Reports Server run request, and opt                                  | ional command is a keywor     | d, modifying request in some | way (see list t  | elow)  |       |     |         |
| or more information about how to setup and use Reports Serviet rwserviet, r                                     | efer to the product docum     | entation.                    |                  |        |       |     |         |
| Valid Reports Servlet Commands                                                                                  |                               |                              |                  |        |       |     |         |
| In following commands, the name of the Reports Server ( <i>server=name</i> ) can be configuration file.         | omitted rwservlet will try to | use the default Reports Serv | ver specified in | the se | rvlet |     |         |
| • help                                                                                                    |                               |                              |                  |        |       |     |         |
| showjobs                                                                                                    |                               |                              |                  |        |       |     |         |
| • shownap                                                                                                    |                               |                              |                  |        |       |     |         |
| showmyjobs                                                                                                    |                               |                              |                  |        |       |     |         |
| showjobid                                                                                                    |                               |                              |                  |        |       |     |         |
| killjobid                                                                                                    |                               |                              |                  |        |       |     |         |
|                                                                                                    |                               |                              |                  |        |       |     |         |
| • parsequery                                                                                                    |                               |                              |                  |        |       |     |         |
| parsequery     showauth                                                                                         |                               |                              |                  |        |       |     |         |
| <ul> <li><u>parsequery</u></li> <li><u>showauth</u></li> <li><u>delauth</u></li> </ul>                          |                               |                              |                  |        |       |     |         |
| parsequery     showauth                                                                                         |                               |                              |                  |        |       |     |         |
| <ul> <li><u>parsequery</u></li> <li><u>showauth</u></li> <li><u>delauth</u></li> <li><u>getjobid</u></li> </ul> |                               |                              |                  |        |       |     |         |
| <ul> <li>parsequery</li> <li>showauth</li> <li>delauth</li> <li>getjobid</li> <li>getserverinfo</li> </ul>      |                               |                              |                  |        |       |     |         |

End of Oracle Forms and Reports.

view of the terms of the terms of terms of terms

# 1. Installing Oracle WebTier 12cR2 OHS

1-1. Prerequisites:

Installation of Oracle WebTier Http Server requires:

- 1). Oracle Database 12cR2 (12.2.0.1.0) installed.
- 2). Oracle JDK 1.8.0\_131 and later installed.
- 3). Oracle WebLogic Server 12cR2 (12.2.1.3.0) (Fusion Middleware Infrastructure Installer)

1-2. Log in to the target system (SLES 12 64-bit OS) as a non-admin user. Download the Oracle WebTier 12cR2 OHS (12.2.1.3.0) from

http://www.oracle.com/technetwork/indexes/downloads/index.html#middleware.

(**Note:** Please ensure the installation user has the proper permissions to install and configure the software.)

1-3. Go to the directory where you downloaded the installation program. Extract the contents of this .zip (fmw\_12.2.1.3.0\_ohs\_linux64\_Disk1\_1of1.zip) file and launch the installation program by running 'fmw\_12.2.1.3.0\_ohs\_linux64.bin'

# For the actual installation, follow the steps below:

1). Welcome page.

|                                                                                                    | Oracle HTTP Server Inst                                                                                                    | allation - Step 1 of                                                                                                    | 9              |                 |        | -    | ×  |
|----------------------------------------------------------------------------------------------------|----------------------------------------------------------------------------------------------------|----------------------------------------------------------------------------------------------------|----------------|-----------------|--------|------|----|
| Welcome                                                                                                    |                                                                                                    |                                                                                                    |                |                 | E (    |      |    |
| Welcome     Auto Updates     Installation Location     Installation Type     JDK Selection     Prerequisite Checks     Installation Summary     Installation Progress     Installation Complete | Welcome to Oracle Fusion Middlewa<br>Use this installer to create a new Ora<br>Middleware Web Tier software, inclus<br>For more information, see <u>Install, Par</u><br>Context-sensitive online help is availa | acle Home or extend an ex<br>ding Oracle HTTP Server.<br>Ich, and Upgrade in the Or<br>able from the <u>H</u> elp button | xisting Oracl  | e home with the |        |      |    |
| Help                                                                                                    |                                                                                                    |                                                                                                    | < <u>B</u> ack | Next >          | Finish | Cano | el |

This page welcomes you to the installation. Click **Next** to continue.

# 2). The Auto Updates page appears.

|                                                                                                    | Oracle HTTP Server Instal                                                                                                    | llation - Step 2 of 9         | _ ×                                                                                                    |
|----------------------------------------------------------------------------------------------------|----------------------------------------------------------------------------------------------------|-------------------------------|----------------------------------------------------------------------------------------------------|
| Auto Updates                                                                                                    |                                                                                                    |                               |                                                                                                    |
| Welcome         Auto Updates         Installation Location         Installation Type         JDK Selection         Prerequisite Checks         Installation Summary         Installation Complete | Skip <u>A</u> uto Updates   Select patches from <u>directory</u> <u>Location:</u> Search <u>My</u> Oracle Support for Updates <u>Username:</u> Password:   Proxy Settings <u>Search</u> |                               | Browse         Image: Image: |
| Help                                                                                                    |                                                                                                    | < <u>B</u> ack <u>N</u> ext > | Einish Cancel                                                                                                    |

This page enables you to choose to automatically receive software updates for your components from Oracle Corporation. make your choices, then click **Next** to continue.

# 3). The **Installation Location** page appears.

| stallation Location   |                                                                                                    |        |
|-----------------------|----------------------------------------------------------------------------------------------------|--------|
| Welcome               | Oracle Home:                                                                                                    |        |
| Auto Updates          | /home/oracle/Oracle/Middleware/Oracle_Home                                                                                         | Browse |
| Installation Location | Feature Sets Installed At Selected Oracle Home: View                                                                               | ,      |
| Installation Type     |                                                                                                    | Г      |
| JDK Selection         | Oracle Fusion Middleware 12c Infrastructure 12.2.1.3.0      Core Server                                                            | r      |
|                       |                                                                                                    |        |
| Prerequisite Checks   | Core Application Server 12.2.1.3.0<br>Coherence Product Files 12.2.1.3.0                                                           |        |
| Installation Summary  | Web 2.0 HTTP Pub-Sub Server 12.2.1.3.0                                                                                             |        |
| Installation Progress | WebLogic SCA 12.2.1.3.0                                                                                                    |        |
| -                     | WebLogic Client Jars 12.2.1.3.0                                                                                                    |        |
| Installation Complete | Administrative Tools                                                                                                    |        |
|                       | Administration Console Additional Language Help Files 12.2.1.3.0                                                                   |        |
|                       | CIE WLS Config 12.2.1.3.0                                                                                                    |        |
|                       | Enterprise manager 12.2.1.3.0                                                                                                    |        |
|                       | Database Support                                                                                                    |        |
|                       | Third party JDBC Drivers 12.2.1.3.0                                                                                                |        |
|                       | WebLogic Evaluation Database 12.2.1.3.0                                                                                            |        |
|                       | Open Source Components                                                                                                    |        |
|                       | Fusion Middleware Maven Support 12.2.1.3.0                                                                                         |        |
|                       | □ JRF and Enterprise Manager                                                                                                    |        |
|                       | WLS for FMW 12.2.1.3.0                                                                                                    |        |
|                       | Oracle Automatic Diagnostic Repository Feature Set Group                                                                           |        |
|                       | FMW Platform Generic 12.2.1.3.0                                                                                                    |        |
|                       | installation.                                                                                                    |        |
|                       | This page only shows Feature Sets installed at the selected Oracle Home.<br>It does not show Feature Sets installed anywhere else. |        |

Specify the Oracle home location into which you want to install the product(s). Click **Next** to continue.

# 4). The **Installation Type** page appears.

|                                                                                                    | Oracle HTTP Server Installation - Step 4 of 9                                                                                                    |                    | _ ×         |
|----------------------------------------------------------------------------------------------------|----------------------------------------------------------------------------------------------------|--------------------|-------------|
| Installation Type                                                                                                    |                                                                                                    |                    |             |
| <ul> <li>Welcome</li> <li>Auto Updates</li> <li>Installation Location</li> <li>Installation Type</li> <li>JDK Selection</li> <li>Prerequisite Checks</li> <li>Installation Summary</li> <li>Installation Progress</li> <li>Installation Complete</li> </ul> | <ul> <li>Standalone HTTP Server (Managed independently of WebLogic server)</li> <li>Gollocated HTTP Server (Managed through WebLogic server)</li> <li>Oracle HTTP Server 12.2.1.3.0</li> <li>Oracle HTTP Server 12.2.1.3.0</li> <li>Java Runtime Environment<br/>Oracle JRE 12.2.1.3.0</li> <li>Oracle Common Configuration Infrastructure<br/>CIE CAM Shared Config 12.2.1.3.0<br/>Enterprise manager Plugin for OHS 12.2.1.3.0</li> <li>Infrastructure<br/>Database Client 12.1.0.2.0<br/>OAM WebGate For Oracle HTTP Server 12.2.1.3.0<br/>OPatch 13.9.2.0.0<br/>LDAP 12.2.1.3.0</li> </ul> |                    |             |
| Help                                                                                                    | < <u>B</u> ack                                                                                                    | <u>N</u> ext > Ein | iish Cancel |

Selected **Collocated HTTP Server (Managed through WebLogic server)** to configure Oracle HTTP Server in a WebLogic Server Domain.(Alternative, select **Standalone HTTP Server (Managed independently of WebLogic server)** in the Installation Type screen to configure Oracle HTTP Server in a Standalone Domain.) Click **Next** to continue.

1

# 5). The **JDK Selection** page appears.

|                       | Oracle HTTP Server Installation           | on - Step 5 of 9                                    | _ ×         |
|-----------------------|-------------------------------------------|-----------------------------------------------------|-------------|
| JDK Selection         |                                           |                                                     |             |
| <u>Welcome</u>        | ,<br>JDK Home:                            |                                                     |             |
| Auto Updates          | /home/oracle/ORACLE_SW/Java/jdk1.8.0_144  |                                                     | ▼ Browse    |
| Installation Location |                                           |                                                     |             |
| Installation Type     |                                           |                                                     |             |
| JDK Selection         |                                           |                                                     |             |
| Prerequisite Checks   |                                           |                                                     |             |
| Installation Summary  |                                           |                                                     |             |
| Installation Progress |                                           |                                                     |             |
| Unstallation Complete |                                           |                                                     |             |
|                       | The selected JDK /home/oracle/ORACLE_SW/J | ava/jdk1.8.0_144 will be used for this installation | 1           |
| Help                  |                                           | < Back Next > E                                     | nish Cancel |
|                       |                                           | - East - Hert -                                     | Gandal      |

The selected JDK will be used for this installation.Click **Next** to continue.

|                                           | Oracle HTTP Server Installation - Step 6 of 9                                     | - ×      |
|-------------------------------------------|-----------------------------------------------------------------------------------|----------|
| Prerequisite Checks                       |                                                                                   |          |
| <u>Welcome</u>                            | 1                                                                                 |          |
| Auto Updates                              | 100%                                                                              |          |
| Installation Location                     | Checking operating system certification                                           |          |
| Installation Type                         | Checking recommended operating system packages                                    |          |
| UDK Selection                             | Checking kernel parameters                                                        |          |
| Prerequisite Checks                       | Checking physical memory                                                          |          |
| Installation Summary                      | Checking Java version used to launch the installer                                |          |
| Installation Progress                     |                                                                                   |          |
| <ul> <li>Installation Complete</li> </ul> |                                                                                   |          |
|                                           |                                                                                   |          |
|                                           |                                                                                   |          |
|                                           |                                                                                   |          |
|                                           |                                                                                   |          |
|                                           |                                                                                   |          |
|                                           |                                                                                   |          |
|                                           |                                                                                   |          |
|                                           | Stop Rerun Skip View Successful Tasks                                             |          |
|                                           | Stop     Rerun     Skip     ✓     View Successful Tasks                           | View Log |
|                                           | Checking recommended operating system packages                                    |          |
|                                           | 🗄 🖤 🖋 Checking kernel parameters                                                  |          |
|                                           | Othecking physical memory     Othecking Java version used to launch the installer |          |
| Help                                      | < <u>Back</u> <u>N</u> ext > <u>Finis</u>                                         | h Cancel |

# 6). The **Prerequisites Checks** page appears.

This pages shows you the progress of the system checking the prerequisites on your system prior to installation. If you are lacking any prerequisites, a message will appear telling you so. You do not need to take any actions on this page, though you can view the log from here. Click **Next** to continue.

Oracle HTTP Server Installation - Step 7 of 9 × ORACLE Installation Summary FUSION MIDDLEWARE Welcome Install Oracle HTTP Server (OHS) Installation Location Auto Updates Oracle Home Location: /home/oracle/Oracle/Middleware/Oracle\_Home Installation Location Log File Location: /tmp/Oralnstall2017-10-11\_10-36-33AM/install2017-10-11\_10-36-33AM.log Installation Type Disk Space Required: 1757 MB JDK Selection Available: 431218 MB Prerequisite Checks E Feature Sets to Install Installation Summary Oracle JRE 12.2.1.3.0 Installation Progress Oracle HTTP Server 12.2.1.3.0 CIE CAM Shared Config 12.2.1.3.0 Installation Complete Enterprise manager Plugin for OHS 12.2.1.3.0 Database Client 12.1.0.2.0 OAM WebGate For Oracle HTTP Server 12.2.1.3.0 LDAP 12.2.1.3.0 Save Response File Select Install to accept the above options and start the installation. To change the above options before starting the installation, select the option to change in the left pane, or use the Back button. -Help < Back Install Cancel Next >

#### 7). The Installation Summary page appears.

This page shows you what components and features are about to be installed. If you need to make changes, click **Back**, otherwise, click **Install** to start the installation.

|                                                                                                    | Oracle HTTP Server Installation - Step 8 of 9                                                                                                    | _ ×         |
|----------------------------------------------------------------------------------------------------|----------------------------------------------------------------------------------------------------|-------------|
| Installation Progress                                                                                                   |                                                                                                    |             |
| V Welcome                                                                                                    | 100%                                                                                                    |             |
| <ul> <li>Installation Type</li> <li>JDK Selection</li> <li>Prerequisite Checks</li> <li>Installation Summary</li> </ul> | <ul> <li>Prepare</li> <li>Copy</li> <li>Generating Libraries</li> <li>Performing String Substitutions</li> <li>Linking</li> </ul>                                                                                                    |             |
| Installation Progress Installation Complete                                                                             | Image         Image         Image |             |
|                                                                                                    | View Messages View Successful Tasks Hardware and So Engineered to Work                                                                                                    |             |
| Help                                                                                                    | < <u>Back</u> Next > Eir                                                                                                    | nish Cancel |

#### 8). The Installation Progress page appears.

This page shows you the progress of the installation, and will warn you if there are any problems. You can view messages and logs from this page, but typically no action is required here. When progress is complete, click **Next** (go to a Summary page). Alternatively, you can click **Finish**.

9). If you clicked **Next**, the **Installation Complete** page appears, showing you the components that have been installed.

| Installation Complete                                                                                                    |                                                                                                    |
|----------------------------------------------------------------------------------------------------|----------------------------------------------------------------------------------------------------|
| Welcome     Auto Updates     Installation Location     Installation Type     JDK Selection     Prerequisite Checks     Installation Summary     Installation Progress     Installation Complete | <ul> <li>Install Oracle HTTP Server (OHS)</li> <li>Installation Location         <ul> <li>Oracle Home Location: /home/oracle/Oracle/Middleware/Oracle_Home</li> <li>Log File Location: /tmp/Oralnstall2017-10-11_10-36-33AM/install2017-10-11_10-36-33AM.log</li> </ul> </li> <li>Feature sets Installed Successfully         <ul> <li>Oracle JRE 12.2.1.3.0</li> <li>Oracle HTTP Server 12.2.1.3.0</li> <li>CIE CAM Shared Config 12.2.1.3.0</li> <li>Enterprise manager Plugin for OHS 12.2.1.3.0</li> <li>Database Client 12.1.0.2.0</li> <li>OAM WebGate For Oracle HTTP Server 12.2.1.3.0</li> <li>LDAP 12.2.1.3.0</li> </ul> </li> <li>Pre-Existing Feature Sets         <ul> <li>OPatch 13.9.2.0.0</li> </ul> </li> </ul> |
|                                                                                                    | Next Steps:         1. Create a domain using the Configuration Wizard.         2. Start Node Manager and Domain Servers.         See the product installation guide for detailed instructions.                                                                                                    |
|                                                                                                    | · ·                                                                                                    |

Click Finish to dismiss the installer.

# 2. Creating Oracle Database Schema through Repository Creation Utility(RCU)

2-1. Repository Creation Utility (RCU) is available with the Oracle WebLogic Server 12cR2 Fusion Middleware Infrastructure distribution. Run **\$FMW\_HOME/oracle\_common/bin/rcu** and create required database schemas for Oracle WebTier Http Server.

|                              | y                                                                          |                                  |                                                   |
|------------------------------|----------------------------------------------------------------------------|----------------------------------|---------------------------------------------------|
| Welcome<br>Create Repository | <ul> <li>Specify a unique prefix for all sch<br/>schemas later.</li> </ul> | nemas created in this session, s | o you can easily locate, reference, and manage th |
| Database Connection Details  | O Select existing prefix:                                                  |                                  |                                                   |
| Select Components            |                                                                            |                                  |                                                   |
| Schema Passwords             | Oreate new prefix:                                                         | SUSEDEMO                         |                                                   |
|                              |                                                                            | Alpha numeric only. Canno        | t start with a number. No special characters.     |
| Map Tablespaces              |                                                                            |                                  |                                                   |
| Summary                      | Component                                                                  |                                  | Schema Owner                                      |
| Completion Summary           | □                                                                          |                                  |                                                   |
|                              |                                                                            | astructure Services *            | SUSEDEMO_STB                                      |
|                              |                                                                            | m Security Services              | SUSEDEMO_OPSS                                     |
|                              | User Messagin                                                              |                                  | SUSEDEMO_UMS                                      |
|                              | Audit Services                                                             |                                  | SUSEDEMO JAU                                      |
|                              | Audit Services                                                             | Append                           | SUSEDEMO_IAU_APPEND                               |
|                              | Audit Services                                                             | Viewer                           | SUSEDEMO_IAU_VIEWER                               |
|                              | Metadata Serv                                                              | vices                            | SUSEDEMO_MDS                                      |
|                              | Weblogic Servi                                                             | ices *                           | SUSEDEMO_WLS                                      |

Select the **Create new prefix** radio button and provide a schema prefix (such as SUSEDEMO). Select the components as shown above, and ensure the schema creation is successful.

# 3. Configuring Oracle WebTier 12cR2 OHS using the Config Wizard

3-1. In order to complete the configuration. Run the config wizard using **config.sh** located in the **ORACLE\_HOME/oracle\_common/common/bin** directory.

#### Follow these steps:

1). Choose **Create a new domain**, and enter the desired domain home path.

| Fusion Middleware Configuration Wizard - Page 1 of 8 |                       |             |              |              |                | -              | ×        |     |       |    |
|------------------------------------------------------|-----------------------|-------------|--------------|--------------|----------------|----------------|----------|-----|-------|----|
| Configuration Type                                   |                       |             |              |              |                |                |          | R   |       |    |
| Reate Domain                                         |                       |             |              |              |                |                |          |     |       |    |
| Templates                                            |                       |             |              |              |                |                |          |     |       |    |
| Administrator Account                                |                       |             |              |              |                |                |          |     |       |    |
| Domain Mode and JDK                                  |                       |             |              |              |                |                |          |     |       |    |
| Advanced Configuration                               |                       |             |              |              |                |                |          |     |       |    |
| Configuration Summary                                |                       |             |              |              |                |                |          |     |       |    |
| Configuration Progress                               | What do you want      | to do?      |              |              |                |                |          |     |       |    |
| End Of Configuration                                 | <u>Create a new d</u> | lomain      |              |              |                |                |          |     |       |    |
|                                                      | O Update an exis      | ting domain |              |              |                |                |          |     |       |    |
|                                                      | Domain Location:      | vacle/Oracl | e/Middleware | :/Oracle_Hom | e/user_projec  | :ts/domains/b  | ase_dom  | ain | Brows | e  |
|                                                      | Create a new doma     | in.         |              |              |                |                |          |     |       |    |
| Help                                                 |                       |             |              |              | < <u>B</u> ack | <u>N</u> ext > | <u> </u> | h   | Cance | el |

Click Next to continue.

| 2). | The | Template | es screen | appears. |
|-----|-----|----------|-----------|----------|
|-----|-----|----------|-----------|----------|

|                                                                                                    | Fusion Middleware Configuration Wizard - Page 2 of 12 _                                                                                                    | × |
|----------------------------------------------------------------------------------------------------|----------------------------------------------------------------------------------------------------|---|
| Templates                                                                                                    |                                                                                                    |   |
| Create Domain         Templates         Application Location         Administrator Account         Domain Mode and JDK         Database Configuration Type         Component Datasources         JDBC Test         Advanced Configuration         Configuration Progress         End Of Configuration | Create Domain Using Product Templates:   Filter Templates: Type here   Include all gelected templates Include all previously applied templates   Available Templates   Basic WebLogic Server Domain - 12.2.1.3.0 [wlserver] *   Oracle Enterprise Manager - 12.2.1.3.0 [ml]   Oracle Enterprise Manager-Restricted JRF - 12.2.1.3.0 [em]   Oracle HTTP Server (Collocated) - 12.2.1.3.0 [ohs]   Oracle User Messaging Service Basic - 12.2.1.3.0 [ohs]   Oracle JRF SOAP/JMS Web Services - 12.2.1.3.0 [oracle_common]   Oracle RAS Session Service - 12.2.1.3 [oracle_common]   Oracle JRF SOAP/JMS Web Services - 12.2.1.3 [oracle_common]   Oracle JRF Session Service - 12.2.1.3 [oracle_common]   Oracle JRF - 12.2.1.3.0 [oracle_common]   Oracle JRF - 12.2.1.3.0 [oracle_common]   Oracle JRF - 12.2.1.3.0 [oracle_common]   Oracle JRF - 12.2.1.3.0 [oracle_common] |   |
| Help                                                                                                    | < <u>Back</u> <u>N</u> ext > <u>Finish</u> Cancel                                                                                                    |   |

Keep the default selection (Create Domain using Product Templates), and select Oracle HTTP Server (Collocated) – 12.2.1.3.0 [ohs] component. This automatically selects Oracle Enterprise Manager – 12.2.1.3.0 [em] and so on. Click Next to continue.

|                                                                                                    | Fusion Middlewa                                           | are Configuration Wizard -                                                       | Page 3 of 1    | .2             |                | -     | ×  |
|----------------------------------------------------------------------------------------------------|-----------------------------------------------------------|----------------------------------------------------------------------------------|----------------|----------------|----------------|-------|----|
| Application Location                                                                                                    |                                                           |                                                                                  |                |                |                |       |    |
| Create Domain<br>Templates<br>Application Location<br>Administrator Account<br>Domain Mode and JDK<br>Database Configuration Type<br>Component Datasources<br>JDBC Test<br>Advanced Configuration<br>Configuration Summary<br>Configuration Progress<br>End Of Configuration | Domain name:<br>Domain location:<br>Application location: | base_domain<br>/home/oracle/Oracle/Middleware/<br>Oracle/Middleware/Oracle_Home, |                |                |                | Bīows | Je |
| Help                                                                                                    |                                                           |                                                                                  | < <u>B</u> ack | <u>N</u> ext > | <u>F</u> inish | Cano  | el |

3). The Application Location screen appears.

Keep the default value for Application location.Click Next to continue.

|                                                                                                    | Fusion Middlev                                                                      | vare Configuration Wizard - Page 4 of 12 _ ×   |
|----------------------------------------------------------------------------------------------------|-------------------------------------------------------------------------------------|------------------------------------------------|
| Administrator Account                                                                                                    |                                                                                     |                                                |
| Create Domain<br>Templates<br>Application Location<br>Administrator Account<br>Domain Mode and JDK<br>Database Configuration Type<br>Component Datasources<br>JDBC Test<br>Advanced Configuration<br>Configuration Summary<br>Configuration Progress<br>End Of Configuration | Name<br>Password<br>Confirm Password<br>Must be the same as<br>number or special ch | weblogic                                       |
| Help                                                                                                    |                                                                                     | < <u>Back</u> <u>Next</u> <u>Finish</u> Cancel |

# 4). The Administrator Account screen appears.

Enter the WebLogic Domain administration username and password. This information will be needed to access WebLogic Server Control and Fusion Middleware Control. Click **Next** to continue.

| Fusion Middleware Configuration Wizard - Page 5 of 12                                                                                                    |                                                                                                    |                                                |      |      |  |
|----------------------------------------------------------------------------------------------------|----------------------------------------------------------------------------------------------------|------------------------------------------------|------|------|--|
| Domain Mode and JDK                                                                                                    |                                                                                                    |                                                |      |      |  |
| Create Domain<br>Templates<br>Application Location<br>Administrator Account<br>Domain Mode and JDK<br>Database Configuration Type<br>Component Datasources<br>JDBC Test<br>Advanced Configuration<br>Configuration Summary<br>Configuration Progress<br>End Of Configuration | Domain Mode         Development         Utilize boot.properties for username and password         Production         Require the entry of a username and password         JDK         Oracle HotSpot 1.8.0_144 /home/oracle/ORACL         Other JDK Location: | l, and do not poll for applications to deploy. | Brow | se   |  |
| Help                                                                                                    |                                                                                                    | < <u>Back Next &gt;</u> Finish                 | Cano | el : |  |

# 5). The Domain Mode and JDK screen appears.

Select the Domain Mode (either **Development** or **Production**). For our purposes, select **Production**. Leave the default JDK selection as it appears, unless using another version of the JDK desired.

(**Note**: Your installation can only be secured with Identity Management if you are configuring your components in deployment mode.)

# 6). The Database Configuration Type screen appears.

|                                                                                                    | Fusion Middleware Configuration Wizard - Page 6                                                | of 12                           | _ ×                 |
|----------------------------------------------------------------------------------------------------|------------------------------------------------------------------------------------------------|---------------------------------|---------------------|
| Database Configuration Type                                                                                                    |                                                                                                |                                 |                     |
| Create Domain<br>Templates<br>Application Location<br>Administrator Account<br>Domain Mode and JDK<br>Database Configuration Type<br>Component Datasources<br>JDBC Test<br>Advanced Configuration<br>Configuration Summary<br>Configuration Progress<br>End Of Configuration | Connection Parameters Connection URL String Host Name: hpgen9-02 DBMS/Service: suse Port: 1521 |                                 | natically configure |
| Help                                                                                                    | < <u>B</u> ac                                                                                  | ck <u>N</u> ext > <u>F</u> inis | h Cancel            |

Enter the RCU DB connection information, then click **Get RCU Configuration**. You should receive a success message. Click **Next** to continue.

|                                                                                                    |                | sion Middleware Co                                                                                                    | nfigurati      | on Wizard ·            | - Page       | 7 of 12                    | _ ×             |
|----------------------------------------------------------------------------------------------------|----------------|----------------------------------------------------------------------------------------------------|----------------|------------------------|--------------|----------------------------|-----------------|
| JDBC Component Schema                                                                                                    |                |                                                                                                    |                |                        |              |                            |                 |
| Create Domain<br>Templates<br>Application Location<br>Administrator Account<br>Domain Mode and JDK<br>Database Configuration Type<br>Component Datasources<br>JDBC Test<br>Advanced Configuration | Ho<br>Ho<br>DB | Idor: Connection Parameters St Name: St Name: St | component      | Driver:                | ssword:      | ti data source O Don't con | vert            |
| <u>Configuration Summary</u> Configuration Progress                                                                                                    | Edi            | ts to the data above will af                                                                                                    |                |                        |              | elow.<br>Schema Owner      | Schema Password |
| C End Of Configuration                                                                                                    |                | Component Schema                                                                                                    | DBMS/S<br>SUSE | Host Name<br>hpgen9-02 | Port<br>1521 | SUSEDEMO_STB               | Schema Password |
|                                                                                                    | H              | WLS Schema                                                                                                    | SUSE           | hpgen9-02              | 1521         | SUSEDEMO_WLS_RUNTIME       |                 |
|                                                                                                    | H              | OPSS Audit Schema                                                                                                    | SUSE           | hpgen9-02              | 1521         | SUSEDEMO_IAU_APPEND        |                 |
|                                                                                                    | 后              | OPSS Audit Viewer Sche                                                                                                    |                | hpgen9-02              | 1521         | SUSEDEMO_IAU_VIEWER        |                 |
|                                                                                                    |                | OPSS Schema                                                                                                    | SUSE           | hpgen9-02              | 1521         | SUSEDEMO_OPSS              |                 |
| Help                                                                                                    | • •            |                                                                                                    |                |                        |              | Back Next > Fini           | sh Cancel       |

# 7). The JDBC Component Schema screen appears.

Our instructions assume each Repository schema uses the same password. If not, enter the correct schema passwords. Click **Next** to continue.

|    |                                                                                                    | Fu                                | sion M                                               | iddleware Configuration Wizard - F                                                                                               | Page 8 of 3    | 12                |               | -             | ×   |
|----|----------------------------------------------------------------------------------------------------|-----------------------------------|------------------------------------------------------|----------------------------------------------------------------------------------------------------|----------------|-------------------|---------------|---------------|-----|
| J  | DBC Component Schema Tes                                                                                       | it                                |                                                      |                                                                                                    |                |                   |               |               |     |
| 平  | Create Domain                                                                                                  |                                   | Status                                               | Component Schema                                                                                                    |                | JDBC (            | Connecti      | ion URL       |     |
| 人  | Templates                                                                                                    |                                   | 1                                                    | LocalSvcTbl Schema                                                                                                    | jdbo           | c:oracle:thin:@// | hpgen9-       | 02:1521/SUSE  |     |
|    | Application Location                                                                                           |                                   | 1                                                    | WLS Schema                                                                                                    | jdbo           | c:oracle:thin:@// | /hpgen9-      | -02:1521/SUSE |     |
| 1  | Administrator Account                                                                                          |                                   | 1                                                    | OPSS Audit Schema                                                                                                    | jdbo           | c:oracle:thin:@// | hpgen9-       | 02:1521/SUSE  |     |
| T  | and a second second second second second second second second second second second second second second second |                                   | 1                                                    | OPSS Audit Viewer Schema                                                                                                    | jdbo           | c:oracle:thin:@// | hpgen9-       | 02:1521/SUSE  | :   |
| Ť  | Domain Mode and JDK                                                                                            |                                   | 1                                                    | OPSS Schema                                                                                                    | jdbo           | c:oracle:thin:@// | hpgen9-       | 02:1521/SUSE  |     |
| Ŷ  | Database Configuration Type                                                                                    |                                   |                                                      |                                                                                                    |                |                   |               |               |     |
| Ý  | Component Datasources                                                                                          |                                   |                                                      |                                                                                                    |                |                   |               |               |     |
| 0  | JDBC Test                                                                                                    |                                   |                                                      |                                                                                                    |                |                   |               |               |     |
| A  | Advanced Configuration                                                                                         |                                   |                                                      |                                                                                                    |                |                   |               |               |     |
| Y  | Configuration Summary                                                                                          |                                   | <u>T</u> est Se                                      | lected Connections                                                                                                    |                |                   |               |               |     |
| 4  | Configuration Progress                                                                                         | Cor                               | nection                                              | Result Log                                                                                                    |                |                   |               |               |     |
| -0 | End Of Configuration                                                                                           | Drive<br>URL<br>Use<br>Pas<br>SQL | er=oracl<br>=jdbc:or<br>r=SUSE[<br>sword=*<br>Test=S | Schema=LocalSvcTbl Schema<br>e.jdbc.OracleDriver<br>acle:thin:@//hpgen9-02:1521/SUSE<br>DEMO_STB<br>*******<br>ELECT 1 FROM DUAL |                |                   |               |               |     |
|    |                                                                                                    | CFG                               | FWK-64                                               | 213: Test Successful!                                                                                                    |                |                   | _             |               |     |
|    |                                                                                                    |                                   |                                                      |                                                                                                    |                |                   |               |               | 100 |
|    | <u>H</u> elp                                                                                                   |                                   |                                                      |                                                                                                    | < <u>B</u> ack | <u>N</u> ext >    | <u>F</u> inis | h Canc        | el  |

# 8). The JDBC Component Schema Test screen appears.

The tests are run and the results given. Ensure all test results are successful.Click **Next** to continue.

|                                                                                                    | Fusion Middleware Configuration Wizard - Page 9 of 12                                                                                                    | _ ×    |
|----------------------------------------------------------------------------------------------------|----------------------------------------------------------------------------------------------------|--------|
| Advanced Configuration                                                                                                    |                                                                                                    |        |
| Create Domain<br>Templates<br>Application Location<br>Administrator Account<br>Domain Mode and JDK<br>Database Configuration Type<br>Component Datasources<br>JDBC Test<br>Advanced Configuration<br>Configuration Progress<br>End Of Configuration | <ul> <li>Administration Server<br/>Modify Settings</li> <li>Node Manager<br/>Configure Node Manager</li> <li>Iopology<br/>Add, Delete or Modify Settings for Managed Servers, Clusters, Virtual Targets and Coherence</li> <li>System Components<br/>Configure and Target System Components</li> <li>Dgmain Frontend Host Capture<br/>Configure Domain Frontend Host</li> <li>Deployments and Services<br/>Target to Servers or Clusters</li> </ul> |        |
| Help                                                                                                    | < Back Next > Finish                                                                                                    | Cancel |

9). The Advanced Configuration screen appears.

Choose the services on your requirements, then click **Next** to continue.

|                              | Fusion Middleware | Configuration Wizard - F | Page 10 of 14            | _ ×                        |
|------------------------------|-------------------|--------------------------|--------------------------|----------------------------|
| System Components            |                   |                          |                          |                            |
| Templates                    | · Add X Dele      | ete                      |                          | 🗐 Dis <u>c</u> ard Changes |
| Application Location         | System Component  | Component Type           | Restart Interval Seconds | Restart Delay Seconds      |
| Administrator Account        | ohs_1             | OHS 🔻                    | 3600                     | (                          |
| Domain Mode and JDK          |                   |                          |                          |                            |
| Database Configuration Type  |                   |                          |                          |                            |
| <u>Component Datasources</u> |                   |                          |                          |                            |
| UDBC Test                    |                   |                          |                          |                            |
| Advanced Configuration       |                   |                          |                          |                            |
| System Components            |                   |                          |                          |                            |
| Machines                     |                   |                          |                          |                            |
| Configuration Summary        |                   |                          |                          |                            |
| Configuration Progress       |                   |                          |                          |                            |
| End Of Configuration         |                   |                          |                          |                            |
|                              |                   |                          |                          |                            |
|                              |                   |                          |                          |                            |
|                              |                   |                          |                          |                            |
|                              |                   |                          |                          |                            |
|                              |                   |                          |                          |                            |
|                              |                   |                          |                          |                            |
| Help                         |                   |                          | < <u>Back N</u> ext >    | Einish Cancel              |

10). The System Components screen appears.

Click **Add** to create a new Oracle HTTP Server instance. Specify '*ohs\_1*' in the **System Component** field, and specify '*OHS*' in the **Component Type** field. Click **Next** to continue.

|                                                                                     | Fusion Middlewa  | are Configuration Wizard - F | Page 11 of 15       | _ ×       |
|-------------------------------------------------------------------------------------|------------------|------------------------------|---------------------|-----------|
| OHS Server                                                                          |                  |                              |                     |           |
| Create Domain     Templates     Application Location                                | System Component | ohs_1                        |                     | •         |
| Administrator Account                                                               | Admin Host       | 127.0.0.1                    |                     |           |
| Domain Mode and JDK     Database Configuration Type                                 | Admin Port       | 7779                         |                     |           |
| <u>Component Datasources</u> JDBC Test                                              | Listen Address   | hpgen9-02                    |                     |           |
| Advanced Configuration<br>System Components                                         | SSL Listen Port  | 4443                         |                     |           |
| OHS Server                                                                          | Server Name      | http://hpgen9-02:7777        |                     |           |
| Machines<br>Configuration Summary<br>Configuration Progress<br>End Of Configuration |                  |                              |                     |           |
| Help                                                                                |                  |                              | < Back Next > Finis | ah Cancel |

### 11). The **OHS Server** screen appears.

Use the **OHS Server** screen to configure the Oracle HTTP Server servers in your domain. In the System Component field specify the IP address of the host on which the Oracle HTTP Server instance will reside. Do not use "localhost". Click **Next** to continue.

|                                                                                                    | Fusion Middleware Config | uration Wizard - Page 12 of 16 | _ ×                      |
|----------------------------------------------------------------------------------------------------|--------------------------|--------------------------------|--------------------------|
| Machines                                                                                                    |                          |                                |                          |
| Create Domain<br>Templates<br>Application Location<br>Administrator Account                                                                                                    | Machine Unix Machine     | Node Manager Listen Address    | Discard Changes          |
| <ul> <li><u>Domain Mode and JDK</u></li> <li><u>Database Configuration Type</u></li> <li><u>Component Datasources</u></li> <li><u>JDBC Test</u></li> <li><u>Advanced Configuration</u></li> <li><u>System Components</u></li> <li><u>OHS Server</u></li> <li><u>Machines</u></li> <li><u>Assign System Components</u></li> <li><u>Configuration Summary</u></li> <li>Configuration Progress</li> <li>End Of Configuration</li> </ul> | SUSE_Machine_1           | 147.2.207.117                  | 5556                     |
| Help                                                                                                    |                          | < <u>B</u> ack <u>N</u> ex     | t > <u>Finish</u> Cancel |

# 12). The **Machines** screen appears.

You can use this screen to override the machine name or add addition Machine names for extend domain. Click **Next** to continue.

|                                                 | Fusion Middleware Configuration Wizard                                                                            | - Pag   | ge 13 of :     | 16                       |           |         | -       | ×    |
|-------------------------------------------------|----------------------------------------------------------------------------------------------------|---------|----------------|--------------------------|-----------|---------|---------|------|
| Assign System Components to                     | Machines                                                                                                    |         |                |                          |           | R       |         |      |
| Create Domain                                   |                                                                                                    |         | Machines       |                          |           |         |         |      |
| Templates                                       |                                                                                                    |         | Nachin         |                          |           |         |         |      |
| Application Location                            |                                                                                                    |         |                | SE_Machine_<br>SystemCom |           |         |         |      |
| Administrator Account                           |                                                                                                    |         |                | 🌍 ohs_1                  |           |         |         |      |
| Domain Mode and JDK                             |                                                                                                    |         |                |                          |           |         |         |      |
| <ul> <li>Database Configuration Type</li> </ul> |                                                                                                    |         |                |                          |           |         |         |      |
| Component Datasources                           |                                                                                                    | 8       |                |                          |           |         |         |      |
| U JDBC Test                                     |                                                                                                    | -       |                |                          |           |         |         |      |
| Advanced Configuration                          |                                                                                                    |         |                |                          |           |         |         |      |
|                                                 |                                                                                                    |         |                |                          |           |         |         |      |
| System Components                               |                                                                                                    |         |                |                          |           |         |         |      |
| OHS Server                                      |                                                                                                    | 8       |                |                          |           |         |         |      |
| Machines Machines                               |                                                                                                    |         |                |                          |           |         |         |      |
| Assign System Components                        |                                                                                                    |         |                |                          |           |         |         |      |
| Configuration Summary                           |                                                                                                    |         |                |                          |           |         |         |      |
| Configuration Progress                          |                                                                                                    |         |                |                          |           |         |         |      |
| C End Of Configuration                          |                                                                                                    |         |                |                          |           |         |         |      |
|                                                 |                                                                                                    |         |                |                          |           |         |         |      |
|                                                 | Select one or more system components in the left pane a<br>button (>) to assign the system component or component |         |                |                          | ane. Then | use the | right a | rrow |
|                                                 | button (2) to assign the system component of component                                                            | 1113 10 | are mouning    |                          |           |         |         |      |
|                                                 |                                                                                                    |         |                |                          |           |         |         |      |
| Help                                            |                                                                                                    |         | < <u>B</u> ack | <u>N</u> ext >           | Einis     | h (     | Cance   | el   |

13). The Assign System Components screen appears.

Select the 'ohs\_1' in the System Component list box and click the right arrow. Click **Next** to continue.

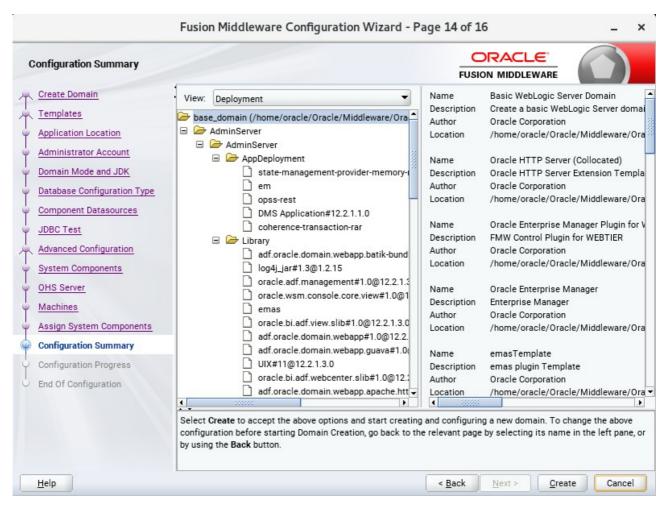

#### 14). The Configuration Summary screen appears.

Select Create to accept the above options and start creating and configuring a new domain.

|                                          | Fus | ion Middleware C                            | onfiguration | Wizard - Pa | ge 15 of 1     | .6             |        | _ ×    |
|------------------------------------------|-----|---------------------------------------------|--------------|-------------|----------------|----------------|--------|--------|
| Configuration Progress                   | _   |                                             |              |             |                |                |        |        |
| R Create Domain                          |     |                                             |              | 4000        |                |                |        |        |
| A Templates                              |     |                                             |              | 100%        |                |                |        |        |
| Application Location                     | 1   | Copy Unprocessed Art                        | ifacts       |             |                |                |        |        |
| Administrator Account                    | 1   | OPSS Processing                             |              |             |                |                |        |        |
| Domain Mode and JDK                      | 4   | Security Processing<br>Artifacts Generation |              |             |                |                |        |        |
| Database Configuration Type              | 1   | String Substitution                         |              |             |                |                |        |        |
| Component Datasources                    | 1   | Post Processing                             |              |             |                |                |        |        |
|                                          |     |                                             |              |             |                |                |        |        |
| JDBC Test                                |     |                                             |              |             |                |                |        |        |
| Advanced Configuration                   |     |                                             |              |             |                |                |        |        |
| Y System Components                      |     |                                             |              |             |                |                |        |        |
| OHS Server                               |     |                                             |              |             |                |                |        |        |
| Machines                                 |     |                                             |              |             |                |                |        |        |
| Assign System Components                 |     |                                             |              |             |                |                |        |        |
| ↓<br>♀ Configuration Summary             |     |                                             |              |             |                |                |        |        |
| Configuration Progress                   |     |                                             |              |             |                |                |        |        |
| <ul> <li>End Of Configuration</li> </ul> |     |                                             |              |             |                |                |        |        |
|                                          |     |                                             |              |             |                |                |        |        |
|                                          |     |                                             |              |             |                |                |        |        |
|                                          |     |                                             |              |             |                |                |        |        |
|                                          |     |                                             |              |             |                |                |        |        |
| Help                                     |     |                                             |              |             | < <u>B</u> ack | <u>N</u> ext > | Einish | Cancel |

# 15). The **Configuration Progress** screen appears.

Wait for this part of the configuration to complete. Depending on the location and performance of the Repository database, this process may take a few minutes. Click **Next** to continue.

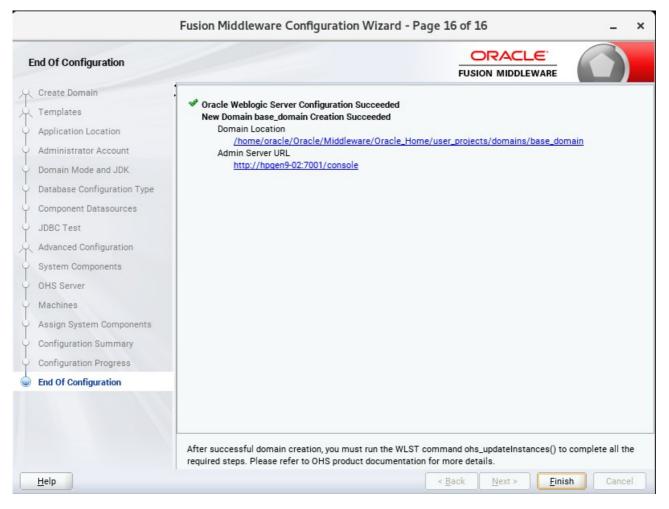

#### 16). The End of Configuration screen appears.

Once you see: "Oracle Weblogic Server Configuration Succeeded", record the '**Domain Location**' and '**Admin Server URL'**, then click **Finish** to dismiss the Configuration Wizard.

# 4. Verifying Oracle WebTier 12cR2 OHS Installation and Configuration

4-1. Check for the presence of installation log files in logs directory inside your Oracle Inventory directory. Also, check the domain server logs, which are located in the servers directory inside the domain home directory.

4-2. Starting the Node Manager and the Admin Server.

# Starting the Node Manager, go to the DOMAIN\_HOME/bin directory and run 'nohup ./startNodeManager.sh > nm.out&'

|                                                        |                                                                                          | oracle@hpgen9                                                                                                    | 02:/home/o                                                                                                    | /oracle/Oracle/Middleware/Oracle_Home/user_projects/domains/base_domain/bin                                                                                                    | - 0                                                                 | ×                                     |
|--------------------------------------------------------|------------------------------------------------------------------------------------------|----------------------------------------------------------------------------------------------------|----------------------------------------------------------------------------------------------------|----------------------------------------------------------------------------------------------------|---------------------------------------------------------------------|---------------------------------------|
| File                                                   | Edit Viev                                                                                | v Search Termina                                                                                                    | l Tabs H                                                                                                    | łelp                                                                                                    |                                                                     |                                       |
| 01                                                     | racle@hpge                                                                               | en9-02:/opt/oracle/D                                                                                                    | o ×                                                                                                    | oracle@hpgen9-02:/home/oracle/O × oracle@hpgen9-02:/home/oracle/O >                                                                                                    |                                                                     | •                                     |
|                                                        |                                                                                          | 9-02:/home/orac<br>sh > nm.out&                                                                                                    | le/Oracle                                                                                                    | e/Middleware/Oracle_Home/user_projects/domains/base_domain/bin>_no                                                                                                    | hu <mark>p ./</mark> st                                             | art                                   |
| [1]                                                    | 22508                                                                                    |                                                                                                    | 1 - (0 1 -                                                                                                    |                                                                                                    |                                                                     |                                       |
|                                                        |                                                                                          | redirecting st                                                                                                    |                                                                                                    | e/Middleware/Oracle_Home/user_projects/domains/base_domain/bin> no<br>stdout                                                                                                    | nup: ign                                                            | 1011                                  |
| rac                                                    | le@hpgen                                                                                 | 9-02:/home/orac                                                                                                    | le/Oracle                                                                                                    | e/Middleware/Oracle Home/user projects/domains/base domain/bin> mo                                                                                                    | re nm.ou                                                            | ıt                                    |
|                                                        | MGR_HOME                                                                                 | is already set                                                                                                    | to /home                                                                                                    | e/oracle/Oracle/Middleware/Oracle_Home/user_projects/domains/base_                                                                                                    | domain/n                                                            | ode                                   |
| LAS                                                    | SPATH=/h                                                                                 |                                                                                                    |                                                                                                    | va/jdk1.8.0_144/lib/tools.jar:/home/oracle/Oracle/Middleware/Oracl                                                                                                    |                                                                     |                                       |
| rty                                                    | /ant-con                                                                                 | trib-1.0b3.jar:                                                                                                    | /home/ora                                                                                                    | oracle/Oracle/Middleware/Oracle_Home/wlserver//oracle_common/mod<br>acle/Oracle/Middleware/Oracle_Home/wlserver/modules/features/oracl                                                                                                    | e.wls.co                                                            | ommo                                  |
|                                                        |                                                                                          |                                                                                                    |                                                                                                    | <pre>cle/Middleware/Oracle_Home/wlserver/:/home/oracle/Oracle/Middlew le.wls.common.grizzly.jar</pre>                                                                                                    | are/Orac                                                            | le_                                   |
| /h                                                     | iome/orac                                                                                | le/ORACLE_SW/Ja                                                                                                    | va/jdk1.8                                                                                                    | 8.0_144/bin/java -server -Xms32m -Xmx200m -Djdk.tls.ephemeralDHKey                                                                                                    |                                                                     |                                       |
|                                                        |                                                                                          |                                                                                                    |                                                                                                    | <pre>/Middleware/Oracle Home/wlserver//coherence -Dbea.home=/home/ora<br/>-Dohs.product.home=/home/oracle/Oracle/Middleware/Oracle Home/ohs</pre>                                                                                                    |                                                                     |                                       |
| uri                                                    | ty.jps.c                                                                                 | onfig=/home/ora                                                                                                    | cle/Oracl                                                                                                    | <pre>le/Middleware/Oracle_Home/user_projects/domains/base_domain/config</pre>                                                                                                    | /fmwconf                                                            | 'ig∕                                  |
| on=                                                    | 12.2.1.3                                                                                 |                                                                                                    |                                                                                                    | <pre>nts.home=/home/oracle/Oracle/Middleware/Oracle_Home/oracle_common</pre>                                                                                                    |                                                                     |                                       |
| n -<br>1e/                                             | Djava.sy<br>Oracle/M                                                                     |                                                                                                    |                                                                                                    | <pre>ry=/home/oracle/Oracle/Middleware/Oracle_Home/user_projects/domain</pre>                                                                                                    |                                                                     | loma                                  |
|                                                        |                                                                                          | stem.class.load                                                                                                    | er=com.or                                                                                                    | racle.classloader.weblogic.LaunchClassLoader -Djava.security.polic                                                                                                    | y=/home/                                                            | loma<br>'ora                          |
|                                                        | 11 201                                                                                   | iddleware/Oracl<br>/Java/jdk1.8.0_                                                                                                    | er=com.or<br>e_Home/wl<br>144 weblo                                                                                                    | <pre>racle.classloader.weblogic.LaunchClassLoader -Djava.security.polic<br/>lserver/server/lib/weblogic.policy -Dweblogic.nodemanager.JavaHome<br/>ogic.NodeManager -v</pre>                                                                                                    | y=/home/o<br>=/home/o                                               | loma<br>orac                          |
| 0ct                                                    |                                                                                          | iddleware/Oracl<br>/Java/jdk1.8.0<br>7 11:32:33 AM G                                                                                                    | er=com.or<br>e_Home/wl<br>144 weblo<br>MT+08:00>                                                                                            | <pre>racle.classloader.weblogic.LaunchClassLoader -Djava.security.polic<br/>lserver/server/lib/weblogic.policy -Dweblogic.nodemanager.JavaHome</pre>                                                                                                    | y=/home/o<br>=/home/o                                               | loma<br>orac                          |
| Oct<br>r_p<br>Oct                                      | rojects/<br>11, 201                                                                      | iddleware/Oracl<br>/Java/jdk1.8.0<br>7 11:32:33 AM G<br>domains/base_dou<br>7 11:32:33 AM G                                                                                                    | er=com.or<br>e_Home/wl<br>144 weblo<br>MT+08:00><br>main/node<br>MT+08:00>                                                                  | <pre>racle.classloader.weblogic.LaunchClassLoader -Djava.security.polic<br/>lserver/server/lib/weblogic.policy -Dweblogic.nodemanager.JavaHome<br/>ogic.NodeManager -v<br/>&gt; <info> <loading domains="" file:="" home="" middleware="" ora<br="" oracle="">emanager/nodemanager.domains&gt;<br/>&gt; <info> <upgrade> <setting 12.2<="" nodemanager="" pre="" properties="" to="" version=""></setting></upgrade></info></loading></info></pre>                                                                                                    | y=/home/<br>=/home/o<br>cle_Home<br>.1.3.0>                         | loma<br>'orac<br>e/us                 |
| Oct<br>er_p<br>Oct<br>Oct<br>oct                       | rojects/<br>11, 201<br>11, 201<br>e/Middle                                               | iddleware/Oracl<br>/Java/jdk1.8.0<br>7 11:32:33 AM G<br>domains/base_don<br>7 11:32:33 AM G<br>7 11:32:33 AM G<br>ware/Oracle_Hom                                                                              | er=com.or<br>e_Home/wl<br>144 weblo<br>MT+08:00><br>main/node<br>MT+08:00><br>MT+08:00><br>e/user_pr                                        | <pre>racle.classloader.weblogic.LaunchClassLoader -Djava.security.polic<br/>lserver/server/lib/weblogic.policy -Dweblogic.nodemanager.JavaHome<br/>ogic.NodeManager -v<br/>&gt; <info> <loading domains="" file:="" home="" middleware="" ora<br="" oracle="">emanager/nodemanager.domains&gt;<br/>&gt; <info> <upgrade> <setting 12.2<br="" nodemanager="" properties="" to="" version="">&gt; <info> <upgrade> <setting '12.2<="" nodemanager="" pre="" properties="" to="" version=""></setting></upgrade></info></setting></upgrade></info></loading></info></pre>                                                                                                    | y=/home/<br>=/home/o<br>cle_Home<br>.1.3.0><br>me/oracl             | loma<br>'ora<br>orac<br>e/us<br>.e/0  |
| Oct<br>r_p<br>Oct<br>Oct<br>oct<br>acl                 | rojects/<br>11, 201<br>11, 201<br>e/Middle<br>11, 201                                    | iddleware/Oracl<br>/Java/jdk1.8.0<br>7 11:32:33 AM G<br>domains/base do<br>7 11:32:33 AM G<br>7 11:32:33 AM G<br>ware/Oracle Hom<br>7 11:32:33 AM G                                                            | er=com.or<br>e_Home/wl<br>144 weblo<br>MT+08:00><br>main/node<br>MT+08:00><br>MT+08:00><br>e/user_pr<br>MT+08:00>                           | <pre>racle.classloader.weblogic.LaunchClassLoader -Djava.security.polic<br/>lserver/server/lib/weblogic.policy -Dweblogic.nodemanager.JavaHome<br/>ogic.NodeManager -v<br/>&gt; <info> <loading domains="" file:="" home="" middleware="" ora<br="" oracle="">emanager/nodemanager.domains&gt;<br/>&gt; <info> <upgrade> <setting 12.2<br="" nodemanager="" properties="" to="" version="">&gt; <info> <upgrade> <setting 12.2<br="" nodemanager="" properties="" to="" version="">&gt; <info> <upgrade> <setting 12.2<br="" nodemanager="" properties="" to="" version="">&gt; <info> <upgrade> <saving '="" ho<br="" nodemanager="" properties="" to="" upgraded="">rojects/domains/base_domain/nodemanager/nodemanager.properties'&gt;<br/>&gt; <info> <loading domains="" file:="" home="" middleware="" ora<="" oracle="" pre=""></loading></info></saving></upgrade></info></setting></upgrade></info></setting></upgrade></info></setting></upgrade></info></loading></info></pre>                            | y=/home/<br>=/home/o<br>cle_Home<br>.1.3.0><br>me/oracl             | loma<br>'ora<br>orac<br>e/us<br>.e/0  |
| Oct<br>er_p<br>Oct<br>oct<br>acl<br>oct<br>er_p<br>oct | rojects/<br>11, 201<br>11, 201<br>e/Middle<br>11, 201<br>rojects/<br>11, 201             | iddleware/Oracl<br>/Java/jdk1.8.0<br>7 11:32:33 AM G<br>domains/base doi<br>7 11:32:33 AM G<br>7 11:32:33 AM G<br>ware/Oracle Homu<br>7 11:32:33 AM G<br>domains/base doi<br>7 11:32:33 AM G                   | er=com.or<br>e_Home/wl<br>144 weblo<br>MT+08:00><br>main/node<br>MT+08:00><br>MT+08:00><br>e/user_pr<br>MT+08:00><br>main/node<br>MT+08:00> | <pre>racle.classloader.weblogic.LaunchClassLoader -Djava.security.polic<br/>lserver/server/lib/weblogic.policy -Dweblogic.nodemanager.JavaHome<br/>ogic.NodeManager -v<br/>&gt; <info> <loading domains="" file:="" home="" middleware="" ora<br="" oracle="">emanager/nodemanager.domains&gt;<br/>&gt; <info> <upgrade> <setting 12.2<br="" nodemanager="" properties="" to="" version="">&gt; <info> <upgrade> <setting '12.2<="" nodemanager="" pre="" properties="" to="" version=""></setting></upgrade></info></setting></upgrade></info></loading></info></pre>                                                                                                    | y=/home/<br>=/home/o<br>cle_Home<br>.1.3.0><br>ne/oracl<br>cle_Home | loma<br>'orac<br>e/us<br>.e/0<br>e/us |
| Oct<br>r_p<br>Oct<br>Oct<br>acl<br>oct<br>r_p<br>Oct   | rojects/<br>11, 201<br>11, 201<br>e/Middle<br>11, 201<br>rojects/<br>11, 201<br>s, PassP | iddleware/Oracl<br>/Java/jdkl.8.0<br>7 11:32:33 AM G<br>domains/base_dou<br>7 11:32:33 AM G<br>7 11:32:33 AM G<br>ware/Oracle_Hom<br>7 11:32:33 AM G<br>domains/base_dou<br>7 11:32:33 AM G<br>hraseUsed=true> | er=com.or<br>e_Home/wl<br>144 weblo<br>MT+08:00><br>main/node<br>MT+08:00><br>MT+08:00><br>MT+08:00><br>MT+08:00>                           | <pre>racle.classloader.weblogic.LaunchClassLoader -Djava.security.polic<br/>lserver/server/lib/weblogic.policy -Dweblogic.nodemanager.JavaHome<br/>ogic.NodeManager -v<br/>&gt; <info> <loading domains="" file:="" home="" middleware="" ora<br="" oracle="">emanager/nodemanager.domains&gt;<br/>&gt; <info> <upgrade> <setting 12.2<br="" nodemanager="" properties="" to="" version="">&gt; <info> <upgrade> <setting 12.2<br="" nodemanager="" properties="" to="" version="">&gt; <info> <upgrade> <setting 12.2<br="" nodemanager="" properties="" to="" version="">&gt; <info> <upgrade> <saving '="" ho<br="" nodemanager="" properties="" to="" upgraded="">rojects/domains/base_domain/nodemanager/nodemanager.properties'&gt;<br/>&gt; <info> <loading domains="" file:="" home="" middleware="" ora<br="" oracle="">emanager/nodemanager.domains&gt;</loading></info></saving></upgrade></info></setting></upgrade></info></setting></upgrade></info></setting></upgrade></info></loading></info></pre> | y=/home/<br>=/home/o<br>cle_Home<br>.1.3.0><br>ne/oracl<br>cle_Home | loma<br>'ora<br>e/us<br>.e/0<br>e/us  |

Starting the Admin Server, go to the DOMAIN\_HOME/bin directory and run ./startWebLogic.sh.

| <pre>Ide Edit View Search Terminal Tabs Help<br/>oracle@hpgen9-02:/opt. × oracle@hpgen9-02:/ho × oracle@hpgen9-02:/ho × oracle@hpgen9-02:/ho × oracle@hpgen9-02:/ho × oracle@hpgen9-02:/ho × /em/faces/logon/.*, /em/faces/helppages/.*, /em/flashbridge.*, /em/formsapp/lib/formsRecorder.jar, /em<br/>/.*, /em/install/getAgentImage, /em/helppages/help.*, /em/jsLibs/.*, /em/jsLibs/bf/.*, /em/login.jsp, /em<br/>//*, /em/install/getAgentImage, /em/helppages/help.*, /em/install/getAgentImage, /em/helppages/help.*, /em/onetIme.*, /em/solbscovertagets, /em/public<br/>//*, /em/redirect.*, /em/redirect.*, /em/relocatetarget.*, /em/solbit/.*, /em/redirect.*, /em/public<br/>ib/download/.*, /em/redirect.*, /em/relocatetarget.*, /em/folmoterer/uifwkmobile/skins/*, /em<br/>/fGaugeServlet.*, /em/servlet/GraphServlet.*, /em/swlib/getfile, /em/VncViewer.jar, /em/websvcs.*, /em/jo<br/>]<br/>ct 11, 2017 11:35:49, 180 AM GMT+08:00&gt; <notice> <log management=""> <bea-170027> <the has="" server="" successfull<br="">lished a connection with the Domain Level Diagnostic Service.&gt;<br/>lct 11, 2017 11:35:49, 874 AM GMT+08:00&gt; <notice> <weblogicserver> <bea-000365> <server ad<br="" changed="" state="" to="">ct 11, 2017 11:35:49, 874 AM GMT+08:00&gt; <notice> <weblogicserver> <bea-000361> <the "localhost",="" hostname="" maps="" to<br="">it 11, 2017 11:35:49, 995 AM GMT+08:00&gt; <notice> <server> <bea-002611> <the "localhost",="" hostname="" maps="" to<br="">it 11, 2017 11:35:49, 995 AM GMT+08:00&gt; <notice> <server> <bea-002613> <channel "default"="" is="" listening<br="" now="">2.207.117:7001 for protocols iiop, t3, ldap, snmp, http.&gt;<br/>it 11, 2017 11:35:49, 995 AM GMT+08:00&gt; <notice> <server> <bea-002613> <channel "default[2]"="" is="" listen<br="" now="">i0:00:00:00:01:00:01:00; 01:00:01:0;<br/>it 11, 2017 11:35:49, 997 AM GMT+08:00&gt; <notice> <server> <bea-002613> <channel "default[2]"="" is="" listen<br="" now="">i0:00:00:00:01:00:01:0; 01; 0; 0; 0; 0; 0; 0; 0; 0;<br/>it 12, 2017 11:35:49, 997 AM GMT+08:00&gt; <notice> <server> <bea-002613> <channel "default[1]"="" is="" listen<br="" now="">i0:00:00:00:01:0; 0; 0; 0; 0; 0; 0; 0; 0; 0; 0; 0; 0; 0</channel></bea-002613></server></notice></channel></bea-002613></server></notice></channel></bea-002613></server></notice></channel></bea-002613></server></notice></the></bea-002611></server></notice></the></bea-000361></weblogicserver></notice></server></bea-000365></weblogicserver></notice></the></bea-170027></log></notice></pre>                                                                                                    |      |
|----------------------------------------------------------------------------------------------------|------|
| <pre>*, /em/faces/logo/.*, /em/faces/helppages/.*, /em/flashbridge.*, /em/formsap/lib/formsRecorder.jar, /em /.*, /em/install/getAgentImage, /em/helppages/help.*, /em/jsLibs/.*, /em/oslibs/bt/.*, /em/login.jsp, /em /.*, /em/mobile/core/uiTwk/skins/.*, /em/ocamm/lib.*, /em/ontime.*, /em/ovs/discovertargets, /em/public m/public_lib downloa/uiTwk/skins/.*, /em/redirectarget.*, /em/sklmpl/core/uiTwkmobile/skins/*, /em //em/ontime.*, /em/votime.*, /em/outime.*, /em/ovs/discovertargets, /em/public m/public_lib downloa/uiTwk/skins/.*, /em/relocatetarget.*, /em/sklmpl/core/uiTwkmobile/skins/*, /em //em/ontime.*, /em/servlet/GraphServlet.*, /em/swlib/getfile, /em/VncViewer.jar, /em/websvcs.*, /em/jo ] ct 11, 2017 11:35:49,180 AM GMT+08:00&gt; <notice> <log management=""> <bea-100027> <the a="" connection="" diagnostic="" domain="" has="" level="" lished="" server="" service.="" successful="" the="" with=""> ct 11, 2017 11:35:49,804 AM GMT+08:00&gt; <notice> <weblogicserver> <bea-000365> <server 11,="" 11:35:49,804="" 2017="" ad="" am="" changed="" ct="" gmt+08:00="" state="" to=""> <notice> <weblogicserver> <bea-000365> <server changed="" re="" state="" to=""> ct 11, 2017 11:35:49,804 AM GMT+08:00&gt; <notice> <jmx> <bea-149535> <jmx activity="" connection="" domainruntimeservicembean="" list="" resiliency="" resolving="" se="" server="All"> ct 11, 2017 11:35:49,995 AM GMT+08:00&gt; <notice> <jmx> <bea-002611> <the "localhost",="" 0:0:0:0:0:1.="" 127.0.0.1,="" addresses:="" hostname="" ip="" le="" maps="" to=""> ct 11, 2017 11:35:49,995 AM GMT+08:00&gt; <notice> <server> <bea-002613> <channel "default[2]"="" .2.207.117:7001="" for="" http.="" iiop,="" is="" ldap,="" listening="" now="" protocols="" snmp,="" t3,=""> ct 11, 2017 11:35:49,997 AM GMT+08:00&gt; <notice> <server> <bea-002613> <channel "default[2]"="" 127.0.0.1:7001="" for="" http.="" iiop,="" is="" ldap,="" listening="" now="" protocols="" snmp,="" t3,=""> ct 11, 2017 11:35:49,997 AM GMT+08:00&gt; <notice> <server> <bea-002613> <channel "default[1]"="" 127.0.0.1:7001="" for="" http.="" iiop,="" is="" ldap,="" listen="" now="" protocols="" snmp,="" t3,=""> ct 11, 2017 11:35:49,997 AM GMT+08:00&gt; <notice> <server> <bea-002613> <channel "default[1]"="" 127.0.0.1:7001="" for="" htt<="" iiop,="" is="" ldap,="" listen="" now="" protocols="" snmp,="" t3,="" th=""><th></th></channel></bea-002613></server></notice></channel></bea-002613></server></notice></channel></bea-002613></server></notice></channel></bea-002613></server></notice></the></bea-002611></jmx></notice></jmx></bea-149535></jmx></notice></server></bea-000365></weblogicserver></notice></server></bea-000365></weblogicserver></notice></the></bea-100027></log></notice></pre>                                                                                                    |      |
| <pre>//** /em/install/getAgentImage, /em/helpages/help.*, /em/jslibs/.*, /em/oslibs/.*, /em/login.jsp, /em<br/>xy.*, /em/mobile/core/uifwk/skins/.*, /em/ocamm/lib.*, /em/ontime.*, /em/ovs/discovertagets, /em/public<br/>m/public lib download/.*, /em/redirect.*, /em/relocatetarget.*, /em/sdkImpl/core/uifwkmobile/skins/*, /em<br/>t/GaugeServlet.*, /em/servlet/GraphServlet.*, /em/relocatetarget.*, /em/sdkImpl/core/uifwkmobile/skins/*, /em<br/>t/GaugeServlet.*, /em/servlet/GraphServlet.*, /em/swlib/getfile, /em/VncViewer.jar, /em/websvcs.*, /em/jo<br/>]<br/>ct 11, 2017 11:35:49,180 AM GMT+08:00&gt; <notice> <log management=""> <bea-170027> <the has="" server="" successfull<br="">lished a connection with the Domain level Diagnostic Service.&gt;<br/>lct 11, 2017 11:35:49,804 AM GMT+08:00&gt; <notice> <weblogicserver> <bea-000365> <server ad<br="" changed="" state="" to="">lct 11, 2017 11:35:49,874 AM GMT+08:00&gt; <notice> <weblogicserver> <bea-000365> <server changed="" re<br="" state="" to="">&gt;<br/>lct 11, 2017 11:35:49,874 AM GMT+08:00&gt; <notice> <jmx> <bea-149535> <jmx activity="" resiliency="" se<br="" server="All">Resolving connection list DomaInRuntimeServiceMBean&gt;<br/>lct 11, 2017 11:35:49,995 AM GMT+08:00&gt; <notice> <server> <bea-002613> <channel "default"="" is="" listening<br="" now="">.2.207/117:7001 for protocols iiop, 13, ldap, snmp, http.&gt;<br/>lct 11, 2017 11:35:49,997 AM GMT+08:00&gt; <notice> <server> <bea-002613> <channel "default[2]"="" is="" listen<br="" now="">127.0.0.1:7001 for protocols iiop, 13, ldap, snmp, http.&gt;<br/>lct 11, 2017 11:35:49,997 AM GMT+08:00&gt; <notice> <server> <bea-002613> <channel "default[1]"="" is="" listen<br="" now="">0:0:0:0:0:0:0:1%lo:7001 for protocols iiop, 13, ldap, snmp, http.&gt;<br/>lct 11, 2017 11:35:49,997 AM GMT+08:00&gt; <notice> <server> <bea-002613> <channel "default[1]"="" is="" listen<br="" now="">0:0:0:0:0:0:0:1%lo:7001 for protocols iiop, 13, ldap, snmp, http.&gt;<br/>lct 11, 2017 11:35:49,997 AM GMT+08:00&gt; <notice> <server> <bea-002613> <channel "default[1]"="" is="" listen<br="" now="">0:0:0:0:0:0:0:1%lo:7001 for protocols iiop, 13, ldap, snmp, http.&gt;<br/>lct 11, 2017 11:35:49,997 AM GMT+08:00&gt; <notice> <server> <bea-002613> <channel "default[2]"="" is="" listen<br="" now="">0:0:0:</channel></bea-002613></server></notice></channel></bea-002613></server></notice></channel></bea-002613></server></notice></channel></bea-002613></server></notice></channel></bea-002613></server></notice></channel></bea-002613></server></notice></jmx></bea-149535></jmx></notice></server></bea-000365></weblogicserver></notice></server></bea-000365></weblogicserver></notice></the></bea-170027></log></notice></pre>                                                                                                    |      |
| <pre>//** /em/install/getAgentImage, /em/helpages/help.*, /em/jslibs/.*, /em/oslibs/.*, /em/login.jsp, /em<br/>xy.*, /em/mobile/core/uifwk/skins/.*, /em/ocamm/lib.*, /em/ontime.*, /em/ovs/discovertagets, /em/public<br/>m/public lib download/.*, /em/redirect.*, /em/relocatetarget.*, /em/sdkImpl/core/uifwkmobile/skins/*, /em<br/>t/GaugeServlet.*, /em/servlet/GraphServlet.*, /em/relocatetarget.*, /em/sdkImpl/core/uifwkmobile/skins/*, /em<br/>t/GaugeServlet.*, /em/servlet/GraphServlet.*, /em/swlib/getfile, /em/VncViewer.jar, /em/websvcs.*, /em/jo<br/>]<br/>ct 11, 2017 11:35:49,180 AM GMT+08:00&gt; <notice> <log management=""> <bea-170027> <the has="" server="" successfull<br="">lished a connection with the Domain level Diagnostic Service.&gt;<br/>lct 11, 2017 11:35:49,804 AM GMT+08:00&gt; <notice> <weblogicserver> <bea-000365> <server ad<br="" changed="" state="" to="">lct 11, 2017 11:35:49,874 AM GMT+08:00&gt; <notice> <weblogicserver> <bea-000365> <server changed="" re<br="" state="" to="">&gt;<br/>lct 11, 2017 11:35:49,874 AM GMT+08:00&gt; <notice> <jmx> <bea-149535> <jmx activity="" resiliency="" se<br="" server="All">Resolving connection list DomaInRuntimeServiceMBean&gt;<br/>lct 11, 2017 11:35:49,995 AM GMT+08:00&gt; <notice> <server> <bea-002613> <channel "default"="" is="" listening<br="" now="">.2.207/117:7001 for protocols iiop, 13, ldap, snmp, http.&gt;<br/>lct 11, 2017 11:35:49,997 AM GMT+08:00&gt; <notice> <server> <bea-002613> <channel "default[2]"="" is="" listen<br="" now="">127.0.0.1:7001 for protocols iiop, 13, ldap, snmp, http.&gt;<br/>lct 11, 2017 11:35:49,997 AM GMT+08:00&gt; <notice> <server> <bea-002613> <channel "default[1]"="" is="" listen<br="" now="">0:0:0:0:0:0:0:1%lo:7001 for protocols iiop, 13, ldap, snmp, http.&gt;<br/>lct 11, 2017 11:35:49,997 AM GMT+08:00&gt; <notice> <server> <bea-002613> <channel "default[1]"="" is="" listen<br="" now="">0:0:0:0:0:0:0:1%lo:7001 for protocols iiop, 13, ldap, snmp, http.&gt;<br/>lct 11, 2017 11:35:49,997 AM GMT+08:00&gt; <notice> <server> <bea-002613> <channel "default[1]"="" is="" listen<br="" now="">0:0:0:0:0:0:0:1%lo:7001 for protocols iiop, 13, ldap, snmp, http.&gt;<br/>lct 11, 2017 11:35:49,997 AM GMT+08:00&gt; <notice> <server> <bea-002613> <channel "default[2]"="" is="" listen<br="" now="">0:0:0:</channel></bea-002613></server></notice></channel></bea-002613></server></notice></channel></bea-002613></server></notice></channel></bea-002613></server></notice></channel></bea-002613></server></notice></channel></bea-002613></server></notice></jmx></bea-149535></jmx></notice></server></bea-000365></weblogicserver></notice></server></bea-000365></weblogicserver></notice></the></bea-170027></log></notice></pre>                                                                                                    | /im  |
| <pre>m/public lib download/.*, /em/redirect.*, /em/relocatetarget.*, /em/sdkImpl/core/uifwkmobile/skins/*, /em/st/GaugeServlet.*, /em/servlet/GraphServlet.*, /em/swlib/getfile, /em/VncViewer.jar, /em/websvcs.*, /em/jo l lt1, 2017 11:35:49,180 AM GMT+08:00&gt; <notice> <log management=""> <bea-170027> <the a="" connection="" diagnostic="" domain="" has="" level="" lished="" server="" service.="" successfull="" the="" with=""> lt1, 2017 11:35:49,804 AM GMT+08:00&gt; <notice> <log management=""> <bea-000365> <server 11:35:49,874="" 2017="" ad="" am="" changed="" gmt+08:00="" lt11,="" state="" to=""> <notice> <weblogicserver> <bea-000365> <server 11:35:49,874="" 2017="" am="" changed="" gmt+08:00="" lt1,="" re="" state="" to=""> <notice> <jmx> <bea-149535> <jmx activity="" connection="" domainruntimeservicembean="" list="" resiliency="" resolving="" se="" server="All"> lt1, 2017 11:35:49,9874 AM GMT+08:00&gt; <notice> <jmx> <bea-149535> <jmx activity="" connection="" domainruntimeservicembean="" list="" resiliency="" resolving="" se="" server="All"> lt1, 2017 11:35:49,997 AM GMT+08:00&gt; <notice> <server> <bea-002611> <the "localhost",="" 0:0:0:0:0:0:1.="" 127.0.0.1,="" addresses:="" hostname="" ip="" le="" maps="" to=""> lt1, 2017 11:35:49,997 AM GMT+08:00&gt; <notice> <server> <bea-002613> <channel "default"="" for="" http.="" is="" ldap,="" liop,="" listening="" lt2.207.117:7001="" now="" protocols="" snmp,="" t3,=""> lt1, 2017 11:35:49,997 AM GMT+08:00&gt; <notice> <server> <bea-002613> <channel "default[2]"="" for="" http.="" is="" ldap,="" liop,="" listen="" lt27.0.0.1;7001="" now="" protocols="" snmp,="" t3,=""> lt1, 2017 11:35:49,997 AM GMT+08:00&gt; <notice> <server> <bea-002613> <channel "default[1]"="" for="" http.="" is="" ldap,="" liop,="" listen="" lt27.0.0.1;7001="" now="" protocols="" snmp,="" t3,=""> lt1, 2017 11:35:49,997 AM GMT+08:00&gt; <notice> <server> <bea-002613> <channel "default[1]"="" for="" http.="" is="" ldap,="" liop,="" listen="" lt27.0.0.1;7001="" now="" protocols="" snmp,="" t3,=""> lt1, 2017 11:35:49,997 AM GMT+08:00&gt; <notice> <server> <bea-002613> <channel "default[1]"="" for="" http.="" is="" ldap,="" liop,="" listen="" lt27.0.0.1;7001="" now="" protocols="" snmp,="" t3,=""> lt1, 2017 11:35:49,997 AM GMT+08:00&gt; <notice> <server> <bea-002613> <channel "default[1]"="" for="" http.="" is="" ldap,="" liop,="" listen="" lt27.0.0.1;7001="" now="" protocols="" snmp,="" t3,=""> lt1, 2017</channel></bea-002613></server></notice></channel></bea-002613></server></notice></channel></bea-002613></server></notice></channel></bea-002613></server></notice></channel></bea-002613></server></notice></channel></bea-002613></server></notice></the></bea-002611></server></notice></jmx></bea-149535></jmx></notice></jmx></bea-149535></jmx></notice></server></bea-000365></weblogicserver></notice></server></bea-000365></log></notice></the></bea-170027></log></notice></pre>                                                                                                    | /ma  |
| <pre>tt/GaugeServlet.*, /em/servlet/GraphServlet.*, /em/swlib/getfile, /em/VncViewer.jar, /em/websvcs.*, /em/jo lct 11, 2017 11:35:49,180 AM GMT+08:00&gt; <notice> <log management=""> <bea-170027> <the a="" connection="" diagnostic="" domain="" has="" level="" lished="" server="" service.="" successfull="" the="" with=""> lct 11, 2017 11:35:49,804 AM GMT+08:00&gt; <notice> <weblogicserver> <bea-000365> <server 11,="" 11:35:49,874="" 2017="" ad="" am="" changed="" gmt+08:00="" lct="" state="" to=""> <notice> <weblogicserver> <bea-000365> <server 11,="" 11:35:49,874="" 2017="" am="" changed="" gmt+08:00="" lct="" re="" state="" to=""> <notice> <weblogicserver> <bea-000365> <server 11,="" 11:35:49,874="" 2017="" am="" changed="" gmt+08:00="" lct="" re="" state="" to=""> <notice> <jmx> <bea-149535> <jmx activity="" connection="" domainruntimeservicembean="" list="" resiliency="" resolving="" se="" server="All"> lct 11, 2017 11:35:49,995 AM GMT+08:00&gt; <notice> <server> <bea-002611> <the "localhost",="" 0:0:0:0:0:0:1="" 127.0.0.1,="" addresses:="" hostname="" ip="" le="" maps="" to=""> lct 11, 2017 11:35:49,996 AM GMT+08:00&gt; <notice> <server> <bea-002613> <channel "default"="" .2.207.117:7001="" for="" http.="" iiop,="" is="" ldap,="" listening="" now="" protocols="" snmp,="" t3,=""> lct 11, 2017 11:35:49,997 AM GMT+08:00&gt; <notice> <server> <bea-002613> <channel "default[2]"="" 127.0.0.1:7001="" for="" http.="" iiop,="" is="" ldap,="" listen="" now="" protocols="" snmp,="" t3,=""> lct 11, 2017 11:35:49,997 AM GMT+08:00&gt; <notice> <server> <bea-002613> <channel "default[1]"="" 127.0.0.1:7001="" for="" http.="" iiop,="" is="" ldap,="" listen="" now="" protocols="" snmp,="" t3,=""> lct 11, 2017 11:35:49,997 AM GMT+08:00&gt; <notice> <server> <bea-002613> <channel "default[1]"="" 127.0.0.1:7001="" for="" http.="" iiop,="" is="" ldap,="" listen="" now="" protocols="" snmp,="" t3,=""> lct 11, 2017 11:35:49,997 AM GMT+08:00&gt; <notice> <server> <bea-002613> <channel "default[1]"="" 127.0.0.1:7001="" for="" http.="" iiop,="" is="" ldap,="" listen="" now="" protocols="" snmp,="" t3,=""> lct 11, 2017 11:35:49,997 AM GMT+08:00&gt; <notice> <server> <bea-002613> <channel "default[1]"="" 127.0.0.1:7001="" for="" http.="" iiop,="" is="" ldap,="" listen="" now="" protocols="" snmp,="" t3,=""> lct 11, 2017 11:35:49,997 AM GMT+08:00&gt; <notice> <server> <bea-002613> <channel "default[2]"="" 12.207.117:7001="" for="" iiop,<="" is="" listen="" now="" protocols="" td=""><td></td></channel></bea-002613></server></notice></channel></bea-002613></server></notice></channel></bea-002613></server></notice></channel></bea-002613></server></notice></channel></bea-002613></server></notice></channel></bea-002613></server></notice></channel></bea-002613></server></notice></the></bea-002611></server></notice></jmx></bea-149535></jmx></notice></server></bea-000365></weblogicserver></notice></server></bea-000365></weblogicserver></notice></server></bea-000365></weblogicserver></notice></the></bea-170027></log></notice></pre>                                                                                                    |      |
| <pre>idt 11, 2017 11:35:49,180 AM GMT+08:00&gt; <notice> <log management=""> <bea-170027> <the has="" server="" successfull<br="">lished a connection with the Domain level Diagnostic Service.&gt;<br/>lot 11, 2017 11:35:49,804 AM GMT+08:00&gt; <notice> <weblogicserver> <bea-000365> <server ad<br="" changed="" state="" to="">lot 11, 2017 11:35:49,874 AM GMT+08:00&gt; <notice> <weblogicserver> <bea-000365> <server changed="" re<br="" state="" to="">lot 11, 2017 11:35:49,874 AM GMT+08:00&gt; <notice> <jmx> <bea-149535> <jmx activity="" resiliency="" se<br="" server="All">Resolving connection list DomainRuntimeServiceMBean&gt;<br/>lot 11, 2017 11:35:49,995 AM GMT+08:00&gt; <werning> <server> <bea-002611> <the "localhost",="" hostname="" maps="" to<br="">le IP addresses: 127.0.0.1, 00:0:0:0:0:0:0:1.&gt;<br/>lot 11, 2017 11:35:49,995 AM GMT+08:00&gt; <worlice> <server> <bea-002613> <channel "default"="" is="" listening<br="" now="">'2.207.117:7001 for protocols iiop, t3, ldap, snmp, http.&gt;<br/>lot 11, 2017 11:35:49,997 AM GMT+08:00&gt; <notice> <server> <bea-002613> <channel "default[2]"="" is="" listen<br="" now="">127.0.0.1;7001 for protocols iiop, t3, ldap, snmp, http.&gt;<br/>lot 11, 2017 11:35:49,997 AM GMT+08:00&gt; <notice> <server> <bea-002613> <channel "default[1]"="" is="" listen<br="" now="">127.0.0.1;7001 for protocols iiop, t3, ldap, snmp, http.&gt;<br/>lot 11, 2017 11:35:49,997 AM GMT+08:00&gt; <notice> <server> <bea-002613> <channel "default[1]"="" is="" listen<br="" now="">0:0:0:0:0:0:0:0:0:0:1%lo:7001 for protocols iiop, t3, ldap, snmp, http.&gt;<br/>lot 11, 2017 11:35:49,997 AM GMT+08:00&gt; <notice> <server> <bea-002613> <channel "default[1]"="" is="" listen<br="" now="">0:0:0:0:0:0:0:0:0:1%lo:7001 for protocols iiop, t3, ldap, snmp, http.&gt;<br/>lot 11, 2017 11:35:49,997 AM GMT+08:00&gt; <notice> <server> <bea-002613> <channel "default[1]"="" is="" listen<br="" now="">0:0:0:0:0:0:0:0:1%lo:7001 for protocols iiop, t3, ldap, snmp, http.&gt;<br/>lot 11, 2017 11:35:49,997 AM GMT+08:00&gt; <notice> <server> <bea-002613> <channel "default[2]"="" is="" listen<br="" now="">127.0.0.1:7001 for protocols iiop, t3, ldap, snmp, http.&gt;<br/>lot 11, 2017 11:35:49,997 AM GMT+08:00&gt; <notice> <server> <bea-002613> <channel "default[2]"="" is="" listen<br="" now="">127.0.0.1:7001 for protocols iiop, t3, l</channel></bea-002613></server></notice></channel></bea-002613></server></notice></channel></bea-002613></server></notice></channel></bea-002613></server></notice></channel></bea-002613></server></notice></channel></bea-002613></server></notice></channel></bea-002613></server></notice></channel></bea-002613></server></worlice></the></bea-002611></server></werning></jmx></bea-149535></jmx></notice></server></bea-000365></weblogicserver></notice></server></bea-000365></weblogicserver></notice></the></bea-170027></log></notice></pre>                                                                                                    |      |
| Alished a connection with the Domain level Diagnostic Service.><br>Ct 11, 2017 11:35:49,804 AM GMT+08:00> <notice> <weblogicserver> <bea-000365> <server ad<br="" changed="" state="" to="">AD to 11, 2017 11:35:49,874 AM GMT+08:00&gt; <notice> <weblogicserver> <bea-000365> <server changed="" re<br="" state="" to="">Ct 11, 2017 11:35:49,874 AM GMT+08:00&gt; <notice> <jmx> <bea-149535> <jmx activity="" resiliency="" se<br="" server="All">Resolving connection list DomainRuntimeServiceMBean&gt;<br/>Ct 11, 2017 11:35:49,995 AM GMT+08:00&gt; <warning> <server> <bea-002611> <the "localhost",="" hostname="" maps="" to<br="">le IP addresses: 127.0.0.1, 0:0:0:0:0:0:0:1.&gt;<br/>Ct 11, 2017 11:35:49,996 AM GMT+08:00&gt; <notice> <server> <bea-002613> <channel "default"="" is="" listening<br="" now="">.2.207.117:7001 for protocols iiop, t3, ldap, snmp, http.&gt;<br/>Ct 11, 2017 11:35:49,997 AM GMT+08:00&gt; <notice> <server> <bea-002613> <channel "default[2]"="" is="" listen<br="" now="">0:0:0:0:0:0:0:1%lo:7001 for protocols iiop, t3, ldap, snmp, http.&gt;<br/>Ct 11, 2017 11:35:49,997 AM GMT+08:00&gt; <notice> <server> <bea-002613> <channel "default[1]"="" is="" listen<br="" now="">0:0:0:0:0:0:0:1%lo:7001 for protocols iiop, t3, ldap, snmp, http.&gt;<br/>Ct 11, 2017 11:35:49,997 AM GMT+08:00&gt; <notice> <server> <bea-002613> <channel "default[1]"="" is="" listen<br="" now="">0:0:0:0:0:0:0:1%lo:7001 for protocols iiop, t3, ldap, snmp, http.&gt;<br/>Ct 11, 2017 11:35:49,997 AM GMT+08:00&gt; <notice> <server> <bea-002613> <channel "default[1]"="" is="" listen<br="" now="">0:0:0:0:0:0:0:1%lo:7001 for protocols iiop, t3, ldap, snmp, http.&gt;<br/>Ct 11, 2017 11:35:49,997 AM GMT+08:00&gt; <notice> <server> <bea-002613> <channel "default[1]"="" is="" listen<br="" now="">0:0:0:0:0:0:1%lo:7001 for protocols iiop, t3, ldap, snmp, http.&gt;<br/>Ct 11, 2017 11:35:49,997 AM GMT+08:00&gt; <notice> <server> <bea-002613> <channel "default[2]"="" is="" listen<br="" now="">1:2.207.117:7001 for protocols iiop, t3, ldap, snmp, http.&gt;<br/>Ct 11, 2017 11:35:49,997 AM GMT+08:00&gt; <notice> <server> <bea-002613> <channel "default[2]"="" is="" listen<br="" now="">1:2.207.117:7001 for protocols iiop, t3, ldap, snmp, http.&gt;<br/>Ct 11, 2017 11:35:49,997 AM GMT+08:00&gt; <notice> <server> <bea-002613> <ch< td=""><td></td></ch<></bea-002613></server></notice></channel></bea-002613></server></notice></channel></bea-002613></server></notice></channel></bea-002613></server></notice></channel></bea-002613></server></notice></channel></bea-002613></server></notice></channel></bea-002613></server></notice></channel></bea-002613></server></notice></channel></bea-002613></server></notice></the></bea-002611></server></warning></jmx></bea-149535></jmx></notice></server></bea-000365></weblogicserver></notice></server></bea-000365></weblogicserver></notice>                                                                                                    |      |
| <pre>htt 11, 2017 11:35:49,804 AM GMT+08:00&gt; <notice> <weblogicserver> <bea-000365> <server ad<br="" changed="" state="" to="">htt 11, 2017 11:35:49,874 AM GMT+08:00&gt; <notice> <weblogicserver> <bea-000365> <server changed="" re<br="" state="" to="">content and the state changed to RE<br/>esolving connection list DomainRuntimeServiceMBean&gt;<br/>htt 11, 2017 11:35:49,874 AM GMT+08:00&gt; <notice> <jmx> <bea-149535> <jmx activity="" resiliency="" se<br="" server="All">resolving connection list DomainRuntimeServiceMBean&gt;<br/>htt 11, 2017 11:35:49,995 AM GMT+08:00&gt; <warning> <server> <bea-002611> <the "localhost",="" hostname="" maps="" to<br="">he IP addresses: 127.0.0.1, 0:0:0:0:0:0:0:1.&gt;<br/>htt 11, 2017 11:35:49,996 AM GMT+08:00&gt; <notice> <server> <bea-002613> <channel "default"="" is="" listening<br="" now="">http://doi.org/11:35:49,997 AM GMT+08:00&gt; <notice> <server> <bea-002613> <channel "default[2]"="" is="" listen<br="" now="">127.0.0.1:7001 for protocols iiop, t3, ldap, snmp, http.&gt;<br/>htt 11, 2017 11:35:49,997 AM GMT+08:00&gt; <notice> <server> <bea-002613> <channel "default[1]"="" is="" listen<br="" now="">127.0.0.1:7001 for protocols iiop, t3, ldap, snmp, http.&gt;<br/>htt 11, 2017 11:35:49,997 AM GMT+08:00&gt; <notice> <server> <bea-002613> <channel "default[1]"="" is="" listen<br="" now="">127.0.0.1:%lo:7001 for protocols iiop, t3, ldap, snmp, http.&gt;<br/>htt 11, 2017 11:35:49,997 AM GMT+08:00&gt; <notice> <server> <bea-002613> <channel "default[1]"="" is="" listen<br="" now="">127.0.0.1:%lo:7001 for protocols iiop, t3, ldap, snmp, http.&gt;<br/>http://doi.01011:135:49,997 AM GMT+08:00&gt; <notice> <server> <bea-002613> <channel "default[1]"="" is="" listen<br="" now="">127.0.0.1:7001 for protocols iiop, t3, ldap, snmp, http.&gt;<br/>http://doi.0111:35:49,997 AM GMT+08:00&gt; <notice> <server> <bea-002613> <channel "default[2]"="" is="" listen<br="" now="">127.0.0.1:7001 for protocols iiop, t3, ldap, snmp, http.&gt;<br/>http://doi.0111:35:49,997 AM GMT+08:00&gt; <notice> <server> <bea-002613> <channel "default[2]"="" is="" listen<br="" now="">127.0.0.1:7001 for protocols iiop, t3, ldap, snmp, http.&gt;<br/>http://doi.0111:35:49,997 AM GMT+08:00&gt; <notice> <server> <bea-002613> <channel "default[2]"="" is="" listen<br="" now="">127.0.0.1:7001 for protocols iiop, t3, ldap,</channel></bea-002613></server></notice></channel></bea-002613></server></notice></channel></bea-002613></server></notice></channel></bea-002613></server></notice></channel></bea-002613></server></notice></channel></bea-002613></server></notice></channel></bea-002613></server></notice></channel></bea-002613></server></notice></channel></bea-002613></server></notice></the></bea-002611></server></warning></jmx></bea-149535></jmx></notice></server></bea-000365></weblogicserver></notice></server></bea-000365></weblogicserver></notice></pre>                                                                                                    | / e  |
| <pre>ct 11, 2017 11:35:49,874 AM GMT+08:00&gt; <notice> <weblogicserver> <bea-000365> <server changed="" re<br="" state="" to="">solving connection list DomainRuntimeServiceMBean&gt;<br/>ct 11, 2017 11:35:49,995 AM GMT+08:00&gt; <notice> <jmx> <bea-149535> <jmx activity="" resiliency="" se<br="" server="All">Resolving connection list DomainRuntimeServiceMBean&gt;<br/>ct 11, 2017 11:35:49,995 AM GMT+08:00&gt; <warning> <server> <bea-002611> <the "localhost",="" hostname="" maps="" to<br="">le IP addresses: 127.0.0.1, 0:0:0:0:0:0:0:1.&gt;<br/>ct 11, 2017 11:35:49,996 AM GMT+08:00&gt; <notice> <server> <bea-002613> <channel "default"="" is="" listening<br="" now="">'.2.207.117:7001 for protocols iiop, t3, ldap, snmp, http.&gt;<br/>ct 11, 2017 11:35:49,997 AM GMT+08:00&gt; <notice> <server> <bea-002613> <channel "default[2]"="" is="" listen<br="" now="">igp : 2.207.117:7001 for protocols iiop, t3, ldap, snmp, http.&gt;<br/>ct 11, 2017 11:35:49,997 AM GMT+08:00&gt; <notice> <server> <bea-002613> <channel "default[1]"="" is="" listen<br="" now="">0:0:0:0:0:0:1%lo:7001 for protocols iiop, t3, ldap, snmp, http.&gt;<br/>ct 11, 2017 11:35:49,997 AM GMT+08:00&gt; <notice> <server> <bea-002613> <channel "default[1]"="" is="" listen<br="" now="">0:0:0:0:0:0:1%lo:7001 for protocols iiop, t3, ldap, snmp, http.&gt;<br/>ct 11, 2017 11:35:49,997 AM GMT+08:00&gt; <notice> <server> <bea-002613> <channel "default[1]"="" is="" listen<br="" now="">0:0:0:0:0:0:1%lo:7001 for protocols iiop, t3, ldap, snmp, http.&gt;<br/>ct 11, 2017 11:35:49,997 AM GMT+08:00&gt; <notice> <server> <bea-002613> <channel "default[1]"="" is="" listen<br="" now="">0:0:0:0:0:1%lo:7001 for protocols iiop, t3, ldap, snmp, http.&gt;<br/>ct 11, 2017 11:35:49,997 AM GMT+08:00&gt; <notice> <server> <bea-002613> <channel "default[2]"="" is="" listen<br="" now="">127.0.0.1:7001 for protocols iiop, t3, ldap, snmp, http.&gt;<br/>ct 11, 2017 11:35:49,997 AM GMT+08:00&gt; <notice> <server> <bea-002613> <channel "default[2]"="" is="" listen<br="" now="">127.0.0.1:7001 for protocols iiop, t3, ldap, snmp, http.&gt;<br/>ct 11, 2017 11:35:49,997 AM GMT+08:00&gt; <notice> <server> <bea-002613> <channel "default[2]"="" is="" listen<br="" now="">0:0:0:0:0:0:0:0:1%lo:7001 for protocols iiop, t3, ldap, snmp, http.&gt;<br/>ct 11, 2017 11:35:49,997 AM GMT+08:00&gt; <notice> <ser< td=""><td>4T N</td></ser<></notice></channel></bea-002613></server></notice></channel></bea-002613></server></notice></channel></bea-002613></server></notice></channel></bea-002613></server></notice></channel></bea-002613></server></notice></channel></bea-002613></server></notice></channel></bea-002613></server></notice></channel></bea-002613></server></notice></channel></bea-002613></server></notice></the></bea-002611></server></warning></jmx></bea-149535></jmx></notice></server></bea-000365></weblogicserver></notice></pre>                                                                                                    | 4T N |
| <pre>&gt; ct 11, 2017 11:35:49,874 AM GMT+08:00&gt; <notice> <jmx> <bea-149535> <jmx activity="" resiliency="" se<br="" server="All">Resolving connection list DomainRuntimeServiceMBean&gt;<br/>lot 11, 2017 11:35:49,995 AM GMT+08:00&gt; <warning> <server> <bea-002611> <the "localhost",="" hostname="" maps="" to<br="">ble IP addresses: 127.0.0.1, 0:0:0:0:0:0:0:1.&gt;<br/>lot 11, 2017 11:35:49,996 AM GMT+08:00&gt; <notice> <server> <bea-002613> <channel "default"="" is="" listening<br="" now="">'2.207.117:7001 for protocols iiop, t3, ldap, snmp, http.&gt;<br/>lot 11, 2017 11:35:49,997 AM GMT+08:00&gt; <notice> <server> <bea-002613> <channel "default[2]"="" is="" listen<br="" now="">127.0.0.1:7001 for protocols iiop, t3, ldap, snmp, http.&gt;<br/>lot 11, 2017 11:35:49,997 AM GMT+08:00&gt; <notice> <server> <bea-002613> <channel "default[1]"="" is="" listen<br="" now="">127.0.0.1:7001 for protocols iiop, t3, ldap, snmp, http.&gt;<br/>lot 11, 2017 11:35:49,997 AM GMT+08:00&gt; <notice> <server> <bea-002613> <channel "default[1]"="" is="" listen<br="" now="">0:0:0:0:0:0:1%lo:7001 for protocols iiop, t3, ldap, snmp, http.&gt;<br/>lot 11, 2017 11:35:49,997 AM GMT+08:00&gt; <notice> <server> <bea-002613> <channel "default[1]"="" is="" listen<br="" now="">0:0:0:0:0:0:1%lo:7001 for protocols iiop, t3, ldap, snmp, http.&gt;<br/>lot 11, 2017 11:35:49,997 AM GMT+08:00&gt; <notice> <server> <bea-002613> <channel "default"="" is="" listening<br="" now="">'2.207.117:7001 for protocols iiop, t3, ldap, snmp, http.&gt;<br/>lot 11, 2017 11:35:49,997 AM GMT+08:00&gt; <notice> <server> <bea-002613> <channel "default"="" is="" listening<br="" now="">'2.207.117:7001 for protocols iiop, t3, ldap, snmp, http.&gt;<br/>lot 11, 2017 11:35:49,997 AM GMT+08:00&gt; <notice> <server> <bea-002613> <channel "default[2]"="" is="" listen<br="" now="">127.0.0.1:7001 for protocols iiop, t3, ldap, snmp, http.&gt;<br/>lot 11, 2017 11:35:49,997 AM GMT+08:00&gt; <notice> <server> <bea-002613> <channel "default[2]"="" is="" listen<br="" now="">127.0.0.1:7001 for protocols iiop, t3, ldap, snmp, http.&gt;<br/>lot 11, 2017 11:35:49,997 AM GMT+08:00&gt; <notice> <server> <bea-002613> <channel "default[1]"="" is="" listen<br="" now="">127.0.0.1:7001 for protocols iiop, t3, ldap, snmp, http.&gt;<br/>lot 11, 2017 11:35:50,055 AM GMT+08:00&gt; <notice> <weblogics< td=""><td></td></weblogics<></notice></channel></bea-002613></server></notice></channel></bea-002613></server></notice></channel></bea-002613></server></notice></channel></bea-002613></server></notice></channel></bea-002613></server></notice></channel></bea-002613></server></notice></channel></bea-002613></server></notice></channel></bea-002613></server></notice></channel></bea-002613></server></notice></channel></bea-002613></server></notice></the></bea-002611></server></warning></jmx></bea-149535></jmx></notice></pre>                                                                                                    |      |
| <pre>ct 11, 2017 11:35:49,874 AM GMT+08:00&gt; <notice> <jmx> <bea-149535> <jmx activity="" resiliency="" se<br="" server="All">Resolving connection list DomainRuntimeServiceMBean&gt;<br/>ct 11, 2017 11:35:49,995 AM GMT+08:00&gt; <warning> <server> <bea-002611> <the "localhost",="" hostname="" maps="" to<br="">le IP addresses: 127.0.0.1, 0:0:0:0:0:0:0:1.&gt;<br/>ct 11, 2017 11:35:49,996 AM GMT+08:00&gt; <notice> <server> <bea-002613> <channel "default"="" is="" listening<br="" now="">.2.207.117:7001 for protocols iiop, t3, ldap, snmp, http.&gt;<br/>ct 11, 2017 11:35:49,997 AM GMT+08:00&gt; <notice> <server> <bea-002613> <channel "default[2]"="" is="" listen<br="" now="">127.0.0.1:7001 for protocols iiop, t3, ldap, snmp, http.&gt;<br/>ct 11, 2017 11:35:49,997 AM GMT+08:00&gt; <notice> <server> <bea-002613> <channel "default[1]"="" is="" listen<br="" now="">127.0.0.1:7001 for protocols iiop, t3, ldap, snmp, http.&gt;<br/>ct 11, 2017 11:35:49,997 AM GMT+08:00&gt; <notice> <server> <bea-002613> <channel "default[1]"="" is="" listen<br="" now="">127.0.0.1:7001 for protocols iiop, t3, ldap, snmp, http.&gt;<br/>ct 11, 2017 11:35:49,997 AM GMT+08:00&gt; <notice> <server> <bea-002613> <channel "default[1]"="" is="" listen<br="" now="">0:0:0:0:0:0:0:1%lo:7001 for protocols iiop, t3, ldap, snmp, http.&gt;<br/>ct 11, 2017 11:35:49,997 AM GMT+08:00&gt; <notice> <server> <bea-002613> <channel "default"="" is="" listening<br="" now="">.2.207.117:7001 for protocols iiop, t3, ldap, snmp, http.&gt;<br/>ct 11, 2017 11:35:49,997 AM GMT+08:00&gt; <notice> <server> <bea-002613> <channel "default"="" is="" listening<br="" now="">.2.207.117:7001 for protocols iiop, t3, ldap, snmp, http.&gt;<br/>ct 11, 2017 11:35:49,997 AM GMT+08:00&gt; <notice> <server> <bea-002613> <channel "default[2]"="" is="" listen<br="" now="">127.0.0.1:7001 for protocols iiop, t3, ldap, snmp, http.&gt;<br/>ct 11, 2017 11:35:49,997 AM GMT+08:00&gt; <notice> <server> <bea-002613> <channel "default[2]"="" is="" listen<br="" now="">127.0.0.1:7001 for protocols iiop, t3, ldap, snmp, http.&gt;<br/>ct 11, 2017 11:35:49,997 AM GMT+08:00&gt; <notice> <server> <bea-002613> <channel "default[1]"="" is="" listen<br="" now="">0:0:0:0:0:0:0:1%lo:7001 for protocols iiop, t3, ldap, snmp, http.&gt;<br/>ct 11, 2017 11:35:50,055 AM GMT+08:00&gt; <notice> <server> <bea-002613></bea-002613></server></notice></channel></bea-002613></server></notice></channel></bea-002613></server></notice></channel></bea-002613></server></notice></channel></bea-002613></server></notice></channel></bea-002613></server></notice></channel></bea-002613></server></notice></channel></bea-002613></server></notice></channel></bea-002613></server></notice></channel></bea-002613></server></notice></channel></bea-002613></server></notice></the></bea-002611></server></warning></jmx></bea-149535></jmx></notice></pre>                                                                                                    | SUM  |
| Resolving connection list DomainRuntimeServiceMBean><br>ct 11, 2017 11:35:49,995 AM GMT+08:00> <warning> <server> <bea-002611> <the "localhost",="" hostname="" maps="" to<br="">le IP addresses: 127.0.0.1, 0:0:0:0:0:0:0:0:1.&gt;<br/>ct 11, 2017 11:35:49,996 AM GMT+08:00&gt; <notice> <server> <bea-002613> <channel "default"="" is="" listening<br="" now="">.2.207.117:7001 for protocols iiop, t3, ldap, snmp, http.&gt;<br/>ct 11, 2017 11:35:49,997 AM GMT+08:00&gt; <notice> <server> <bea-002613> <channel "default[2]"="" is="" listen<br="" now="">127.0.0.1:7001 for protocols iiop, t3, ldap, snmp, http.&gt;<br/>ct 11, 2017 11:35:49,997 AM GMT+08:00&gt; <notice> <server> <bea-002613> <channel "default[1]"="" is="" listen<br="" now="">127.0.0.1:7001 for protocols iiop, t3, ldap, snmp, http.&gt;<br/>ct 11, 2017 11:35:49,997 AM GMT+08:00&gt; <notice> <server> <bea-002613> <channel "default[1]"="" is="" listen<br="" now="">10:0:0:0:0:0:0:0:0:0:0:0:0:0:0:0:0:0:0:</channel></bea-002613></server></notice></channel></bea-002613></server></notice></channel></bea-002613></server></notice></channel></bea-002613></server></notice></the></bea-002611></server></warning>                                                                                                    | c vo |
| <pre>ct 11, 2017 11:35:49,995 AM GMT+08:00&gt; <warning> <server> <bea-002611> <the "localhost",="" hostname="" maps="" to<br="">le IP addresses: 127.0.0.1, 0:0:0:0:0:0:0:1.&gt;<br/>ct 11, 2017 11:35:49,996 AM GMT+08:00&gt; <notice> <server> <bea-002613> <channel "default"="" is="" listening<br="" now="">.2.207.117:7001 for protocols iiop, t3, ldap, snmp, http.&gt;<br/>ct 11, 2017 11:35:49,997 AM GMT+08:00&gt; <notice> <server> <bea-002613> <channel "default[2]"="" is="" listen<br="" now="">127.0.0.1:7001 for protocols iiop, t3, ldap, snmp, http.&gt;<br/>ct 11, 2017 11:35:49,997 AM GMT+08:00&gt; <notice> <server> <bea-002613> <channel "default[1]"="" is="" listen<br="" now="">127.0.0.1:7001 for protocols iiop, t3, ldap, snmp, http.&gt;<br/>ct 11, 2017 11:35:49,997 AM GMT+08:00&gt; <notice> <server> <bea-002613> <channel "default[1]"="" is="" listen<br="" now="">0:0:0:0:0:0:1:%lo:7001 for protocols iiop, t3, ldap, snmp, http.&gt;<br/>ct 11, 2017 11:35:49,997 AM GMT+08:00&gt; <notice> <server> <bea-002613> <channel "default"="" is="" listen<br="" now="">0:2:207.117:7001 for protocols iiop, t3, ldap, snmp, http.&gt;<br/>ct 11, 2017 11:35:49,997 AM GMT+08:00&gt; <notice> <server> <bea-002613> <channel "default"="" is="" listening<br="" now="">'2:207.117:7001 for protocols iiop, t3, ldap, snmp, http.&gt;<br/>ct 11, 2017 11:35:49,997 AM GMT+08:00&gt; <notice> <server> <bea-002613> <channel "default"="" is="" listening<br="" now="">'2:207.117:7001 for protocols iiop, t3, ldap, snmp, http.&gt;<br/>ct 11, 2017 11:35:49,997 AM GMT+08:00&gt; <notice> <server> <bea-002613> <channel "default[2]"="" is="" listen<br="" now="">127.0.0.1:7001 for protocols iiop, t3, ldap, snmp, http.&gt;<br/>ct 11, 2017 11:35:49,997 AM GMT+08:00&gt; <notice> <server> <bea-002613> <channel "default[2]"="" is="" listen<br="" now="">127.0.0.1:7001 for protocols iiop, t3, ldap, snmp, http.&gt;<br/>ct 11, 2017 11:35:49,997 AM GMT+08:00&gt; <notice> <server> <bea-002613> <channel "default[1]"="" is="" listen<br="" now="">0:0:0:0:0:0:1:%lo:7001 for protocols iiop, t3, ldap, snmp, http.&gt;<br/>ct 11, 2017 11:35:50,055 AM GMT+08:00&gt; <notice> <weblogicserver> <bea-000360> <the in="" runn<br="" server="" started="">e.&gt;</the></bea-000360></weblogicserver></notice></channel></bea-002613></server></notice></channel></bea-002613></server></notice></channel></bea-002613></server></notice></channel></bea-002613></server></notice></channel></bea-002613></server></notice></channel></bea-002613></server></notice></channel></bea-002613></server></notice></channel></bea-002613></server></notice></channel></bea-002613></server></notice></channel></bea-002613></server></notice></the></bea-002611></server></warning></pre>                                                                                                    | ve   |
| <pre>htt 11, 2017 11:35:49,996 AM GMT+08:00&gt; <notice> <server> <bea-002613> <channel "default"="" is="" listening<br="" now="">/.2.207.117:7001 for protocols iiop, t3, ldap, snmp, http.&gt;<br/>http.&gt;<br/>http.</channel></bea-002613></server></notice></pre> | mu   |
| <pre>/.2.207.117:7001 for protocols iiop, t3, ldap, snmp, http.&gt;<br/>/.2.207.117:7001 for protocols iiop, t3, ldap, snmp, http.&gt;<br/>/.2.0.0.1:7001 for protocols iiop, t3, ldap, snmp, http.&gt;<br/>/.2.2017 11:35:49,997 AM GMT+08:00&gt; <notice> <server> <bea-002613> <channel "default[1]"="" is="" listen<br="" now="">/.2.2017 11:35:49,997 AM GMT+08:00&gt; <notice> <server> <bea-002613> <channel "default[1]"="" is="" listen<br="" now="">/.2.2017 11:35:49,997 AM GMT+08:00&gt; <notice> <weblogicserver> <bea-0002613> <channel "default[1]"="" is="" listen<br="" now="">/.2.2017 11:35:49,997 AM GMT+08:00&gt; <notice> <weblogicserver> <bea-000329> <started server<br="" the="" weblogic="">/.2.2017 11:35:49,997 AM GMT+08:00&gt; <notice> <server> <bea-002613> <channel "default"="" is="" listen<br="" now="">/.2.207.117:7001 for protocols iiop, t3, ldap, snmp, http.&gt;<br/>/.2.207.117:35:49,997 AM GMT+08:00&gt; <notice> <server> <bea-002613> <channel "default"="" is="" listen<br="" now="">/.2.207.117:7001 for protocols iiop, t3, ldap, snmp, http.&gt;<br/>/.2.207.117:35:49,997 AM GMT+08:00&gt; <notice> <server> <bea-002613> <channel "default[2]"="" is="" listen<br="" now="">/.2.207.117:35:49,997 AM GMT+08:00&gt; <notice> <server> <bea-002613> <channel "default[2]"="" is="" listen<br="" now="">/.2.207.117:35:49,997 AM GMT+08:00&gt; <notice> <server> <bea-002613> <channel "default[2]"="" is="" listen<br="" now="">/.2.207.117:35:49,997 AM GMT+08:00&gt; <notice> <server> <bea-002613> <channel "default[1]"="" is="" listen<br="" now="">/.2.0.0.1:7001 for protocols iiop, t3, ldap, snmp, http.&gt;<br/>/.2.11, 2017 11:35:49,997 AM GMT+08:00&gt; <notice> <server> <bea-002613> <channel "default[1]"="" is="" listen<br="" now="">/.2.0:0:0:0:0:0:1%lo:7001 for protocols iiop, t3, ldap, snmp, http.&gt;<br/>/.2.11, 2017 11:35:50,055 AM GMT+08:00&gt; <notice> <weblogicserver> <bea-000360> <the in="" runn<br="" server="" started="">/.2.207</the></bea-000360></weblogicserver></notice></channel></bea-002613></server></notice></channel></bea-002613></server></notice></channel></bea-002613></server></notice></channel></bea-002613></server></notice></channel></bea-002613></server></notice></channel></bea-002613></server></notice></channel></bea-002613></server></notice></started></bea-000329></weblogicserver></notice></channel></bea-0002613></weblogicserver></notice></channel></bea-002613></server></notice></channel></bea-002613></server></notice></pre>                                                                                                    |      |
| <pre>htt 11, 2017 11:35:49,997 AM GMT+08:00&gt; <notice> <server> <bea-002613> <channel "default[2]"="" 127.0.0.1:7001="" for="" http.="" iiop,="" is="" ldap,="" listen="" now="" protocols="" snmp,="" t3,=""> htt 11, 2017 11:35:49,997 AM GMT+08:00&gt; <notice> <server> <bea-002613> <channel "default[1]"="" 0:0:0:0:0:0:0:0:1:nlo:7001="" for="" http.="" iiop,="" is="" ldap,="" listen="" now="" protocols="" snmp,="" t3,=""> htt 11, 2017 11:35:49,997 AM GMT+08:00&gt; <notice> <weblogicserver> <bea-0002613> <channel "default[1]"="" 0:0:0:0:0:0:0:0:1:nlo:7001="" for="" http.="" iiop,="" is="" ldap,="" listen="" now="" protocols="" snmp,="" t3,=""> http://listrationServer "AdminServer" for domain "base domain" running in production mode.&gt; http://listrationServer "AdminServer" for domain "base domain" running in production mode.&gt; http://listrationServer "AdminServer" for domain "base domain" running in production mode.&gt; http://listrationServer "AdminServer" for domain "base domain" running in production mode.&gt; http://listrationServer "AdminServer" for domain "base domain" running in production mode.&gt; http://listrationServer "AdminServer" for domain "base domain" running in production mode.&gt; http://listrationServer % adminServer % adminServer <bea-002613> <channel "default"="" %="" <bea-002613="" adminserver="" http:="" is="" listening="" listrations.adminserver="" now=""> <channel "default[2]"="" %="" <bea-002613="" adminserver="" http:="" is="" listen="" listrationserver="" now=""> <channel "default[2]"="" <bea-002613="" http:="" is="" listen="" listrationserver="" now=""> <channel "default[2]"="" <bea-002613="" http:="" is="" listen="" listrationserver="" now=""> <channel "default[2]"="" <bea-002613="" http:="" is="" listen="" listrationserver="" now=""> <channel "default[1]"="" <bea-002613="" http:="" is="" listen="" listrationserver="" now=""> <channel "default[1]"="" <bea-002613="" http:="" is="" listen="" listrationserver="" now=""> <channel "default[1]"="" <bea-002613="" http:="" is="" listen="" listrationserver="" now=""> <channel "default[1]"="" <bea-002613="" http:="" is="" listen="" listrationserver="" now=""> <channel "default[1]"="" <bea-002613="" http:="" is="" listen="" listrationserver="" now=""> <channel "default[1]"="" <bea-002613="" http:="" is="" listen="" listrationserver="" now=""> <channel "default[1]"="" http:="" is="" listen="" listrationserve<="" now="" td=""><td>on</td></channel></channel></channel></channel></channel></channel></channel></channel></channel></channel></channel></channel></bea-002613></channel></bea-0002613></weblogicserver></notice></channel></bea-002613></server></notice></channel></bea-002613></server></notice></pre>                                                                                                    | on   |
| <pre>htt 11, 2017 11:35:49,997 AM GMT+08:00&gt; <notice> <server> <bea-002613> <channel "default[1]"="" 0:0:0:0:0:0:0:1%lo:7001="" for="" http.="" iiop,="" is="" ldap,="" listen="" now="" protocols="" snmp,="" t3,=""> http.&gt; http.&gt; http://webLogicServer&gt; <bea-000329> <started "adminserver"="" "base="" domain="" domain"="" for="" in="" istration="" mode.="" production="" running="" server="" the="" weblogic=""> http://webLogicServer&gt; <bea-002613> <channel "default"="" 0:0:0:0:11,="" 11:35:49,997="" 2017="" am="" gmt+08:00="" is="" listen="" now=""> <notice> <server> <bea-002613> <channel "default"="" 0:0:0:0:11,="" 11:35:49,997="" 2017="" am="" gmt+08:00="" is="" listen="" now=""> <notice> <server> <bea-002613> <channel "default"="" 11:35:49,997="" 1:2:007="" am="" gmt+08:00="" is="" listening="" now=""> <notice> <server> <bea-002613> <channel "default"="" 1:2:00.1:7001="" for="" http.="" iiop,="" is="" ldap,="" listening="" now="" protocols="" snmp,="" t3,=""> http.&gt; http://webLogicServer&gt; <bea-002613> <channel "default[2]"="" 1:2:00.0:1:7001="" for="" http.="" iiop,="" is="" ldap,="" listen="" now="" protocols="" snmp,="" t3,=""> http://webLogicServer&gt; <bea-002613> <channel "default[1]"="" 1:2:00.0:1:7001="" for="" http.="" iiop,="" is="" ldap,="" listen="" now="" protocols="" snmp,="" t3,=""> http://webLogicServer&gt; <bea-002613> <channel "default[1]"="" 1:2:00.0:1:7001="" for="" http.="" iiop,="" is="" ldap,="" listen="" now="" protocols="" snmp,="" t3,=""> http://webLogicServer&gt; <bea-002613> <channel "default[1]"="" 1:2:00.0:1:7001="" for="" http.="" iiop,="" is="" ldap,="" listen="" now="" protocols="" snmp,="" t3,=""> http://webLogicServer&gt; <bea-002613> <channel "default[1]"="" 1:0:0:0:0:0:0:1:%lo:7001="" for="" http.="" iiop,="" is="" ldap,="" listen="" now="" protocols="" snmp,="" t3,=""> http://webLogicServer&gt; <bea-000360> <the he.="" in="" runn="" server="" started=""></the></bea-000360></channel></bea-002613></channel></bea-002613></channel></bea-002613></channel></bea-002613></channel></bea-002613></channel></bea-002613></server></notice></channel></bea-002613></server></notice></channel></bea-002613></server></notice></channel></bea-002613></started></bea-000329></channel></bea-002613></server></notice></pre>                                                                                                    | ing  |
| 0:0:0:0:0:1%lo:7001 for protocols iiop, t3, ldap, snmp, http.><br>ct 11, 2017 11:35:49,997 AM GMT+08:00> <notice> <weblogicserver> <bea-000329> &lt;<u>Started the WebLogic Server</u><br/>istration Server "AdminServer" for domain "base domain" running in production mode.&gt;<br/>ct 11, 2017 11:35:49,997 AM GMT+08:00&gt; <notice> <server> <bea-002613> <channel "default"="" is="" listening<br="" now="">.2.207.117:7001 for protocols iiop, t3, ldap, snmp, http.&gt;<br/>ct 11, 2017 11:35:49,997 AM GMT+08:00&gt; <notice> <server> <bea-002613> <channel "default[2]"="" is="" listen<br="" now="">127.0.0.1:7001 for protocols iiop, t3, ldap, snmp, http.&gt;<br/>ct 11, 2017 11:35:49,997 AM GMT+08:00&gt; <notice> <server> <bea-002613> <channel "default[2]"="" is="" listen<br="" now="">127.0.0.1:7001 for protocols iiop, t3, ldap, snmp, http.&gt;<br/>ct 11, 2017 11:35:49,997 AM GMT+08:00&gt; <notice> <server> <bea-002613> <channel "default[1]"="" is="" listen<br="" now="">127.0.0.0:0:0:0:1%lo:7001 for protocols iiop, t3, ldap, snmp, http.&gt;<br/>ct 11, 2017 11:35:50,055 AM GMT+08:00&gt; <notice> <weblogicserver> <bea-000360> <the in="" runn<br="" server="" started="">e.&gt;</the></bea-000360></weblogicserver></notice></channel></bea-002613></server></notice></channel></bea-002613></server></notice></channel></bea-002613></server></notice></channel></bea-002613></server></notice></bea-000329></weblogicserver></notice>                                                                                                    |      |
| <pre>ct 11, 2017 11:35:49,997 AM GMT+08:00&gt; <notice> <weblogicserver> <bea-000329> <started "adminserver"="" "base="" domain="" domain"="" for="" in="" istration="" mode.="" production="" running="" server="" the="" weblogic=""> ct 11, 2017 11:35:49,997 AM GMT+08:00&gt; <notice> <server> <bea-002613> <channel "default"="" 'c2.207.117:7001="" for="" http.="" iiop,="" is="" ldap,="" listening="" now="" protocols="" snmp,="" t3,=""> ct 11, 2017 11:35:49,997 AM GMT+08:00&gt; <notice> <server> <bea-002613> <channel "default[2]"="" 127.0.0.1:7001="" for="" http.="" iiop,="" is="" ldap,="" listen="" now="" protocols="" snmp,="" t3,=""> ct 11, 2017 11:35:49,997 AM GMT+08:00&gt; <notice> <server> <bea-002613> <channel "default[2]"="" 127.0.0.1:7001="" for="" http.="" iiop,="" is="" ldap,="" listen="" now="" protocols="" snmp,="" t3,=""> ct 11, 2017 11:35:49,997 AM GMT+08:00&gt; <notice> <server> <bea-002613> <channel "default[1]"="" 127.0.0.1:7001="" for="" http.="" iiop,="" is="" ldap,="" listen="" now="" protocols="" snmp,="" t3,=""> ct 11, 2017 11:35:49,997 AM GMT+08:00&gt; <notice> <server> <bea-002613> <channel "default[1]"="" 127.0.0.1:7001="" for="" http.="" iiop,="" is="" ldap,="" listen="" now="" protocols="" snmp,="" t3,=""> ct 11, 2017 11:35:50,055 AM GMT+08:00&gt; <notice> <weblogicserver> <bea-000360> <the e.="" in="" runn="" server="" started=""></the></bea-000360></weblogicserver></notice></channel></bea-002613></server></notice></channel></bea-002613></server></notice></channel></bea-002613></server></notice></channel></bea-002613></server></notice></channel></bea-002613></server></notice></started></bea-000329></weblogicserver></notice></pre>                                                                                                    | Ing  |
| <pre>istration Server "AdminServer" for domain "base domain" running in production mode.&gt;<br/>ct 11, 2017 11:35:49,997 AM GMT+08:00&gt; <notice> <server> <bea-002613> <channel "default"="" is="" listening<br="" now="">.2.207.117:7001 for protocols iiop, t3, ldap, snmp, http.&gt;<br/>ct 11, 2017 11:35:49,997 AM GMT+08:00&gt; <notice> <server> <bea-002613> <channel "default[2]"="" is="" listen<br="" now="">127.0.0.1:7001 for protocols iiop, t3, ldap, snmp, http.&gt;<br/>ct 11, 2017 11:35:49,997 AM GMT+08:00&gt; <notice> <server> <bea-002613> <channel "default[1]"="" is="" listen<br="" now="">0:0:0:0:0:0:0:1:%lo:7001 for protocols iiop, t3, ldap, snmp, http.&gt;<br/>ct 11, 2017 11:35:50,055 AM GMT+08:00&gt; <notice> <weblogicserver> <bea-000360> <the in="" runn<br="" server="" started="">e.&gt;</the></bea-000360></weblogicserver></notice></channel></bea-002613></server></notice></channel></bea-002613></server></notice></channel></bea-002613></server></notice></pre>                                                                                                    | - A  |
| .2.207.117:7001 for protocols iiop, t3, ldap, snmp, http.><br>ct 11, 2017 11:35:49,997 AM GMT+08:00> <notice> <server> <bea-002613> <channel "default[2]"="" is="" listen<br="" now="">127.0.0.1:7001 for protocols iiop, t3, ldap, snmp, http.&gt;<br/>ct 11, 2017 11:35:49,997 AM GMT+08:00&gt; <notice> <server> <bea-002613> <channel "default[1]"="" is="" listen<br="" now="">0:0:0:0:0:0:1%lo:7001 for protocols iiop, t3, ldap, snmp, http.&gt;<br/>ct 11, 2017 11:35:50,055 AM GMT+08:00&gt; <notice> <weblogicserver> <bea-000360> <the in="" runn<br="" server="" started="">e.&gt;</the></bea-000360></weblogicserver></notice></channel></bea-002613></server></notice></channel></bea-002613></server></notice>                                                                                                    |      |
| <pre>ct 11, 2017 11:35:49,997 AM GMT+08:00&gt; <notice> <server> <bea-002613> <channel "default[2]"="" 127.0.0.1:7001="" for="" http.="" iiop,="" is="" ldap,="" listen="" now="" protocols="" snmp,="" t3,=""> ct 11, 2017 11:35:49,997 AM GMT+08:00&gt; <notice> <server> <bea-002613> <channel "default[1]"="" 0:0:0:0:0:0:1%lo:7001="" for="" http.="" iiop,="" is="" ldap,="" listen="" now="" protocols="" snmp,="" t3,=""> ct 11, 2017 11:35:50,055 AM GMT+08:00&gt; <notice> <weblogicserver> <bea-000360> <the e.="" in="" runn="" server="" started=""></the></bea-000360></weblogicserver></notice></channel></bea-002613></server></notice></channel></bea-002613></server></notice></pre>                                                                                                    | on   |
| 127.0.0.1:7001 for protocols iiop, t3, ldap, snmp, http.><br>ct 11, 2017 11:35:49,997 AM GMT+08:00> <notice> <server> <bea-002613> <channel "default[1]"="" is="" listen<br="" now="">0:0:0:0:0:0:1%lo:7001 for protocols iiop, t3, ldap, snmp, http.&gt;<br/>ct 11, 2017 11:35:50,055 AM GMT+08:00&gt; <notice> <weblogicserver> <bea-000360> <the in="" runn<br="" server="" started="">e.&gt;</the></bea-000360></weblogicserver></notice></channel></bea-002613></server></notice>                                                                                                    | ina  |
| 0:0:0:0:0:0:0:1%lo:7001 for protocols iiop, t3, ldap, snmp, http.><br>lct 11, 2017 11:35:50,055 AM GMT+08:00> <notice> <weblogicserver> <bea-000360> <the in="" runn<br="" server="" started="">le.&gt;</the></bea-000360></weblogicserver></notice>                                                                                                    |      |
| nct 11, 2017 11:35:50,055 AM GMT+08:00> <notice> <weblogicserver> <bea-000360> <the in="" runn<br="" server="" started="">le.&gt;</the></bea-000360></weblogicserver></notice>                                                                                                    | ing  |
| le.>                                                                                                    | ING  |
|                                                                                                    | .110 |
| rct 11, 2017 11:35:50,066 AM GMT+08:00> <notice> <weblogicserver> <bea-000365> <server changed="" ru<="" state="" td="" to=""><td>INI</td></server></bea-000365></weblogicserver></notice>                                                                                                    | INI  |

You know that the administrator server is running when you see the following output:

Server state changed to RUNNING.

\_\_\_\_\_\_

4-3. Run the WLST command ohs\_updateInstances() to complete all the required steps.

|       |           |          | or     | acle@ | phpgen9-  | 02:/h          | ome/oracle/Ora | acle/Middlewa | re/Oracle_F | iome/ohs/cor | nmon/bin     |          | - 0 |  |
|-------|-----------|----------|--------|-------|-----------|----------------|----------------|---------------|-------------|--------------|--------------|----------|-----|--|
| le    | Edit View | Search   | Termir | nal T | Tabs He   | .p             |                |               |             |              |              |          |     |  |
| ora   | cle@hpger | 9 ×      | orad   | cle@h | npaen9    |                | oracle@hp      | aen9 ×        | oracle@h    | paen9 ×      | oracle@hpg   | en9 ×    |     |  |
|       |           |          |        |       | 15        |                |                |               |             |              |              |          | _   |  |
|       |           |          |        |       |           |                | lleware/Orac   |               |             |              |              | non (hin |     |  |
| (141) | NG: THIS  | IS a ue  | preca  | reu   | script.   | Ple            | ase invoke     | the wist.si   | i script u  | nuer oraci   | e_common/com | ION/DIN. |     |  |
| iti   | alizing   | WebLoaid | Scri   | ptin  | a Tool    | (WLS           | T)             |               |             |              |              |          |     |  |
|       |           |          |        |       |           |                |                |               |             |              |              |          |     |  |
|       |           |          |        |       |           |                | operation:     |               |             |              |              |          |     |  |
|       |           |          |        |       |           |                | operation:     |               |             | ď            |              |          |     |  |
|       |           |          |        |       |           |                | operation:     |               |             |              |              |          |     |  |
|       |           |          |        |       |           |                | operation:     |               |             |              |              |          |     |  |
|       |           |          |        |       |           |                | operation:     |               |             |              |              |          |     |  |
|       |           |          |        |       |           |                | operation:     |               |             |              |              |          |     |  |
|       |           |          |        |       |           |                | operation:     |               |             |              |              |          |     |  |
| FC    | )] Unable | to bind  | l key  | for   | unsuppo   | rted           | operation:     | up-history    |             |              |              |          |     |  |
|       |           |          |        |       |           |                | operation:     |               |             |              |              |          |     |  |
|       |           |          |        |       |           |                | operation:     |               |             |              |              |          |     |  |
|       |           |          |        |       |           |                | operation:     |               |             |              |              |          |     |  |
|       |           |          |        |       |           |                | operation:     |               |             |              |              |          |     |  |
|       |           |          |        |       |           |                | operation:     |               |             |              |              |          |     |  |
|       |           |          |        |       |           |                | operation:     |               |             |              |              |          |     |  |
|       |           |          |        |       |           |                | operation:     |               |             |              |              |          |     |  |
|       |           |          |        |       |           |                | operation:     |               |             |              |              |          |     |  |
|       |           |          |        |       |           |                | Scripting      |               |             |              |              |          |     |  |
|       |           |          |        |       |           |                |                |               |             |              |              |          |     |  |
| e     | help() f  | or help  | on av  | aila  | ble con   | mand           | S              |               |             |              |              |          |     |  |
|       | offlines  | connect  | (1)    | hlog  | منا امات  | 1.00           | e1','hpgen9    | 02.7001.1     |             |              |              |          |     |  |
|       |           |          |        |       |           |                | erid weblog    |               |             |              |              |          |     |  |
|       |           |          |        |       |           |                | dminServer"    |               | as to dom   | ain "hase    | domain"      |          |     |  |
|       | solucy    | connecte | u 10   | Admit | III Jeive | ' <sup>^</sup> | dill±115e1 ver | char beroi    | igs to dom  | din buse_    | domain .     |          |     |  |
| 'ni   | ng: An i  | nsecure  | proto  | col   | was use   | d to           | connect to     | the serve     |             |              |              |          |     |  |
| er    | sure on-  | the-wire | secu   | ritv  | , the S   | SL p           | ort or Admi    | n nort shou   | ild be use  | d instead.   |              |          |     |  |

| 2                                                            |                                                                                                    |                                                              |                                                                                                    | o                                                                                              | racle(                                                          | @hpge                                                        | n9-02:/h                                                                                        | nome/oracle/Or                                                                                                    | acle/Middlewa                                                                                                    | re/Ora                   | cle_Home/ | ohs/comn | non/bin       | - |   | × |
|--------------------------------------------------------------|----------------------------------------------------------------------------------------------------|--------------------------------------------------------------|----------------------------------------------------------------------------------------------------|------------------------------------------------------------------------------------------------|-----------------------------------------------------------------|--------------------------------------------------------------|-------------------------------------------------------------------------------------------------|----------------------------------------------------------------------------------------------------|----------------------------------------------------------------------------------------------------|--------------------------|-----------|----------|---------------|---|---|---|
| File                                                         | Edit                                                                                                    | View                                                         | Search                                                                                                    | Term                                                                                           | inal <sup>.</sup>                                               | Tabs                                                         | Help                                                                                            |                                                                                                    |                                                                                                    |                          |           |          |               |   |   |   |
| or                                                           | acle@                                                                                                    | hpgen                                                        | ∋ ×                                                                                                    | ora                                                                                            | cle@                                                            | hpgen                                                        | 9 ×                                                                                             | oracle@hp                                                                                                    | gen9 ×                                                                                                    | orac                     | le@hpgen9 | ×        | oracle@hpgen9 | × | n | - |
| [INF<br>[INF<br>[INF<br>[INF<br>[INF<br>[INF<br>[INF<br>[INF | 0     Ur       0     Ur       0 <td>able<br/>able<br/>able<br/>able<br/>able<br/>able<br/>able<br/>able</td> <td>to bin<br/>to bin<br/>to bin<br/>to bin<br/>to bin<br/>to bin<br/>to bin<br/>to bin<br/>to bin<br/>to bin<br/>to bin<br/>to bin<br/>to bin<br/>to bin<br/>to bin</td> <td>d key<br/>d key<br/>d key<br/>d key<br/>d key<br/>d key<br/>d key<br/>d key<br/>Serve<br/>on a<br/>t ('w</td> <td>for<br/>for<br/>for<br/>for<br/>for<br/>for<br/>for<br/>r Adm<br/>vaila</td> <td>unsu<br/>unsu<br/>unsu<br/>unsu<br/>unsu<br/>unsu<br/>unsu<br/>unsu</td> <td>pported<br/>pported<br/>pported<br/>pported<br/>pported<br/>pported<br/>pported<br/>tration<br/>command</td> <td>d operation:<br/>d operation:<br/>d ope</td> <td>up-history<br/>down-history<br/>down-history<br/>down-history<br/>down-history<br/>down-history<br/>down-history<br/>down-history<br/>down-history<br/>down-history<br/>down-history<br/>down-history<br/>down-history</td> <td>iry<br/>iry<br/>iry<br/>iry</td> <td></td> <td></td> <td></td> <td></td> <td></td> <td></td> | able<br>able<br>able<br>able<br>able<br>able<br>able<br>able | to bin<br>to bin<br>to bin<br>to bin<br>to bin<br>to bin<br>to bin<br>to bin<br>to bin<br>to bin<br>to bin<br>to bin<br>to bin<br>to bin<br>to bin | d key<br>d key<br>d key<br>d key<br>d key<br>d key<br>d key<br>d key<br>Serve<br>on a<br>t ('w | for<br>for<br>for<br>for<br>for<br>for<br>for<br>r Adm<br>vaila | unsu<br>unsu<br>unsu<br>unsu<br>unsu<br>unsu<br>unsu<br>unsu | pported<br>pported<br>pported<br>pported<br>pported<br>pported<br>pported<br>tration<br>command | d operation:<br>d operation:<br>d ope | up-history<br>down-history<br>down-history<br>down-history<br>down-history<br>down-history<br>down-history<br>down-history<br>down-history<br>down-history<br>down-history<br>down-history<br>down-history | iry<br>iry<br>iry<br>iry |           |          |               |   |   |   |
| Succ                                                         | essfu                                                                                                    | illy c                                                       | onnect                                                                                                    | ed to                                                                                          | Admi                                                            | in Se                                                        | rver "A                                                                                         | AdminServer"<br>connect to                                                                                                    | that belon                                                                                                    |                          | o domain  | "base_do | omain".       |   |   |   |
|                                                              |                                                                                                    |                                                              |                                                                                                    |                                                                                                |                                                                 |                                                              |                                                                                                 | port or Admi                                                                                                    |                                                                                                    |                          | e used in | stead.   |               |   |   |   |
| Loca                                                         | tion                                                                                                    | chang                                                        |                                                                                                    | edit                                                                                           | custo                                                           | om tr                                                        | ee. Thi                                                                                         | teInstances(<br>is is a writ                                                                                                    |                                                                                                    | ith N                    | lo root.  |          |               |   |   |   |
| Star<br>Savi<br>Save<br>Acti                                 | ted e<br>ng al<br>ed all<br>vatir                                                                                                    | edit s<br>l you<br>your<br>ng all                            | ir chan<br>chang<br>your                                                                                                    | , be<br>ges .<br>es su<br>chang                                                                | sure<br><br>ccess<br>es, t                                      | sfull<br>this                                                | y.<br>may tak                                                                                   | d activate y<br>ke a while .<br>session is r                                                                                                    |                                                                                                    |                          |           |          | completed     |   |   | - |
| Acti<br>OHS                                                  | vatio<br>insta                                                                                                    | on com<br>ances                                              | pleted                                                                                                    | een u                                                                                          | odate                                                           | ed su                                                        | ccessfu                                                                                         |                                                                                                    | ereased one                                                                                                    | e che                    |           | 1011-13  | inpreted.     |   |   |   |

\_\_\_\_

4-4. Checking Oracle WebTier Product URLs.

\_\_\_\_

1). Access to Enterprise Manager Console.

### Login Page:

| Sign in - Oracle Enterprise Manager - Mozilla Firefox                                  |     |    | - | •  | × |
|----------------------------------------------------------------------------------------|-----|----|---|----|---|
| Sign in - Oracle Enterpris × +                                                         |     |    |   |    |   |
| ( ) 🔏   http://hpgen9-02:7001/em/faces/targetauth/emasLogin?target= 🧐 🔍   C ] 🔍 Search | ☆ 自 | +  | ⋒ |    | ≡ |
| SIGN IN TO<br><b>ORACLE ENTERPRISE MANAGER</b><br>FUSION MIDDLEWARE CONTROL 12c        |     |    |   |    |   |
|                                                                                        |     |    |   |    |   |
| Domain_base_domain  * User Name weblogic  * Password Login to Partition Sign in        |     |    |   |    |   |
|                                                                                        | 0   | RA |   | €. |   |

### Oracle Fusion Middleware 12c on SLES 12 SP3

| lome Page:                   |                                                           |          |                                       |                |                      |                   |              |           |
|------------------------------|-----------------------------------------------------------|----------|---------------------------------------|----------------|----------------------|-------------------|--------------|-----------|
| , I                          | base_domain (Oracle WebLogic                              | Domain   | ) - Oracle Ent                        | erprise Manage | er - Mozilla Firefox |                   | -            | • ×       |
| base_domain (Oracle We ×     | \+                                                        |          |                                       |                |                      |                   |              |           |
| 🗲 🛈 🎤   http://hpgen9-02:700 | )1/em/faces/as-weblogic-webLogi                           | icDomain | 90% C                                 | Q. Search      | \$                   | 1 e 4             |              | ◙ ≡       |
|                              | anager Fusion Middleware Control 12c                      |          |                                       |                | 🔚 WebLog             | ic Domain 🔻       | weblogic     | <b>v</b>  |
| base_domain ()               |                                                           |          |                                       |                | <b>1</b> •           |                   | uto Refresh  |           |
| 🔚 WebLogic Domain 👻          |                                                           |          |                                       |                | 0                    | ct 11, 2017 11:43 | 2:30 AM GMT- |           |
| 1 Information                | is available only when you own the edit se                | ! !!     | · · · · · · · · · · · · · · · · · · · | -lll-l. IIIl   |                      |                   |              | ×         |
|                              |                                                           |          |                                       |                |                      |                   |              |           |
| Clusters                     | Name AdminS<br>Host hpgen9<br>Listen Port 7001<br>Servers |          |                                       |                |                      |                   |              |           |
| 0 +                          | View 🔻 🎽 Create 🗙 Delete                                  | Contro   | ol ▼ E¥                               |                |                      |                   |              |           |
| Clusters                     | Name                                                      | Status   | Cluster                               | Machine        | State                | Hea               | alth         |           |
|                              | AdminServer(admin)                                        | +        |                                       |                | Running              | ОК                |              |           |
| Deployments<br>1 ∪p          |                                                           |          |                                       |                |                      |                   |              |           |
| Domain Partitions            | Columns Hidd                                              | en 34    |                                       |                |                      |                   | Server       | rs 1 of 1 |
| ~                            |                                                           |          |                                       |                |                      |                   |              |           |

# Starting Oracle HTTP Server (ohs\_1)

|                            |      | ohs_1 (Oracle HTTP Ser              | ver) - Oracle Enterprise M                      | anager - Mozilla Firefox _ = ×                                     |
|----------------------------|------|-------------------------------------|-------------------------------------------------|--------------------------------------------------------------------|
| ohs_1 (Oracle HTTP Serv    | ×    | +                                   |                                                 |                                                                    |
| 🗧 🛈 🎤   http://hpgen9-02:7 | 7001 | /em/faces/as_ohs_ohsHome?t          | ype=oracl 90% C                                 | Q, Search                                                          |
|                            | Ma   | nager Fusion Middleware Control 12c |                                                 | 👫 WebLogic Domain 🔻 🛛 weblogic 👻 🚥                                 |
| + ohs_1 0                  |      |                                     |                                                 | ° <u>a</u> ▼ 🖂 ▼                                                   |
| Cracle HTTP Server V       |      | Start Up 📃 Shut Down 🔃 R            | estart                                          | Oct 11, 2017 11:43:22 AM GMT+08:00 📎                               |
| Monitoring                 |      | General                             |                                                 | Response and Load                                                  |
| +                          | ►    | Component Name                      | ohs_1                                           |                                                                    |
| Metrics Unavailable        |      | Version                             | 12.2.1.3.0                                      |                                                                    |
|                            |      | State                               | Shutdown                                        |                                                                    |
| Virtual Hosts              |      | Host                                | 147.2.207.117                                   | 11:29 AM 11:32 11:35 11:38 11:41<br>October 11 2017                |
| 0<br>Virtual Hosts         | Þ    | Ports                               | hpgen9-02:7777 hpgen9-02:4443<br>127.0.0.1:7779 | Request Processing Time (milli seconds)                            |
| Virtual Hosts              |      | Machine Name                        | SUSE_Machine_1                                  | Comain_base_domain/base_domain/ohs_1: Request Throu     Table View |
|                            |      | Auto Restart                        | ×                                               |                                                                    |
| Modules                    |      | Oracle Home                         | /home/oracle/Oracle/Middleware<br>/Oracle_Home  | CPU and Memory Usage                                               |
| O<br>Modules               | •    | Key Statistics                      |                                                 |                                                                    |
|                            |      | Idle Processes                      | Unavailable                                     |                                                                    |
|                            |      | Busy Processes                      |                                                 |                                                                    |
|                            |      | Error Rate (%)                      | -1.00                                           | 1129 AM 1132 1135 1138 11:41<br>October 11 2017                    |
|                            |      | Connection Duration (seconds)       | Unavailable                                     |                                                                    |
|                            |      | Request Processing Time             | Unavailable                                     | CPU Usage (%) Memory Usage (MB)                                    |

| hs_1 (Oracle HTTP Serv    | ×     | +                                   |                                                 |                                                                                                    |
|---------------------------|-------|-------------------------------------|-------------------------------------------------|----------------------------------------------------------------------------------------------------|
| ) 🛈 🎤 🔏   http://hpgen9-0 | )2:7( | 001/em/faces/as_ohs_ohsHome         | e?type=or 90% C                                 | Q Search ☆ 自 🖡 🎓 🛡                                                                                                    |
|                           | Ma    | nager Fusion Middleware Control 12c |                                                 | 🔛 WebLogic Domain 🔻 🛛 weblogic 👻                                                                                          |
| 1 ohs_1                   |       |                                     |                                                 | <u>∩</u> ▼ E                                                                                                    |
| oracle HTTP Server 🔻      |       | Start Up 📄 Shut Down 🔃 Re           | estart                                          | Oct 11, 2017 11:44:37 AM GMT+08:00                                                                                        |
| Nonitoring<br>0.00        |       | General                             |                                                 | Response and Load                                                                                                    |
| CPU Usage (%)             | ۲     | Component Name                      | ohs_1                                           | 8                                                                                                    |
| 2.11<br>Memory Usage (%)  |       | Version                             | 12.2.1.3.0                                      | 4<br>0                                                                                                    |
|                           |       | State                               | Running                                         |                                                                                                    |
| irtual Hosts              |       | Host                                | 147.2.207.117                                   | 11:31 AM 11:34 11:37 11:40 11:43<br>October 11 2017                                                                       |
| 2                         | Þ     | Ports                               | hpgen9-02:7777 hpgen9-02:4443<br>127.0.0.1:7779 | •                                                                                                    |
| Virtual Hosts             |       | Machine Name                        | SUSE_Machine_1                                  | <ul> <li>Request Processing Time (milli seconds)</li> <li>/Domain_base_domain/base_domain/ohs_1: Request Throu</li> </ul> |
|                           |       | Auto Restart                        | ×                                               | Table View                                                                                                    |
| lodules                   |       | Oracle Home                         | /home/oracle/Oracle/Middleware<br>/Oracle_Home  | CPU and Memory Usage                                                                                                    |
| 52<br>Modules             | •     | Key Statistics                      |                                                 | 0.8                                                                                                    |
| Modules                   |       | Rey Statistics                      |                                                 | 0.4                                                                                                    |
|                           |       | Idle Processes                      | 3                                               | 0.02,000                                                                                                    |
|                           |       | Busy Processes                      | 0                                               | 1,000                                                                                                    |
|                           |       | Error Rate (%)                      | 0.00                                            | 0<br>0<br>0<br>0<br>0<br>0<br>0<br>0<br>0<br>0<br>0<br>0<br>0<br>0<br>0<br>0<br>0<br>0<br>0                               |
|                           |       | Connection Duration (seconds)       | 0                                               | • III •                                                                                                    |

### OHS Ports Configuration as shown below.

|                 |                                                                                                    |            | Ports Confi   | guration: ohs.    | _1 (Oracle HTTP Server) - Oracle Enterprise Mana      | iger - Mozilla Fi            | refox    |         |         | -        | • | ×   |  |
|-----------------|----------------------------------------------------------------------------------------------------|------------|---------------|-------------------|-------------------------------------------------------|------------------------------|----------|---------|---------|----------|---|-----|--|
| Ports Conf      | gura                                                                                                    | tion: ohs_ | × \ +         |                   |                                                       |                              |          |         |         |          |   |     |  |
| <b>()</b> / / / | A thp://hpgen9-02:7001/em/faces/as/vs/componentEndpoints 90% C Search        CLE* Enterprise Manager Fusion Middleware Control 12c       orbs_1 •       oracle HTTP Server      Start Up Shut Down Restart       Configuration       ordigured for this system component are shown. Some ports configured of type Admin cannot be edited or deleted.       tation                                                                                                    |            |               | ☆                 | ê                                                     | +                            | ⋒        |         | ≡       |          |   |     |  |
| ORAC            | Le                                                                                                    | Enterpr    | ise Manager   | Fusion Middleware | Control 12c                                           | WebLogic Domain 🔻 weblogic 🔻 |          |         |         |          |   |     |  |
| - t of          | s 1                                                                                                    | 0          |               |                   |                                                       |                              |          |         |         | 2        | • | 2 - |  |
|                 |                                                                                                    |            | 🔹 🌔 Start     | Up 📄 Shut Do      |                                                       | Oct                          | 11, 2017 | 11:46:1 | 5 AM GN | IT+08:00 | t |     |  |
| Porte Co        | ofic                                                                                                    | uration    |               |                   |                                                       |                              |          |         |         |          |   | -   |  |
|                 | -                                                                                                    |            | component are | shown. Some ports | configured of type Admin cannot be edited or deleted. |                              |          |         |         |          |   |     |  |
| 🕦 Informati     | Infiguration: ohs ×     Infiguration: ohs ×     Inttp://hpgen9-02:7001/em/faces/as/vs/componentEndpoints     Inttp://hpgen9-02:7001/em/faces/as/vs/componentEndpoints     Inttp://hpgen9-02:7001/em/faces/as/vs/componentEndpoints     Inttp://hpgen9-02:7001/em/faces/as/vs/componentEndpoints     Inttp://hpgen9-02:7001/em/faces/as/vs/componentEndpoints     Inttp://hpgen9-02:7001/em/faces/as/vs/componentEndpoints     Inttp://hpgen9-02:7001/em/faces/as/vs/componentEndpoints     Inttp://hpgen9-02:7001/em/faces/as/vs/componentEndpoints     Inttp://hpgen9-02:7001/em/faces/as/vs/componentEndpoints     Inttp://hpgen9-02:7001/em/faces/as/vs/componentEndpoints     Inttp://hpgen9-02:7001/em/faces/as/vs/componentEndpoints     Inttribution     Inttribution     Interver     Interver     Interver     Interver     Interver     Interver     Interver     Interver     Interver     Interver     Interver     Interver     Interver     Interver     Interver     Interver     Interver     Interver     Interver     Interver     Interver     Interver <td></td> <td></td> <td></td> <td></td> <th></th> <td></td> <td>×</td>                                                                                                    |            |               |                   |                                                       |                              |          |         | ×       |          |   |     |  |
| Certain fu      | ionfiguration: ohs ×   +                                                                                                    |            | Center        | menu.             |                                                       |                              |          |         |         |          |   |     |  |
| View =          | 10                                                                                                    | reate      | / Edit 🛛 🗙    | Delete            |                                                       |                              |          |         |         |          |   |     |  |
|                 | -                                                                                                    |            |               |                   | Protocol                                              |                              |          |         |         |          |   |     |  |
|                 | 1                                                                                                    |            |               |                   |                                                       |                              |          |         |         |          |   |     |  |
|                 |                                                                                                    |            |               |                   |                                                       |                              |          |         |         |          |   |     |  |
|                 |                                                                                                    |            |               |                   |                                                       |                              |          |         |         |          |   |     |  |
|                 | figuration: ohs × +   figuration: ohs × + f http://hpgen9-02:7001/em/faces/as/vs/componentEndpoints 90% @ Search Clee*Enterprise Manager Fusion Middleware Control 12c ohs_1 • Oracle HTTP Server * Start Up Shut Down Restart Oracle HTTP Server * Start Up Shut Down Restart ofiguration igured for this system component are shown. Some ports configured of type Admin cannot be edited or deleted. tion to reate * Edit * Delete Port Port Type Host Name IP Address Protocol 7777 Listen hpgen9-02 147.2.207.117 HTTP 4443 Listen hpgen9-02 147.2.207.117 HTTPS                                                                                                    |            |               |                   |                                                       |                              |          |         |         |          |   |     |  |
|                 | Inttp://hpgen9-02:7001/em/faces/as/vs/componentEndpoints       90%       C       Search         Image: Comparison of the system component are shown. Some ports configured of type Admin cannot be edited or deleted.       Image: Comparison of type Admin cannot be edited or deleted.         Image: Comparison of the system component are shown. Some ports configured of type Admin cannot be edited or deleted.       Image: Comparison of type Admin cannot be edited or deleted.         Image: Comparison of the type of the type Admin cannot be edited or deleted.       Image: Comparison of type Admin cannot be edited or deleted.         Image: Comparison of the type of the type of the type Admin cannot be edited or deleted.       Image: Comparison of type Admin cannot be edited or deleted.         Image: Comparison of the type of the type of the type of the type of the type of the type of type of typ |            |               |                   |                                                       |                              |          |         |         |          |   |     |  |
|                 | Inttp://hpgen9-02:7001/em/faces/as/vs/componentEndpoints     Image: Interprise Manager Fusion Middleware Control 12c     Image: Interprise Manager Fusion Middleware Control 12c     Image: Interprise Manager Fusion                                                                                                    |            |               |                   |                                                       |                              |          |         |         |          |   |     |  |
|                 | PRACLE® Enterprise Manager Fusion Middleware Control 12c     Image: Pusion Middleware Control 12c     Image: Pusion Middleware Pusion Middleware Control 12c     Image: Pusion Middleware Pusion Middleware Control 12c     Image: Pusion Middleware Pusion Middleware Control 12c     Image: Pusion Middleware Control 12c     Image: Pusion Middleware Control 12c     Image: Pusion Middleware Control 12c                                                                                                    |            |               |                   |                                                       |                              |          |         |         |          |   |     |  |
|                 |                                                                                                    |            |               |                   |                                                       |                              |          |         |         |          |   |     |  |
|                 |                                                                                                    |            |               |                   |                                                       |                              |          |         |         |          |   |     |  |
|                 |                                                                                                    |            |               |                   |                                                       |                              |          |         |         |          |   |     |  |
|                 |                                                                                                    |            |               |                   |                                                       |                              |          |         |         |          |   |     |  |
|                 |                                                                                                    |            |               |                   |                                                       |                              |          |         |         |          |   |     |  |
|                 |                                                                                                    |            |               |                   |                                                       |                              |          |         |         |          |   |     |  |
|                 | _                                                                                                    |            |               |                   |                                                       |                              |          |         |         | _        |   | -   |  |

### ohs\_1 is up.

### 2). Access to Administration Server Console

| Oracle WebLogic Server Adm                                                                                                    | inistration Con | ole - Mozilla Firefox                                |                                              |   | -    | . • | × |
|----------------------------------------------------------------------------------------------------|-----------------|------------------------------------------------------|----------------------------------------------|---|------|-----|---|
| Ports Configuration: ohs × Oracle WebLogic Server × +                                                                                                    |                 |                                                      |                                              |   |      |     |   |
| ( ) 🔏   http://hpgen9-02:7001/console/login/LoginForm.jsp                                                                                                    | 90% C           | Q. Search                                            | ☆ 🖻                                          | + | ⋒    |     | ≡ |
|                                                                                                    | e 12 <i>c</i>   | Log in to work with the We<br>Username:<br>Password: | Welcome<br>bLogic Server<br>weblogi<br>••••• | : | Logi |     |   |
| WebLogic Server Version: 12.2.1.3.0<br>Copyright (c) 1996,2017, Oracle and/or its affiliates. All rights reserved.<br>Oracle is a registered trademark of Oracle Corporation and/or its affiliates. Other names may be trademarks of their respective c | whers.          |                                                      |                                              |   |      |     |   |

### Login Page as shown below:

## Home Page:

|                                                | Home Page - base_dor                                                   | main - WLS Console - Mozilla Firefox                                                    | _ = ×                                       |  |  |  |  |  |  |  |
|------------------------------------------------|------------------------------------------------------------------------|-----------------------------------------------------------------------------------------|---------------------------------------------|--|--|--|--|--|--|--|
| Ports Configuration: ohs ×                     | Home Page - base_doma × +                                              |                                                                                         |                                             |  |  |  |  |  |  |  |
| 🗲 🛈 🎤   http://hpgen9-02:700                   | 01/console/console.portal?_nfpb=true                                   | 8 🗊 90%   C 🔍 Search                                                                    | ☆ 🗎 🖡 🎓 🛡 ≡                                 |  |  |  |  |  |  |  |
|                                                | Iministration Console 12c                                              |                                                                                         | Q                                           |  |  |  |  |  |  |  |
| Change Center                                  | 👔 Home Log Out Preferences 🔤 Record Help                               | p Q                                                                                     | Welcome, weblogic Connected to: base_domain |  |  |  |  |  |  |  |
| View changes and restarts                      | Home                                                                   |                                                                                         |                                             |  |  |  |  |  |  |  |
| Click the Lock & Edit button to modify, add or | Home Page                                                              |                                                                                         |                                             |  |  |  |  |  |  |  |
| delete items in this domain.                   | - Information and Resources                                            |                                                                                         |                                             |  |  |  |  |  |  |  |
| Lock & Edit                                    |                                                                        |                                                                                         |                                             |  |  |  |  |  |  |  |
| Release Configuration                          | Helpful Tools                                                          | General Information                                                                     |                                             |  |  |  |  |  |  |  |
|                                                | Configure applications                                                 | Common Administration Task Descriptions                                                 |                                             |  |  |  |  |  |  |  |
| Domain Structure                               | Configure GridLink for RAC Data Source     Configure a Dynamic Cluster | <ul> <li>Read the documentation</li> <li>Ask a question on My Oracle Support</li> </ul> |                                             |  |  |  |  |  |  |  |
| base_domain                                    | Recent Task Status                                                     | <ul> <li>Ask a question on my Gracle Support</li> </ul>                                 |                                             |  |  |  |  |  |  |  |
| Domain Partitions     Environment              | Set your console preferences                                           |                                                                                         |                                             |  |  |  |  |  |  |  |
| Deployments                                    | Oracle Enterprise Manager                                              |                                                                                         |                                             |  |  |  |  |  |  |  |
| E-Services                                     |                                                                        |                                                                                         |                                             |  |  |  |  |  |  |  |
| Security Realms     Interoperability           | Domain Configurations                                                  |                                                                                         |                                             |  |  |  |  |  |  |  |
| - Diagnostics                                  | Domain                                                                 | Resource Group Templates                                                                | Interoperability                            |  |  |  |  |  |  |  |
|                                                | Domain                                                                 | Resource Group Templates                                                                | WTC Servers                                 |  |  |  |  |  |  |  |
|                                                |                                                                        |                                                                                         | Jolt Connection Pools                       |  |  |  |  |  |  |  |
|                                                | Domain Partitions                                                      | Resource Groups                                                                         |                                             |  |  |  |  |  |  |  |
|                                                | Domain Partitions                                                      | Resource Groups                                                                         | Diagnostics                                 |  |  |  |  |  |  |  |
| How do I                                       | Partition Work Managers                                                |                                                                                         | Log Files                                   |  |  |  |  |  |  |  |
| How do I                                       |                                                                        | Deployed Resources                                                                      | Diagnostic Modules                          |  |  |  |  |  |  |  |
| <ul> <li>Search the configuration</li> </ul>   | Environment                                                            | Deployments                                                                             | Built-in Diagnostic Modules                 |  |  |  |  |  |  |  |
| Use the Change Center                          | Servers                                                                |                                                                                         | Diagnostic Images                           |  |  |  |  |  |  |  |
| <ul> <li>Record WLST scripts</li> </ul>        | Clusters                                                               | Services                                                                                | Request Performance                         |  |  |  |  |  |  |  |
| Change Console preferences                     | <ul> <li>Server Templates</li> </ul>                                   | Messaging                                                                               | Archives                                    |  |  |  |  |  |  |  |
| Manage Console extensions                      | <ul> <li>Migratable Targets</li> </ul>                                 | <ul> <li>JMS Servers</li> </ul>                                                         | Context                                     |  |  |  |  |  |  |  |
| Monitor servers                                | Coherence Clusters                                                     | <ul> <li>Store-and-Forward Agents</li> </ul>                                            | • SNMP                                      |  |  |  |  |  |  |  |
| System Status                                  | Machines                                                               | <ul> <li>JMS Modules</li> </ul>                                                         | Interceptors                                |  |  |  |  |  |  |  |
| -,                                             | Virtual Hosts                                                          | <ul> <li>Path Services</li> </ul>                                                       | Charles and Complex                         |  |  |  |  |  |  |  |
|                                                | Virtual Targets                                                        |                                                                                         | Charts and Graphs                           |  |  |  |  |  |  |  |
| Health of Running Servers as of 11:48 AM       | Work Managers                                                          | <ul> <li>Bridges</li> </ul>                                                             | Monitoring Dashboard                        |  |  |  |  |  |  |  |

|                                                          | servers:                                     |                          |                      |                      |                   |              |             |            |           |      |  |
|----------------------------------------------------------|----------------------------------------------|--------------------------|----------------------|----------------------|-------------------|--------------|-------------|------------|-----------|------|--|
|                                                          | Summary of Servers - ba                      | ase_domain -             | WLS Conso            | le - Mozilla F       | irefox            |              |             | -          | •         | ;    |  |
| Ports Configuration: ohs × Sum                           | imary of Servers - ba 🗙                      | +                        |                      |                      |                   |              |             |            |           |      |  |
| 🗲 🛈   http://hpgen9-02:7001/consol                       | e/console.portal?_nfpb=true                  | &_p 🖾 909                | 6 6 9                | Search               |                   | ☆自           | +           | ⋒          |           | Ξ    |  |
|                                                          | ation Console 12c                            |                          |                      |                      |                   |              |             |            |           | õ    |  |
| Change Center 🏠                                          | Home Log Out Preferences 🔝 Record            | Help                     | Q                    |                      | We                | lcome, weblo | gic Conr    | nected to: | base_do   | mair |  |
| View changes and restarts He                             | ome -Summary of Servers                      |                          |                      |                      |                   |              |             |            |           |      |  |
| Click the Lock & Edit button to modify, add or Sun       | nmary of Servers                             |                          |                      |                      |                   |              |             |            |           |      |  |
| delete items in this domain.                             | onfiguration Control                         |                          |                      |                      |                   |              |             |            |           |      |  |
| Lock & Edit                                              |                                              |                          |                      |                      |                   |              |             |            |           |      |  |
| Release Configuration                                    | A server is an instance of WebLogic Server t | hat runs in its own Jav  | a Virtual Machine    | (JVM) and has its ov | vn configuration. |              |             |            |           |      |  |
|                                                          | This page summarizes each server that has t  | peen configured in the   | current WebLogic S   | Server domain.       |                   |              |             |            |           |      |  |
| Domain Structure                                         |                                              | 5                        |                      |                      |                   |              |             |            |           |      |  |
| D-Domain Partitions                                      | 0                                            |                          |                      |                      |                   |              |             |            |           |      |  |
| Environment                                              | B. Customize this table                      |                          |                      |                      |                   |              |             |            |           |      |  |
| Deployments     Services                                 | Customize this table                         |                          |                      |                      |                   |              |             |            |           |      |  |
|                                                          | Servers (Filtered - More Columns Exist)      |                          |                      |                      |                   |              |             |            |           |      |  |
| Interoperability     Diagnostics                         | Click the Lock & Edit button in the Change   | Center to activate all t | he buttons on this j | page.                |                   |              |             |            |           |      |  |
|                                                          | New Clone Delete                             |                          |                      |                      |                   | Showing      | 1 to 1 of 1 | Previou    | ıs   Next |      |  |
|                                                          | Name 😞                                       | Туре                     | Cluster              | Machine              | State             | Health       | Lister      | n Port     |           |      |  |
|                                                          | AdminServer(admin)                           | Configured               |                      |                      | RUNNING           | 🛩 ок         | 7001        |            |           |      |  |
| How do I                                                 | New Clone Delete                             | 1                        |                      | <u> </u>             |                   | Showing      | 1 to 1 of 1 | Previou    | ıs   Next |      |  |
| Create Managed Servers                                   |                                              |                          |                      |                      |                   |              |             |            |           | - 1  |  |
| Clone servers                                            |                                              |                          |                      |                      |                   |              |             |            |           |      |  |
| Delete Managed Servers                                   |                                              |                          |                      |                      |                   |              |             |            |           |      |  |
| Delete the Administration Server                         |                                              |                          |                      |                      |                   |              |             |            |           |      |  |
| Start and stop servers     View objects in the JNDI tree |                                              |                          |                      |                      |                   |              |             |            |           |      |  |
|                                                          |                                              |                          |                      |                      |                   |              |             |            |           |      |  |
| System Status                                            |                                              |                          |                      |                      |                   |              |             |            |           |      |  |
| Health of Running Servers as of 11:49 AM                 |                                              |                          |                      |                      |                   |              |             |            |           |      |  |
| Failed (0)                                               |                                              |                          |                      |                      |                   |              |             |            |           |      |  |

#### Viewing the summary of servers:

## Viewing the summary of Machines:

|                                                                                | Summary of Machines - base_domain - WLS Console - Mozilla Firefox                                                                                                    |         |           |           | -         | •       | ×       |
|--------------------------------------------------------------------------------|----------------------------------------------------------------------------------------------------|---------|-----------|-----------|-----------|---------|---------|
| Ports Configuration: ohs ×                                                     | Summary of Machines × +                                                                                                    |         |           |           |           |         |         |
| ( i)   http://hpgen9-02:7001/c                                                 | onsole/console.portal?_nfpb=true&_p 🛛 🗐 🧐 🔍 Search                                                                                                    | ☆       | Ê         | +         | ⋒         |         | ≡       |
|                                                                                | inistration Console 12c                                                                                                    |         |           |           |           |         | <u></u> |
| Change Center                                                                  | Professional Preferences 🔤 Record Help                                                                                                    | Welcome | weblogi   | c Conne   | ected to: | base_do | omain   |
| View changes and restarts                                                      | Home >Summary of Servers >Summary of Machines                                                                                                    |         |           |           |           |         |         |
| Click the Lock & Edit button to modify, add or<br>delete items in this domain. | Summary of Machines                                                                                                    |         |           |           |           |         | 31      |
| Lock & Edit Release Configuration                                              | A machine is the logical representation of the computer that hosts one or more WebLogic Server instances (servers). Web<br>determine the optimum server in a cluster to which certain tasks, such as HTTP session replication, are delegated. The Ar<br>conjunction with Node Manager to start remote servers. |         |           |           |           |         |         |
| Domain Structure                                                               | This page displays key information about each machine that has been configured in the current WebLogic Server domain.                                                                                                    |         |           |           |           |         | - 11    |
| base_domain                                                                    | P Customize this table                                                                                                    |         |           |           |           |         |         |
| Deployments     Services                                                       | Machines                                                                                                    |         |           |           |           |         | - 11    |
| Security Realms                                                                | Click the Lock & Edit button in the Change Center to activate all the buttons on this page.                                                                                                    |         |           |           |           |         |         |
| Interoperability     Diagnostics                                               | New Clone Delete                                                                                                    |         | Showing 1 | to 1 of 1 | Previo    | us Nex  | t       |
|                                                                                | Name 🌣 Tyj                                                                                                    | /pe     |           |           |           |         |         |
|                                                                                | SUSE_Machine_1 Ma                                                                                                    | achine  |           |           |           |         |         |
|                                                                                | New Clone Delete                                                                                                    |         | Showing 1 | to 1 of 1 | Previo    | us Nex  | et      |
| How do I                                                                       |                                                                                                    |         |           |           |           |         | - 18    |
| Create and configure machines                                                  |                                                                                                    |         |           |           |           |         | -1      |
| Assign server instances to machines                                            |                                                                                                    |         |           |           |           |         |         |
| Clone machines                                                                 |                                                                                                    |         |           |           |           |         |         |
| Delete machines                                                                |                                                                                                    |         |           |           |           |         |         |
| System Status                                                                  |                                                                                                    |         |           |           |           |         |         |
| Health of Running Servers as of 11:50 AM                                       |                                                                                                    |         |           |           |           |         |         |
| Failed (0)                                                                     |                                                                                                    |         |           |           |           |         |         |
| Critical (0)                                                                   |                                                                                                    |         |           |           |           |         |         |
| Overloaded (0)                                                                 |                                                                                                    |         |           |           |           |         |         |

# 3). Access to Oracle HTTP Server listening address

### URL: http://host:7777/

|                          |                                                                                                    | Oracle HTTP Serve               | r 12c - Mozilla        | Firefox                                     |                    |                              |             | -            | . • | × |
|--------------------------|----------------------------------------------------------------------------------------------------|---------------------------------|------------------------|---------------------------------------------|--------------------|------------------------------|-------------|--------------|-----|---|
| Ports Configuration: ohs | × Summary of Machir                                                                                       | es × Oracle H                   | TTP Server 12c         | × +                                         |                    |                              |             |              |     |   |
| ( i)   http://hpgen9-02: | :7777/                                                                                                    |                                 | 90% C                  | Q Search                                    |                    | ☆ ≜                          |             | ⋒            | ◙   | ≡ |
| ORACLE Or                | acle HTTP Server 12                                                                                       | ;                               |                        |                                             |                    |                              |             |              |     |   |
|                          | Incle HTTP Server 12c is based on the<br>cle Fusion Middleware Applications.                              | proven, open source Apache HTTI | P Server technology ar | nd provides the framework for h             | osting static, dyr | namic web pa                 | iges and fo | ar front-enc | ing |   |
|                          | Process Management<br>and HA ??<br>Certificate<br>management ??<br>Automation ??<br>Test to Production ?? | Local Content                   | 9                      | Authenrization                              |                    | ent<br>liddleware<br>cations |             |              |     |   |
|                          | FMW Lifecycle Tools                                                                                       |                                 |                        | Manage, mor<br>diagnose<br>Enterprise Manag | ,                  |                              |             |              |     |   |

### SSL URL: https://host::4443/

| Orac                                                                                                | le HTTP Server 12c - Mozilla Firefox                                                   |            |          |           | -         | •  | × |
|----------------------------------------------------------------------------------------------------|----------------------------------------------------------------------------------------|------------|----------|-----------|-----------|----|---|
| Ports Configuration: ohs × Summary of Machines                                                      | × Oracle HTTP Server 12c × +                                                           |            |          |           |           |    |   |
| 🗲 🛈 🕰   https://hpgen9-02:4443/                                                                     | 90%   C   Q Search                                                                     | ☆          | ê        | +         | ⋒         |    | ≡ |
| ORACLE Oracle HTTP Server 12c                                                                       |                                                                                        |            |          |           |           |    |   |
| Oracle HTTP Server 12c is based on the proven, ope<br>Oracle Fusion Middleware Applications.        | en source Apache HTTP Server technology and provides the framework for hosting static, | dynamic we | ab pages | and for f | ront-endi | ng |   |
| Process Management<br>and HA<br>Certificate<br>management<br>Op<br>Automation<br>Test to Production |                                                                                        |            |          |           |           |    |   |
|                                                                                                    | Manage, monitor,<br>diagnose<br>Enterprise Manager                                     |            |          |           |           |    |   |

## Admin Host URL: http://host:7779/

| Orac                                                                                             | le HTTP Server 12c - Mozilla Firefox                                                        |                |           | -       | ×  |
|--------------------------------------------------------------------------------------------------|---------------------------------------------------------------------------------------------|----------------|-----------|---------|----|
| Ports Configuration: ohs × Summary of Machines                                                   | × Oracle HTTP Server 12c × +                                                                |                |           |         |    |
| ( i http://127.0.0.1:7779/                                                                       | C Search                                                                                    | ☆自             | ÷         | Â       | ≡  |
|                                                                                                  |                                                                                             |                |           |         |    |
| ORACLE Oracle HTTP Server 12c                                                                    |                                                                                             |                |           |         | 1  |
|                                                                                                  |                                                                                             |                |           |         | -1 |
| Oracle HTTP Server 12c is based on the prov<br>pages and for front-ending Oracle Fusion Middlewa | en, open source Apache HTTP Server technology and provides the framework<br>e Applications. | or hosting sta | tic, dyna | mic web |    |
|                                                                                                  |                                                                                             |                |           |         |    |
|                                                                                                  | JS C Audit Control                                                                          | Identit        | /         |         |    |
| Process Management<br>and HA                                                                     | Local Content                                                                               | Managen        | ient      |         |    |
| Certificate                                                                                      | Auditing<br>Authentication<br>Authorization                                                 |                |           |         |    |
| management                                                                                       | Author                                                                                      |                |           |         |    |
| Automation %                                                                                     |                                                                                             |                |           |         |    |
| <u> </u>                                                                                         | OHS Load Balancing                                                                          | Fusion         | Middler   | ware    |    |
| Test to Production                                                                               |                                                                                             | Арр            | ication   | IS      |    |
|                                                                                                  | <b></b>                                                                                     |                |           |         |    |
| FMW Lifecycle Tools                                                                              | Manage, mon                                                                                 | itor,          |           |         |    |
|                                                                                                  | diagnose                                                                                    |                |           |         |    |

4-5. Checking OHS state through Oracle WLST tool.

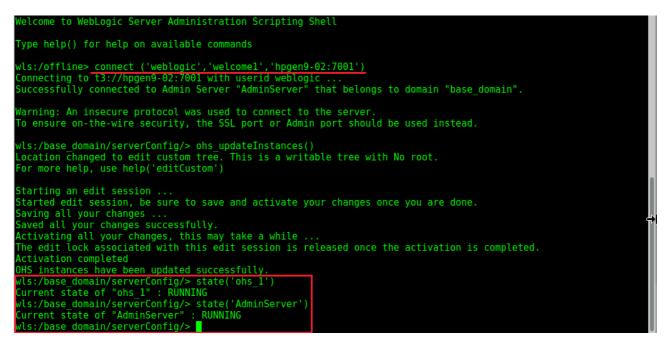

End of Oracle WebTier Http Server.

Oracle WebCenter Portal

### 1. Installing Oracle WebCenter Portal 12c

1-1. Prerequisites:

Installation of Oracle WebCenter Portal requires:

- 1). Oracle Database 12cR2 (12.2.0.1.0) installed.
- 2). Oracle JDK 1.8.0\_131 and later installed.
- 3). Oracle WebLogic Server 12cR2 (12.2.1.3.0) (Fusion Middleware Infrastructure Installer)

1-1. Log in to the target system (SLES 12 64-bit OS) as a non-admin user. Download the Oracle WebCenter Portal 12c (12.2.1.3.0) from

http://www.oracle.com/technetwork/indexes/downloads/index.html#middleware.

(Note: Please ensure the installation user has the proper permissions to install and configure the software.)

1-2. Go to the directory where you downloaded the installation program. Extract the contents of this .zip (fmw\_12.2.1.3.0\_wcportal\_Disk1\_1of1.zip) file and launch the installation program by running 'java -jar fmw\_12.2.1.3.0\_wcportal\_.jar '

#### For the actual installation, follow the steps below:

1). Welcome page.

| Oracl                 | e Fusion Middleware 12c WebCenter Portal Installation - Step 1 of 8 _ ×                                      |
|-----------------------|----------------------------------------------------------------------------------------------------|
| Welcome               |                                                                                                    |
| Welcome               |                                                                                                    |
| Auto Updates          | Welcome to the Oracle Fusion Middleware 12c (12.2.1.3.0) WebCenter Portal Installer.                         |
| Installation Location | Use this installer to install the WebCenter Portal software into an existing Oracle Home.                    |
| Installation Type     | Before proceeding, ensure that you have installed Oracle Fusion Middleware Infrastructure 12c.               |
| Prerequisite Checks   | For more information, see Install, Patch, and Upgrade in the Oracle Fusion Middleware documentation library. |
| Installation Summary  |                                                                                                    |
| Installation Progress | Context-sensitive online help is available from the <u>H</u> elp button.                                     |
| Installation Complete |                                                                                                    |
|                       | Copyright © 1996, 2017, Oracle and/or its affiliates. All rights reserved.                                   |
| Help                  | < Back Next > Finish Cancel                                                                                  |

This page welcomes you to the installation. Click Next to continue.

### 2). The Auto Updates page appears.

| Oracle                                                                                                    | e Fusion Middlev                                                                                                    | ware 12c WebCenter Port                            | al Installation - Step 2 of 8 | _ ×           |
|----------------------------------------------------------------------------------------------------|----------------------------------------------------------------------------------------------------|----------------------------------------------------|-------------------------------|---------------|
| Auto Updates                                                                                                    |                                                                                                    |                                                    |                               |               |
| Welcome         Auto Updates         Installation Location         Installation Type         Prerequisite Checks         Installation Progress         Installation Complete | <ul> <li>Skip <u>A</u>uto Upda</li> <li>Select patches</li> <li>Location:</li> <li>Search <u>My</u> Ora</li> <li><u>U</u>sername:</li> <li><u>P</u>assword:</li> </ul> | s from <u>directory</u><br>cle Support for Updates |                               | ARE Browse    |
| Help                                                                                                    |                                                                                                    |                                                    | < <u>B</u> ack <u>N</u> ext > | Einish Cancel |

This page enables you to choose to automatically receive software updates for your components from Oracle Corporation. make your choices, then click **Next** to continue.

|                       |                                                                                                    |          | - 444 |        |
|-----------------------|----------------------------------------------------------------------------------------------------|----------|-------|--------|
| Welcome               | Oracle Home:                                                                                                    |          |       |        |
| Auto Updates          | /home/oracle/Oracle/Middleware/Oracle_Home                                                                                     |          | -     | Browse |
| Installation Location | Feature Sets Installed At Selected Oracle Home: View                                                                           |          |       |        |
| Installation Type     | Oracle Fusion Middleware 12c Infrastructure 12.2.1.3.0                                                                         |          |       |        |
| Prerequisite Checks   | Core Server                                                                                                    |          |       |        |
| Installation Summary  | Core Application Server 12.2.1.3.0                                                                                             |          |       |        |
|                       | Coherence Product Files 12.2.1.3.0                                                                                             |          |       |        |
| Installation Progress | Web 2.0 HTTP Pub-Sub Server 12.2.1.3.0                                                                                         |          |       |        |
| Installation Complete | WebLogic SCA 12.2.1.3.0                                                                                                    |          |       |        |
|                       | WebLogic Client Jars 12.2.1.3.0                                                                                                |          |       |        |
|                       | Administrative Tools                                                                                                    |          |       |        |
|                       | Administration Console Additional Language Help Files 12                                                                       | .2.1.3.0 |       |        |
|                       | CIE WLS Config 12.2.1.3.0                                                                                                    |          |       |        |
|                       | Enterprise manager 12.2.1.3.0                                                                                                  |          |       |        |
|                       | <ul> <li>Database Support</li> </ul>                                                                                           |          |       |        |
|                       | Third party JDBC Drivers 12.2.1.3.0                                                                                            |          |       |        |
|                       | WebLogic Evaluation Database 12.2.1.3.0                                                                                        |          |       |        |
|                       | Open Source Components                                                                                                    |          |       |        |
|                       | Fusion Middleware Maven Support 12.2.1.3.0                                                                                     |          |       |        |
|                       | JRF and Enterprise Manager                                                                                                    |          |       |        |
|                       | WLS for FMW 12.2.1.3.0                                                                                                    |          |       |        |
|                       | Oracle Automatic Diagnostic Repository Feature Set Group                                                                       |          |       | L      |
|                       | FMW Platform Generic 12.2.1.3.0                                                                                                |          |       | Ŀ      |
|                       | installation.                                                                                                    |          |       |        |
|                       | This page only shows Feature Sets installed at the selected Oracle H<br>It does not show Feature Sets installed anywhere else. | łome.    |       |        |

### 3). The **Installation Location** page appears.

Specify the Oracle home location into which you want to install the product(s). Click **Next** to continue.

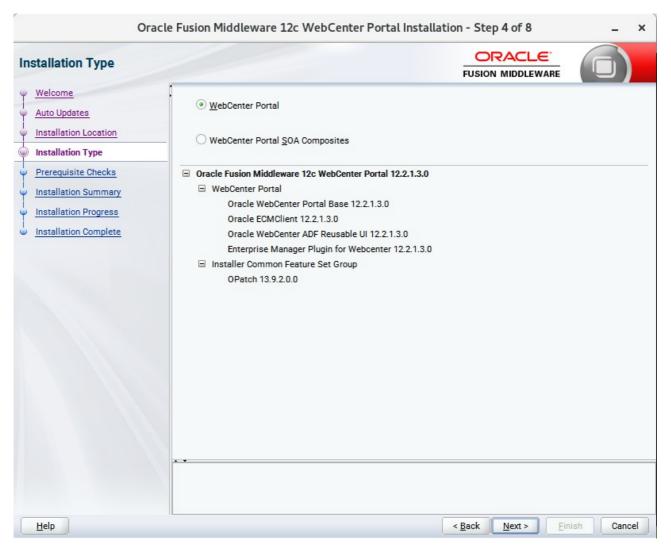

### 4). The Installation Type page appears.

Use this screen to select the installation type and then products or feature sets you want to install. Selected the **WebCenter Portal** install type to install the WebCenter product. Click **Next** to continue.

| Or                      | acle Fusion | Middleware 12c WebCenter Portal Installation - Step 5 of 8                                                                                                    | _ ×      |
|-------------------------|-------------|----------------------------------------------------------------------------------------------------|----------|
| Prerequisite Checks     |             |                                                                                                    |          |
| <u>Welcome</u>          | 1           |                                                                                                    |          |
| Auto Updates            |             | 100%                                                                                                    |          |
| Installation Location   |             | Checking operating system certification                                                                                                    |          |
| Installation Type       |             | Checking Java version used to launch the installer                                                                                                    |          |
| Prerequisite Checks     |             |                                                                                                    |          |
| Installation Summary    |             |                                                                                                    |          |
| Installation Progress   |             |                                                                                                    |          |
| O Installation Complete |             |                                                                                                    |          |
| Help                    |             | Rerun       Skip       View Successful Tasks         ecking operating system certification       ecking Java version used to launch the installer         < Back | View Log |

### 5). The **Prerequisites Checks** page appears.

This page shows you what components and features are about to be installed. If you need to make changes, click **Back**, otherwise, click **Install** to start the installation.

#### 6). The Installation Summary page appears.

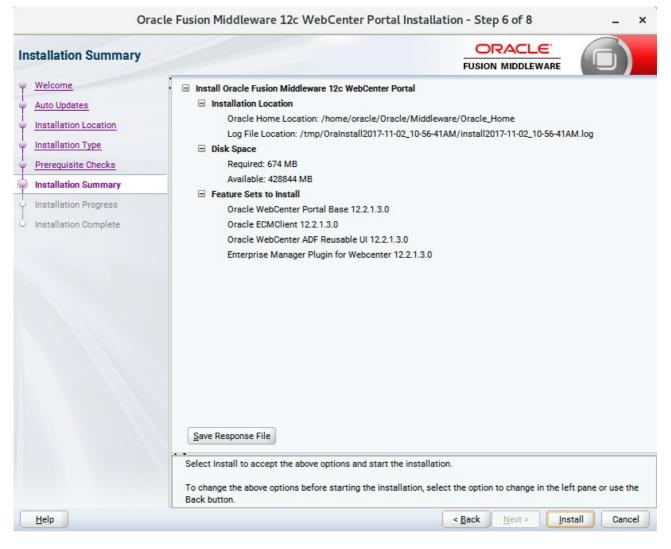

This page shows you what components and features are about to be installed. If you need to make changes, click **Back**, otherwise, click **Install** to start the installation.

| Oracl                       | e Fusion Middleware 12c WebCenter Portal Installation - Step 7 of 8 _ | ×                                       |
|-----------------------------|-----------------------------------------------------------------------|-----------------------------------------|
| Installation Progress       |                                                                       |                                         |
| 9 Welcome                   |                                                                       |                                         |
| Auto Updates                | 100%                                                                  |                                         |
| Installation Location       |                                                                       |                                         |
| Installation Type           | Prepare                                                               |                                         |
| Prerequisite Checks         | Сору                                                                  |                                         |
| ↓<br>♀ Installation Summary | Generating Libraries                                                  |                                         |
| Installation Progress       | Performing String Substitutions                                       |                                         |
| Installation Complete       | V Linking                                                             |                                         |
|                             | Setup                                                                 |                                         |
|                             | Saving the inventory                                                  |                                         |
|                             | Post install scripts                                                  |                                         |
|                             |                                                                       |                                         |
|                             |                                                                       |                                         |
|                             |                                                                       |                                         |
|                             |                                                                       |                                         |
|                             |                                                                       |                                         |
|                             |                                                                       |                                         |
|                             |                                                                       |                                         |
|                             | View Messages View Liew Successful Tasks View L                       | og                                      |
|                             |                                                                       |                                         |
|                             | Oracle Fusion Middleware Productivity.<br>Flexibility.                | + + + + + + + + + + + + + + + + + + + + |
|                             | Experience.                                                           |                                         |
| Help                        | < <u>Back</u> <u>Next</u> > <u>Finish</u> Canc                        | el 🛛                                    |

#### 7). The Installation Progress page appears.

This page shows you the progress of the installation, and will warn you if there are any problems. You can view messages and logs from this page, but typically no action is required here. When progress is complete, click **Next** (go to a Summary page). Alternatively, you can click **Finish**.

8). If you clicked **Next**, the **Installation Complete** page appears, showing you the components that have been installed.

| nstallation Complete                                                                                                    |                                                                                                    |  |  |  |
|----------------------------------------------------------------------------------------------------|----------------------------------------------------------------------------------------------------|--|--|--|
| Welcome<br>Auto Updates<br>Installation Location<br>Installation Type<br>Prerequisite Checks<br>Installation Summary<br>Installation Progress | <ul> <li>Install Oracle Fusion Middleware 12c WebCenter Portal</li> <li>Installation Location         Oracle Home Location: /home/oracle/Oracle/Middleware/Oracle_Home         Log File Location: /tmp/OraInstall2017-11-02_10-56-41AM/install2017-11-02_10-56-41AM.log</li> <li>Feature Sets Installed Successfully         Oracle WebCenter Portal Base 12.2.1.3.0         Oracle ECMClient 12.2.1.3.0         Oracle WebCenter ADF Reusable UI 12.2.1.3.0         Enterprise Manager Plugin for WebCenter 12.2.1.3.0</li> <li>Pre-Existing Feature Sets         OPatch 13.9.2.0.0</li> </ul> |  |  |  |
|                                                                                                    |                                                                                                    |  |  |  |

Click **Finish** to dismiss the installer.

### 2. Creating Oracle Database Schema through Repository Creation Utility(RCU)

2-1. Repository Creation Utility (RCU) is available with the Oracle WebLogic Server 12cR2 Fusion Middleware Infrastructure distribution. Run **\$FMW\_HOME/oracle\_common/bin/rcu** and create required database schemas for Oracle Oracle WebCenter Portal.

| pository Creation Utility    | 1                                                                          |                                  |                                               |       |
|------------------------------|----------------------------------------------------------------------------|----------------------------------|-----------------------------------------------|-------|
| Welcome<br>Create Repository | <ul> <li>Specify a unique prefix for all sch<br/>schemas later.</li> </ul> | nemas created in this session, s | so you can easily locate, reference, and mana | ge th |
| Database Connection Details  | O Select existing prefix:                                                  |                                  |                                               |       |
| Select Components            |                                                                            |                                  |                                               |       |
|                              | Oreate new prefix:                                                         | SUSEDEMO                         |                                               |       |
| Schema Passwords             |                                                                            | Alpha numeric only. Canno        | ot start with a number. No special characters | 6     |
| Map Tablespaces              |                                                                            |                                  |                                               |       |
| Summary                      | Component                                                                  |                                  | Schema Owner                                  | _     |
| Completion Summary           |                                                                            | Oracle AS Repository Components  |                                               | _     |
|                              | AS Common Sche                                                             |                                  |                                               |       |
|                              |                                                                            | astructure Services *            | SUSEDEMO_STB                                  |       |
|                              |                                                                            | m Security Services              | SUSEDEMO_OPSS                                 |       |
|                              | User Messagir                                                              | -                                | UMS                                           | _     |
|                              | Audit Services                                                             |                                  | SUSEDEMO_IAU                                  |       |
|                              | Audit Services                                                             |                                  | SUSEDEMO_IAU_APPEND                           |       |
|                              | Audit Services                                                             |                                  | SUSEDEMO_IAU_VIEWER                           | _     |
|                              | Metadata Serv                                                              |                                  | SUSEDEMO_MDS                                  | _     |
|                              | Weblogic Serv                                                              |                                  | SUSEDEMO_WLS                                  |       |
|                              | ■ WebCenter Portal                                                         |                                  |                                               | _     |
|                              | Portal and Ser                                                             |                                  | SUSEDEMO_WEBCENTER                            | _     |
|                              | Portlet Produc                                                             | ers                              | SUSEDEMO_PORTLET                              |       |

Select the **Create new prefix** radio button and provide a schema prefix (such as SUSEDEMO). Select the components as shown above, and ensure schema creation is successful.

### 3. Configuring Oracle WebCenter Portal 12c using the Config Wizard

3-1. In order to complete the configuration. Run the config wizard using **config.sh** located in the **ORACLE\_HOME/oracle\_common/common/bin** directory.

#### Follow these steps:

1). On the Configuration Type screen, select **Create a new domain**, and enter the desired domain home path.

|                                                                                                    | Fusion Middle                                                                                 | eware Configu                             | ration Wizar     | d - Page 1 d   | of 8               |                | -                 | × |
|----------------------------------------------------------------------------------------------------|-----------------------------------------------------------------------------------------------|-------------------------------------------|------------------|----------------|--------------------|----------------|-------------------|---|
| Configuration Type                                                                                                    |                                                                                               |                                           |                  | Ē              |                    |                |                   |   |
| Create Domain<br>Templates<br>Administrator Account<br>Domain Mode and JDK<br>Advanced Configuration<br>Configuration Summary<br>Configuration Progress<br>End Of Configuration | What do you want<br>Create a new d<br>Update an exis<br>Domain Location:<br>Create a new doma | lomain<br>ting domain<br>vracle/Oracle/Mi | ddleware/Oracle_ |                | ojects/domains/bas |                | n B <u>r</u> owse |   |
| Help                                                                                                    |                                                                                               |                                           |                  | < <u>B</u> ack | <u>N</u> ext >     | <u>F</u> inish | Cancel            |   |

Click Next to continue.

#### 2). The **Templates** screen appears.

|                                                                                                    | Fusion Middlew                                                                                                    | are Configuration Wizard -     | Page 2 of 12                                                                              |        | _ ×    |
|----------------------------------------------------------------------------------------------------|----------------------------------------------------------------------------------------------------|--------------------------------|-------------------------------------------------------------------------------------------|--------|--------|
| Templates                                                                                                    |                                                                                                    |                                |                                                                                           |        |        |
| Create Domain  Create Domain  Completes  Administrator Account  Administrator Account  Domain Mode and JDK  Database Configuration Type Component Datasources  JDBC Test Advanced Configuration Configuration Summary Configuration Progress End Of Configuration | Filter Templates:<br>Available Templat<br>Basic WebLog<br>Oracle WebCe<br>Oracle WebCe<br>Oracle WebCe<br>Oracle WebCe<br>Oracle Enterpi<br>Oracle Enterpi<br>Oracle B2B Cl<br>Oracle User M<br>Oracle JRF SC<br>Oracle DA& Co | Include all selected templates | cportal]<br>cportal]<br>wcportal]<br>3.0 [em]<br>pracle_common]<br>racle_common]<br>monal |        | Browse |
| Help                                                                                                    |                                                                                                    |                                | < <u>Back N</u> ext >                                                                     | Einish | Cancel |

Use the **Templates** screen to select the templates you require. On the **Templates** screen, make sure **Create Domain Using Product Templates** is selected, then select the following template:

• Oracle WebCenter Portal - 12.2.1.3.0 [wcportal]

Selecting this template automatically selects the following as dependencies:

- Oracle Enterprise Manager
- Oracle WSM Policy Manager
- Oracle JRF
- WebLogic Coherence Cluster Extension

You can also select any of the Oracle WebCenter Portal products listed in the following table. You do not need to select all of these templates, and you can always run the configuration wizard again to add products to your domain later. Click **Next** to continue.

|                                                                                                    | Fusion Middlewa                                           | are Configuration Wizard                                                     | - Page 3 of 12          |                      | _ ×                 |
|----------------------------------------------------------------------------------------------------|-----------------------------------------------------------|------------------------------------------------------------------------------|-------------------------|----------------------|---------------------|
| Application Location                                                                                                    |                                                           |                                                                              |                         |                      |                     |
| Create Domain<br>Templates<br>Application Location<br>Administrator Account<br>Domain Mode and JDK<br>Database Configuration Type<br>Component Datasources<br>JDBC Test<br>Advanced Configuration<br>Configuration Summary<br>Configuration Progress<br>End Of Configuration | Domain name:<br>Domain location:<br>Application location: | base_domain<br>/home/oracle/Oracle/Middlewar<br>Oracle/Middleware/Oracle_Hom |                         |                      | ain B <u>r</u> owse |
| Help                                                                                                    |                                                           |                                                                              | < <u>B</u> ack <u>N</u> | ext > <u>F</u> inisl | n Cancel            |

3). The Application Location screen appears.

Keep the default value for Application location.Click **Next** to continue.

|                                                                                                    | Fusion Middlev                                                                     | ware Configuration Wizard - F | age 4 of 12                   | _ ×                      |
|----------------------------------------------------------------------------------------------------|------------------------------------------------------------------------------------|-------------------------------|-------------------------------|--------------------------|
| Administrator Account                                                                                                    |                                                                                    |                               |                               |                          |
| Create Domain<br>Templates<br>Application Location<br>Administrator Account<br>Domain Mode and JDK<br>Database Configuration Type<br>Component Datasources<br>JDBC Test<br>Advanced Configuration<br>Configuration Summary<br>Configuration Progress<br>End Of Configuration | Name<br>Password<br>Confirm Password<br>Must be the same a<br>number or special ch | weblogic                      | at least 8 alphanumeric char  | acters with at least one |
| Help                                                                                                    |                                                                                    |                               | < <u>B</u> ack <u>N</u> ext > | Einish Cancel            |

#### 4). The Administrator Account screen appears.

Enter the WebLogic Domain administration username and password. This information will be needed to access WebLogic Server Control and Fusion Middleware Control. Click **Next** to continue.

|                                                                                                    | Fusion Middleware Configuration Wiza | rd - Page 5 of 12                                                                                                    | _ ×    |
|----------------------------------------------------------------------------------------------------|--------------------------------------|----------------------------------------------------------------------------------------------------|--------|
| Domain Mode and JDK                                                                                                    |                                      |                                                                                                    |        |
| Create Domain<br>Templates<br>Application Location<br>Administrator Account<br>Domain Mode and JDK<br>Database Configuration Type<br>Component Datasources<br>JDBC Test<br>Advanced Configuration<br>Configuration Summary<br>Configuration Progress<br>End Of Configuration | • Production                         | assword, and poll for applications to deploy.<br>vord, and do not poll for applications to deploy.<br>ACLE_SW/Java/jdk1.8.0_144 | Browse |
| <u>H</u> elp                                                                                                    |                                      | < Back Next > Finish                                                                                                    | Cancel |

#### 5). The **Domain Mode and JDK** screen appears.

Select the Domain Mode (either **Development** or **Production**). For our purposes, select **Production**. Leave the default JDK selection as it appears, unless using another version of the JDK desired.

(**Note**: The installation can only be secured with Identity Management if you are configuring your components in deployment mode.)

### 6). The Database Configuration Type screen appears.

|                                                                                                    | Fusion Middleware Configuration Wizard - Page 6 of 12 _ × |
|----------------------------------------------------------------------------------------------------|-----------------------------------------------------------|
| Database Configuration Type                                                                                                    |                                                           |
| Create Domain<br>Templates<br>Application Location<br>Administrator Account<br>Domain Mode and JDK<br>Database Configuration Type<br>Component Datasources<br>JDBC Test<br>Advanced Configuration<br>Configuration Summary<br>Configuration Progress<br>End Of Configuration | Specify AutoConfiguration Options Using:                  |
| Help                                                                                                    | < <u>Back</u> <u>Next</u> > <u>Finish</u> Cancel          |

Enter the RCU DB connection information, then click **Get RCU Configuration**. You should receive a success message. Click **Next** to continue.

|                                                                                                    | Fu                                        | sion Middleware Co                                                                                                    | nfigura              | tion Wizar  | d - Pa | ige 7 of 12                                 | _ ×         |
|----------------------------------------------------------------------------------------------------|-------------------------------------------|----------------------------------------------------------------------------------------------------|----------------------|-------------|--------|---------------------------------------------|-------------|
| JDBC Component Sc                                                                                                    | hema                                      |                                                                                                    |                      |             |        |                                             |             |
| Create Domain<br>Templates<br>Application Location<br>Administrator Accourt<br>Domain Mode and JD<br>Database Configuratio<br>Component Datasource<br>JDBC Test<br>Advanced Configuratio<br>Configuration Summa | tt Hos<br>K DBI<br>on Type Sof<br>ces Ora | Idor: Connection Parameters St Name: St Name: St | componer<br>GridLink | O Convert 1 | Passwe | multi data source 🔿 Don't con               | vert        |
| Configuration Progres                                                                                                    | is 🗌                                      | Component Schema                                                                                                    | DBMS/                | Host Name   | Port   | Schema Owner                                | Schema Pass |
| • End Of Configuration                                                                                                    |                                           | ActivitiesDS Schema                                                                                                    | SUSE                 | hpgen9-02   | 1521   | SUSEDEMO_ACTIVITIES                         |             |
|                                                                                                    |                                           | LocalSvcTbl Schema                                                                                                    | SUSE                 | hpgen9-02   | 1521   | SUSEDEMO_STB                                |             |
|                                                                                                    |                                           | PortletDS Schema                                                                                                    | SUSE                 | hpgen9-02   | 1521   | SUSEDEMO_PORTLET                            |             |
|                                                                                                    |                                           | WLS Schema                                                                                                    | SUSE                 | hpgen9-02   | 1521   | SUSEDEMO_WLS_RUNTIME                        |             |
|                                                                                                    |                                           | WebCenterDS Schema                                                                                                    | SUSE                 | hpgen9-02   | 1521   | SUSEDEMO_WEBCENTER                          |             |
|                                                                                                    |                                           | mds-PageletProducerDS                                                                                                    | SUSE                 | hpgen9-02   | 1521   | SUSEDEMO_MDS                                |             |
| Help                                                                                                    |                                           |                                                                                                    |                      |             |        | < <u>B</u> ack <u>N</u> ext > <u>F</u> inis | h Cancel    |

### 7). The JDBC Component Schema screen appears.

Our instructions assume each Repository schema uses the same password. If not, enter the correct schema passwords. Click **Next** to continue.

|   |                                                                                                    | Fu                               | sion M                                              | iddleware Configuration Wizard - Pa                                                                                                    | age 8 of 12                                         | ×         |
|---|----------------------------------------------------------------------------------------------------|----------------------------------|-----------------------------------------------------|----------------------------------------------------------------------------------------------------|-----------------------------------------------------|-----------|
| J | DBC Component Schema Tes                                                                                        | it                               |                                                     |                                                                                                    |                                                     |           |
| 平 | Create Domain                                                                                                   |                                  | Status                                              | Component Schema                                                                                                    | JDBC Connection URL                                 | $\square$ |
| 人 | Templates                                                                                                    |                                  | 1                                                   | ActivitiesDS Schema                                                                                                    | jdbc:oracle:thin:@//hpgen9-02:1521/SUSE             | 1         |
| 6 | Application Location                                                                                            |                                  | 1                                                   | LocalSvcTbl Schema                                                                                                    | jdbc:oracle:thin:@//hpgen9-02:1521/SUSE             |           |
| I | Administrator Account                                                                                           |                                  | 1                                                   | PortletDS Schema                                                                                                    | jdbc:oracle:thin:@//hpgen9-02:1521/SUSE             |           |
| Ĭ | and the first of the second second second second second second second second second second second second second |                                  | 1                                                   | WLS Schema                                                                                                    | jdbc:oracle:thin:@//hpgen9-02:1521/SUSE             | 2008      |
| Y | Domain Mode and JDK                                                                                             |                                  | 1                                                   | WebCenterDS Schema                                                                                                    | jdbc:oracle:thin:@//hpgen9-02:1521/SUSE             | 22        |
| Ý | Database Configuration Type                                                                                     |                                  | 1                                                   | mds-PageletProducerDS Schema                                                                                                    | jdbc:oracle:thin:@//hpgen9-02:1521/SUSE             |           |
| 4 | Component Datasources                                                                                           |                                  | 1                                                   | WebCenter MDS Schema                                                                                                    | jdbc:oracle:thin:@//hpgen9-02:1521/SUSE             |           |
| 6 | JDBC Test                                                                                                    |                                  | 1                                                   | OWSM MDS Schema                                                                                                    | jdbc:oracle:thin:@//hpgen9-02:1521/SUSE             |           |
| Ĭ | Advanced Configuration                                                                                          |                                  | 1                                                   | OPSS Audit Schema                                                                                                    | jdbc:oracle:thin:@//hpgen9-02:1521/SUSE             | ŀ         |
|   | Configuration Summary<br>Configuration Progress                                                                 | 15                               | _                                                   | lected Connections <u>Cancel Testing</u><br>Result Log                                                                                                    |                                                     |           |
| - | End Of Configuration                                                                                            | Driv<br>URL<br>Use<br>Pas<br>SQL | er=oracl<br>=jdbc:or<br>=SUSEE<br>sword=*<br>Test=s | Schema=ActivitiesDS Schema<br>e.jdbc.OracleDriver<br>acle:thin:@//hpgen9-02:1521/SUSE<br>>EMO_ACTIVITIES<br>*******<br>elect 1 from schema_version_registry where own<br>213: Test Successful! | er=(select user from dual) and mr_type='ACTIVITIES' |           |
|   | Help                                                                                                    |                                  |                                                     | [                                                                                                    | < Back Next > Einish Cancel                         |           |

## 8). The JDBC Component Schema Test screen appears.

The tests are run and the results given. Ensure all test results are successful.Click **Next** to continue.

|                                                                                                    | Fusion Middleware Configuration Wizard - Page 9 of 21 _ ×                                                                                                    |
|----------------------------------------------------------------------------------------------------|----------------------------------------------------------------------------------------------------|
| Advanced Configuration                                                                                                    |                                                                                                    |
| Create Domain<br>Templates<br>Application Location<br>Administrator Account<br>Domain Mode and JDK<br>Database Configuration Type<br>Component Datasources<br>JDBC Test<br>Advanced Configuration<br>Administration Server<br>Node Manager<br>Managed Servers<br>Clusters<br>Server Templates<br>Coherence Clusters<br>Machines<br>Virtual Targets<br>Partitions<br>Configuration Summary | Administration Server<br>Modify Settings Node Manager<br>Configure Node Manager Topology Add, Delete or Modify Settings for Managed Servers, Clusters, Virtual Targets and Coherence Dgmain Frontend Host Capture<br>Configure Domain Frontend Host Deployments and Services<br>Target to Servers or Clusters File Store<br>Modify Settings |
| Configuration Progress                                                                                                    | < <u>Back Next &gt; Finish</u> Cancel                                                                                                    |

### 9). The Advanced Configuration screen appears.

On the Advanced Configuration screen, select:

- Administration Server
- Node Manager
- Topology

Then, click **Next** to continue.

|                       | Fusion Middle                                                                                  | eware Config                                           | uration Wiz | ard - Pag    | ge 10 of       | 21             |                | -   | ×   |
|-----------------------|------------------------------------------------------------------------------------------------|--------------------------------------------------------|-------------|--------------|----------------|----------------|----------------|-----|-----|
| Administration Server |                                                                                                |                                                        |             |              |                |                |                | 6   | )   |
|                       | Server Name<br>Listen Address<br>Listen Port<br>Enable SSL<br>SSL Listen Port<br>Server Groups | AdminServer<br>All Local Addres<br>7001<br>Unspecified |             | ontain any : |                |                |                |     |     |
| <u>H</u> elp          |                                                                                                |                                                        |             |              | < <u>B</u> ack | <u>N</u> ext > | <u>F</u> inish | Can | cel |

10). The Administration Server screen appears.

Use the **Administration Server** screen to select the IP address of the host. Select the drop-down list next to **Listen Address** and select the IP address of the host where the Administration Server will reside, or use the system name or DNS name that maps to a single IP address.

Click Next to continue.

×

**B**<u>r</u>owse

Cancel

|                             | Fusion Middleware C            | onfiguration Wizard - Page 11 of 21                          |
|-----------------------------|--------------------------------|--------------------------------------------------------------|
| Node Manager                |                                |                                                              |
| Create Domain               | s (                            |                                                              |
| Templates                   |                                |                                                              |
| Application Location        |                                |                                                              |
| Administrator Account       |                                |                                                              |
| Domain Mode and JDK         | Node Manager Type              |                                                              |
| Database Configuration Type | Per <u>D</u> omain Default Lo  | cation                                                       |
| Component Datasources       | O Per Domain <u>C</u> ustom Lo | ocation                                                      |
| JDBC Test                   | Node Manager Home:             | re/Oracle_Home/user_projects/domains/base_domain/nodemanager |
| Advanced Configuration      | O Manual Node Manager          | Setup                                                        |
| Administration Server       | Node Manager Credentials       |                                                              |
| Node Manager                | Username:                      | weblogic                                                     |
| Managed Servers             | Password:                      | ······                                                       |
| Clusters                    | Confirm Password:              | []                                                           |
| Server Templates            |                                | 1                                                            |
| Coherence Clusters          |                                |                                                              |
| Machines                    |                                |                                                              |

11). Configuring Node Manager screen appears.

\_

Virtual Targets

Configuration Summary Configuration Progress

Partitions

<u>H</u>elp

Select **Per Domain Default Location** as the Node Manager type, then specify Node Manager credentials. Click **Next** to continue.

number or special character.

-

Must be the same as the password. Password must contain at least 8 alphanumeric characters with at least one

< <u>B</u>ack

Next >

Finish

| Managed Servers                                                                                                    |             |                |             |            |                    |              |
|----------------------------------------------------------------------------------------------------|-------------|----------------|-------------|------------|--------------------|--------------|
| ↓ <u>Create Domain</u><br>↓ Templates                                                                                                    |             | lone X Delete  |             |            | 🔊 Dis <u>c</u>     | ard Changes  |
| Application Location     Administrator Account                                                                                                | Server Name | Listen Address | Listen Port | Enable SSL | SSL Listen<br>Port | Server Group |
| Domain Mode and JDK                                                                                                    | WC_Portlet  | 147.2.207.117  | ▼ 8889      |            | Disabled           | WebCenter    |
| Database Configuration Type                                                                                                    | WC_Portal   | 147.2.207.117  | ▼ 8888      |            | Disabled           | WebCenter    |
| Advanced Configuration                                                                                                    | 8           |                |             |            |                    |              |
| Administration Server     Node Manager     Managed Servers     Clusters                                                                       |             |                |             |            |                    |              |
| Administration Server<br>Node Manager<br>Managed Servers                                                                                      |             |                |             |            |                    |              |
| Administration Server<br>Node Manager<br>Managed Servers<br>Clusters<br>Server Templates                                                      |             |                |             |            |                    |              |
| Administration Server<br>Node Manager<br>Managed Servers<br>Clusters<br>Server Templates<br>Coherence Clusters                                |             |                |             |            |                    |              |
| Administration Server<br>Node Manager<br>Managed Servers<br>Clusters<br>Server Templates<br>Coherence Clusters<br>Machines                    | ••          |                |             |            |                    |              |
| Administration Server<br>Node Manager<br>Managed Servers<br>Clusters<br>Server Templates<br>Coherence Clusters<br>Machines<br>Virtual Targets | •••         |                |             |            |                    |              |

#### 12). The Managed Servers screen appears.

On the **Managed Servers** screen, new Managed Servers named *WC\_Portlet*, and *WC\_Portal* are automatically created. In the **Listen Address** drop-down list, select the IP address of the host on which the Managed Server will reside or use the system name or DNS name that maps to a single IP address. The default **Server Groups** have already been selected for each server. Click **Next** to continue.

×

-

•

#### Fusion Middleware Configuration Wizard - Page 13 of 23 ORACLE Clusters FUSION MIDDLEWARE Create Domain X Delete Discard Changes Add Templates Application Location Cluster Name Cluster Address Frontend Host Frontend HTTP Frontend HTTPS Dynamic Server Port Port Groups Administrator Account wcp\_cluster\_1 0 0 Unspecified Domain Mode and JDK wcp\_cluster\_2 0 0 Unspecified Database Configuration Type Component Datasources JDBC Test Advanced Configuration Administration Server Node Manager Managed Servers Clusters Server Templates Dynamic Servers Assign Servers to Clusters Coherence Clusters Machines Virtual Targets Partitions Help < <u>B</u>ack Next > Finish Cancel

#### 13). The Clusters screen appears.

On the Clusters screen:

- 1. Click Add.
- 2. Specify *wcp\_cluster\_1* in the Cluster Name field.
- 3. Leave the Cluster Address field blank.
- 4. Repeat these steps to create one more clusters: *wcp\_cluster\_2*.

Click Next to continue.

|                                                       | Fusion Mid | dleware Cor | figuration Wizard | - Page 14 of   | 23             | _ >                        |
|-------------------------------------------------------|------------|-------------|-------------------|----------------|----------------|----------------------------|
| Server Templates                                      |            |             |                   |                |                |                            |
| Create Domain<br>Templates                            | Add        | Delete      |                   |                |                | 🗐 Dis <u>c</u> ard Changes |
| Application Location     Administrator Account        | Na         | me          | Listen Port       | SSL Lis        | sten Port      | Enable SSL                 |
| Domain Mode and JDK                                   |            |             |                   |                |                |                            |
| Database Configuration Type     Component Datasources |            |             |                   |                |                |                            |
| JDBC Test     Advanced Configuration                  | -          |             |                   |                |                |                            |
| Administration Server                                 |            |             |                   |                |                |                            |
| Node Manager     Managed Servers                      |            |             |                   |                |                |                            |
| <u>Clusters</u>                                       |            |             |                   |                |                |                            |
| Server Templates                                      |            |             |                   |                |                |                            |
| Dynamic Servers     Assign Servers to Clusters        |            |             |                   |                |                |                            |
| <u>Coherence Clusters</u>                             |            |             |                   |                |                |                            |
| <u>Machines</u> Virtual Targets                       |            |             |                   |                |                |                            |
| Partitions                                            | -          |             |                   |                |                |                            |
| Help                                                  |            |             |                   | < <u>B</u> ack | <u>N</u> ext > | Einish Cancel              |

14). The Server templates screep appears.

If you are creating dynamic clusters for a high availability setup, use the Server Templates screen to define one or more server templates for domain. To continue configuring the domain, click **Next**.

| Dynamic Servers                                                                                                  |               |                          |                    |                         |                                        |                                |                            |                    |
|----------------------------------------------------------------------------------------------------|---------------|--------------------------|--------------------|-------------------------|----------------------------------------|--------------------------------|----------------------------|--------------------|
| Create Domain<br>Templates                                                                                       |               |                          |                    |                         |                                        |                                | Dis <u>c</u> ard           | Changes            |
| Application Location     Administrator Account     Domain Mode and JDK                                           | Cluster Name  | Server<br>Name<br>Prefix | Server<br>Template | Dynamic<br>Cluster Size | Machine<br>Name<br>Match<br>Expression | Calculated<br>Machine<br>Names | Calculated<br>Listen Ports | Dynamic<br>Cluster |
| Database Configuration Type                                                                                      | wcp_cluster_1 | Disabled                 | Unspecifi          | Disabled                | Disabled                               |                                |                            |                    |
| Component Datasources                                                                                            | wcp_cluster_2 | Disabled                 | Unspecifi          | Disabled                | Disabled                               |                                |                            |                    |
| Administration Server     Node Manager     Managed Servers     Clusters     Server Templates     Dynamic Servers |               |                          |                    |                         |                                        |                                |                            |                    |
| T -                                                                                                    |               |                          |                    |                         |                                        |                                |                            |                    |
| Assign Servers to Clusters                                                                                       |               |                          |                    |                         |                                        |                                |                            |                    |
| Assign Servers to Clusters     Coherence Clusters     Machines                                                   |               |                          |                    |                         |                                        |                                |                            |                    |
|                                                                                                    |               |                          |                    |                         |                                        |                                |                            |                    |

#### 15). The **Dynamic Servers** screep appears.

If you are creating dynamic clusters for a high availability setup, use the Dynamic Servers screen to configure the dynamic servers. If you are not configuring a dynamic cluster, click **Next** to continue configuring the domain.

|                                                                                                    | Fusion Middleware Configur                                                        | ation Wizard - Pa | ge 16 of 23                                                                                                    |                 | _ ×           |
|----------------------------------------------------------------------------------------------------|-----------------------------------------------------------------------------------|-------------------|----------------------------------------------------------------------------------------------------|-----------------|---------------|
| Assign Servers to Clusters                                                                                                    |                                                                                   |                   |                                                                                                    |                 |               |
| Create Domain                                                                                                    | Servers                                                                           |                   | Clusters                                                                                                    |                 |               |
| Templates         Application Location         Administrator Account         Domain Mode and JDK         Database Configuration Type         Component Datasources         JDBC Test         Advanced Configuration |                                                                                   | ۲                 | <ul> <li>Cluster</li> <li>wcp_cluster_1</li> <li>Server</li> <li>WC_Por</li> <li>wcp_cluster_2</li> <li>Server</li> <li>WC_Por</li> </ul> |                 |               |
| Administration Server     Node Manager     Managed Servers     Objected                                                                                                    |                                                                                   | 3                 |                                                                                                    |                 |               |
| Clusters     Server Templates     Dynamic Servers                                                                                                    |                                                                                   |                   |                                                                                                    |                 |               |
| Assign Servers to Clusters                                                                                                    |                                                                                   |                   |                                                                                                    |                 |               |
| <u>Coherence Clusters</u>                                                                                                    | * *                                                                               |                   |                                                                                                    |                 |               |
| w Machines                                                                                                    | Select one or more servers in the left<br>assign the server or servers to the clu |                   | the right pane. Then use                                                                                                    | the right arrow | button (>) to |
| Virtual Targets                                                                                                    |                                                                                   |                   |                                                                                                    |                 |               |
| Partitions                                                                                                    | -                                                                                 |                   |                                                                                                    |                 |               |
| Help                                                                                                    |                                                                                   |                   | < <u>B</u> ack <u>N</u> ext >                                                                                                    | Einish          | Cancel        |

16). The Assign Servers to Clusters screen appears.

In the Clusters pane, select the cluster to which you want to assign the servers; in this case, *wcp\_cluster\_1*. In the Servers pane, assign *WC\_Portal* to *wcp\_cluster\_1*, *then r*epeat to assign *WC\_Portlet* to *wcp\_cluster\_2*. Click **Next** to continue.

| Fusion Middleware Configuration Wizard - Page 17 of 23 |      |                         |  |                |                |                  |            | ×  |
|--------------------------------------------------------|------|-------------------------|--|----------------|----------------|------------------|------------|----|
| Coherence Clusters                                     |      |                         |  |                |                |                  | 6)         |    |
| T Create Domain                                        | -    |                         |  |                |                | 🦻 Dis <u>c</u> a | ard Change | s  |
| <u>Templates</u> Application Location                  |      | Cluster Name            |  |                | Cluster Listen | Port             |            |    |
| Administrator Account                                  |      | defaultCoherenceCluster |  | 7574           |                |                  |            | _  |
| Domain Mode and JDK                                    |      |                         |  |                |                |                  |            |    |
| Database Configuration Type                            |      |                         |  |                |                |                  |            |    |
| Component Datasources                                  |      |                         |  |                |                |                  |            |    |
| UDBC Test                                              |      |                         |  |                |                |                  |            |    |
| Advanced Configuration                                 | 1999 |                         |  |                |                |                  |            |    |
| Administration Server                                  | 33   |                         |  |                |                |                  |            |    |
| <u>Node Manager</u>                                    |      |                         |  |                |                |                  |            |    |
| Managed Servers                                        |      |                         |  |                |                |                  |            |    |
| Clusters                                               |      |                         |  |                |                |                  |            |    |
| Server Templates                                       |      |                         |  |                |                |                  |            |    |
| Unamic Servers                                         |      |                         |  |                |                |                  |            |    |
| Assign Servers to Clusters                             |      |                         |  |                |                |                  |            |    |
| Coherence Clusters                                     |      | • •                     |  |                |                |                  |            |    |
| Wachines                                               |      |                         |  |                |                |                  |            |    |
| Virtual Targets                                        |      |                         |  |                |                |                  |            |    |
| Partitions                                             | •    |                         |  |                |                |                  |            |    |
| Help                                                   |      |                         |  | < <u>B</u> ack | <u>N</u> ext > | inish            | Cance      | el |

## 17). The **Coherence Clusters** screen appears.

Leave the default port number as the Coherence cluster listen port. Click **Next** to continue.

| 18). | The | Machines | screen | appears. |
|------|-----|----------|--------|----------|
|------|-----|----------|--------|----------|

|                                                                                                    | Fusion Middleware Configur | ation Wizard - Page 18 of 24 | _ ×                                           |
|----------------------------------------------------------------------------------------------------|----------------------------|------------------------------|-----------------------------------------------|
| Machines                                                                                                    |                            |                              |                                               |
| Create Domain<br>Templates<br>Application Location<br>Administrator Account<br>Domain Mode and JDK<br>Database Configuration Type<br>Component Datasources<br>JDBC Test<br>Advanced Configuration<br>Administration Server<br>Node Manager<br>Managed Servers<br>Clusters<br>Server Templates<br>Dynamic Servers<br>Coherence Clusters<br>Coherence Clusters<br>Machines<br>Assign Servers to Machines<br>Virtual Targets | Machine Unix Machine       | Node Manager Listen Address  | Discard Changes Node Manager Listen Port 5556 |
| Help                                                                                                    |                            | < <u>B</u> ack <u>N</u> e    | xt > Einish Cancel                            |

To create a new Oracle WebCenter Portal machine so that Node Manager can start and stop servers. Click **Next** to continue.

| 2 |                                               | Fusion Middleware Configuration Wizard -                                                                 | Pa      | ge 19 of       | 24                           |                | _ ×              |
|---|-----------------------------------------------|----------------------------------------------------------------------------------------------------|---------|----------------|------------------------------|----------------|------------------|
| 4 | Assign Servers to Machines                    |                                                                                                    |         |                |                              | _              |                  |
| A | Create Domain                                 | Servers                                                                                                  |         | Machines       | 3                            |                |                  |
| 个 | Templates                                     |                                                                                                    |         |                | p_Machine_1                  |                |                  |
| J | Application Location<br>Administrator Account |                                                                                                    |         | i i            | l AdminServer<br>l WC_Portal |                |                  |
| Y | Domain Mode and JDK                           |                                                                                                    |         |                | WC_Portlet                   |                |                  |
| Ý | Database Configuration Type                   |                                                                                                    | >       |                |                              |                |                  |
| Ĭ | Component Datasources                         |                                                                                                    | ď       |                |                              |                |                  |
| I | JDBC Test<br>Advanced Configuration           |                                                                                                    |         |                |                              |                |                  |
| Ţ | Administration Server                         |                                                                                                    |         |                |                              |                |                  |
| Y | Node Manager                                  |                                                                                                    | 8       |                |                              |                |                  |
| ÷ | Managed Servers                               |                                                                                                    | 4       |                |                              |                |                  |
| Ý | <u>Clusters</u>                               |                                                                                                    |         |                |                              |                |                  |
| Ý | Server Templates                              |                                                                                                    |         |                |                              |                |                  |
| Ý | Dynamic Servers                               |                                                                                                    |         |                |                              |                |                  |
| Ý | Assign Servers to Clusters                    |                                                                                                    |         |                |                              |                |                  |
| Ý | Coherence Clusters                            |                                                                                                    |         |                |                              |                |                  |
| Ý | Machines                                      | Select one or more servers in the left pane and one mach<br>assign the server or servers to the machine. | nine ii | n the right p  | ane. Then use                | the right arro | ow button (>) to |
| 9 | Assign Servers to Machines                    |                                                                                                    |         |                |                              |                |                  |
| Ý | Virtual Targets                               |                                                                                                    |         |                |                              |                |                  |
|   | Help                                          |                                                                                                    |         | < <u>B</u> ack | <u>N</u> ext >               | Einish         | Cancel           |

19). The Assign Servers to Machines screen appears.

Use the **Assign Servers to Machines** screen to assign the Managed Servers to the new machine you just created. Click **Next** to continue.

|                                                             | Fusion Middlev | ware Configuration | Wizard - Page | 20 of 24                    |                    | _ ×         |
|-------------------------------------------------------------|----------------|--------------------|---------------|-----------------------------|--------------------|-------------|
| Virtual Targets                                             |                |                    |               |                             |                    |             |
| Templates                                                   | Add            | X Delete           |               |                             | 🔊 Dis <u>c</u> ard | Changes     |
| Application Location     Administrator Account              | Name           | Target             | Host<br>Names | URI Prefix                  | Explicit Port      | Port Offset |
| Domain Mode and JDK                                         |                |                    |               | 9<br>                       |                    |             |
| Database Configuration Type     Component Datasources       |                |                    |               |                             |                    |             |
| <u>JDBC Test</u> <u>Advanced Configuration</u>              |                |                    |               |                             |                    |             |
| Administration Server                                       | 264            |                    |               |                             |                    |             |
| <u>Node Manager</u> Managed Servers                         |                |                    |               |                             |                    |             |
| Uusters                                                     |                |                    |               |                             |                    |             |
| <u>Server Templates</u> <u>Dynamic Servers</u>              |                |                    |               |                             |                    |             |
| <u>Assign Servers to Clusters</u> <u>Coherence Clusters</u> |                |                    |               |                             |                    |             |
| 4 Machines                                                  |                |                    |               |                             |                    |             |
| Assign Servers to Machines     Virtual Targets              | ▼              |                    |               |                             |                    |             |
| Help                                                        |                |                    | <             | <u>B</u> ack <u>N</u> ext > | <u> </u>           | Cancel      |

### 20). The Virtual Targets screep appears.

If you have a WebLogic Server Multitenant (MT) environment, you use the Virtual Targets screen to add or delete virtual targets. For this installation (not a WebLogic Server MT environment), you do not enter any values; just select **Next**.

|                             |          | Fusion Middleware Configuration Wizard - F | Page 21 of     | 24                 | _ ×             |
|-----------------------------|----------|--------------------------------------------|----------------|--------------------|-----------------|
| Partitions                  |          |                                            |                |                    |                 |
| Create Domain<br>Templates  | Î        | Add X Delete                               |                | 5                  | Discard Changes |
| Application Location        |          | Na                                         | me             |                    |                 |
| Administrator Account       |          |                                            |                |                    |                 |
| Domain Mode and JDK         |          |                                            |                |                    |                 |
| Database Configuration Type | <u>e</u> |                                            |                |                    |                 |
| Component Datasources       |          |                                            |                |                    |                 |
| JDBC Test                   | 20       |                                            |                |                    |                 |
| Advanced Configuration      | 0000     |                                            |                |                    |                 |
| Administration Server       |          |                                            |                |                    |                 |
| Vode Manager                |          |                                            |                |                    |                 |
| Managed Servers             |          |                                            |                |                    |                 |
| <u>Clusters</u>             |          |                                            |                |                    |                 |
| Server Templates            |          |                                            |                |                    |                 |
| Upnamic Servers             |          |                                            |                |                    |                 |
| Assign Servers to Clusters  |          |                                            |                |                    |                 |
| Coherence Clusters          |          | • •                                        |                |                    |                 |
| Machines                    |          |                                            |                |                    |                 |
| Assign Servers to Machine   | <u>s</u> |                                            |                |                    |                 |
| Virtual Targets             | -        |                                            |                |                    |                 |
| Help                        |          |                                            | < <u>B</u> ack | <u>N</u> ext > Eir | ish Cancel      |

# 21). The **Partitions** screep appears.

The Partitions screen is used to configure partitions for virtual targets in WebLogic Server Multitenant (MT) environments. Select **Next** without selecting any options.

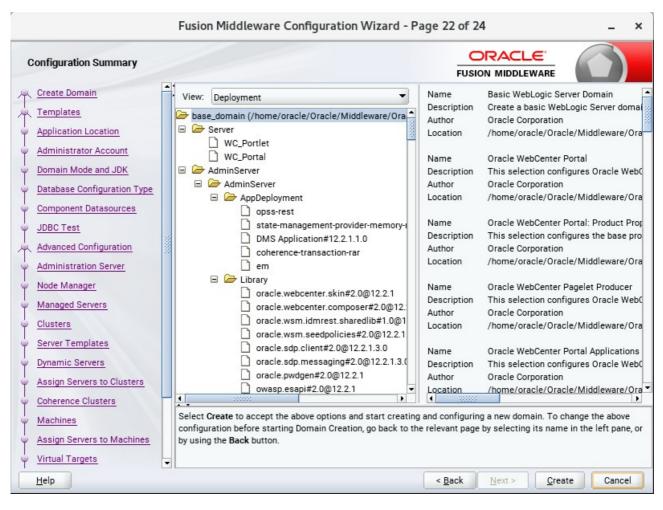

# 22). The Configuration Summary screen appears.

Select Create to accept the above options and start creating and configuring a new domain.

| F                           | sion Middleware Configuration Wizard - Page 23 of 24 | _ ×      |
|-----------------------------|------------------------------------------------------|----------|
| Configuration Progress      |                                                      |          |
| R Create Domain             |                                                      |          |
| R Templates                 | 100%                                                 |          |
| Application Location        | Copy Unprocessed Artifacts                           |          |
| Administrator Account       |                                                      |          |
| ↓ Domain Mode and JDK       |                                                      |          |
| Database Configuration Type | Artifacts Generation                                 |          |
|                             |                                                      |          |
|                             | Post Processing                                      |          |
| JDBC Test                   |                                                      |          |
| Advanced Configuration      |                                                      |          |
| 4 Administration Server     |                                                      |          |
| V Node Manager              |                                                      |          |
| ↓ Managed Servers           |                                                      |          |
| Q Clusters                  |                                                      |          |
| Server Templates            |                                                      |          |
| Q Dynamic Servers           |                                                      |          |
| Assign Servers to Clusters  |                                                      |          |
| Coherence Clusters          |                                                      |          |
| ↓ Machines                  |                                                      |          |
| Assign Servers to Machines  |                                                      |          |
| ↓ Virtual Targets           |                                                      |          |
| Help                        | < Back Next > Finis                                  | h Cancel |

# 23). The Configuration Progress screen appears.

Wait for this part of the configuration to complete. Depending on the location and performance of the Repository database, this process may take a few minutes. After the domain successful created, click **Next** to continue.

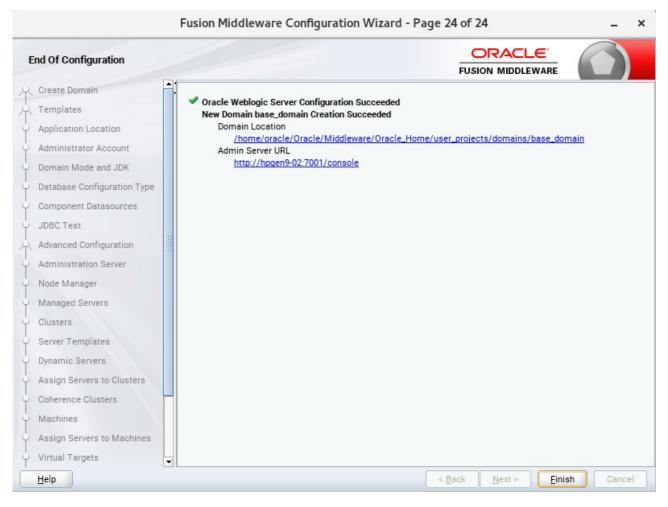

# 24). The End of Configuration screen appears.

Once you see: "Oracle Weblogic Server Configuration Succeeded", record the 'Domain Location' and 'Admin Server URL', then click Finish to dismiss the Configuration Wizard.

# 4. Verifying Oracle WebCenter Portal 12c Installation and Configuration

4-1. Check for the presence of installation log files in logs directory inside your Oracle Inventory directory. Also, check the domain server logs, which are located in the servers directory inside the domain home directory.

4-2. Starting the Node Manager and the Admin Server.

# Starting the Node Manager, go to the DOMAIN\_HOME/bin directory and run 'nohup ./startNodeManager.sh > nm.out&'

|                                                                                                    |                        | oracle(   | @hpgen9- | 02:/home/o | oracle/Oracle/Midd                                                                                                    | leware/Oracle.                                                                                                    | Home/user_pro | ojects/d | domains/base_domain/bin                                | - 0              | ×          |
|----------------------------------------------------------------------------------------------------|------------------------|-----------|----------|------------|----------------------------------------------------------------------------------------------------|----------------------------------------------------------------------------------------------------|---------------|----------|--------------------------------------------------------|------------------|------------|
| File                                                                                                    | Edit View              | Search    | Terminal | l Tabs H   | lelp                                                                                                    |                                                                                                    |               |          |                                                        |                  |            |
| ora                                                                                                    | cle@hpgen              | 9-02:/ho. | ×        | oracle@h   | npgen9-02:/ho ×                                                                                                    | oracle@h                                                                                                    | npgen9-02:/ho | ×        | oracle@hpgen9-02:~ ×                                   | n                | •          |
|                                                                                                    | e@hpgen9-<br>anager.sh |           |          | le/Oracle  | e/Middleware/Or                                                                                                    | acle_Home/u                                                                                                    | ser_projects  | /domai   | ins/base_domain/bin>_nohu                              | p ./st           | art        |
| [1] 1                                                                                                    | 9708                   |           |          | e/Oracle   | /Middleware/Or                                                                                                    | acle Home/us                                                                                                    | ser projects  | /domai   | ins/base domain/bin> nohu                              | n∙ ian           | ori        |
|                                                                                                    | put and r              |           |          |            |                                                                                                    | uece_nomeyu.                                                                                                    | jer_projects  | / domai  |                                                        | o. rau           |            |
|                                                                                                    |                        |           |          |            |                                                                                                    |                                                                                                    |               |          | ins/base_domain/bin> more<br>projects/domains/base do  |                  |            |
| manag                                                                                                    | er <sup></sup>         |           |          |            |                                                                                                    |                                                                                                    |               |          |                                                        |                  |            |
| rver/                                                                                                    | server/li              | b/webl    | ogic.jan | r:7home/o  | pracle/Oracle/M                                                                                                    | iddleware/0                                                                                                    | racle_Home/w  | lserve   | Dracle/Middleware/Oracle_<br>er//oracle_common/modul   | es/thi           | rdp        |
| n.nod                                                                                                    | emanager.              | jar::/    | home/ora | acle/Orac  | cle/Middleware/                                                                                                    | Oracle_Home,                                                                                                    |               |          | /modules/features/oracle.<br>e/oracle/Oracle/Middlewar |                  |            |
| + /ho                                                                                                    | me/oracle              | e/ORACLI  | E_SW/Jav | /a/jdk1.8  |                                                                                                    | a -server -)                                                                                                    |               |          | )jdk.tls.ephemeralDHKeySi                              |                  |            |
| Middl                                                                                                    | eware/Ora              | acle Ho   | ne/wlser | rver/      | Doracle.securi                                                                                                    | ty.jps.conf:                                                                                                    | ig=/home/ora  | cle/Or   | ce -Dbea.home=/home/oracl<br>racle/Middleware/Oracle_H | ome/us           | er         |
| ddlew                                                                                                    | are/Oracl              | e_Home,   | /oracle  | common -   | Dopss.version=                                                                                                    | 12.2.1.3 -D                                                                                                    | veblogic.Roo  | tDirec   | onents.home=/home/oracle/<br>ctory=/home/oracle/Oracle | /Middl           | ewa        |
| chCla                                                                                                    | ssLoader               | -Djava    | .securit | ty.policy  | /=/home/oracle/                                                                                                    | Oracle/Midd                                                                                                    | leware/Oracl  | e_Home   | n.oracle.classloader.webl<br>e/wlserver/server/lib/web | ogic.L<br>logic. | aun<br>pol |
|                                                                                                    |                        |           |          |            |                                                                                                    |                                                                                                    |               |          | eblogic.NodeManager -v<br>/Oracle/Middleware/Oracle    | Home/            | use        |
|                                                                                                    |                        |           |          |            | nanager/nodeman<br><info> <upgrad< th=""><th></th><th></th><th>prope</th><th>erties version to 12.2.1.</th><th>3.0&gt;</th><td></td></upgrad<></info>                                                      |                                                                                                    |               | prope    | erties version to 12.2.1.                              | 3.0>             |            |
| <nov< th=""><th>2, 2017 1</th><th>1:53:3</th><th>5 AM GMT</th><th>F+08:00&gt;</th><th><info> <upgrad< th=""><th>e&gt; <saving (<="" th=""><th>upgraded Nod</th><th>eManag</th><th>ger properties to '/home/<br/>manager.properties'&gt;</th><th></th><td>/0r</td></saving></th></upgrad<></info></th></nov<> | 2, 2017 1              | 1:53:3    | 5 AM GMT | F+08:00>   | <info> <upgrad< th=""><th>e&gt; <saving (<="" th=""><th>upgraded Nod</th><th>eManag</th><th>ger properties to '/home/<br/>manager.properties'&gt;</th><th></th><td>/0r</td></saving></th></upgrad<></info> | e> <saving (<="" th=""><th>upgraded Nod</th><th>eManag</th><th>ger properties to '/home/<br/>manager.properties'&gt;</th><th></th><td>/0r</td></saving> | upgraded Nod  | eManag   | ger properties to '/home/<br>manager.properties'>      |                  | /0r        |
|                                                                                                    |                        |           |          |            | <pre><inf0> <loadin nanager="" nodeman<="" pre=""></loadin></inf0></pre>                                                                                                    |                                                                                                    |               | racle/   | /Oracle/Middleware/Oracle                              | _Home/           | use        |
| <nov< th=""><th></th><th>1:53:3</th><th>5 am GM1</th><th></th><th></th><th></th><th></th><th>ileNam</th><th><pre>me=kss://system/demoident</pre></th><th>ity, T</th><td>уре</td></nov<>                                                                                                    |                        | 1:53:3    | 5 am GM1 |            |                                                                                                    |                                                                                                    |               | ileNam   | <pre>me=kss://system/demoident</pre>                   | ity, T           | уре        |
| Nov Ó                                                                                                    | 2, 2017 1              | 1:53:3    | 7 AM ora |            |                                                                                                    |                                                                                                    |               |          | anagerImpl getContext<br>er need to directly read/     | write            | boo        |
|                                                                                                    |                        |           |          |            |                                                                                                    |                                                                                                    |               |          | , ,                                                    |                  |            |

Starting the Admin Server, go to the DOMAIN\_HOME/bin directory and run ./startWebLogic.sh.

| ile Edit                         | View Searc                               | h Terminal                  | Tabs Help                    |                                                                                                    |                                                                                                  |                                                                                                    |                                                                                                    |                              |                  |
|----------------------------------|------------------------------------------|-----------------------------|------------------------------|----------------------------------------------------------------------------------------------------|--------------------------------------------------------------------------------------------------|----------------------------------------------------------------------------------------------------|----------------------------------------------------------------------------------------------------|------------------------------|------------------|
| oracle@                          | hpgen9-02:/h                             | o ×                         | oracle@hpgen                 | 9-02:/ho ×                                                                                                    | oracle@hpge                                                                                      | n9-02:/ho ×                                                                                          | oracle@hpgen9-02                                                                                                    | :/ho ×                       | <u>n</u> -       |
| ue: 'web<br>/Oracle/<br>cache-co | blogic.kern<br>/Middleware<br>onfig.xml" | el.Defaul<br>/Oracle_H      | t (self-tun:<br>ome/oracle_o | ing)', membe<br>common/modul                                                                                                    | r=n/a): Loaded<br>es/oracle.wsm                                                                  | d cache configu<br>.common/wsm-age                                                                   | TANDBY] Execute<br>iration from "ja<br>ent-core.jar!/ora                                                                                                    | r:file:/home<br>acle-wsm-col | e/orac<br>nerenc |
| ue: 'web<br>gurable(             | ologic.kern<br>CacheFactor               | el.Defaul <sup>.</sup><br>Y | t (self-tun:                 | ing)', membe                                                                                                    | r=n/a): Create                                                                                   | ed cache factor                                                                                      | TANDBY] Execute<br>y com.tangosol.u                                                                                                    | net.Extensil                 | oleCon           |
| Nov 2, 2                         | 2017 11:57:                              | 19,416 AM                   | GMT+08:00>                   | <notice> <w< td=""><td>ebLogicServer</td><td><pre>&gt; <bea-000365></bea-000365></pre></td><td><server cl<br="" state=""><server cl<="" state="" td=""><td>nanged to R</td><td>SUMIN</td></server></server></td></w<></notice> | ebLogicServer                                                                                    | <pre>&gt; <bea-000365></bea-000365></pre>                                                            | <server cl<br="" state=""><server cl<="" state="" td=""><td>nanged to R</td><td>SUMIN</td></server></server>                                                                                                    | nanged to R                  | SUMIN            |
| Resolvi<br>lov 2, 2              | ing connect<br>2017 11:57:               | ion list H<br>19,527 AM     | OomainRuntir<br>GMT+08:00>   | meServiceMBe<br><warning> &lt;</warning>                                                                                                    | an>                                                                                              |                                                                                                    | ency Activity Sency Activity Sence a second second se |                              |                  |
| lov 2, 2<br>2.207.1              | 2017 11:57:<br>117:7001 fo               | 19,528 AM<br>r protoco      | ls iiop, t3                  | <notice> <s<, ldap,="" snmp<="" td=""><td>, http.&gt;</td><td></td><td>. "Default" is no<br/>. "Default[2]" is</td><td></td><td></td></s<,></notice>                                                                           | , http.>                                                                                         |                                                                                                    | . "Default" is no<br>. "Default[2]" is                                                                                                    |                              |                  |
| 27.0.0<br>ov 2, 2                | .1:7001 for<br>2017 11:57:               | protocol:<br>19,528 AM      | s iiop, t3,<br>GMT+08:00>    | <pre>ldap, snmp, <notice> <w< pre=""></w<></notice></pre>                                                                                                    | <pre>http.&gt; ebLogicServer</pre>                                                               |                                                                                                    | <started td="" the="" wel<=""><td></td><td></td></started>                                                                                                    |                              |                  |
| ov 2, 2<br>:0:0:0:               | 2017 11:57:<br>:0:0:0:1%lo               | 19,528 AM<br>:7001 for      | GMT+08:00> protocols         | <notice> <so<br>iiop, t3, ld</so<br></notice>                                                                                                    | erver> <bea-0(<br>ap, snmp, http</bea-0(<br>                                                     | 02613> <channel< td=""><td>. "Default[1]" i:<br/>. "Default" is no</td><td></td><td></td></channel<> | . "Default[1]" i:<br>. "Default" is no                                                                                                    |                              |                  |
| 2.207.1<br>ov 2, 2               | 117:7001 fo<br>2017 11:57:               | r protoco<br>19,529 AM      | ls iiop, t3<br>GMT+08:00>    | , ldap, snmp                                                                                                    | , http.><br>erver> <bea-00< td=""><td></td><td>. "Default[2]" i</td><td></td><td></td></bea-00<> |                                                                                                    | . "Default[2]" i                                                                                                    |                              |                  |
| ov 2, 2<br>:0:0:0:               | 2017 11:57:<br>:0:0:0:1%lo               | 19,529 AM<br>:7001 for      | GMT+08:00> protocols         | <notice> <s<br>iiop, t3, ld</s<br></notice>                                                                                                    | erver> <bea-00<br>ap, snmp, http</bea-00<br>                                                     | ).>                                                                                                  | . "Default[1]" is                                                                                                    |                              |                  |
| .>                               |                                          |                             |                              | _                                                                                                    | -                                                                                                |                                                                                                    | <the server="" stat<="" td=""><td></td><td></td></the>                                                                                                    |                              |                  |

You know that the administrator server is running when you see the following output:

Server state changed to RUNNING.

-----

- 4-3. Checking Oracle WebCenter Product URLs.
- 1). Access to Enterprise Manager Console.

# Login Page:

| ign in - Oracle Enterpris ×                                                                                                    | -                                                                                                    | le Enterprise Manager                                                                                                    |                         |                              |                                                                                                    |                                                                                                    |    |
|----------------------------------------------------------------------------------------------------|----------------------------------------------------------------------------------------------------|----------------------------------------------------------------------------------------------------|-------------------------|------------------------------|----------------------------------------------------------------------------------------------------|----------------------------------------------------------------------------------------------------|----|
|                                                                                                    | 01/em/faces/targetauth/emasLog                                                                                                    | in?target= 90%   c                                                                                                    | Search                  | 5                            | 1 自 🖡                                                                                                    | 俞                                                                                                    |    |
| о <u>и</u> Г., <b>г</b> , г, г, г, г, г, г, г, г, г, г, г, г, г,                                                                                                    | ,                                                                                                    | ,                                                                                                    |                         |                              |                                                                                                    |                                                                                                    | -  |
|                                                                                                    | SIGN IN                                                                                                    | то                                                                                                    |                         |                              |                                                                                                    |                                                                                                    |    |
|                                                                                                    |                                                                                                    | E ENTERPRIS                                                                                                    | E MANAGE                | ER                           |                                                                                                    |                                                                                                    |    |
|                                                                                                    |                                                                                                    | N MIDDLEWAR                                                                                                    |                         |                              |                                                                                                    |                                                                                                    |    |
|                                                                                                    | 103101                                                                                                    |                                                                                                    |                         | 120                          |                                                                                                    |                                                                                                    |    |
|                                                                                                    |                                                                                                    |                                                                                                    |                         |                              |                                                                                                    |                                                                                                    |    |
|                                                                                                    |                                                                                                    |                                                                                                    |                         |                              |                                                                                                    |                                                                                                    |    |
|                                                                                                    |                                                                                                    |                                                                                                    |                         |                              |                                                                                                    |                                                                                                    |    |
|                                                                                                    | Domain Do                                                                                                    | main_base_domain                                                                                                    |                         |                              |                                                                                                    |                                                                                                    |    |
|                                                                                                    | * User Name we                                                                                                    | blogic                                                                                                    |                         |                              |                                                                                                    |                                                                                                    |    |
|                                                                                                    |                                                                                                    |                                                                                                    |                         |                              |                                                                                                    |                                                                                                    |    |
|                                                                                                    |                                                                                                    |                                                                                                    |                         |                              |                                                                                                    |                                                                                                    |    |
|                                                                                                    |                                                                                                    | Login to Partition                                                                                                    |                         |                              |                                                                                                    |                                                                                                    |    |
|                                                                                                    | Si                                                                                                    | gn in                                                                                                    |                         |                              |                                                                                                    |                                                                                                    |    |
|                                                                                                    |                                                                                                    |                                                                                                    |                         |                              |                                                                                                    |                                                                                                    |    |
|                                                                                                    |                                                                                                    |                                                                                                    |                         |                              |                                                                                                    |                                                                                                    |    |
|                                                                                                    |                                                                                                    |                                                                                                    |                         |                              |                                                                                                    |                                                                                                    |    |
|                                                                                                    |                                                                                                    |                                                                                                    |                         |                              |                                                                                                    |                                                                                                    |    |
|                                                                                                    |                                                                                                    |                                                                                                    |                         |                              |                                                                                                    |                                                                                                    |    |
|                                                                                                    |                                                                                                    |                                                                                                    |                         |                              | OR/                                                                                                    |                                                                                                    | E  |
|                                                                                                    |                                                                                                    |                                                                                                    |                         |                              |                                                                                                    |                                                                                                    |    |
| Copyright © 1996, 2017, Oracle an                                                                                                    | nd/or its affiliates. All rights reserved. Oracle                                                                                                    | e is a registered trademark of 0                                                                                                    | Dracle Corporation and/ | or its affiliates. Other nar | mes mav be trad                                                                                                    | emarks o                                                                                                    | of |
| Copyright © 1996, 2017, Oracle an<br>their respective owners.                                                                                                    | d/or its affiliates. All rights reserved. Oracle                                                                                                    | e is a registered trademark of 0                                                                                                    | Dracle Corporation and/ | or its affiliates. Other nar | mes may be trad                                                                                                    | emarks o                                                                                                    | of |
|                                                                                                    | d/or its affiliates. All rights reserved. Oracle                                                                                                    | e is a registered trademark of 0                                                                                                    | Dracle Corporation and/ | or its affiliates. Other nar | mes may be trad                                                                                                    | emarks o                                                                                                    | of |
| their respective owners.                                                                                                    | d/or its affiliates. All rights reserved. Oracle                                                                                                    | e is a registered trademark of (                                                                                                    | Dracle Corporation and/ | or its affiliates. Other nar | mes may be trad                                                                                                    | emarks o                                                                                                    | of |
| their respective owners.                                                                                                    |                                                                                                    |                                                                                                    |                         |                              | mes may be trad                                                                                                    | emarks o                                                                                                    |    |
| their respective owners.                                                                                                    | base_domain (Oracle WebLogi                                                                                                    |                                                                                                    |                         |                              | mes may be trad                                                                                                    | emarks o                                                                                                    | of |
| me Page:<br>ase_domain (Oracle We ×                                                                                                    | base_domain (Oracle WebLogi                                                                                                    | c Domain) - Oracle Ent                                                                                                    | terprise Manager        |                              |                                                                                                    | emarks o                                                                                                    |    |
| their respective owners.<br>me Page:<br>ase_domain (Oracle We ×<br>) ①   http://hpgen9-02:7001                                                                                                    | base_domain (Oracle WebLogi                                                                                                    | c Domain) - Oracle Ent                                                                                                    | terprise Manager        | - Mozilla Firefox            |                                                                                                    | emarks o<br>                                                                                                    | •  |
| their respective owners.<br>me Page:<br>tase_domain (Oracle We ×<br>) ①   http://hpgen9-02:7001<br>DRACLE®Enterprise I                                                                                                    | base_domain (Oracle WebLogi<br>+<br>/em/faces/as-weblogic-webLogic                                                                                                    | c Domain) - Oracle Ent                                                                                                    | terprise Manager        | - Mozilla Firefox            | 2 自 🔸                                                                                                    | -                                                                                                    |    |
| their respective owners.<br>me Page:<br>ase_domain (Oracle We ×<br>) ①   http://hpgen9-02:7001<br>DRACLE®Enterprise I<br>base_domain ③                                                                                                    | base_domain (Oracle WebLogi<br>+<br>/em/faces/as-weblogic-webLogic                                                                                                    | c Domain) - Oracle Ent                                                                                                    | terprise Manager        | - Mozilla Firefox            | 2 Ê ↓ gic Domain ▼ Qic Votes Gir Autor                                                                                                    | weblogie<br>Refresh                                                                                                    |    |
| their respective owners.<br>The Page:<br>the page:<br>the pag | base_domain (Oracle WebLogi<br>+<br>/em/faces/as-weblogic-webLogic                                                                                                    | c Domain) - Oracle Ent                                                                                                    | terprise Manager        | - Mozilla Firefox            | 2 自 🔸                                                                                                    | weblogie<br>Refresh                                                                                                    |    |
| their respective owners.<br>The Page:<br>The Page:<br>The Pag | base_domain (Oracle WebLogi<br>+<br>/em/faces/as-weblogic-webLogic<br>Manager Fusion Middleware Control 12c                                                                                                    | c Domain) - Oracle Ent<br>DomainHc 90%   C                                                                                                    | terprise Manager        | - Mozilla Firefox            | 2                                                                                                    | weblogie<br>Refresh                                                                                                    |    |
| their respective owners.<br>The Page:<br>The Page:<br>The Pag | base_domain (Oracle WebLogi<br>+<br>/em/faces/as-weblogic-webLogic                                                                                                    | c Domain) - Oracle Ent<br>DomainHc 90%   C                                                                                                    | terprise Manager        | - Mozilla Firefox            | 2                                                                                                    | weblogie<br>Refresh                                                                                                    |    |
| their respective owners.<br>me Page:<br>ase_domain (Oracle We ×<br>) ①   http://hpgen9-02:7001<br>DRACLE® Enterprise I<br>base_domain ①<br>WebLogic Domain *<br>Information<br>Certain functionality on this page                                                                                                    | base_domain (Oracle WebLogi<br>+<br>/em/faces/as-weblogic-webLogic<br>Manager Fusion Middleware Control 12c                                                                                                    | c Domain) - Oracle Ent<br>DomainHc 90%   C                                                                                                    | terprise Manager        | - Mozilla Firefox            | 2                                                                                                    | weblogie<br>Refresh                                                                                                    |    |
| their respective owners.<br>me Page:<br>base_domain (Oracle We ×<br>) ①   http://hpgen9-02:7001<br>DRACLE®Enterprise I<br>base_domain @<br>E WebLogic Domain *<br>Information<br>Certain functionality on this page<br>Servers                                                                                                    | base_domain (Oracle WebLogi<br>+<br>/em/faces/as-weblogic-webLogic<br>Manager Fusion Middleware Control 12c<br>e is available only when you own the edit<br>Administration Server                                                                                                    | c Domain) - Oracle End                                                                                                    | terprise Manager        | - Mozilla Firefox            | 2                                                                                                    | weblogie<br>Refresh                                                                                                    |    |
| their respective owners.<br>The Page:<br>ase_domain (Oracle We ×<br>) ①   http://hpgen9-02:7001<br>DRACLE®Enterprise I<br>base_domain @<br>E WebLogic Domain *<br>Information<br>Certain functionality on this page<br>Servers<br>2 Down                                                                                                    | base_domain (Oracle WebLogi<br>+<br>/em/faces/as-weblogic-webLogic<br>Manager Fusion Middleware Control 12c<br>e is available only when you own the edit<br>Administration Server                                                                                                    | c Domain) - Oracle End                                                                                                    | terprise Manager        | - Mozilla Firefox            | 2                                                                                                    | weblogie<br>Refresh                                                                                                    |    |
| their respective owners.<br>me Page:<br>ase_domain (Oracle We ×<br>) ①   http://hpgen9-02:7001<br>DRACLE®Enterprise I<br>base_domain @<br>EdwebLogic Domain *<br>Information<br>Certain functionality on this page<br>Servers                                                                                                    | base_domain (Oracle WebLogi<br>+<br>/em/faces/as-weblogic-webLogic<br>Manager Fusion Middleware Control 12c<br>e is available only when you own the edit<br>Administration Server                                                                                                    | c Domain) - Oracle End<br>DomainHc 90% ( c                                                                                                    | terprise Manager        | - Mozilla Firefox            | 2                                                                                                    | weblogie<br>Refresh                                                                                                    |    |
| their respective owners.<br>The Page:<br>ase_domain (Oracle We ×<br>) ①   http://hpgen9-02:7001<br>DRACLE®Enterprise I<br>base_domain @<br>E WebLogic Domain *<br>Information<br>Certain functionality on this page<br>Servers<br>2 Down                                                                                                    | base_domain (Oracle WebLogi<br>+<br>/em/faces/as-weblogic-webLogic<br>Manager Fusion Middleware Control 12c<br>e is available only when you own the edit<br>Administration Server<br>Name Admir<br>Host hpger                                                                                      | c Domain) - Oracle End<br>DomainHc 90% ( c                                                                                                    | terprise Manager        | - Mozilla Firefox            | 2                                                                                                    | weblogie<br>Refresh                                                                                                    |    |
| their respective owners.<br>me Page:<br>base_domain (Oracle We ×<br>) ① http://hpgen9-02:7001<br>DRACLE® Enterprise I<br>base_domain @<br>Enterprise I<br>base_domain @<br>Certain functionality on this page<br>Servers<br>2 pown<br>1 up                                                                                                    | base_domain (Oracle WebLogi<br>+<br>/em/faces/as-weblogic-webLogic<br>Manager Fusion Middleware Control 12c<br>e is available only when you own the edit<br>Administration Server<br>Name Admir<br>Host hpger<br>Listen Port 7001                                                                  | c Domain) - Oracle End<br>DomainHc 90% ( c                                                                                                    | terprise Manager        | - Mozilla Firefox            | 2                                                                                                    | weblogie<br>Refresh                                                                                                    |    |
| their respective owners.<br>me Page:<br>base_domain (Oracle We ×<br>) ①   http://hpgen9-02:7001<br>DRACLE®Enterprise I<br>base_domain @<br>EWebLogic Domain *<br>Information<br>Certain functionality on this page<br>Servers<br>2 Down                                                                                                    | base_domain (Oracle WebLogi<br>+<br>/em/faces/as-weblogic-webLogic<br>Manager Fusion Middleware Control 12c<br>e is available only when you own the edit<br>Administration Server<br>Name Admir<br>Host hpger                                                                                      | c Domain) - Oracle End<br>DomainHc 90% ( c                                                                                                    | terprise Manager        | - Mozilla Firefox            | 2                                                                                                    | weblogie<br>Refresh                                                                                                    |    |
| their respective owners.<br>me Page:<br>base_domain (Oracle We ×<br>) ①   http://hpgen9-02:7001<br>DRACLE® Enterprise I<br>base_domain @<br>base_domain @<br>Certain functionality on this page<br>Servers<br>2 Down<br>1 up<br>Clusters                                                                                                    | base_domain (Oracle WebLogi<br>+<br>/em/faces/as-weblogic-webLogic<br>Manager Fusion Middleware Control 12c<br>e is available only when you own the edit<br>Administration Server<br>Name Admir<br>Host hpger<br>Listen Port 7001                                                                  | c Domain) - Oracle Ent<br>DomainHc 90% C<br>session lock. To obtain the l                                                                                             | terprise Manager        | - Mozilla Firefox            | 2                                                                                                    | weblogie<br>Refresh                                                                                                    |    |
| their respective owners.<br>me Page:<br>base_domain (Oracle We ×<br>) ① http://hpgen9-02:7001<br>DRACLE® Enterprise I<br>base_domain @<br>Enterprise I<br>base_domain @<br>Certain functionality on this page<br>Servers<br>2 pown<br>1 up                                                                                                    | base_domain (Oracle WebLogi<br>+<br>/em/faces/as-weblogic-webLogic<br>Manager Fusion Middleware Control 12c<br>e is available only when you own the edit<br>Administration Server<br>Name Admin<br>Host hoper<br>Listen Port 7001<br>Servers<br>View = Create Delet                                | c Domain) - Oracle End<br>DomainHc 90% C<br>session lock. To obtain the l<br>Server<br>19-02                                                                          | terprise Manager        | - Mozilla Firefox            | gic Domain  gic Domain  Autor Nov 2, 2017 11:59:5 ter menu.                                                                                                    | weblogk                                                                                                    |    |
| their respective owners.<br>me Page:<br>base_domain (Oracle We ×<br>) ①   http://hpgen9-02:7001<br>DRACLE® Enterprise I<br>base_domain @<br>base_domain @<br>Certain functionality on this page<br>Servers<br>2 Down<br>1 up<br>Clusters                                                                                                    | base_domain (Oracle WebLogi<br>+<br>/em/faces/as-weblogic-webLogic<br>Manager Fusion Middleware Control 12c<br>e is available only when you own the edit<br>Administration Server<br>Name Admin<br>Host hpger<br>Listen Port 7001<br>Servers                                                       | c Domain) - Oracle Ent<br>DomainHc 90%   C<br>session lock. To obtain the l                                                                                           | terprise Manager        | - Mozilla Firefox            | 2                                                                                                    | weblogk                                                                                                    |    |
| their respective owners.<br>me Page:<br>base_domain (Oracle We ×<br>) ① http://hpgen9-02:7001<br>DRACLE® Enterprise I<br>base_domain @<br>WebLogic Domain @<br>Certain functionality on this page<br>Servers<br>2 Down<br>1 up<br>Clusters                                                                                                    | base_domain (Oracle WebLogi<br>+<br>/em/faces/as-weblogic-webLogic<br>Manager Fusion Middleware Control 12c<br>e is available only when you own the edit<br>Administration Server<br>Name Admin<br>Host hoper<br>Listen Port 7001<br>Servers<br>View = Create Delet                                | c Domain) - Oracle End<br>DomainHc 90% C<br>session lock. To obtain the l<br>Server<br>19-02                                                                          | terprise Manager        | - Mozilla Firefox            | gic Domain  gic Domain  Autor Nov 2, 2017 11:59:5 ter menu.                                                                                                    | weblogk                                                                                                    |    |
| their respective owners.<br>me Page:<br>base_domain (Oracle We ×<br>) ① http://hpgen9-02:7001<br>DRACLE® Enterprise I<br>base_domain @<br>WebLogic Domain @<br>Certain functionality on this page<br>Servers<br>2 Down<br>1 up<br>Clusters                                                                                                    | base_domain (Oracle WebLogi<br>+<br>/em/faces/as-weblogic-webLogic<br>Wanager Fusion Middleware Control 12c<br>e is available only when you own the edit<br>Administration Server<br>Name Admin<br>Host hoper<br>Listen Port 7001<br>Servers<br>View * Create Delet                                | c Domain) - Oracle End<br>DomainHc 90% C<br>session lock. To obtain the l<br>IServer<br>19-02<br>e Control V C                                                        | terprise Manager        | - Mozilla Firefox            | gic Domain  gic Domain  Auto Nov 2, 2017 11:59:5 ter menu. Healt                                                                                                    | - Refresh                                                                                                    |    |
| their respective owners.<br>me Page:<br>base_domain (Oracle We ×<br>① http://hpgen9-02:7001<br>DRACLE® Enterprise I<br>base_domain<br>WebLogic Domain<br>WebLogic Domain<br>Certain functionality on this page<br>Servers<br>2 Down<br>1 Up<br>Clusters<br>2 Down<br>1 Up                                                                                                    | base_domain (Oracle WebLogi<br>+<br>/em/faces/as-weblogic-webLogic<br>Wanager Fusion Middleware Control 12c<br>e is available only when you own the edit<br>Administration Server<br>Name Admin<br>Eisten Port 7001<br>Servers<br>View = Create Delet<br>Name<br>Administrer(admin)                | c Domain) - Oracle End<br>DomainHc 90% (<br>session lock. To obtain the l<br>Server<br>19-02<br>te Control V Er<br>Status Cluster                                     | terprise Manager        | - Mozilla Firefox            | gic Domain  gic Domain  Auto Nov 2, 2017 11:59:5 ter menu. Healt OK                                                                                                    | weblogk Refresh S5 AM GM                                                                                                    |    |
| their respective owners.<br>me Page:<br>base_domain (Oracle We ×<br>① http://hpgen9-02:7001<br>DRACLE® Enterprise I<br>base_domain<br>WebLogic Domain<br>WebLogic Domain<br>Certain functionality on this page<br>Servers<br>2 Down<br>1 Up<br>Clusters<br>2 Down<br>1 Up                                                                                                    | base_domain (Oracle WebLogi<br>+<br>/em/faces/as-weblogic-webLogic<br>Manager Fusion Middleware Control 120<br>e Is available only when you own the edit<br>Administration Server<br>Name Admin<br>Listen Port 7001<br>Servers<br>View * Create & Delet<br>Name<br>AdminServer(admin)<br>WC_Portal | c Domain) - Oracle End<br>DomainHc 90% (<br>session lock. To obtain the l<br>Server<br>19-02<br>Control V E<br>Status Cluster<br>Wcp_cluster_1                        | terprise Manager        | - Mozilla Firefox            | image: Domain with the second second seco | weblogk Refresh S5 AM GM                                                                                                    |    |
| their respective owners.<br>me Page:<br>base_domain (Oracle We ×<br>① http://hpgen9-02:7001<br>DRACLE® Enterprise I<br>base_domain<br>WebLogic Domain<br>WebLogic Domain<br>Certain functionality on this page<br>Servers<br>2 Down<br>1 Up<br>Clusters<br>2 Down<br>1 Up                                                                                                    | base_domain (Oracle WebLogi<br>+<br>/em/faces/as-weblogic-webLogic<br>Manager Fusion Middleware Control 120<br>e Is available only when you own the edit<br>Administration Server<br>Name Admin<br>Listen Port 7001<br>Servers<br>View * Create & Delet<br>Name<br>AdminServer(admin)<br>WC_Portal | c Domain) - Oracle End<br>DomainHc 90% (<br>session lock. To obtain the l<br>Server<br>19-02<br>Control V E<br>Status Cluster<br>Wcp_cluster_1                        | terprise Manager        | - Mozilla Firefox            | image: Domain with the second second seco | weblogk Refresh S5 AM GM                                                                                                    |    |
| their respective owners.<br>me Page:<br>tase_domain (Oracle We ×<br>) ① http://hpgen9-02:7001<br>DRACLE® Enterprise I<br>base_domain<br>(WebLogic Domain *<br>Information<br>Certain functionality on this page<br>Servers<br>2 Down<br>1 Up<br>Clusters<br>2 Down<br>1 Up                                                                                                    | base_domain (Oracle WebLogi<br>+<br>/em/faces/as-weblogic-webLogic<br>Manager Fusion Middleware Control 120<br>e Is available only when you own the edit<br>Administration Server<br>Name Admin<br>Listen Port 7001<br>Servers<br>View * Create & Delet<br>Name<br>AdminServer(admin)<br>WC_Portal | c Domain) - Oracle End<br>DomainHc 90% (<br>session lock. To obtain the l<br>Server<br>19-02<br>Control V E<br>Status Cluster<br>Wcp_cluster_1                        | terprise Manager        | - Mozilla Firefox            | image: Domain with the second second seco | weblogk Refresh S5 AM GM                                                                                                    |    |
| their respective owners.<br>me Page:<br>ase_domain (Oracle We ×<br>) ① http://hpgen9-02:7001<br>DRACLE® Enterprise I<br>base_domain<br>base_domain<br>base_domain<br>Certain functionality on this page<br>Deployments<br>2 Down<br>1 Up<br>2 Down<br>1 Up                                                                                                    | base_domain (Oracle WebLogi<br>+<br>/em/faces/as-weblogic-webLogic<br>Manager Fusion Middleware Control 120<br>e Is available only when you own the edit<br>Administration Server<br>Name Admin<br>Listen Port 7001<br>Servers<br>View * Create & Delet<br>Name<br>AdminServer(admin)<br>WC_Portal | c Domain) - Oracle End<br>DomainHc 90% (<br>session lock. To obtain the l<br>Server<br>19-02<br>Control V E<br>Status Cluster<br>Wcp_cluster_1                        | terprise Manager        | - Mozilla Firefox            | image: Domain with the second second seco | weblogk Refresh S5 AM GM                                                                                                    |    |
| their respective owners.<br>me Page:<br>ase_domain (Oracle We ×<br>① http://hpgen9-02:7001<br>DRACLE®Enterprise I<br>base_domain @<br>© WebLogic Domain ♥<br>Dase_domain @<br>© WebLogic Domain ♥<br>Dase_domain @<br>© Dase_domain @<br>© Down<br>1 up<br>Dase_down<br>1 up                                                                                                    | base_domain (Oracle WebLogi<br>+<br>/em/faces/as-weblogic-webLogic<br>Manager Fusion Middleware Control 120<br>e Is available only when you own the edit<br>Administration Server<br>Name Admin<br>Listen Port 7001<br>Servers<br>View * Create & Delet<br>Name<br>AdminServer(admin)<br>WC_Portal | c Domain) - Oracle Ent<br>DomainHc 90% C<br>session lock. To obtain the l<br>Server<br>19-02<br>C Control ▼ E<br>Status Cluster<br>↓ wcp_cluster_1<br>↓ wcp_cluster_2 | terprise Manager        | - Mozilla Firefox            | image: Domain with the second second seco | meblogik Refresh S5 AM GM by the second second s |    |

|                                    | base_domain (Oracle WebLog                | ic Domain)     | - Oracle Ente      | erprise Manager -      | Mozilla Firefox        |               |               | _ •      | >  |
|------------------------------------|-------------------------------------------|----------------|--------------------|------------------------|------------------------|---------------|---------------|----------|----|
| base_domain (Oracle We ×           | +                                         |                |                    |                        |                        |               |               |          |    |
| 🕞 🛈   http://hpgen9-02:7001        | /em/faces/as-weblogic-webLogic            | DomainHc       | 90% C              | Q Search               | 2                      | n ê           | ↓ ♠           |          | Ξ  |
|                                    | Manager Fusion Middleware Control 12c     |                |                    |                        | 🔚 WebLo                | gic Domain    | weblo         | gic 🔻    |    |
| base_domain 0                      |                                           |                |                    |                        | <u>h</u> •             | ₩ •           | Auto Refres   | h Off    | -  |
| WebLogic Domain 👻                  |                                           |                |                    |                        |                        | Nov 2, 2017 1 | 11:59:55 AM G | MT+08:00 | U  |
| () Information                     |                                           |                |                    |                        |                        |               |               |          | ×  |
| Certain functionality on this page | e is available only when you own the edit | t session lock | . To obtain the lo | ck, click "Lock and Ed | it" in the Change Cent | er menu.      |               |          |    |
| Servers                            | Administration Server                     |                |                    |                        |                        |               |               |          |    |
| 2 Down                             |                                           |                |                    |                        |                        |               |               |          |    |
|                                    | Name Admi                                 | inServer       |                    |                        |                        |               |               |          |    |
| I Up                               | Host hpge                                 | n9-02          |                    |                        |                        |               |               |          |    |
|                                    | Listen Port 7001                          |                |                    |                        |                        |               |               |          |    |
| Clusters                           | Servers                                   |                |                    |                        |                        |               |               |          |    |
| 2 Down                             | . View 💌 🎽 Create 💥 Dele                  | te Contro      | · ■ E              |                        |                        |               |               |          |    |
| 2 Down                             | Name                                      | Status         | Cluster            | Machine                | State                  | Į             | Health        |          |    |
|                                    | AdminServer(admin)                        | +              |                    | wcp_Machine_1          | Running                |               | ОК            |          |    |
| Deployments                        | WC_Portal                                 | +              | wcp_cluster_1      | wcp_Machine_1          | Shutdown               | 1             | Unknown       |          |    |
| 7 Down                             | WC_Portlet                                | +              | wcp_cluster_2      | wcp_Machine_1          | Shutdown               |               | Unknown       |          |    |
|                                    |                                           |                |                    |                        |                        |               |               |          |    |
| Up                                 |                                           |                |                    |                        |                        |               |               |          |    |
|                                    |                                           |                |                    |                        |                        |               |               |          |    |
| Domain Partitions                  |                                           |                |                    |                        |                        |               |               | -        |    |
| v                                  | Rows Selected 2 Columns H                 | lidden 34      |                    |                        |                        |               | Ser           | vers 3 o | 13 |

# Starting the Oracle WebCenter Portal Managed Servers:

# Select WC\_Portal, and WC\_Portlet.

- Left-click to select a managed server.
- Hold down the SHIFT key to select more than one managed server.

Select **Control** from the ribbon menu above the list of managed servers. Then select **Start** from the drop-down menu.

|                                    | base_domain (Oracle WebLogi                                                      | c Domain) - Oracle Ent        | erprise Manager         | - Mozilla Firefox        |                   | -          | •         |
|------------------------------------|----------------------------------------------------------------------------------|-------------------------------|-------------------------|--------------------------|-------------------|------------|-----------|
| base_domain (Oracle We ×           | +                                                                                |                               |                         |                          |                   |            |           |
| ()   http://hpgen9-02:7001         | /em/faces/as-weblogic-webLogicl                                                  | DomainHc 90% C                | 🗧 🔍 Search              | ☆                        | <b>≙</b> ↓        | â (        |           |
|                                    | lanager Fusion Middleware Control 12c                                            |                               |                         | 📙 WebLog                 | ic Domain 🔻       | weblogic   | •         |
| base_domain                        |                                                                                  |                               |                         | ° <u>-</u> •             | 🖂 👻 🛛 Aut         | o Refresh  | Off       |
| WebLogic Domain 👻                  |                                                                                  |                               |                         | N                        | ov 2, 2017 11:59: | 55 AM GMT+ | -08:00 ℃  |
| 1 Information                      |                                                                                  |                               |                         |                          |                   |            | X         |
| Certain functionality on this page | is available only when you own the edit                                          | session lock. To obtain the l | ock, click "Lock and Ec | lit" in the Change Cente | er menu.          |            |           |
| 2 Down<br>1 Up<br>Clusters         | Administration Server<br>Name Admin<br>Host hpgen<br>Listen Port 7001<br>Servers |                               |                         |                          |                   |            |           |
| 2 Down                             | View 💌 🎽 Create 🛛 🗙 Delet                                                        | e Control v 🕎                 |                         |                          |                   |            |           |
| 2 bown                             | Name                                                                             | start                         | Machine                 | State                    | Heal              | th         |           |
|                                    | AdminServer(admin)                                                               | Suspend                       | wcp_Machine_1           | Running                  | ок                |            |           |
| Deployments                        | WC_Portal                                                                        | Shutdown                      | wcp_Machine_1           | Shutdown                 | Unkr              | Iown       |           |
| 7 Down                             | WC_Portlet                                                                       | Restart SSL                   | wcp_Machine_1           | Shutdown                 | Unkr              | Iown       |           |
| 1υ <sub>Ρ</sub>                    |                                                                                  |                               |                         |                          |                   |            |           |
| Domain Partitions                  |                                                                                  |                               |                         |                          |                   |            |           |
| *                                  | Rows Selected 2 Columns Hi                                                       | dden 34                       |                         |                          |                   | Servers    | \$ 3 of 3 |

# After they start up successfully, each managed server is listed as Running.

|                                    | base_domain (Oracle WebLog                                                  | gic Domain      | ) - Oracle Ente    | erprise Manager        | - Mozilla Firef    | ох     |            |          | -        | •        | ×  |
|------------------------------------|-----------------------------------------------------------------------------|-----------------|--------------------|------------------------|--------------------|--------|------------|----------|----------|----------|----|
| ∫ base_domain (Oracle We… ★        | ·                                                                           |                 |                    |                        |                    |        |            |          |          |          |    |
| (i)   http://hpgen9-02:7001        | /em/faces/as-weblogic-webLog                                                | icDomainHc      | 90% C              | Q Search               |                    | ☆      | Ê          | Ŧ        | ⋒        |          | Ξ  |
|                                    | Manager Fusion Middleware Control 12c                                       |                 |                    |                        | 6 w                | ebLogi | c Domair   | • •      | weblogic | •        |    |
| base_domain 0                      |                                                                             |                 |                    |                        | 1                  | -      | -          | Auto     | Refresh  | Off      | •  |
|                                    |                                                                             |                 |                    |                        |                    | Ne     | ov 2, 2017 | 12:05:14 | B PM GM  | T+08:00  | t  |
| 1 Information                      |                                                                             |                 |                    |                        |                    |        |            |          |          |          | ×  |
| Certain functionality on this page | e is available only when you own the ed                                     | it session lock | . To obtain the lo | ck, click "Lock and Ec | lit" in the Change | Center | r menu.    |          |          |          |    |
| Servers<br>3 Up<br>Clusters        | Administration Server<br>Name Adm<br>Host hpg<br>Listen Port 700<br>Servers | en9-02<br>1     |                    |                        |                    |        |            |          |          |          |    |
| 2 Up                               | View View Create X Del                                                      | ete Contro      | ol ▼ E¥            |                        |                    |        |            |          |          |          |    |
|                                    | Name                                                                        | Status          | Cluster            | Machine                | State              |        |            | Health   | n        |          |    |
|                                    | AdminServer(admin)                                                          | +               |                    | wcp_Machine_1          | Running            |        |            | ОК       |          |          |    |
| Deployments                        | WC_Portal                                                                   | +               | wcp_cluster_1      | wcp_Machine_1          | Running            |        |            | ок       |          |          |    |
|                                    | WC_Portlet                                                                  | +               | wcp_cluster_2      | wcp_Machine_1          | Running            |        |            | OK       |          |          |    |
| Domain Partitions                  |                                                                             |                 |                    |                        |                    |        |            |          |          |          |    |
| ~                                  | Columns H                                                                   | idden 34        |                    |                        |                    |        |            |          | Serve    | ers 3 of | 13 |

Checking WebCenter Servers state through Oracle WLST tool.

```
Welcome to WebLogic Server Administration Scripting Shell
Type help() for help on available commands
wls:/offline> connect ('weblogic', 'welcomel', 'hpgen9-02:7001')
Connecting to t3://hpgen9-02:7001 with userid weblogic ...
Successfully connected to Admin Server "AdminServer" that belongs to domain "base_domain".
Warning: An insecure protocol was used to connect to the server.
To ensure on-the-wire security, the SSL port or Admin port should be used instead.
wls:/base_domain/serverConfig/> state('AdminServer')
Current state of "AdminServer" : RUNNING
wls:/base_domain/serverConfig/> state('WC_Portal')
Current state of "WC_Portal" : RUNNING
wls:/base_domain/serverConfig/> state('WC_Portlet')
Current state of "WC_Portlet" : RUNNING
```

#### 2). Access to Administration Server Console

#### Login Page as shown below:

| Oracle WebLogic Server Administration Console - Mo                                                                                                    | ozilla Firefox                                                                                   | -   | • | × |
|----------------------------------------------------------------------------------------------------|--------------------------------------------------------------------------------------------------|-----|---|---|
| base_domain (Oracle We × Oracle WebLogic Server × +                                                                                                    |                                                                                                  |     |   |   |
| ( ) ) / http://hpgen9-02:7001/console/login/LoginForm.jsp 90%   C Q Sea                                                                                                    | arch 🔂 🖨                                                                                         | ∔ ⋒ |   | ≡ |
|                                                                                                    | Welcome<br>Log in to work with the WebLogic Server dom<br>Username: weblogic<br>Password: •••••• |     |   |   |
| WebLogic Server Version: 12.2.1.3.0<br>Copyright (c) 1996,2017, Oracle and/or its affiliates. All rights reserved.<br>Oracle is a registered trademark of Oracle Corporation and/or its affiliates. Other names may be trademarks of their respective owners. |                                                                                                  |     |   |   |

#### Home Page: Home Page - base\_domain - WLS Console - Mozilla Firefox \_ • × base\_domain (Oracle We... × Home Page - base\_doma... × + ← ③ / http://hpgen9-02:7001/console/console.portal?\_nfpb=true8 🛛 90% | C 🔍 🔍 Search ☆ 自 ♣ 佘 ♡ = 0 ORACLE WebLogic Server Administration Console 12c 🔒 Home Log Out Preferences 🔤 Record Help Welcome, weblogic Connected to: base\_domain Q Change Center Home View changes and restarts Home Page Click the Lock & Edit button to modify, add or delete items in this domain - Information and Resources Lock & Edit Helpful Tools General Information Release Configuration Configure appl Common Administration Task Descriptions Configure GridLink for RAC Data Source Read the documentation Domain Structure base\_domain - Domain Partitions - Environment - Deployments - Services - Security Realms Configure a Dynamic Cluster Ask a question on My Oracle Support Recent Task Status Set your console preferences Oracle Enterprise Manager - Domain Configurations Interoperability Diagnostics Domain Resource Group Templates Interoperability Resource Group Templates • Domain WTC Servers Jolt Connection Pools Domain Partitions Resource Groups Domain Partitions Resource Groups Diagnostics Partition Work Managers Log Files How do I... Ξ. Deployed Resources Diagnostic Modules Search the configuration Environment Built-in Diagnostic Modules Deployments Use the Change Center Diagnostic Images Servers Record WLST scripts Request Performance Clusters Services Clusters Server Templates Migratable Targets Change Console preferences Archives Messaging JMS Servers Manage Console extensions Context Monitor servers SNMP Coherence Clusters Store-and-Forward Agents Interceptors JMS Modules Machines System Status - Virtual Hosts Path Services Bridges Health of Running Servers as of 12:12 PM Charts and Graphs Virtual Targets Work Managers Monitoring Dashboard IP Failed (0) Data Sources Concurrent Templates

#### Viewing the summary of servers:

|                                                |         |        | Summary of Servers                | - base_dom            | ain - WLS Cons               | ole - Mozilla Firefo       | ж          |              |           | -                 | •       | ×        |
|------------------------------------------------|---------|--------|-----------------------------------|-----------------------|------------------------------|----------------------------|------------|--------------|-----------|-------------------|---------|----------|
| base_domain (Oracle We 🗴                       | Su      | mma    | ry of Servers - ba 🗙              | +                     |                              |                            |            |              |           |                   |         |          |
| ( i http://hpgen9-02:7001/d                    | conso   | ole/c  | onsole.portal?_nfpb=t             | rue&_p 🖾              | 90% C                        | २, Search                  |            | ☆ 自          | ÷         | ⋒                 |         | ≡        |
|                                                | Iminist | ratio  | n Console 12c                     |                       |                              |                            |            |              |           |                   |         | <u>o</u> |
| Change Center                                  | ]       | Hor    | ne Log Out Preferences 📐 Re       | cord Help             | 6                            | <b>L</b>                   | Welc       | ome, weblogi | c Conne   | cted to: <b>k</b> | base_do | main     |
| View changes and restarts                      |         | Home   | Summary of Servers                |                       |                              | _                          |            |              |           |                   |         | _        |
| Click the Lock & Edit button to modify, add or | Su      | ımma   | ry of Servers                     |                       |                              |                            |            |              |           |                   |         |          |
| delete items in this domain.                   |         | Config | uration Control                   |                       |                              |                            |            |              |           |                   |         |          |
| Lock & Edit                                    |         |        |                                   |                       |                              |                            |            |              |           |                   |         | -18      |
| Release Configuration                          |         | Ase    | ver is an instance of WebLogic Se | rver that runs in its | own Java Virtual Machine     | (JVM) and has its own conf | iguration. |              |           |                   |         | - 18     |
| Domain Structure                               |         | This   | bage summarizes each server that  | has been configure    | d in the current WebLogic    | Server domain.             |            |              |           |                   |         | - 18     |
| base domain                                    | Ш.,     |        |                                   |                       |                              |                            |            |              |           |                   |         | - 18     |
| Domain Partitions                              |         | Ç5     |                                   |                       |                              |                            |            |              |           |                   |         | - 18     |
| Environment     Deployments                    |         | Cus    | tomize this table                 |                       |                              |                            |            |              |           |                   |         |          |
| Services                                       |         |        |                                   |                       |                              |                            |            |              |           |                   |         |          |
| Security Realms     Interoperability           |         |        | ers (Filtered - More Columns Ex   |                       |                              |                            |            |              |           |                   |         |          |
| Diagnostics                                    |         | Click  | the Lock & Edit button in the Cha | ange Center to activ  | rate all the buttons on this | page.                      |            |              |           |                   |         |          |
|                                                |         | Ne     | w Clone Delete                    |                       |                              |                            |            | Showing 1 t  | to 3 of 3 | Previous          | Next    |          |
|                                                |         |        | Name 🗠                            | Туре                  | Cluster                      | Machine                    | State      | Health       | Liste     | en Port           |         |          |
|                                                |         |        | AdminServer(admin)                | Configured            |                              | wcp_Machine_1              | RUNNING    | 🛩 ок         | 7001      |                   |         |          |
| How do I                                       |         |        | WC_Portal                         | Configured            | wcp_cluster_1                | wcp_Machine_1              | RUNNING    | 🖋 ок         | 8888      |                   |         |          |
| Create Managed Servers                         |         |        | WC_Portlet                        | Configured            | wcp_cluster_2                | wcp_Machine_1              | RUNNING    | 🖋 ок         | 8889      |                   |         |          |
| Clone servers     Delete Managed Servers       |         | Ne     | w Clone Delete                    |                       |                              |                            |            | Showing 1 t  | to 3 of 3 | Previous          | Next    |          |
| Delete the Administration Server               |         |        |                                   |                       |                              |                            |            |              |           |                   |         | - 18     |
| Start and stop servers                         |         |        |                                   |                       |                              |                            |            |              |           |                   |         |          |
| View objects in the JNDI tree                  |         |        |                                   |                       |                              |                            |            |              |           |                   |         |          |
|                                                |         |        |                                   |                       |                              |                            |            |              |           |                   |         |          |
| System Status                                  |         |        |                                   |                       |                              |                            |            |              |           |                   |         |          |
| Health of Running Servers as of 12:12 PM       |         |        |                                   |                       |                              |                            |            |              |           |                   |         |          |
| Failed (0)                                     |         |        |                                   |                       |                              |                            |            |              |           |                   |         |          |

# 3). Test Oracle WebCenter Portal Web Service

# a. **Application:** opss-rest (URL:<u>http://host:7001/idaas/platform/application.wadl)</u>

|                                                                                                    |                                                                                                    | Mozilla Firefox                                                                                                    |                                                                                                    |                                                                                                    |                                                                                          | -                                                                          | •                                                                                     | ×                                |
|----------------------------------------------------------------------------------------------------|----------------------------------------------------------------------------------------------------|----------------------------------------------------------------------------------------------------|----------------------------------------------------------------------------------------------------|----------------------------------------------------------------------------------------------------|------------------------------------------------------------------------------------------|----------------------------------------------------------------------------|---------------------------------------------------------------------------------------|----------------------------------|
| base_domain (Oracle We × Summary of                                                                                                    | of Servers - ba × htt                                                                                                    | tp://hpgenication.wa                                                                                                    | dl × +                                                                                                    |                                                                                                    |                                                                                          |                                                                            |                                                                                       |                                  |
| ( ) http://hpgen9-02:7001/idaas/platform                                                                                                    | n/application.wadl                                                                                                    | 90% C                                                                                                    | Q Search                                                                                                    | ☆ 自                                                                                                    | +                                                                                        | ⋒                                                                          |                                                                                       | ≡                                |
| This XML file does not appear to have any style i                                                                                                    | nformation associated wi                                                                                                    | ith it. The document tre                                                                                                    | e is shown below.                                                                                                    |                                                                                                    |                                                                                          |                                                                            |                                                                                       |                                  |
| <ul> <li><ns0:application></ns0:application></li> <li><ns0:doc 2.22.4.2"<="" jersey:="" li="" title="Oracle Identity API Definition&lt;br&gt;Oracle Identity Manager exposes a set of U&lt;br&gt;Refer to the Developer's Guide for the comp&lt;br&gt;&lt;/ns0:doc ns1:generatedBy="> <li><ns0:doc configuration.xsd"="" ns2:hint="This is simplified WADL v&lt;br&gt;http://hpgen9-02:7001/idaas/platform/appl&lt;/li&gt;     &lt;li&gt;&lt;ns0:grammars&gt;&lt;/li&gt;     &lt;li&gt;&lt;ns0:include href="></ns0:doc></li> <li><ns0:resources <="" base="http://hpgen9-02:700" li=""> <li><ns0:resource path="/admin/v1"></ns0:resource></li> <li><ns0:resource path="/admin/v1"></ns0:resource></li> </ns0:resources></li></ns0:doc></li></ul> | IRI resources providing RI<br>plete list of supported API<br>2016-11-30 13:33:53"/><br>vith user and core resource<br>ication.wadl?detail=true"/<br>1/idaas/platform/"><br>0urces. Key store manag<br>CA certificate chain to do<br>tes by alias or entire domain (<br>SF for maps and keys. Tru<br>Accessor Configuration<br>ken Attribute Information<br>ertificate in X509, PKCS#<br>ey - Retrieve secret key pro-<br>esources. Key store mana<br>ed CA certificate chain to do | Is and more information<br>ces only. To get full WA<br>/><br>lement for JKS format<br>main OWSM keystore (<br>ain OWSM keystore. Cr<br>CSF with new credentia<br>ust Configuration Mana<br>Download a list of Tru<br>h. Key Store Service (KS<br>7 for (TrustedCertificat<br>operties.<br>agement for JKS format<br>domain OWSM keystor | n about each.<br>DL with extended resources use<br>Upload server signing/encrypti<br>JKS,KSS) Download trusted C<br>edential Store Management - Cr<br>II Delete an entry from domair<br>gement - Upload a Collection of<br>st Configuration Upload a Col<br>S) - Create keystore - List keysto<br>e, Certificate, or PKCS#7) - Expo<br>at - Upload server signing/encry<br>e (JKS,KSS) Download trusted | the query p<br>ing certificat<br>A certificate<br>reate an ent<br>CSF for a g<br>f SAML and<br>lection of Tri<br>ore per striptor<br>port certificat<br>pting certificat | e to de<br>es from<br>ry in de<br>ust Tol<br>e - Dele<br>e in Ba<br>e atte to<br>cate to | omain<br>n doma<br>omain, key<br>ssuer, s<br>ken Att<br>te keys<br>sse64 f | OWSM<br>OWSM<br>WCSF wi<br>subject<br>rribute:<br>store -<br>or X50<br>in OWS<br>main | SM<br>SM<br>DN,<br>s<br>9,<br>SM |

# Oracle Fusion Middleware 12c on SLES 12 SP3

# b. **Application:** pagelet-producer (URL: <u>http://host:8889/pagelets/welcome</u>)

| Page                                                                                                    | let Producer - Mozilla Fi       | refox                     |     |   | - | • | × |
|----------------------------------------------------------------------------------------------------|---------------------------------|---------------------------|-----|---|---|---|---|
| base_domain (Oracle We × Summary of Servers - ba × Pagelet Producer × +                                                                 |                                 |                           |     |   |   |   |   |
| (i)   http://hpgen9-02:8889/pagelets/welcome                                                                                            | 90% C                           | Q Search                  | ☆ 🖻 | ₽ | 俞 |   | ≡ |
|                                                                                                    | - due ou                        |                           |     |   |   |   |   |
| ORACLE' WebCenter Portal: Pagelet Pr                                                                                                    | ouucer                          |                           |     |   |   |   |   |
| Welcome to Oracle WebCenter Portal: Pagelet Producer<br>If you are able to view this page through the Pagelet Producer proxy, then your | Pagelet Producer installation i | is functioning correctly. |     |   |   |   |   |
|                                                                                                    |                                 |                           |     |   |   |   |   |
|                                                                                                    |                                 |                           |     |   |   |   |   |
|                                                                                                    |                                 |                           |     |   |   |   |   |
|                                                                                                    |                                 |                           |     |   |   |   |   |
|                                                                                                    |                                 |                           |     |   |   |   |   |
|                                                                                                    |                                 |                           |     |   |   |   |   |
|                                                                                                    |                                 |                           |     |   |   |   |   |
|                                                                                                    |                                 |                           |     |   |   |   |   |
|                                                                                                    |                                 |                           |     |   |   |   |   |
|                                                                                                    |                                 |                           |     |   |   |   |   |
|                                                                                                    |                                 |                           |     |   |   |   |   |
|                                                                                                    |                                 |                           |     |   |   |   |   |
|                                                                                                    |                                 |                           |     |   |   |   |   |
|                                                                                                    |                                 |                           |     |   |   |   |   |
|                                                                                                    |                                 |                           |     |   |   |   |   |
|                                                                                                    |                                 |                           |     |   |   |   |   |
|                                                                                                    |                                 |                           |     |   |   |   |   |
| URL: <u>http://host:8889/pagelets/admin/login</u> /                                                                                     |                                 |                           |     |   |   |   |   |

| base_domain (Oracle We x Summary of Servers - ba x Pagelet Producer Ad x +                                                                                            |                                                     | 5            | j                                    |                  |     |     |     |   |
|----------------------------------------------------------------------------------------------------|-----------------------------------------------------|--------------|--------------------------------------|------------------|-----|-----|-----|---|
| CRACLE' WebCenter Portal: Pagelet Producer<br>Sign In<br>Enter your Pagelet Producer or WebLogic Domain Admin Credentials.<br>Username weblogic<br>Password ••••••• @ | base_domain (Oracle We × Summary of Serv            | vers - ba    | × Pagelet Producer Ad.               | × +              |     |     |     |   |
| Sign In         Enter your Pagelet Producer or WebLogic Domain Admin Credentials.         Username       weblogic         Password       •••••••         Go           | 🗲 🛈 🔏   http://hpgen9-02:8889/pagelets/admin/l      | login/loginp | oage.jspx 90% C                      | Q Search         | ☆ ( | È √ | F 🏦 | ≡ |
| Sign In         Enter your Pagelet Producer or WebLogic Domain Admin Credentials.         Username       weblogic         Password       •••••••         Go           |                                                     |              |                                      |                  |     |     |     |   |
| Sign In         Enter your Pagelet Producer or WebLogic Domain Admin Credentials.         Username       weblogic         Password       •••••••         @o           | ORACLE' WebCenter Portal: I                         | Pagelet      | t Producer                           |                  |     |     |     |   |
| Enter your Pagelet Producer or WebLogic Domain Admin Credentials.<br>Username Weblogic<br>Password •••••••                                                            |                                                     | -            |                                      |                  |     |     |     |   |
| Enter your Pagelet Producer or WebLogic Domain Admin Credentials.<br>Username Weblogic<br>Password ••••••• Go                                                         |                                                     |              |                                      |                  |     |     |     |   |
| Enter your Pagelet Producer or WebLogic Domain Admin Credentials.<br>Username Weblogic<br>Password ••••••• 6                                                          | •                                                   | Sign In      |                                      |                  |     |     |     |   |
| Password 6                                                                                                    |                                                     | -            | elet Producer or WebLogic Domain Adn | nin Credentials. |     |     |     |   |
|                                                                                                    |                                                     | Username     | weblogic                             |                  |     |     |     |   |
|                                                                                                    |                                                     | Paesword     |                                      |                  |     |     |     |   |
| bopright© 2013, 2017, Orade. All rights reserved.                                                                                                    |                                                     | 1 8330010    |                                      | Go               |     |     |     |   |
| Sopyright © 2013, 2017, Oracle. All rights reserved.                                                                                                    |                                                     |              |                                      |                  |     |     |     |   |
| Jogyngin U-2013, 2017, Unade. Au rights reserved.                                                                                                    |                                                     |              |                                      |                  |     |     |     |   |
|                                                                                                    | Jopyngni oʻzo 13, zo 17, Orade. Ali ngnis reserved. |              |                                      |                  |     |     |     |   |
|                                                                                                    |                                                     |              |                                      |                  |     |     |     |   |
|                                                                                                    |                                                     |              |                                      |                  |     |     |     |   |
|                                                                                                    |                                                     |              |                                      |                  |     |     |     |   |
|                                                                                                    |                                                     |              |                                      |                  |     |     |     |   |
|                                                                                                    |                                                     |              |                                      |                  |     |     |     |   |
|                                                                                                    |                                                     |              |                                      |                  |     |     |     |   |
|                                                                                                    |                                                     |              |                                      |                  |     |     |     |   |
|                                                                                                    |                                                     |              |                                      |                  |     |     |     |   |
|                                                                                                    |                                                     |              |                                      |                  |     |     |     |   |
|                                                                                                    |                                                     |              |                                      |                  |     |     |     |   |
|                                                                                                    |                                                     |              |                                      |                  |     |     |     |   |

|                              |              | Ora                         | cle WebCenter Portal: P                              | agelet Produce | er - Mozilla Fire | fox |   |   |   | _ | . • | ×      |
|------------------------------|--------------|-----------------------------|------------------------------------------------------|----------------|-------------------|-----|---|---|---|---|-----|--------|
| base_domain                  | (Oracle We   | × Summary of Se             | rvers - ba 🗙 🖸 Orac                                  | le WebCenter F | °o × +            |     |   |   |   |   |     |        |
| 🗲 🛈 🎤   http                 | ://hpgen9-02 | :8889/pagelets/admir        | n/                                                   | 90% C          | Q Search          |     | ☆ | Ê | ÷ | ⋒ |     | ≡      |
| ORACLE                       | WebCo        | enter Portal: P             | agelet Producer                                      |                |                   | 1   |   |   |   |   | -   | Logout |
| Navigator                    | o 🗅 🗶 🖬      | General ?                   |                                                      |                |                   |     |   |   |   |   | -   |        |
|                              |              |                             |                                                      |                |                   |     |   |   |   |   |     |        |
| Jump to: Resources           | •            |                             | welcome_resource                                     |                |                   |     |   |   |   |   |     |        |
| Welcome_resource     General |              | Description                 | This resource contains the<br>standard welcome page. |                |                   |     |   |   |   |   |     |        |
| Policy                       |              | * Course UDI                | /loginserver/welcome/                                |                |                   |     |   |   |   |   |     |        |
| Autologin                    |              |                             |                                                      |                |                   |     |   |   |   |   |     |        |
| Headers<br>Pagelets          |              | Source Timeout (in seconds) | 30 🖨                                                 |                |                   |     |   |   |   |   |     |        |
| Injectors                    |              | Destination URL             | /welcome/                                            |                |                   |     |   |   |   |   |     |        |
| Parsers                      |              | DHTML Rewriting             | ~                                                    |                |                   |     |   |   |   |   |     |        |
| Files                        |              | Asynchronous Rewriting      | <u> </u>                                             |                |                   |     |   |   |   |   |     |        |
| Iogin_resource               |              | Asynchronous newnung        |                                                      |                |                   |     |   |   |   |   |     |        |
| ⊳ pagelet_api                |              |                             |                                                      |                |                   |     |   |   |   |   |     |        |
|                              |              |                             |                                                      |                |                   |     |   |   |   |   |     | Ĩ      |
| Copyright @ 2013, 2017,      |              | g                           |                                                      |                |                   |     |   |   |   |   |     |        |

#### c. Application: wsrp-tools (URL: <u>http://host:8889/wsrp-tools</u>)

| WSRP Test Page - Mozilla Firefox                                                                                                  |   |  |   |  |  |  |
|----------------------------------------------------------------------------------------------------|---|--|---|--|--|--|
| base_domain (Oracle We × Summary of Servers - ba × WSRP Test Page × +                                                             |   |  |   |  |  |  |
| ( <ul> <li>() http://hpgen9-02:8889/wsrp-tools/</li> <li>(90%) (C) Q. Search</li> <li>☆ (自) ↓</li> </ul>                          | ⋒ |  | ≡ |  |  |  |
| ORACLE WebCenter Portal : Portlets                                                                                                |   |  |   |  |  |  |
| WSRP Producer Test Page                                                                                                    |   |  |   |  |  |  |
| Your WSRP Producer Contains the Following Portlets:                                                                               |   |  |   |  |  |  |
| Portlet Name (Minimum WSRP Version)                                                                                               |   |  |   |  |  |  |
| Parameter Display Portiet (2.0)     Parameter Form Portiet (2.0)                                                                  |   |  |   |  |  |  |
| Container Configuration                                                                                                    |   |  |   |  |  |  |
| Persistent Store Type: Database                                                                                                   |   |  |   |  |  |  |
| Value obtained from environment entry java:comp/envi/oracle/portal/wsrp/server/persistentStore                                    |   |  |   |  |  |  |
| Data Source Name: java:comp/env/jdbc/portletPrefs                                                                                 |   |  |   |  |  |  |
| Using default value. To change it, specify the following environment entry java:comp/env/oracle/portal/wsrp/server/dataSourceName |   |  |   |  |  |  |
| Use Java Object Cache: true                                                                                                    |   |  |   |  |  |  |
| Value obtained from environment entry java.comp/envi/oracle/portal/warp/server/enableJavaObjectCache                              |   |  |   |  |  |  |
| Container Version                                                                                                    |   |  |   |  |  |  |
| Implementation version: 12.2.1.3.0 , Label: WCCORE_12.2.1.3.0_GENERIC_170820.1233.S                                               |   |  |   |  |  |  |
| WSDL URLs                                                                                                    |   |  |   |  |  |  |
| WSRP v1 WSDL<br>WSRP v2 WSDL                                                                                                    |   |  |   |  |  |  |
| SOAP Monitor                                                                                                    |   |  |   |  |  |  |
| SOAP Monitor                                                                                                    |   |  |   |  |  |  |
|                                                                                                    |   |  |   |  |  |  |
|                                                                                                    |   |  |   |  |  |  |
|                                                                                                    |   |  |   |  |  |  |
|                                                                                                    |   |  |   |  |  |  |
|                                                                                                    |   |  |   |  |  |  |
|                                                                                                    |   |  |   |  |  |  |

|                                                                                                    |                                                                                                    | Mozilla Firefox                                                                                           |                       |                | -     |   | × |
|----------------------------------------------------------------------------------------------------|----------------------------------------------------------------------------------------------------|----------------------------------------------------------------------------------------------------|-----------------------|----------------|-------|---|---|
| base_domain (Oracle 🗴 Su                                                                                                    | ummary of Servers 🗙                                                                                                    | WSRP Test Page ×                                                                                          | http://hpgsrp2?WSDL × | http://hpgsrp1 | WSDL? | × | + |
| ( i)   http://hpgen9-02:8889/w                                                                                                    | vsrp-tools/portlets/wsrp1?V                                                                                                    | WSDL 90% C                                                                                                | C Search              | ☆ 自 ♣          | â     |   | ≡ |
| This XML file does not appear to hav                                                                                                    | re any style information asso                                                                                                    | ociated with it. The document                                                                             | tree is shown below.  |                |       |   |   |
| <br><pre><port name="WSRPServiceDes&lt;/td&gt;&lt;td&gt;names:tc:wsrp:v1:bind&lt;sup&gt;®&lt;/sup&gt; locat&lt;br&gt;ce"><br/>ce"&gt;<br/>inding="bind:WSRP_v1_<br/>tp://hpgen9-02:8889/wsrp-t<br/>scriptionService" binding="bin<br/>tp://hpgen9-02:8889/wsrp-t<br/>tp://hpgen9-02:8889/wsrp-t<br/>nagementService" binding="l</port></pre> | tion="http://hpgen9-02:8889/<br>Markup_Binding_SOAP"><br>cools/portlets/WSRPBaseSen<br>nd:WSRP_v1_ServiceDescript<br>cools/portlets/WSRPServiceD<br>RP_v1_Registration_Binding_<br>cools/portlets/WSRPRegistra | vice"/><br>ion_Binding_SOAP"><br>escriptionService"/><br>SOAP"><br>tionService"/><br>ement_Binding_SOAP"> | DL=wsrp_v1_bindin     | gs.wsdl'/      | />    | Ì |   |

# Oracle Fusion Middleware 12c on SLES 12 SP3

| Mozilla Firefox                                                                                                    | -        |     | × |
|----------------------------------------------------------------------------------------------------|----------|-----|---|
| base_domain (Oracle × Summary of Servers × WSRP Test Page × http://hpgsrp2?WSDL × http://hpgsrp1                                                                                                    | l?WSDL   | ×   | + |
| 🔄 🛈   http://hpgen9-02:8889/wsrp-tools/portlets/wsrp2?WSDL 🤄 90%   C 🔍 Search 🔂 🖨 🗣                                                                                                    | · 🏫      |     | ≡ |
| This XML file does not appear to have any style information associated with it. The document tree is shown below.                                                                                                    |          |     |   |
| <ul> <li>- <definitions targetnamespace="urn:oasis:namestc:wsrp:v2:wsdl"> <import location="http://hpgen9-02:8889/wsrp-tools/portlets/wsrp2?WSDL=wsrp_v2_bindit         &lt;ul&gt;             &lt;li&gt;service name=" namespace="urn:oasis:namestc:wsrp:v2:bind" wsrp_v2_service"=""></import></definitions></li> <li>service name="WSRP_v2_ServiceDescription_Service" binding="bind:WSRP_v2_ServiceDescription_Binding_SOAP'&gt;             <ul></ul></li></ul> | ngs.wsdl | "/> |   |

|                                                    | Mozilla Firefox                       |            |         | - •  | ×     |
|----------------------------------------------------|---------------------------------------|------------|---------|------|-------|
| base_domain (Or × Summary of Serv × WSRP Test Page | × http://hp/monitor × http://hp2?WSDL | × http://h | np1?WSE | )L × | +     |
| ( Ihttp://hpgen9-02:8889/wsrp-tools/monitor        | 90%   C Q Search                      | ☆ 自        | ∔ ⋒     |      | ≡     |
| Oracle WebCenter Portal WSRP Monitor 12.2.1.3.0    |                                       | Refresh    | Clear   | E    | nable |

| SIGN IN TO     WEBCENTER PORTAL     User Name     webiogic     Password     Sign In     or View Public Portals     Ortact Admin   About WebCenter Portal   Privacy Statement   Help     Cortact Admin   About WebCenter Portal   Privacy Statement   Help     Cortact Admin   About WebCenter Portal   Privacy Statement   Help <th>racle Enterprise Manager × WebCenter</th> <th>WebCenter Portal Welcome Page - Mozilla Firefox</th> <th></th> <th></th> <th>-</th> <th>. •</th> <th>;</th>                                                                                                    | racle Enterprise Manager × WebCenter    | WebCenter Portal Welcome Page - Mozilla Firefox                  |           |              | -      | . •    | ;     |
|----------------------------------------------------------------------------------------------------|-----------------------------------------|------------------------------------------------------------------|-----------|--------------|--------|--------|-------|
| SIGN IN TO     WEBCENTER PORTAL     User Name     wissgis:     Password     Tign In     ov wor Addit: Fordat     Oracle Entreprise Manager * Portal Browser     Vertal Browser     Portal Browser     Por                                                                                                    | ·····                                   | r Portal Welco × +                                               |           |              |        |        |       |
| WEBCENTER PORTAL     User Name   wotingic   Pasword   Togs In   or two Public Portals   Cortal Browser   Cortal Browser   Oracle Enterprise Manager * Oratal Browser   * O Intrp://thgen9-02:888/webcenter/portal/admin/portals/list/wcc.   Oracle Enterprise Manager * Oratal Browser   * O Intrp://thgen9-02:888/webcenter/portal/admin/portals/list/wcc.   Oracle Enterprise Manager * Oratal Browser   * O Intrp://thgen9-02:888/webcenter/portal/admin/portals/list/wcc.   Oracle Enterprise Manager * Oratal Browser   * O Show All Portals * Sort By Name   Create Portal   Sarch Portals   Show All Portals * Sort By Name   * O No portals were found.                                                                                                    | (i) 🔏   http://hpgen9-02:8888/webcenter | r/system/welcome.jsp?wc.coi (90%)   C 🔍 Search                   | ☆ 🖻       | Ŧ            | ⋒      |        | Ξ     |
| vetogic<br>Pasword<br>Sign or view Public Portal:<br>Sign or view Public Portal:<br>Portal Browser - Mozilla Firefox<br>Oracle Enterprise Manager * Portal Browser<br>Portal Browser - Mozilla Firefox<br>Oracle Enterprise Manager * Portal Browser<br>Portal Browser<br>Portal Sover All Portals Sort By Name  Create Portal @<br>No portals were found.                                                                                                    |                                         |                                                                  | -         |              |        |        |       |
| Copyright © 2009, 2017, Oracle and/or its affiliates. All rights reserved.     Portal Browser - Mozilla Firefox     Oracle Enterprise Manager * Portal Browser     * +     • • • • • • • • • • • • • • • • • • •                                                                                                    |                                         | weblogic<br>Password                                             |           |              |        |        |       |
| Image: Search     Image: Search     Image: Sea                                                                                                    | URACLE                                  | © 2009, 2017, Oracle and/or its affiliates. All rights reserved. | <b>()</b> | anguage      | -      | . •    |       |
| Portal © WebCenter Portal > Portal Browser   Portal Browser   Search Portals   Show All Portals ♥ Sort By Name ♥ Create Portal ♥   No portals were found.                                                                                                    | Oracle Enterprise Manager 🗴 Portal Brov | wser × +                                                         |           |              |        |        |       |
| Search Portals Show All Portals Sort By Name Create Portal   No portals were found.                                                                                                    |                                         |                                                                  |           | ₽<br>rites ▼ | A Help | web    | logic |
| Image: Second second second | vortal Browser                          |                                                                  |           |              |        |        |       |
|                                                                                                    | Search Portals Q                        | Show All Portals - Sort By Name -                                |           | C            | reate  | Portal | 0     |
| Administration Home Portal                                                                                                    | <b>\$</b>                               | No portals were found.                                           |           |              |        |        |       |
|                                                                                                    |                                         |                                                                  |           |              |        |        |       |

|             | Create Po                                                                  | ortal - Mozilla Firefox _ = ×                                   |
|-------------|----------------------------------------------------------------------------|-----------------------------------------------------------------|
| Orac        | le Enterprise Manager 🗙 Create Portal 🛛 🗙 🝺 E                              | interprise Linux, Ope × +                                       |
| •0          | http://hpgen9-02:8888/webcenter/portal/admin/portals/newpo                 | rtal 90%   C Q Search ☆ 自 🖡 🎓 💟 🚍                               |
|             | ORACLE WebCenter Portal > Administration                                   | Portals ▼ Favorites ▼   Help ▼ weblogic ▼                       |
|             | Create Portal C Template Gallery                                           | Create Portal                                                   |
|             | Portal Template: Portal                                                    | Title                                                           |
|             |                                                                            | SUSE Demo                                                       |
|             |                                                                            | Description                                                     |
|             |                                                                            | Just for test.                                                  |
|             |                                                                            | Keywords                                                        |
|             |                                                                            | Portal şuse linux                                               |
|             |                                                                            | URL                                                             |
|             |                                                                            | SUSEDemo<br>http://hpgen9-02:8888/webcenter/portal/SUSEDemo     |
|             |                                                                            |                                                                 |
|             |                                                                            | Public Private Hidden                                           |
|             | Preview Pages                                                              |                                                                 |
|             |                                                                            |                                                                 |
|             |                                                                            |                                                                 |
| Orac        |                                                                            | e - Mozilla Firefox _ = = ×<br>interprise Linux, Ope × +        |
| $\sim$      | http://hpgen9-02:8888/webcenter/portal/oracle/webcenter/page               |                                                                 |
| •           | SUSE Demo > Home                                                           | Edit Page View Portal @ Help • •••                              |
|             |                                                                            |                                                                 |
|             | SUSE Demo                                                                  | Portals V Favorites V   Administration   Help V weblogic V ···· |
|             |                                                                            | Home ©∼                                                         |
| . <b></b> . |                                                                            |                                                                 |
| Ø           |                                                                            |                                                                 |
| ٥           |                                                                            |                                                                 |
| •           |                                                                            |                                                                 |
| 7           |                                                                            |                                                                 |
|             |                                                                            |                                                                 |
| ÷≣          |                                                                            |                                                                 |
|             | About WebCenter Portal   RSS   Administrator   Privacy Statement           |                                                                 |
|             | Copyright © 2009, 2017, Oracle and/or its affiliates. All rights reserved. |                                                                 |

# Oracle Fusion Middleware 12c on SLES 12 SP3

|       |                   | SUSE Demo - General - Mozilla Firefox                           |   |      |        | -  | •     | ×   |
|-------|-------------------|-----------------------------------------------------------------|---|------|--------|----|-------|-----|
| Oracl | e Enterprise Mana | iger 🗴 SUSE Demo - General 🛛 🗴 🖻 Enterprise Linux, Ope 🗴 🕇      |   |      |        |    |       |     |
| €0    | http://hpgen9-0   | 2:8888/webcenter/portal/admin/portals/admin/SU! 90%   C Search  | ☆ | Ê    | Ŧ      | ⋒  |       | ≡   |
| +     | SUSE Dem          | o > General                                                     |   | View | Portal | He | elp 🔻 |     |
| •     | Portal Informatio | n                                                               |   |      |        |    | (     | 9   |
|       | * Title           | SUSE Demo                                                       |   |      |        |    |       | - 1 |
|       | Acronym           | SD                                                              |   |      |        |    |       | - 1 |
|       | Description       | Just for test.                                                  |   |      |        |    |       | - 1 |
| 0     | Portal Color      | Choose Color                                                    |   |      |        |    |       |     |
| ¢     | Keywords          | Enter Keywords Portal X suse X linux                            |   |      |        |    |       |     |
| ø     | B                 | Save                                                            |   |      |        |    |       |     |
| 7     | Portal Details    |                                                                 |   |      |        |    |       |     |
| -     |                   | SUSEDemo Rename http://hpgen9-02:8888/webcenter/portal/SUSEDemo |   |      |        |    |       |     |
| ÷≣    |                   | s41aa3123_7791_4cs2_bc4c_6c0a0968333e                           |   |      |        |    |       |     |
|       | Members           | 1                                                               |   |      |        |    |       |     |
|       | Last Activity     | 2 minutes ago                                                   |   |      |        |    |       |     |
|       | Created           | 2 minutes ago by weblogic                                       |   |      |        |    |       |     |

# e. Application: analytics-collector (URL:<u>http://host:8888/collector</u>)

| Mozilla Firefox              |                                                  |                  |  |     |   |   |  |
|------------------------------|--------------------------------------------------|------------------|--|-----|---|---|--|
| ytics-collector (Appli       | × http://hpgen9gnostics.jsp × +                  |                  |  |     |   |   |  |
| 🗊   http://hpgen9-02:88      | 88/collector/analytics-collector-diagnostics.jsp | 90%   C Q Search |  | ☆ 自 | Ŧ | ⋒ |  |
| Analytics Collec             | ator -                                           |                  |  |     |   |   |  |
| Analytics Collect            |                                                  |                  |  |     |   |   |  |
| Collector Information        |                                                  |                  |  |     |   |   |  |
| ζ⊋ Refresh                   |                                                  |                  |  |     |   |   |  |
| Configuration                | Value                                            |                  |  |     |   |   |  |
| Collector Default Port       | 31314                                            |                  |  |     |   |   |  |
| Collector Max Port           | 31314                                            |                  |  |     |   |   |  |
| Collector Server Name        | localhost                                        |                  |  |     |   |   |  |
| Broadcast Type               | Multicast                                        |                  |  |     |   |   |  |
| Cluster Enabled              | 0                                                |                  |  |     |   |   |  |
| Cluster Name                 | 0                                                |                  |  |     |   |   |  |
| Partitioning Enabled         | 0                                                |                  |  |     |   |   |  |
| Time Dimension for this year | ✓                                                |                  |  |     |   |   |  |
| Space Dimension Exists       | ✓                                                |                  |  |     |   |   |  |
|                              |                                                  |                  |  |     |   |   |  |
|                              |                                                  |                  |  |     |   |   |  |
|                              |                                                  |                  |  |     |   |   |  |
|                              |                                                  |                  |  |     |   |   |  |
|                              |                                                  |                  |  |     |   |   |  |
|                              |                                                  |                  |  |     |   |   |  |
|                              |                                                  |                  |  |     |   |   |  |
|                              |                                                  |                  |  |     |   |   |  |
|                              |                                                  |                  |  |     |   |   |  |
|                              |                                                  |                  |  |     |   |   |  |
|                              |                                                  |                  |  |     |   |   |  |
|                              |                                                  |                  |  |     |   |   |  |
|                              |                                                  |                  |  |     |   |   |  |
|                              |                                                  |                  |  |     |   |   |  |
|                              |                                                  |                  |  |     |   |   |  |

End of Oracle WebCenter Portal.

Oracle SOA Suite

# 1. Installing Oracle SOA Suite 12c

1-1. Prerequisites:

Installation of Oracle SOA Suite requires:

- 1). Oracle Database 12cR2 (12.2.0.1.0) installed.
- 2). Oracle JDK 1.8.0\_131 and later installed.

1-2. Log in to the target system (SLES 12 64-bit OS) as a non-admin user. Download the Oracle SOA Suite 12c (12.2.1.3.0) Quick Start installer zip file from

<u>http://www.oracle.com/technetwork/indexes/downloads/index.html#middleware</u>. (**Note:** Please ensure the installation user has the proper permissions to install and configure the software.)

1-3. Go to the directory where you downloaded the installation program. Extract the contents of these .zip ("fmw\_12.2.1.3.0\_soaqs\_Disk1\_1of2.zip") files and launch the installation program by running 'java -jar fmw\_12.2.1.3.0\_soa\_quickstart.jar '

#### For the actual installation, follow the steps below:

1). Welcome page.

|                         | Oracle Fusion Middleware 12c SOA Quick Start Installation - Step 1 of 7 _ ×                                  |
|-------------------------|----------------------------------------------------------------------------------------------------|
| Welcome                 |                                                                                                    |
| Welcome                 |                                                                                                    |
| Auto Updates            | Welcome to the Oracle Fusion Middleware 12c (12.2.1.3.0) SOA Suite Quick Start for Developers Installer.     |
| Installation Location   | Use this installer to create a new Oracle home or to extend an existing Oracle Home that contains            |
| Prerequisite Checks     | everything you need to evaluate or develop applications with the Oracle SOA Suite software.                  |
| Installation Summary    | For more information, see Install, Patch, and Upgrade in the Oracle Fusion Middleware documentation library. |
| ↓ Installation Progress | Context-sensitive online help is available from the <u>H</u> elp button.                                     |
| Installation Complete   |                                                                                                    |
|                         |                                                                                                    |
| Help                    | Copyright © 1996, 2017, Oracle and/or its affiliates. All rights reserved.                                   |

This page welcomes you to the installation. Click **Next** to continue.

# 2). The Auto Updates page appears.

| Orac                  | le Fusion Middle       | eware 12c SOA Quick Start | Installation - Step 2 of 7    | _ ×             |
|-----------------------|------------------------|---------------------------|-------------------------------|-----------------|
| Auto Updates          |                        |                           |                               |                 |
| <u>Welcome</u>        |                        |                           |                               |                 |
| Auto Updates          | Skip <u>A</u> uto Upda |                           |                               |                 |
| Installation Location | O Select patches       | s from <u>directory</u>   |                               |                 |
| Prerequisite Checks   | Location:              |                           |                               | Browse          |
| Installation Summary  | O Search My Ora        | cle Support for Updates   |                               |                 |
| Installation Progress | <u>U</u> sername:      |                           |                               |                 |
| Installation Complete | Password:              |                           |                               |                 |
|                       |                        | Proxy Settings            | 1                             | Test Connection |
|                       | Carrob                 |                           | l                             | Tear aguineanan |
|                       | Search                 |                           |                               |                 |
|                       |                        |                           |                               |                 |
|                       |                        |                           |                               |                 |
|                       |                        |                           |                               |                 |
|                       |                        |                           |                               |                 |
|                       |                        |                           |                               |                 |
|                       |                        |                           |                               |                 |
|                       |                        |                           |                               |                 |
|                       |                        |                           |                               |                 |
|                       |                        |                           |                               |                 |
|                       |                        |                           |                               |                 |
|                       |                        |                           |                               |                 |
| Help                  |                        |                           | < <u>B</u> ack <u>N</u> ext > | Finish Cancel   |

This page enables you to choose to automatically receive software updates for your components from Oracle Corporation. make your choices, then click **Next** to continue.

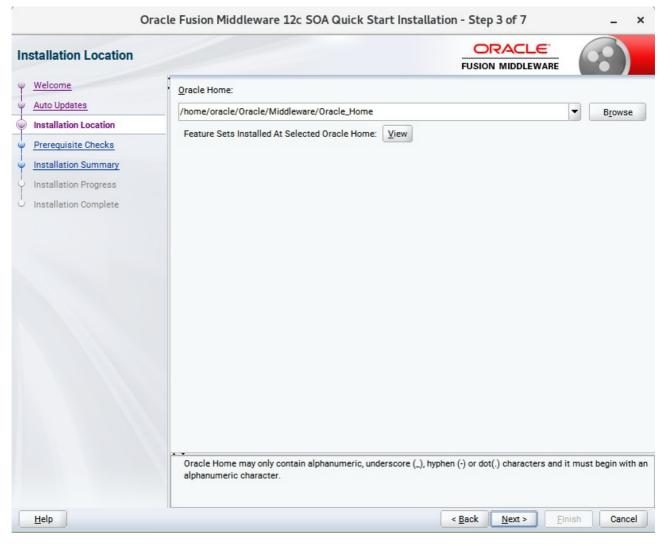

#### 3). The Installation Location page appears.

Specify the Oracle home location into which you want to install the product(s). Click Next to continue.

| Oracle                  | Fusion | Middleware 12c SOA Quick Start Installation - Step 4 of 7 | _ ×        |
|-------------------------|--------|-----------------------------------------------------------|------------|
| Prerequisite Checks     |        |                                                           |            |
|                         | -      |                                                           |            |
| Auto Updates            |        | 100%                                                      |            |
| Installation Location   |        | Checking operating system certification                   |            |
| Prerequisite Checks     |        |                                                           |            |
| Installation Summary    | ~      | Checking Java version used to launch the installer        |            |
| Installation Progress   |        |                                                           |            |
| U Installation Complete |        |                                                           |            |
|                         | -      |                                                           |            |
|                         |        |                                                           |            |
|                         |        |                                                           |            |
|                         |        |                                                           |            |
|                         | -      |                                                           |            |
|                         |        |                                                           |            |
|                         |        |                                                           |            |
|                         |        |                                                           |            |
|                         |        |                                                           |            |
|                         |        |                                                           |            |
|                         | Ctop   | Rerun Skip View Successful Tasks                          | View Log   |
|                         | Stop   | Termi 2006                                                | VIEW LOG   |
|                         | €      | cking operating system certification                      |            |
|                         |        | cking Java version used to launch the installer           |            |
|                         |        |                                                           |            |
| Help                    |        | < Back Next > Ein                                         | ish Cancel |

#### 4). The Prerequisites Checks page appears.

This pages shows you the progress of the system checking the prerequisites on your system prior to installation. If you are lacking any prerequisites, a message will appear telling you so. You do not need to take any actions on this page, though you can view the log from here. Click **Next** to continue.

# 5). The **Installation Summary** page appears.

| stallation Summary                                                                                                    |                                                                                                    |                                           |                      |              |  |
|----------------------------------------------------------------------------------------------------|----------------------------------------------------------------------------------------------------|-------------------------------------------|----------------------|--------------|--|
| Welcome<br>Auto Updates<br>Installation Location<br>Prerequisite Checks<br>Installation Summary<br>Installation Progress<br>Installation Complete | <ul> <li>Install Oracle Fusion Middleware 12c SOA Quick Start</li> <li>Installation Location         <ul> <li>Oracle Home Location: /home/oracle/Oracle/Midd Log File Location: /tmp/OraInstall2017-11-24_04-3</li> <li>Disk Space</li></ul></li></ul> | dleware/Oracle_<br>0-10PM/install2<br>3.0 | Home<br>017-11-24_04 | -30-10PM.log |  |
| Help                                                                                                    | Back button.                                                                                                    | < Back                                    |                      | Install      |  |

This page shows you what components and features are about to be installed. If you need to make changes, click **Back**, otherwise, click **Install** to start the installation.

#### Oracle Fusion Middleware 12c SOA Quick Start Installation - Step 6 of 7 × ORACLE Installation Progress FUSION MIDDLEWARE Welcome 100% Auto Updates Installation Location 1 Prepare Prerequisite Checks 1 Сору Installation Summary 1 **Generating Libraries** Installation Progress 1 Performing String Substitutions Installation Complete 1 Linking 1 Setup 1 Saving the inventory 1 Post install scripts View Successful Tasks View Log View Messages Hardware and Software **Engineered to Work Together** <u>H</u>elp < Back Next > Finish Cancel

#### 6). The Installation Progress page appears.

This page shows you the progress of the installation, and will warn you if there are any problems. You can view messages and logs from this page, but typically no action is required here. When progress is complete, click **Next** (go to a Summary page). Alternatively, you can click **Finish**.

7). If you clicked **Next**, the **Installation Complete** page appears, showing you the components that have been installed.

| Installation Complete                                                                                                    |                                                                                                    |  |
|----------------------------------------------------------------------------------------------------|----------------------------------------------------------------------------------------------------|--|
| Welcome<br>Auto Updates<br>Installation Location<br>Prerequisite Checks<br>Installation Summary<br>Installation Progress<br>Installation Complete | <ul> <li>Install Oracle Fusion Middleware 12c SOA Quick Start</li> <li>Installation Location         <ul> <li>Oracle Home Location: /home/oracle/Oracle/Middleware/Oracle_Home<br/>Log File Location: /tmp/Oralnstall2017-11-24_04-30-10PM/install2017-11-24_04-30-10PM.log</li> </ul> </li> <li>Feature Sets Installed Successfully         <ul> <li>Enterprise manager Plugin for SOA 12.2.1.3.0</li> <li>Enterprise manager Plugin for Service Bus 12.2.1.3.0</li> <li>Enterprise manager Plugin for BAM 12.2.1.3.0</li> <li>SOA Core Components 12.2.1.3.0</li> <li>Real-Time Integration Business Insight 12.2.1.3.0</li> <li>Service Bus 12.2.1.3.0</li> <li>Managed File Transfer Interface 12.2.1.3.0</li> <li>Stream Analytics 12.2.1.3.0</li> <li>SoA Foundation Designer 12.2.1.3.0</li> <li>SoA Foundation Designer 12.2.1.3.0</li> <li>Stream Analytics 12.2.1.3.0</li> <li>SoA Foundation Designer 12.2.1.3.0</li> <li>Stream Analytics 12.2.1.3.0</li> <li>Soa Foundation Designer 12.2.1.3.0</li> <li>Stream Analytics 12.2.1.3.0</li> <li>Soa Foundation Designer 12.2.1.3.0</li> <li>Stream Analytics Designer 12.2.1.3.0</li> <li>Stream Analytics Designer 12.2.1.3.0</li> <li>Stream Analytics Designer 12.2.1.3.0</li> <li>Stream Analytics Designer 12.2.1.3.0</li> <li>Stream Analytics Designer 12.2.1.3.0</li> <li>Teterprise Debieduker Designer 13.2.1.2.0</li> </ul> </li> <li>Distrest Step(s):         <ul> <li></li></ul></li></ul> |  |

At the bottom of this screen, there is a checkbox to launch Oracle JDeveloper upon closing the installation wizard. This guide recommends that you uncheck this box. Click **Finish** to dismiss the installer.

# 2. Creating Oracle Database Schema through Repository Creation Utility(RCU)

2-1. Invoke the RCU packaged with your Quick Start installation to create schemas in your database. Do not download or use any other version of RCU to configure a database with Quick Start. Run **\$FMW\_HOME/oracle\_common/bin/rcu** and create required database schemas for Oracle SOA Suite.

| ository Creation Utility            |                                                                            |                                 |                                                 |
|-------------------------------------|----------------------------------------------------------------------------|---------------------------------|-------------------------------------------------|
| <u>Velcome</u><br>treate Repository | <ul> <li>Specify a unique prefix for all sch<br/>schemas later.</li> </ul> | emas created in this session, a | so you can easily locate, reference, and manage |
| atabase Connection Details          | O Select existing prefix:                                                  |                                 |                                                 |
| elect Components                    | <u>U</u> erect existing prenx.                                             |                                 |                                                 |
|                                     | Oreate new prefix:                                                         | SUSEDEMO                        |                                                 |
| chema Passwords                     |                                                                            | Alpha numeric only. Canno       | ot start with a number. No special characters.  |
| lap Tablespaces                     |                                                                            |                                 |                                                 |
| ummary                              | Component                                                                  |                                 | Schema Owner                                    |
| ompletion Summary                   | □ ✓ Oracle AS Repository                                                   |                                 |                                                 |
|                                     | ■ AS Common Sche                                                           |                                 |                                                 |
|                                     |                                                                            | structure Services *            | SUSEDEMO_STB                                    |
|                                     |                                                                            | n Security Services             | SUSEDEMO_OPSS                                   |
|                                     | Oracle Enterpri                                                            |                                 | SUSEDEMO_ESS                                    |
|                                     | User Messagin                                                              | g Service                       | SUSEDEMO_UMS                                    |
|                                     | Audit Services                                                             |                                 | SUSEDEMO_IAU                                    |
|                                     | Audit Services                                                             |                                 | SUSEDEMO_IAU_APPEND                             |
|                                     | Audit Services                                                             |                                 | SUSEDEMO_IAU_VIEWER                             |
|                                     | Metadata Serv                                                              |                                 | SUSEDEMO_MDS                                    |
|                                     | Weblogic Servi                                                             | ces *                           | SUSEDEMO_WLS                                    |
|                                     | SOA Suite                                                                  | 2.40.116                        |                                                 |
|                                     | SOA Infrastruc                                                             | ture                            | SUSEDEMO_SOAINFRA                               |
|                                     | * Mandatory component. Ma                                                  | ndatory components cannot be    | e deselected.                                   |

Select the **Create new prefix** radio button and provide a schema prefix (such as SUSEDEMO). Select the components as shown above, and ensure schema creation is successful.

# 3. Configuring a Compact Domain for Oracle SOA Suite using the Config Wizard

3-1. Go to **ORACLE\_HOME/oracle\_common/common/bin**. Set the environment variable **CONFIG\_JVM\_ARGS to -Dcom.oracle.cie.config.showProfile=true**. This will activate the compact domain option in the configuration wizard. Then launch the configuration wizard.

Example commands for this task are as follows:

cd ORACLE\_HOME/oracle\_common/common/bin CONFIG\_JVM\_ARGS=-Dcom.oracle.cie.config.showProfile=true export CONFIG\_JVM\_ARGS ./config.sh

#### Follow these steps:

1). On the Configuration Type screen, select **Create a new domain**, and enter the desired domain home path.

| Fusion Middleware Configuration Wizard - Page 1 of 8 |                                                                                                    |       |    |  |  |
|------------------------------------------------------|----------------------------------------------------------------------------------------------------|-------|----|--|--|
| Configuration Type                                   |                                                                                                    |       |    |  |  |
| Reate Domain                                         |                                                                                                    |       |    |  |  |
| A Templates                                          |                                                                                                    |       |    |  |  |
| Administrator Account                                |                                                                                                    |       |    |  |  |
| Domain Mode and JDK                                  |                                                                                                    |       |    |  |  |
| Advanced Configuration                               |                                                                                                    |       |    |  |  |
| Configuration Summary                                | What do you want to do?                                                                                                    |       |    |  |  |
| Configuration Progress                               | Create a new expanded domain                                                                                                    |       |    |  |  |
| End Of Configuration                                 | Create a new compact <u>d</u> omain                                                                                                    |       |    |  |  |
|                                                      | Update an existing domain         Domain Location:       vracle/Oracle/Middleware/Oracle_Home/user_projects/domains/base_domain         Create a new domain containing only a single server (the Administration Server). This domain type cannot be a single server (the Administration Server). This domain type cannot be a single server (the Administration Server). | Brows |    |  |  |
|                                                      | up to included additional Managed Servers and clusters.                                                                                                    |       |    |  |  |
| Help                                                 | < Back Next > Einish                                                                                                    | Canc  | el |  |  |

Click Next to continue.

# 2). The **Templates** screen appears.

|                                                                                                    | Fusion Middlewa                                                                                                    | are Configuration Wizard -                                                      | Page 2 of 11                             |                     |      | _ ×   |   |
|----------------------------------------------------------------------------------------------------|----------------------------------------------------------------------------------------------------|---------------------------------------------------------------------------------|------------------------------------------|---------------------|------|-------|---|
| Templates                                                                                                    |                                                                                                    |                                                                                 |                                          |                     | 6    |       |   |
| Create Domain<br>Templates<br>High Availability Options<br>Application Location<br>Administrator Account<br>Domain Mode and JDK<br>Database Configuration Type<br>Advanced Configuration<br>Configuration Summary<br>Configuration Progress<br>End Of Configuration | Filter Templates:<br>Available Templat<br>Basic WebLog<br>Insight - 12.2.1<br>Insight SOA Ag<br>Oracle B2B - 12<br>Oracle B2B - 12<br>Oracle Enterpr | ic Server Domain - 12.2.1.3.0 [wlserv<br>1.3.0 [soa]<br>gent - 12.2.1.3.0 [soa] | ver] *<br>oa]<br>.3.0 [em]<br>I.3.0 [em] | reviously applied t |      | owse  |   |
| Help                                                                                                    |                                                                                                    |                                                                                 | < <u>B</u> ack <u>N</u>                  | ext > Einis         | sh C | ancel | 1 |

Use the **Templates** screen to select the templates you require. On the **Templates** screen, make sure **Create Domain Using Product Templates** is selected, then select the following template:

Oracle SOA Suite – 12.2.1.3.0[soa]

Selecting this template automatically selects the following as dependencies:

- Oracle Enterprise Manager 12.2.1.3.0 [em]
- Oracle WSM Policy Manager 12.2.1.3 [oracle\_common]
- Oracle JRF 12.2.1.3.0 [oracle\_common]
- WebLogic Coherence Cluster Extension 12.2.1.3.0 [wlserver]
- Oracle Service Bus 12.2.1.3.0 [osb]

Selecting this template automatically selects the following as a dependency:

- ODSI XQuery 2004 Components 12.1.3.0 [oracle\_common]
- WebLogic Advanced Web Services for JAX-RPC Extension -- 12.2.1.3.0 [oracle\_common]
- Oracle Enterprise Scheduler Service Basic 12.2.1.3.0 [oracle\_common]
- Oracle Enterprise Manager Plugin for ESS 12.2.1.3.0 [em]

Click **Next** to continue.

3). The High Availability Options screen appears.

|                                                                                                    | Fusion Middleware Configuration Wizard - F                                                                                                    | Page 3 of 12                  |          | -     | ×    |
|----------------------------------------------------------------------------------------------------|----------------------------------------------------------------------------------------------------|-------------------------------|----------|-------|------|
| High Availability Options                                                                                                    |                                                                                                    |                               |          |       |      |
| Create Domain         Templates         High Availability Options         Application Location         Administrator Account         Domain Mode and JDK         Database Configuration Type         Keystore         Advanced Configuration         Configuration Progress         End Of Configuration | Enable Automatic Service Migration (Non-Dynamic Clu     Database Leasing     Qonsensus Leasing     JTA Transaction Log Persistence (Non-Dynamic Clusters     Default Persistent Store     JDBC <u>T</u> Log Store  JMS Server Persistence     JMS File Store     JMS JDBC Store  Only JMS Server persistence can be configured for Dynamic Migration and JTA Transaction Logs Persistence cannot be wizard, they need to be configured manually. | only)                         | -        |       | tion |
| Help                                                                                                    |                                                                                                    | < <u>B</u> ack <u>N</u> ext > | <u> </u> | Cance | 1    |

Keep the default value for Application location.Click **Next** to continue.

| 5                                                                                                    | Fusion Middlewa                                           | are Configuration Wizard - P                                                       | age 4 of 1     | .2             |                | -               | ×   |
|----------------------------------------------------------------------------------------------------|-----------------------------------------------------------|------------------------------------------------------------------------------------|----------------|----------------|----------------|-----------------|-----|
| Application Location                                                                                                    |                                                           |                                                                                    |                |                |                | 6               | )   |
| Create Domain<br>Templates<br>High Availability Options<br>Application Location<br>Administrator Account<br>Domain Mode and JDK<br>Database Configuration Type<br>Keystore<br>Advanced Configuration<br>Configuration Summary<br>Configuration Progress<br>End Of Configuration | Domain name:<br>Domain location:<br>Application location: | base_domain<br>/home/oracle/Oracle/Middleware/O<br>Oracle/Middleware/Oracle_Home/u |                |                |                | n B <u>r</u> ow | /se |
| Help                                                                                                    |                                                           |                                                                                    | < <u>B</u> ack | <u>N</u> ext > | <u>F</u> inish | Can             | cel |

# 4). The **Application Location** screen appears.

Keep the default value for Application location.Click **Next** to continue.

|   | Fusion Middleware Configuration Wizard - Page 5 of 12                                                        |                  |          |                               |          | -    | ×  |
|---|----------------------------------------------------------------------------------------------------|------------------|----------|-------------------------------|----------|------|----|
| A | dministrator Account                                                                                         |                  |          |                               |          |      |    |
| 个 | Create Domain                                                                                                | •                |          |                               |          |      |    |
| 个 | Templates                                                                                                    |                  |          |                               |          |      |    |
| Ý | High Availability Options                                                                                    |                  |          |                               |          |      |    |
| Ý | Application Location                                                                                         |                  |          |                               |          |      |    |
| 0 | Administrator Account                                                                                        |                  |          |                               |          |      |    |
| Ý | Domain Mode and JDK                                                                                          |                  |          |                               |          |      |    |
| 4 | Database Configuration Type                                                                                  |                  |          |                               |          |      |    |
| ÷ | Keystore                                                                                                    | Name             | weblogic |                               |          |      |    |
| * | Advanced Configuration                                                                                       | Password         |          |                               |          |      |    |
| 4 | Configuration Summary                                                                                        | Confirm Password | ••••••   |                               |          |      |    |
| 4 | Configuration Progress                                                                                       |                  |          |                               |          |      |    |
| 9 | End Of Configuration                                                                                         |                  |          |                               |          |      |    |
|   |                                                                                                    |                  |          |                               |          |      |    |
|   |                                                                                                    |                  |          |                               |          |      |    |
|   |                                                                                                    |                  |          |                               |          |      |    |
|   |                                                                                                    |                  |          |                               |          |      |    |
|   |                                                                                                    |                  |          |                               |          |      |    |
|   | Must be the same as the password. Password must contain at least 8 alphanumeric characters with at least one |                  |          |                               |          |      | e  |
|   | number or special character.                                                                                 |                  |          |                               |          |      |    |
|   |                                                                                                    |                  |          |                               |          |      |    |
|   | Help                                                                                                    |                  |          | < <u>B</u> ack <u>N</u> ext > | <u> </u> | Canc | el |

# 5). The Administrator Account screen appears.

Enter the WebLogic Domain administration username and password. This information will be needed to access WebLogic Server Control and Fusion Middleware Control. Click **Next** to continue.

|                                                                                                    | Fusion Middleware Configuration Wizard - Page 6 of 12                                                                                                    | -     | ×  |
|----------------------------------------------------------------------------------------------------|----------------------------------------------------------------------------------------------------|-------|----|
| Domain Mode and JDK                                                                                                    |                                                                                                    |       |    |
| Create Domain<br>Templates<br>High Availability Options<br>Application Location<br>Administrator Account<br>Domain Mode and JDK<br>Database Configuration Type<br>Keystore<br>Advanced Configuration<br>Configuration Summary<br>Configuration Progress<br>End Of Configuration | Domain Mode <ul> <li>Development</li> <li>Utilize boot.properties for username and password, and poll for applications to deploy.</li> <li>Production</li> <li>Require the entry of a username and password, and do not poll for applications to deploy.</li> </ul> JDK <ul> <li>Oracle HotSpot 1.8.0_144 /home/oracle/ORACLE_SW/Java/jdk1.8.0_144</li> <li>Other JDK Location:</li> </ul> | Bīows | e  |
| Help                                                                                                    | < Back Next > Finish                                                                                                    | Canc  | el |

# 6). The Domain Mode and JDK screen appears.

Select the Domain Mode (either **Development** or **Production**) as shown above. Click **Next** to continue.

## 7). The **Database Configuration Type** screen appears.

|                                                                                                    | Fusion Middleware Configuration Wizard - Page 7 of 14 _ × |
|----------------------------------------------------------------------------------------------------|-----------------------------------------------------------|
| Database Configuration Type                                                                                                    |                                                           |
| Create Domain<br>Templates<br>High Availability Options<br>Application Location<br>Administrator Account<br>Domain Mode and JDK<br>Database Configuration Type<br>Component Datasources<br>JDBC Test<br>Keystore<br>Advanced Configuration<br>Configuration Summary<br>Configuration Progress<br>End Of Configuration | Specify AutoConfiguration Options Using:                  |
| Help                                                                                                    | < <u>Back</u> <u>Next</u> > <u>Finish</u> Cancel          |

Select **RCU Data** to activate the fields. The **RCU Data** option instructs the Configuration Wizard to connect to the database and Service Table (STB) schema to automatically retrieve schema information for the schemas needed to configure the domain. Enter the RCU DB connection information, then click **Get RCU Configuration**. You should receive a success message. Click **Next** to continue.

|                                                                                                    | Fu       | sion Middleware Co                                                                           | nfigurat | ion Wizard   | - Page  | 8 of 14                   | _ ×             |
|----------------------------------------------------------------------------------------------------|----------|----------------------------------------------------------------------------------------------|----------|--------------|---------|---------------------------|-----------------|
| JDBC Component Schema                                                                                                    |          |                                                                                              |          |              |         |                           |                 |
| Create Domain<br>Templates<br>High Availability Options<br>Application Location<br>Administrator Account<br>Domain Mode and JDK | •<br>Ho: | ndor:<br>Connection <u>P</u> arameters<br>st Name:<br>MS/Service:                            |          | Driver:      | g       |                           | ¥               |
| Database Configuration Type     Component Datasources     JDBC Test     Keystore     Advanced Configuration                     | Ora      | nema Owner:<br>Incle RAC configuration for<br>O Convert to (<br>ts to the data above will af | GridLink | O Convert to | RAC mul |                           | onvert          |
| Configuration Summary                                                                                                    |          | Component Schema                                                                             | DBMS/S   | Host Name    | Port    | Schema Owner              | Schema Password |
|                                                                                                    |          | SOA EDN (XA)                                                                                 | SUSE     | hpgen9-02    | 1521    | SUSEDEMO_SOAINFRA         | ······          |
| Configuration Progress                                                                                                    |          | SOA EDN (Local)                                                                              | SUSE     | hpgen9-02    | 1521    | SUSEDEMO_SOAINFRA         | ·               |
| O End Of Configuration                                                                                                    |          | ESS Schema                                                                                   | SUSE     | hpgen9-02    | 1521    | SUSEDEMO_ESS              |                 |
|                                                                                                    |          | LocalSvcTbl Schema                                                                           | SUSE     | hpgen9-02    | 1521    | SUSEDEMO_STB              |                 |
|                                                                                                    |          | User Messaging Service                                                                       | SUSE     | hpgen9-02    | 1521    | SUSEDEMO_UMS              |                 |
|                                                                                                    |          | SOA (XA)                                                                                     | SUSE     | hpgen9-02    | 1521    | SUSEDEMO_SOAINFRA         |                 |
| Help                                                                                                    |          |                                                                                              |          |              | < [     | <u>Back Next &gt; Fir</u> | nish Cancel     |

# 8). The JDBC Component Schema screen appears.

Our instructions assume each Repository schema uses the same password. If not, enter the correct schema passwords. Click **Next** to continue.

|                             | Fus   | ion M              | iddleware Configuration Wizard - F                                      | Page 9 of      | 14                   | -              | ×    |
|-----------------------------|-------|--------------------|-------------------------------------------------------------------------|----------------|----------------------|----------------|------|
| JDBC Component Schema Test  |       |                    |                                                                         |                |                      |                |      |
| Treate Domain               |       | Status             | Component Schema                                                        |                | JDBC Conne           | ction URL      |      |
| Templates                   |       | 1                  | SOA EDN (XA)                                                            | jdbc           | oracle:thin:@//hpge: | n9-02:1521/SUS | E 📍  |
| High Availability Options   |       | 1                  | SOA EDN (Local)                                                         | jdbc           | oracle:thin:@//hpge: | n9-02:1521/SUS | E    |
|                             |       | 1                  | ESS Schema                                                              | jdbc:          | oracle:thin:@//hpge: | n9-02:1521/SUS | E Se |
| <u>Application Location</u> |       | 1                  | LocalSvcTbl Schema                                                      | jdbc:          | oracle:thin:@//hpge: | n9-02:1521/SUS | E    |
| Administrator Account       |       | 1                  | User Messaging Service                                                  | jdbc:          | oracle:thin:@//hpge: | n9-02:1521/SUS | E    |
| Domain Mode and JDK         |       | 1                  | SOA (XA)                                                                | jdbc:          | oracle:thin:@//hpge: | n9-02:1521/SUS | E    |
| Database Configuration Type |       | 1                  | SOA (Local)                                                             | jdbc           | oracle:thin:@//hpge: | n9-02:1521/SUS | E    |
| Component Datasources       |       | 1                  | WLS Schema                                                              | jdbc:          | oracle:thin:@//hpge: | n9-02:1521/SUS | E    |
| JDBC Test                   |       | 1                  | ESS MDS Schema                                                          | jdbc:          | oracle:thin:@//hpge: | n9-02:1521/SUS | E 👻  |
| <u>Keystore</u>             |       | est Se             | ected Connections                                                       |                |                      |                |      |
| Advanced Configuration      | Con   | nection            | Result Log                                                              |                |                      |                |      |
| Configuration Summary       |       |                    | Schema=SOA EDN (XA)                                                     |                |                      |                | 100  |
| Configuration Progress      |       |                    | e.jdbc.xa.client.OracleXADataSource<br>acle:thin:@//hpgen9-02:1521/SUSE |                |                      |                |      |
| End Of Configuration        | User= | SUSED              | EMO_SOAINFRA                                                            |                |                      |                |      |
| - Lite of configuration     |       | word=**<br>Test=IS |                                                                         |                |                      |                |      |
|                             | SQL   | lest=IS            | VALID                                                                   |                |                      |                |      |
|                             |       | WK-642             | 213: Test Successful!                                                   |                |                      |                | -    |
|                             | 4     |                    | 300300                                                                  |                |                      |                | - E  |
|                             |       |                    |                                                                         |                |                      |                |      |
|                             |       |                    |                                                                         |                |                      |                |      |
|                             |       |                    |                                                                         |                |                      |                |      |
| Help                        |       |                    |                                                                         | < <u>B</u> ack | <u>N</u> ext >       | inish Ca       | ncel |

# 9). The JDBC Component Schema Test screen appears.

The tests are run and the results given. Ensure all test results are successful.Click **Next** to continue.

# 10). The **Keystore** screen appears.

|                                                                                                    | Fusion Middle  | ware Configuration Wizar | d - Page 10 of 14   |          | _ ×                      |
|----------------------------------------------------------------------------------------------------|----------------|--------------------------|---------------------|----------|--------------------------|
| Keystore                                                                                                    |                |                          |                     |          |                          |
| ← <u>Create Domain</u><br>← <u>Templates</u><br>← High Availability Options                                                               | Store Key Name | ums/apns                 |                     | - Ø      | Dis <u>c</u> ard Changes |
| Application Location<br>Administrator Account<br>Domain Mode and JDK<br>Database Configuration Type<br>Component Datasources<br>JDBC Test | Alias          |                          | Trusted Certificate | 5        |                          |
| Keystore     Advanced Configuration     Configuration Summary     Configuration Progress     End Of Configuration                         | Alias          | Private Key              | Password            | Identity | Certificate              |
| Help                                                                                                    |                |                          | < Back              | ext >    | h Cancel                 |

Accept the defaults and click **Next** to continue.

|                                                                                                    | Fusion Middleware Configuration Wizard - Page 11 of 14                                                                                                    |             |   | -     | × |
|----------------------------------------------------------------------------------------------------|----------------------------------------------------------------------------------------------------|-------------|---|-------|---|
| Advanced Configuration                                                                                                    |                                                                                                    |             | 6 |       |   |
| Create Domain<br>Templates<br>High Availability Options<br>Application Location<br>Administrator Account<br>Domain Mode and JDK<br>Database Configuration Type<br>Component Datasources<br>JDBC Test<br>Keystore<br>Advanced Configuration<br>Configuration Summary<br>Configuration Progress<br>End Of Configuration | Administration Server Modify Settings Node Manager Configure Node Manager Iopology Add, Delete or Modify Settings for Managed Servers, Clusters, Virtual Targets an Dogmain Frontend Host Capture Configure Domain Frontend Host Deployments and Services Target to Servers or Clusters File Store Modify Settings | d Coherence |   |       |   |
| Help                                                                                                    | < <u>B</u> ack <u>N</u> ext >                                                                                                    | <u> </u>    |   | ancel |   |

#### 11). The Advanced Configuration screen appears.

On the Advanced Configuration screen, you do not need any advanced configuration for a compact domain. You can skip through the Advanced Configuration screen without selecting anything. Click **Next** to continue.

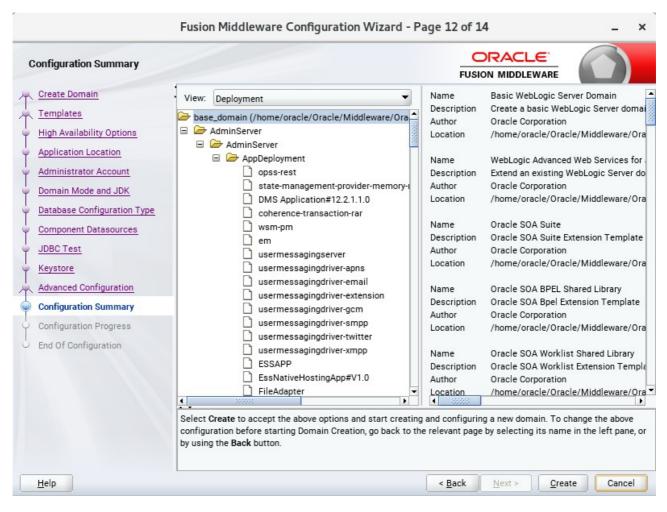

#### 12). The Configuration Summary screen appears.

Select Create to accept the above options and start creating and configuring a new domain.

|                           | Fu | sion Middleware Configur               | ation Wizard - Pa | ge 13 of 1     | 4              |        | _ ×    |
|---------------------------|----|----------------------------------------|-------------------|----------------|----------------|--------|--------|
| Configuration Progress    |    |                                        |                   |                |                |        |        |
| A Create Domain           |    |                                        |                   |                |                |        |        |
| A Templates               |    |                                        | 100%              |                |                |        |        |
| High Availability Options | 1  | Copy Unprocessed Artifacts             |                   |                |                |        |        |
| Application Location      | 1  | OPSS Processing                        |                   |                |                |        |        |
| Administrator Account     | 1  | OWSM Processing<br>Security Processing |                   |                |                |        |        |
| Domain Mode and JDK       | 1  | Artifacts Generation                   |                   |                |                |        |        |
|                           | 1  | String Substitution                    |                   |                |                |        |        |
|                           | -  | Post Processing                        |                   |                |                |        |        |
| Component Datasources     |    |                                        |                   |                |                |        |        |
| ý JDBC Test               |    |                                        |                   |                |                |        |        |
| 4 Keystore                |    |                                        |                   |                |                |        |        |
| Advanced Configuration    |    |                                        |                   |                |                |        |        |
| Configuration Summary     |    |                                        |                   |                |                |        |        |
| Configuration Progress    |    |                                        |                   |                |                |        |        |
| End Of Configuration      |    |                                        |                   |                |                |        |        |
|                           |    |                                        |                   |                |                |        |        |
|                           |    |                                        |                   |                |                |        |        |
|                           |    |                                        |                   |                |                |        |        |
|                           |    |                                        |                   |                |                |        |        |
|                           |    |                                        |                   |                |                |        |        |
|                           |    |                                        |                   |                |                |        |        |
|                           |    |                                        |                   |                |                |        |        |
| Help                      |    |                                        |                   | < <u>B</u> ack | <u>N</u> ext > | Finish | Cancel |

13). The Configuration Progress screen appears.

Wait for this part of the configuration to complete. Depending on the location and performance of the Repository database, this process may take a few minutes. After the domain successful created, click **Next** to continue.

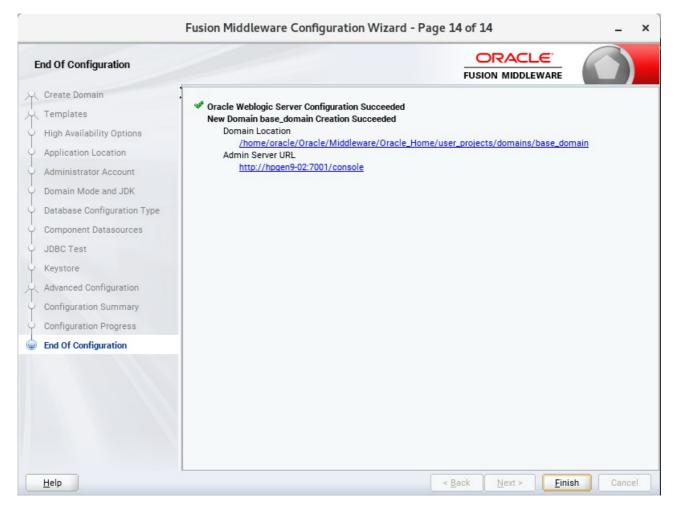

## 14). The End of Configuration screen appears.

Once you see: "Oracle Weblogic Server Configuration Succeeded", record the 'Domain Location' and 'Admin Server URL', then click Finish to dismiss the Configuration Wizard.

# 4. Verifying Oracle SOA Suite 12c Installation and Configuration

4-1. Check for the presence of installation log files in logs directory inside your Oracle Inventory directory. Also, check the domain server logs, which are located in the servers directory inside the domain home directory.

4-2. Navigate to your compact domain's home and start the administrator server.

#### Starting the Admin Server, go to the DOMAIN HOME/bin directory and run ./startWebLogic.sh.

| Þ                                                                                                    | oracle@hpgen9-02:/home/oracle/Oracle/Middleware/Oracle_Home/user_projects/domains/base_domain/bin _                                                                                                    |                             |
|----------------------------------------------------------------------------------------------------|----------------------------------------------------------------------------------------------------|-----------------------------|
| File Edit Viev                                                                                                    | w Search Terminal Tabs Help                                                                                                    |                             |
| oracle@hpg                                                                                                    | en9-02:/ho × oracle@hpgen9-02:/ho × oracle@hpgen9-02:/ho × oracle@hpgen9-02:/ho ×                                                                                                    | 0                           |
| Nov 24, 201<br>(Applicatio<br>MessageRece<br>Based Messa<br>Nov 24, 201<br>racle/apps/<br>nt.><br>Nov 24, 201<br>ication: Es<br>ty weblogic<br>an.> | <pre>ionOnStart is ignored, because it is not supported by JCA-Based Message-Driven Bean.&gt; 7 6:05:01,992 PM GMT+08:00&gt; <warning> <ejb> <bea-010241> <the adapter="" bean="" bean.="" because="" connected="" ejbcomponent:="" en="" engine-ejb.jar)="" ge-driven="" has="" ignored,="" is="" it="" iver.="" jca="" message-driven="" messagerecei="" n:="" not="" property="" resource="" supported="" to="" usermessagingserver,="" weblogic.mdbs.suspendconnectiononstart=""> 7 6:05:02,180 PM GMT+08:00&gt; <warning> <oracle.mds> <bea-000000> <mds-01364: "="" 6:05:02,221="" 7="" apps="" custom"="" ess="" ess";="" first="" for="" gmt+08:00="" is="" mapping="" namespace="" oracle="" ovelapping="" pm="" the="" with=""> <warning> <ejb> <bea-010241> <the <="" adapter="" bean="" because="" by="" connected="" ejbcomponent:="" ess="" essappendpoi="" has="" ignored,="" is="" it="" jca-based="" message-driven="" native-ess-ejb.jar)="" not="" pre="" ramdbs.suspendconnectiononstart="" resource="" snativehostingapp,="" supported="" to=""></the></bea-010241></ejb></warning></mds-01364:></bea-000000></oracle.mds></warning></the></bea-010241></ejb></warning></pre> | for<br>redu<br>.nt(#<br>Pro |
| n(Applicati<br>MessageRec<br>Based Mess<br>Nov 24, 201                                                                                              | 7 6:05:02,228 PM GMT+08:00> <warning> <ejb> <bea-010241> <the bean="" message-driven="" messageforwa<br="">on: usermessagingserver, EJBComponent: engine-ejb.jar) has connected to Resource Adapter jca/E<br/>eiver. Property weblogic.mdbs.suspendConnectionOnStart is ignored, because it is not supported<br/>age-Driven Bean.&gt;<br/>7 6:05:02,232 PM GMT+08:00&gt; <notice> &lt;<u>WebLogicServer&gt; <bea-000360> <the in="" runn<="" server="" started="" u=""></the></bea-000360></u></notice></the></bea-010241></ejb></warning>                                                                                                    | ngir<br>I by                |
| >de                                                                                                    | osites to be loaded<br>ploying 0 composites took 6 ms<br>7 6:05:02,261 PM GMT+08:00> <notice> &lt;<u>WebLogicServer&gt; <bea-000365> <server changed="" rl<="" state="" to="" u=""></server></bea-000365></u></notice>                                                                                                    | INNI                        |
| qtz_JOB_DET<br>EL Info]: 2<br>- 2.6.5.v20<br>EL Info]: 2<br>EL Info]: 2                                                                             | pps env<br>7 6:05:02,707 PM GMT+08:00> <warning> <oracle.soa.scheduler> <bea-0000000> <no exists="" in="" row="" ta<br="">AILS for lock named: VerificationSessionPurgeJob-QLCKSEP-DEFAULT&gt;<br/>017-11-24 18:05:02.847ServerSession(679527720)EclipseLink, version: Eclipse Persistence Se<br/>170607-b3d05bd<br/>017-11-24 18:05:02.848ServerSession(679527720)Server: 12.2.1.3.0<br/>017-11-24 18:05:02.857ServerSession(679527720)/file:/home/oracle/Oracle/Middleware/Oracle<br/>es/oracle.soa.fabric_11.1.1/tracking-fabric.jar_soa_local_resiliency_persistence_unit login su</no></bea-0000000></oracle.soa.scheduler></warning>                                                                                                    | ervic<br>Home               |
|                                                                                                    | is running and accepting requests. Start up took 21979 ms, partition=DOMAIN                                                                                                    |                             |

You know that the administrator server is running when you see the following output:

Server state changed to RUNNING.

4-3. Checking Oracle SOA Suite 12c Product URLs.

1). Access to Enterprise Manager Console.

# Login Page:

| Sign in - Oracle Enterprise Manager - Mozilla Firefox                                                                           |    |   | -        | •  | >^ |
|----------------------------------------------------------------------------------------------------|----|---|----------|----|----|
| Sign in - Oracle Enterpris × +                                                                                                  |    |   |          |    |    |
| ( ) 🔏   http://hpgen9-02:7001/em/faces/targetauth/emasLogin?target= 🧐 🖓   C   🔍 Search                                          | 合自 | + | <b>^</b> |    | ≡  |
| SIGN IN TO<br><b>ORACLE ENTERPRISE MANAGER</b><br>FUSION MIDDLEWARE CONTROL 12c                                                 |    |   |          |    |    |
|                                                                                                    |    |   |          |    | E  |
| Domain       Domain_base_domain         * User Name       weblogic         * Password          Login to Partition       Sign in |    |   |          |    |    |
|                                                                                                    | C  |   | ⊂L€      | Ξ. |    |

# Home Page:

|                                | base_domain (Oracle WebLogic                        | Domain  | ) - Oracle Ente | rprise Manager · | • Mozilla Fire | fox       |          |        | -                  | •       |   |
|--------------------------------|-----------------------------------------------------|---------|-----------------|------------------|----------------|-----------|----------|--------|--------------------|---------|---|
| oase_domain (Oracle We ×       | <u>\</u> +                                          |         |                 |                  |                |           |          |        |                    |         |   |
| ) (i)   http://hpgen9-02:7001/ | em/faces/as-weblogic-webLogicD                      | omainHc | 90% C           | Q Search         |                | ☆         | Ê        | +      | ⋒                  |         |   |
|                                | lanager Fusion Middleware Control 12c               |         |                 |                  | 6              | WebLogi   | c Domair | n 💌 🗍  | weblogi            | •       | 1 |
| base_domain ()                 |                                                     |         |                 |                  |                | °∎ •<br>N |          |        | Refresh<br>1 PM GM |         |   |
| Servers<br>1 Up                | Administration Server<br>Name AdminS<br>Host hpgen9 |         |                 |                  |                |           |          |        |                    |         |   |
| Clusters                       | Listen Port 7001 Servers View Create Delete         | Contro  | d v Ey          |                  |                |           |          |        |                    |         |   |
| Clusters                       | Name                                                | Status  | Cluster         | Machine          | State          |           |          | Health | n                  |         |   |
|                                | AdminServer(admin)                                  | +       |                 |                  | Running        |           |          | ок     |                    |         |   |
| 2 Down<br>48 Up<br>55 N/A      |                                                     |         |                 |                  |                |           |          |        |                    |         |   |
| Domain Partitions              |                                                     |         |                 |                  |                | _         |          |        |                    |         |   |
| ۶<br>۲                         | Columns Hidd                                        | en 34   |                 |                  |                |           |          |        | Serve              | ers 1 o | f |

|                                                                         | Sign In - Mozilla Firefox                  |     |     | -   | • | > |
|-------------------------------------------------------------------------|--------------------------------------------|-----|-----|-----|---|---|
| base_domain (Oracle We × Sign In                                        | × +                                        |     |     |     |   |   |
| ( ) 🔏   http://hpgen9-02:7001/soa/composer/faces/login                  | (90%)   C Q Search                         | ☆ 🖻 | Ŧ   |     |   | Ξ |
|                                                                         | SIGN IN TO<br>SOA COMPOSER<br>weblogic<br> |     |     |     |   |   |
|                                                                         |                                            |     | ORA | CLE |   |   |
| Copyright 2004, 2017, Oracle and/or its affiliates. All rights reserved | ved. Accessibility                         |     |     |     |   |   |

#### Access to soa-webapps(soa composer) - URL:http://host:7001/soa/composer

| base_domain (Oracle We × SC      | A Composer × +                                                                                                    |                      |        |        |   |
|----------------------------------|----------------------------------------------------------------------------------------------------|----------------------|--------|--------|---|
| ) 🛈 🎤   http://hpgen9-02:7001/so | a/composer/faces/home?_adf.no-new 90%   C Q. Search                                                                                                    | ☆ 自                  | + 1    |        | 1 |
| ORACLE SOA Composer              |                                                                                                    | Links 🔻              | weblog | jic 👻  |   |
| eployment View                   | CaseManagementBaseDictionary.rules ×         Image: CaseManagementBaseDictionary.rules ×         Image: CaseManagementBaseDictionary.rules ×         Image: CaseManagementBaseDictionary.rules ×         Image: CaseManagementBaseDictionary.rules ×         Image: CaseManagementBaseDictionary.rules ×         Image: CaseManagementBaseDictionary.rules ×         Image: CaseManagementBaseDictionary.rules ×         Image: CaseManagementBaseDictionary.rules ×         Image: CaseManagementBaseDictionary.rules ×         Rule Set 1 v       View Properties         Rules       Image: CaseManagementBaseDictionary.rules ×         Rules       Image: CaseManagementBaseDictionary.rules ×         Rules       Image: CaseManagementBaseDictionary.rules ×         Rules       Image: CaseManagementBaseDictionary.rules ×         Rules       Image: CaseManagementBaseDictionary.rules ×         Rules       Image: CaseManagementBaseDictionary.rules ×         Rules       Image: CaseManagementBaseDictionary.rules ×         Rules       Image: CaseManagementBaseDictionary.rules ×         Rules       Image: CaseManagementBaseDictionary.rules ×         Rules       Image: CaseManagementBaseDictionary.rules ×         Rules       Image: CaseManagementBaseDictionary.rules ×         Rules       ImagementBaseDictionary.rules × <tr< th=""><th>2 -</th><th></th><th>Action</th><th>×</th></tr<>                                                                                                    | 2 -                  |        | Action | × |
|                                  | Search By Alias  Click + above to create a rule  Click + above to create a rule  Click + above | onding output action |        |        |   |

|                                                           | BPM Worklist - Mozilla Firefox             |     |   | - | <br>> |
|-----------------------------------------------------------|--------------------------------------------|-----|---|---|-------|
| base_domain (Oracle We × SOA Composer                     | × BPM Worklist × +                         |     |   |   |       |
| 🗲 🛈 🔏   http://hpgen9-02:7001/integration/worklistapp/fac | ces/login.jspx 90%   C 🔍 🔍 Search          | ☆ 倉 | + | Â | ≡     |
|                                                           | SIGN IN TO<br>BPM WORKLIST<br>weblogic<br> |     |   |   |       |

| Access to BPM worklistapp - | - URL:htt | p://host:7001/ii | ntegration/worklistar | pp |
|-----------------------------|-----------|------------------|-----------------------|----|
|                             |           |                  |                       |    |

| Dase_domain (Oracle we *                                                                                                    | SOA Composer × BP                    | M Worklist × +                                   |              |          |
|----------------------------------------------------------------------------------------------------|--------------------------------------|--------------------------------------------------|--------------|----------|
| 🗲 🛈 🎤   http://hpgen9-02:700                                                                                                    | 1/integration/worklistapp/faces/home | .jspx 90% C Q Search                             | ☆ 自 ↓ 合 ♥    | 2        |
| ORACLE BPM Worklist                                                                                                    |                                      |                                                  | 🕅 weblogic 🕶 |          |
| Views + 🖌 🛪 🛥                                                                                                    | Actions v 🖉 🖾<br>Status 🖻 Title      | Me & My Group All     Assigned     Number Creato |              | Priority |
| nbox                                                                                                    | No data to display                   |                                                  | , isolgiou   |          |
| My Tasks<br>Initiated Tasks<br>Administrative Tasks<br>Views<br>Due Soon<br>High Priority<br>Past Day<br>Past Week<br>Past Month<br>Past Quarter |                                      | Please select a task to see the details          |              |          |

# 2). Access to Administration Server Console

| Login Page as shown below:                                                                                                    |                        |                                 |       |            |     |
|----------------------------------------------------------------------------------------------------|------------------------|---------------------------------|-------|------------|-----|
| Oracle WebLogic Server Administration Console                                                                                                    | - Mozilla Firefox      |                                 |       |            | • • |
| base_domain (Oracle We × SOA Composer × BPM Worklist                                                                                                    | × Oracle WebLogic      | Server 🗙                        | +     |            |     |
| < 🛈 🖋   http://hpgen9-02:7001/console/login/LoginForm.jsp  90%   C 🔍                                                                                                    | Search                 | ☆ 自                             | +     | <b>n</b> V | ≡   |
| ORACLE WebLogic Server Administration Console 12c                                                                                                    |                        |                                 |       |            |     |
|                                                                                                    | Log in to work with th | Welcome<br>He WebLogic Server d | omain |            |     |
|                                                                                                    | Password:              | •••••                           | ••    | Login      |     |
|                                                                                                    |                        |                                 |       |            |     |
|                                                                                                    |                        |                                 |       |            |     |
|                                                                                                    |                        |                                 |       |            |     |
| WebLogic Server Version: 12.2.1.3.0<br>Copyright (c) 1996;2017, Oracle and/or its affiliates. All rights reserved.<br>Oracle is a registered trademark of Oracle Corporation and/or its affiliates. Other names may be trademarks of their respective owners. |                        |                                 |       |            |     |
|                                                                                                    |                        |                                 |       |            |     |

# Home Page:

|                                                                                                    | Home Page - base_don                                                                                                    | nain - WLS Console - Mozilla Firefo                                                                                                    | × _ •                                             | ı >^   |
|----------------------------------------------------------------------------------------------------|----------------------------------------------------------------------------------------------------|----------------------------------------------------------------------------------------------------|---------------------------------------------------|--------|
| base_domain (Oracle We 🗴                                                                                                    | SOA Composer × BPM                                                                                                    | 1 Worklist × Home P                                                                                                    | °age - base_doma × +                              |        |
| ( ) / http://hpgen9-02:7002                                                                                                    | 1/console/console.portal?_nfpb=true8                                                                                                    | 90%   C Search                                                                                                    | ☆ 自 ∔ 余 ♡                                         | ≡      |
|                                                                                                    | ninistration Console 12c                                                                                                    |                                                                                                    |                                                   | Q      |
| Change Center                                                                                                    | 😭 Home Log Out Preferences 📐 Record Help                                                                                                    | Q                                                                                                    | Welcome, weblogic Connected to: base_d            | domain |
| View changes and restarts                                                                                                    | Home                                                                                                    |                                                                                                    |                                                   |        |
| Configuration editing is enabled. Future changes                                                                                             | Home Page                                                                                                    |                                                                                                    |                                                   |        |
| will automatically be activated as you modify,<br>add or delete items in this domain.                                                        | - Information and Resources                                                                                                    |                                                                                                    |                                                   | - 11   |
| Domain Structure                                                                                                    | Helpful Tools                                                                                                    | General Information                                                                                                    |                                                   | - 11   |
| base_domain<br>⊕ -Domain Partitions<br>⊕ -Environment<br>⊨ -Deployments<br>⊕ -Service<br>⊕ -Service<br>⊕ -Interoperability<br>⊕ -Diagnostics | Configure applications     Configure GridLink for RAC Data Source     Configure a Dynamic Cluster     Recent Task Statu     Set your console preferences     Oracle Enterprise Manager | Common Administration Task Descriptions     Read the documentation     Ask a question on My Oracle Support                                                                                                    |                                                   | E      |
|                                                                                                    | Domain Configurations                                                                                                    | Resource Group Templates                                                                                                    | Interoperability                                  | _      |
|                                                                                                    | • Domain                                                                                                    | Resource Group Templates                                                                                                    | WTC Servers                                       | - 11   |
| How do I                                                                                                    | Domain Partitions                                                                                                    | Resource Groups                                                                                                    | Jolt Connection Pools                             | - 11   |
| Search the configuration                                                                                                    | Domain Partitions     Partition Work Managers                                                                                                    | Resource Groups                                                                                                    | Diagnostics  • Log Files                          | - 11   |
| Use the Change Center     Record WLST scripts                                                                                                |                                                                                                    | Deployed Resources                                                                                                    | Diagnostic Modules                                | - 11   |
| Change Console preferences                                                                                                    | Environment  Servers                                                                                                    | Deployments                                                                                                    | Built-in Diagnostic Modules     Diagnostic Images | - 11   |
| Manage Console extensions                                                                                                    | Clusters                                                                                                    | Services                                                                                                    | Request Performance                               | - 11   |
| Monitor servers                                                                                                    | <ul> <li>Server Templates</li> </ul>                                                                                                    | Messaging                                                                                                    | Archives                                          | - 11   |
| System Status                                                                                                    | <ul> <li>Migratable Targets</li> </ul>                                                                                                    | <ul> <li>JMS Servers</li> </ul>                                                                                                    | Context     SNMP                                  | - 11   |
| Health of Running Servers as of 6:16 PM                                                                                                    | Coherence Clusters     Machines                                                                                                    | <ul> <li>Store-and-Forward Agents</li> <li>JMS Modules</li> </ul>                                                                                                    | Interceptors                                      | - 11   |
| Failed (0)                                                                                                    | Virtual Hosts                                                                                                    | Path Services                                                                                                    |                                                   |        |
| Critical (0)                                                                                                    | Virtual Targets                                                                                                    | <ul> <li>Bridges</li> </ul>                                                                                                    | Charts and Graphs                                 |        |
| Overloaded (0)                                                                                                    | Work Managers                                                                                                    | Data Sources                                                                                                    | Monitoring Dashboard                              |        |
| Warning (0)                                                                                                    | Concurrent Templates                                                                                                    | CONTRACTOR CONTRACTOR CONTRA |                                                   |        |

|                                                                                       | Sum               | nmary of S                      | Servers - base_          | .domain  | - WLS Cons | ole - Mozilla F   | irefox            |             |              | -                    | •        | >    |
|---------------------------------------------------------------------------------------|-------------------|---------------------------------|--------------------------|----------|------------|-------------------|-------------------|-------------|--------------|----------------------|----------|------|
| base_domain (Oracle We 🗴                                                              | SOA Compo         | oser                            | × BPM                    | Worklist | t          | × Summa           | ry of Servers ·   | ba ×        | +            |                      |          |      |
| ( i)   http://hpgen9-02:7001/d                                                        | onsole/conso      | ole.portal?.                    | _nfpb=true&_p            | C) (9    | 0% C       | <b>Q</b> , Search |                   | ☆ 🛍         | •            | ⋒                    |          | Ξ    |
| ORACLE WebLogic Server Ad                                                             | ministration Cons | ole 12c                         |                          |          |            |                   |                   |             |              |                      | ç        | ⊇    |
| Change Center                                                                         | Home Log          | g Out Preferenc                 | ces 📐 Record Help        |          | (          | 2                 | W                 | elcome, web | logic Cor    | nnected to: <b>b</b> | base_dom | nain |
| View changes and restarts                                                             | Home >Summ        | ary of Servers                  |                          |          |            |                   |                   |             |              |                      |          |      |
| Configuration editing is enabled. Future changes                                      | Summary of S      | ervers                          |                          |          |            |                   |                   |             |              |                      |          |      |
| will automatically be activated as you modify,<br>add or delete items in this domain. | Configuration     | n Control                       |                          |          |            |                   |                   |             |              |                      |          |      |
| Domain Structure                                                                      | i                 |                                 |                          |          |            |                   |                   |             |              |                      |          |      |
| base_domain<br>⊕-Domain Partitions<br>⊕-Environment<br>Deployments                    |                   |                                 | VebLogic Server that run |          |            |                   | wn configuration. |             |              |                      |          |      |
|                                                                                       | Customize         | e this table<br>Itered - More C | columns Exist)           |          |            |                   |                   |             |              |                      |          |      |
|                                                                                       | New               | Clone Dele                      | ete                      |          |            |                   |                   | Showi       | ng 1 to 1 of | 1 Previous           | s   Next |      |
|                                                                                       | Nam               | ne 🊕                            | Туре                     | •        | Cluster    | Machine           | State             | Health      | Liste        | en Port              |          |      |
| How do I                                                                              | Adm               | inServer(admin)                 | ) Conf                   | igured   |            |                   | RUNNING           | 🗸 ок        | 7001         |                      |          |      |
| Create Managed Servers                                                                | New               | Clone Dele                      | ete                      |          |            |                   |                   | Showin      | ng 1 to 1 of | 1 Previous           | Next     |      |
| Clone servers                                                                         |                   |                                 |                          |          |            |                   |                   |             |              |                      |          | Ц    |
| Delete Managed Servers                                                                |                   |                                 |                          |          |            |                   |                   |             |              |                      |          | _    |
| Delete the Administration Server                                                      |                   |                                 |                          |          |            |                   |                   |             |              |                      |          |      |
| <ul> <li>Start and stop servers</li> </ul>                                            |                   |                                 |                          |          |            |                   |                   |             |              |                      |          |      |
| <ul> <li>View objects in the JNDI tree</li> </ul>                                     |                   |                                 |                          |          |            |                   |                   |             |              |                      |          |      |
| System Status                                                                         | i i               |                                 |                          |          |            |                   |                   |             |              |                      | )        |      |
| Health of Running Servers as of 6:17 PM                                               |                   |                                 |                          |          |            |                   |                   |             |              |                      |          |      |
| Failed (0)                                                                            |                   |                                 |                          |          |            |                   |                   |             |              |                      |          |      |
| Critical (0)                                                                          |                   |                                 |                          |          |            |                   |                   |             |              |                      |          |      |
| Overloaded (0)                                                                        |                   |                                 |                          |          |            |                   |                   |             |              |                      |          |      |
| Warning (0)                                                                           | 1                 |                                 |                          |          |            |                   |                   |             |              |                      |          |      |

# Viewing the summary of servers:

3). Connecting JDeveloper to the Compact Domain.

Launch Oracle JDeveloper with the appropriate command.

#### Follow these steps:

a1). Select Role.

| oracle@hpg                        | jen9-02:/home/oracle/Orac                                               | le/Middleware/Oracle_Home/j                   | develope | er/jdev/bin       | - |          | ×   |
|-----------------------------------|-------------------------------------------------------------------------|-----------------------------------------------|----------|-------------------|---|----------|-----|
| File Edit View Search Terminal Ta | bs Help                                                                 |                                               |          |                   |   |          |     |
| oracle@hpgen9-02:/ho × orac       | le@hpgen9-02:/ho ×                                                      | oracle@hpgen9-02:/ho ×                        | ora      | cle@hpgen9-02:/ho |   | <u>n</u> | Ŧ   |
| oracle@hpgen9-02:/home/oracle/0   | racle/Middleware/Ora                                                    | cle_Home/jdeveloper/jdev                      | /bin>    | ./jdev            |   |          |     |
| Oracle JDeveloper 12c Release     | 12.2.1.3.0                                                              |                                               |          |                   |   |          |     |
| Copyright (c) 1997, 2017, Orac    | le and/or its affili                                                    | ates. All rights reserve                      | ed.      |                   |   |          |     |
|                                   |                                                                         | Select Role                                   | ×        |                   |   |          |     |
|                                   | Select the role that matches your<br>roles using the Roles page in pref | requirements. You can also change<br>erences. |          |                   |   |          |     |
|                                   | <u>R</u> ole:                                                           |                                               |          |                   |   |          |     |
|                                   | Studio Developer (All Feature<br>Includes all features.                 | es)                                           | ^        |                   |   |          |     |
|                                   | O Customization Developer                                               |                                               |          |                   |   |          |     |
|                                   | Configures the product for cu                                           | ustomizing metadata.                          | 385      |                   |   |          |     |
|                                   | O Database Developer                                                    |                                               | 333      |                   |   |          |     |
|                                   | Includes only features for co                                           | re database development.                      |          |                   |   |          |     |
|                                   | <ul> <li>Java Developer<br/>Includes only features for co</li> </ul>    | - Investment                                  |          |                   |   |          |     |
|                                   | Java EE Developer                                                       | re Java development.                          |          |                   |   |          |     |
|                                   | Includes only features for co                                           | re Java EE development.                       | -        |                   |   |          |     |
|                                   | <ul> <li>Always prompt for role selection</li> </ul>                    |                                               |          |                   |   |          |     |
|                                   |                                                                         |                                               |          |                   |   |          |     |
|                                   |                                                                         | ОК                                            | Cancel   |                   |   |          |     |
|                                   |                                                                         |                                               |          |                   |   |          | -+) |
|                                   |                                                                         |                                               |          |                   |   |          |     |
|                                   |                                                                         |                                               |          |                   |   |          |     |
|                                   |                                                                         |                                               |          |                   |   |          |     |

Select the role that matches your requirements. Click **OK** to continue.

# a2). Select **Window** from the top menu, and then choose **Application Servers** from the drop-down menu. This will open the Application Server Navigator in the left-hand pane.

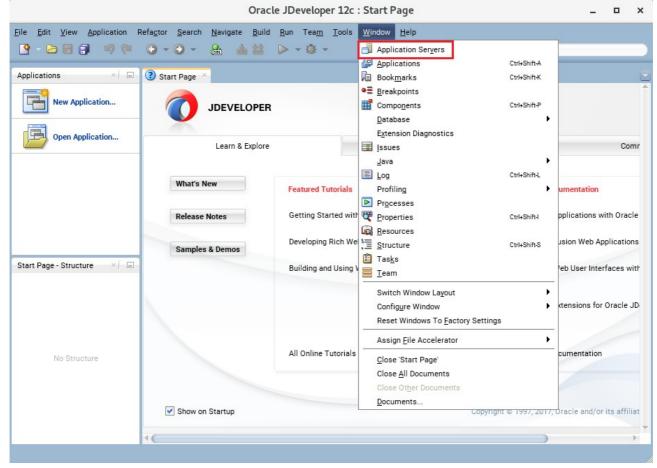

# a3). Right-click on **Application Servers** in the Application Server Navigator. Select **New Application Server** from the drop-down menu to launch the **Create Application Server Connection** wizard.

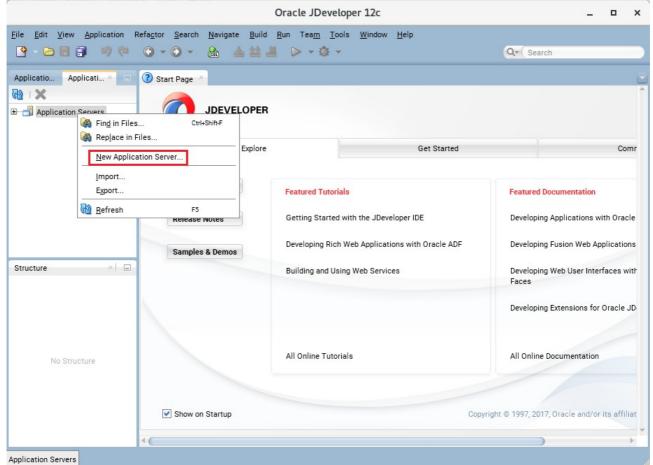

#### a4). Creating Application Server Connection steps as shown below.

#### Usage screen.

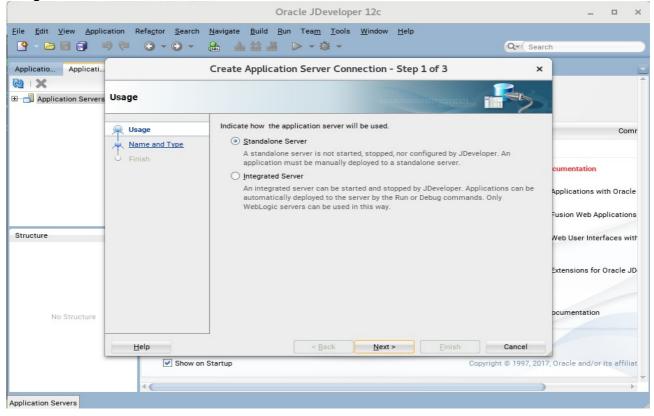

#### Name and Type screen.

| and the second second sec | cation Refa <u>c</u> tor <u>S</u> earch | Navigate     Build     Run     Team     Tools     Window     Help       Image: Market Market Marke | _ O X                                                                           |
|----------------------------------------------------------------------------------------------------|-----------------------------------------|----------------------------------------------------------------------------------------------------|---------------------------------------------------------------------------------|
| Applicatio Applicati                                                                                                    | Name and Type                           | Create Application Server Connection - Step 2 of 3 ×                                                                                                    |                                                                                 |
|                                                                                                    | Name and Type                           | Specify a unique name and type for the connection. The name must be a valid Java identifier. Create connection in: IDE Connections                                                                                                    | Comr                                                                            |
| Structure                                                                                                    |                                         | <u>C</u> onnection Name:<br>susetest001<br>Connection <u>T</u> ype:<br>WebLogic 12.x ▼                                                                                                    | Applications with Oracle<br>Fusion Web Applications<br>Web User Interfaces with |
| No Structure                                                                                                    | Help                                    | < <u>Back Next &gt; Einish Cancel</u>                                                                                                    | Extensions for Oracle JD                                                        |
| Application Servers                                                                                                    | Show on                                 | Startup Copyright © 1997, 201                                                                                                    | 7, Oracle and/or its affiliat                                                   |

| Image: Specify a username and password to authenticate the connection.       Configuration         Image: Mame and Type: Mame and Type: | Image: Specify a username and password to authenticate the connection.       Image: Specify a username and password to authenticate the connection.       Image: Specify a username and password to authenticate the connection.         Image: Specify a username and password to authenticate the connection.       Image: Specify a username and password to authenticate the connection.       Image: Specify a username and password to authenticate the connection.         Image: Specify a username and password: Image: Specify a username and password: Image: Specify a username: Specify a username and password: Image: Specify a username and password: Image: Specify a username and password: I |                      | 9 @ O - O -    |                                                     |                          |
|----------------------------------------------------------------------------------------------------|----------------------------------------------------------------------------------------------------|----------------------|----------------|-----------------------------------------------------|--------------------------|
| Authentication Server Authentication           Usage         Specify a username and password to authenticate the connection.         Con           Name and Type         Authentication         Username:         weblogic           V Configuration         Test         Finish         Password:         Papplication           Structure         Finish         Entish         Entish         Extensions for Oracle J                                                                                                    | Authentication     Visage     Name and Type     Authentication     Visage     Structure     No Structure     Help     Enish     Authentication     Structure     No Structure     Help     Structure     Help     Structure     Help <th>Applicatio Applicati</th> <th></th> <th>Create Application Server Connection - Step 3 of 6</th> <th>×</th>                                                                                                    | Applicatio Applicati |                | Create Application Server Connection - Step 3 of 6  | ×                        |
| Structure     Useriante     Useriante     useriante     useri                                                                                                    | Name and Type     Username:       Authentication     weblogic       Configuration     Password:       Test                                                                                                    |                      | Authentication |                                                     |                          |
| Structure       Configuration       cumentation         Structure       Finish       Password:       Applications with Oracle J         Structure       Finish       Structure       Structure       Structure                                                                                                    | Configuration       Password:       Applications with Oracl         Test       Finish       -usion Web Application         Structure       Web User Interfaces with Extensions for Oracle J         No Structure       Extensions for Oracle J         Help       < Back                                                                                                    |                      |                |                                                     | Comr                     |
| Structure Test Finish Applications with Oracle J                                                                                                    | Isst                                                                                                    |                      |                | weblogic                                            | cumentation              |
| Structure Enish                                                                                                    | Structure       Finish       =usion Web Application         No Structure       Extensions for Oracle J         Help       < Back                                                                                                    |                      |                |                                                     | Inclinations with Oracle |
| Structure Web User Interfaces with Extensions for Oracle J                                                                                                    | Structure No Structure Help < Back Next > Einish Cancel                                                                                                    |                      |                |                                                     |                          |
| Extensions for Oracle J                                                                                                    | No Structure                                                                                                    |                      |                |                                                     | Fusion Web Applications  |
|                                                                                                    | No Structure                                                                                                    | Structure            |                |                                                     | Web User Interfaces with |
| No Structure ocumentation                                                                                                    | Help     < Back     Next >     Einish     Cancel                                                                                                    |                      |                |                                                     | Extensions for Oracle JD |
| No Structure Documentation                                                                                                    | Help     < Back     Next >     Einish     Cancel                                                                                                    |                      |                |                                                     |                          |
|                                                                                                    |                                                                                                    | No Structure         |                |                                                     | ocumentation             |
| Help < Back Next > Finish Cancel                                                                                                    | Show on Startup Copyright © 1997, 2017. Oracle and/or its affilia                                                                                                    |                      | <u>H</u> elp   | < <u>B</u> ack <u>N</u> ext > <u>F</u> inish Cancel |                          |
|                                                                                                    |                                                                                                    |                      | •              |                                                     | ) ,                      |

# Authentication screen.

# Configuration screen.

|                                                                                                    |                                         | Oracle JDeveloper 12c                                                                                                    | _ 🗆 ×                         |
|----------------------------------------------------------------------------------------------------|-----------------------------------------|----------------------------------------------------------------------------------------------------|-------------------------------|
| and the second second s | cation Refa <u>c</u> tor <u>S</u> earch |                                                                                                    |                               |
|                                                                                                    |                                         |                                                                                                    | ch                            |
| Applicatio Applicati                                                                                                    |                                         | Create Application Server Connection - Step 4 of 6                                                                                                    |                               |
| <u>کا</u> ا                                                                                                    |                                         |                                                                                                    | Î                             |
| ⊞ <mark>-</mark> Application Servers                                                                                                    | Configuration                           |                                                                                                    |                               |
|                                                                                                    | Authentication                          | WebLogic Server connections use a host name and port to establish a connection. The Domain of the target will be verified<br>WebLogic Hostname (Administration Server): | Comr                          |
|                                                                                                    | © Configuration                         | hpgen9-02                                                                                                    | cumentation                   |
|                                                                                                    | • <u>Test</u>                           | Port:         SSL Port:           7001         7002                                                                                                    | Applications with Oracle      |
|                                                                                                    | <u>Finish</u>                           | Always use SSL WebLogic Domain:                                                                                                    | Fusion Web Applications       |
| Structure                                                                                                    |                                         | base_domain                                                                                                    | Web User Interfaces with      |
|                                                                                                    |                                         |                                                                                                    | Extensions for Oracle JD      |
| No Structure                                                                                                    |                                         |                                                                                                    | ocumentation                  |
|                                                                                                    | <u>H</u> elp                            | < Back Next > Finish Cancel                                                                                                    |                               |
|                                                                                                    | Show on                                 | Startup Copyright © 1997, 201                                                                                                    | 7, Oracle and/or its affiliat |
| Application Servers                                                                                                    |                                         |                                                                                                    | ŵ                             |

# Oracle Fusion Middleware 12c on SLES 12 SP3

## Test screen.

| pplicatio Applicati            |                                                                   | Create Application Server Connection - Step 5 of 6                                                                                                    | : ]                                                                                                  |
|--------------------------------|-------------------------------------------------------------------|----------------------------------------------------------------------------------------------------|----------------------------------------------------------------------------------------------------|
| 2 ↓ X<br>→ Application Servers | Test                                                              |                                                                                                    | 2                                                                                                    |
| tructure                       | Varge<br>Name and Type<br>Authentication<br>Configuration<br>Test | Click Test Connection to determine if the information specified successfully establishes a connection with the application server.           Test Connection           Status:           Testing HTTP Authentication           Testing JSR-160 Runtime           Testing JSR-160 DomainRuntime           Testing JSR-160 Edit           Testing JSR-160 Edit           Testing JSR-88           Testing JSR-88           Testing Server MBeans Model           Testing App Controller | Com<br>cumentation<br>Applications with Oracle<br>Fusion Web Applications<br>Web User Interfaces wit |
| No Structure                   |                                                                   | Testing JSR-88-DEP-MGR success<br>Testing JSR-88-DEP-MGR-LOCAL success<br>12 of 12 tests successful.                                                                                                    | Extensions for Oracle JI                                                                             |

#### Finish screen.

|                                                                                                    |               | Oracle JDeveloper 12c                                                                    | _ 🗆 ×                          |
|----------------------------------------------------------------------------------------------------|---------------|------------------------------------------------------------------------------------------|--------------------------------|
|                                                                                                    |               | Navigate Build Run Team Tools Window Help                                                | rch                            |
| Applicatio Applicati                                                                                                    |               | Create Application Server Connection - Step 6 of 6                                       | :                              |
| Image: Image: Image | Finish        |                                                                                          |                                |
|                                                                                                    | A Usage       | You have completed creating the connection.                                              | Comr                           |
|                                                                                                    | Name and Type | To open your connection, expand the connection node in the Application Server Navigator. |                                |
|                                                                                                    | Configuration |                                                                                          | cumentation                    |
|                                                                                                    | Test          |                                                                                          | Applications with Oracle       |
|                                                                                                    | Finish        |                                                                                          | Fusion Web Applications        |
| Structure                                                                                                    |               |                                                                                          | Web User Interfaces with       |
|                                                                                                    |               |                                                                                          | Extensions for Oracle JD       |
| No Structure                                                                                                    |               |                                                                                          | ocumentation                   |
|                                                                                                    | <u>H</u> elp  | < Back Next > Finish Cancel                                                              |                                |
|                                                                                                    | Show on S     | Startup Copyright © 1997, 20                                                             | 17, Oracle and/or its affiliat |
|                                                                                                    | < <u>(</u>    |                                                                                          |                                |
| Application Servers                                                                                                    |               |                                                                                          | ÷.                             |

a5). Verifying Your Connection. Expand the connection node beside **Application Servers** in the Application Server Navigator. You should see your domain listed by the **Connection Name** you specified on the **Name and Type** screen. Right-click on your domain's name and choose **Launch Administrative Console**.

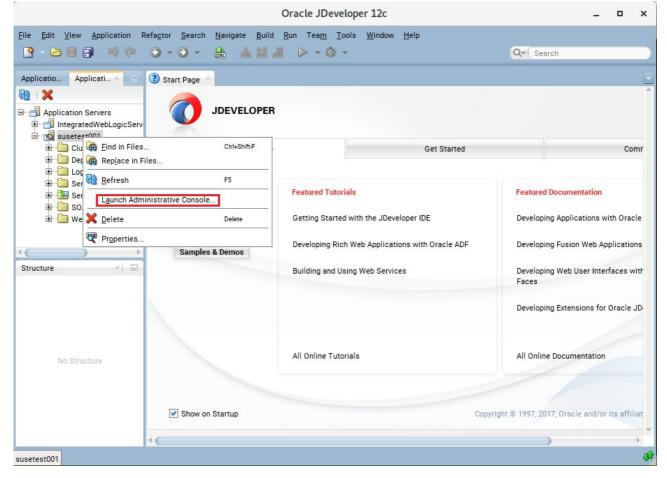

# Oracle Fusion Middleware 12c on SLES 12 SP3

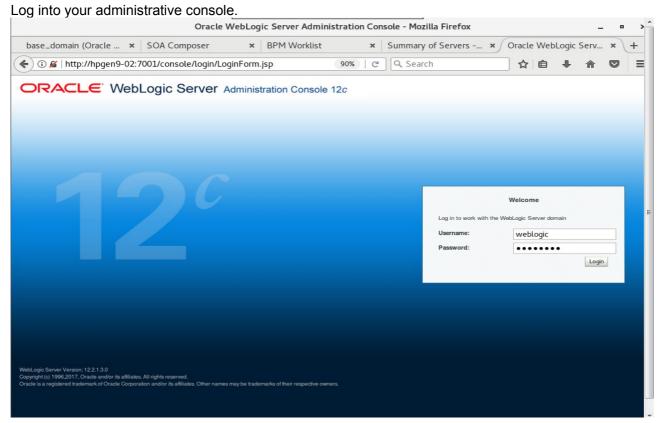

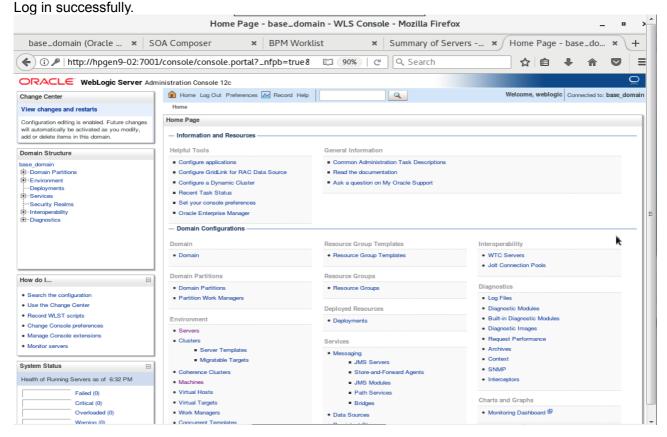

End of Oracle SOA Suite.

*Cracle Access Manager* 

# 1. Installing Oracle Identity and Access Management 12cPS3 software

1-1. Prerequisites:

Installation of Oracle Identity and Access management requires:

1). Oracle Database 12cR2 (12.2.0.1.0) installed.

(**Note**: Please make sure that database initialization parameter **OPEN\_CURSORS** greater than or equal to 800; Login to database server as **root user** and execute the SQL command: "alter system set open\_cursors=1600 scope=spfile;" then restart the database)

| SQL> alter system set ope                                                                                                    | en_cursors=                                      | 1600 scope=sp           | file; |
|----------------------------------------------------------------------------------------------------|--------------------------------------------------|-------------------------|-------|
| System altered.                                                                                                    |                                                  |                         |       |
| SQL> shutdown immediate;<br>Database closed.<br>Database dismounted.<br>ORACLE instance shut down<br>SQL> startup<br>ORACLE instance started.                    | 1.                                               |                         |       |
| Total System Global Area<br>Fixed Size<br>Variable Size<br>Database Buffers<br>Redo Buffers<br>Database mounted.<br>Database opened.<br>SQL> show parameter open | 19247928<br>4362079432<br>1.5771E+10<br>47857664 | bytes<br>bytes<br>bytes |       |
| NAME                                                                                                    |                                                  | TYPE                    | VALUE |
| open_cursors<br>SQL> ]                                                                                                    |                                                  | integer                 | 1600  |

2). Oracle JDK 1.8.0\_131 and later installed.

1-2. Log in to the target system (SLES 12 64-bit OS) as a non-admin user. Download the Oracle Identity and Access Management 12cPS3 (12.2.1.3.0) generic installer .zip file from <a href="http://www.oracle.com/technetwork/indexes/downloads/index.html#middleware">http://www.oracle.com/technetwork/indexes/downloads/index.html#middleware</a>. (Note: Please ensure the installation user has the proper permissions to install and configure the software.)

1-3. Go to the directory where you downloaded the installation program. Extract the contents of these .zip ("fmw\_12.2.1.3.0\_idmqs\_Disk1\_1of2.zip" and "fmw\_12.2.1.3.0\_idmqs\_Disk1\_2of2.zip") files and launch the installation program by running '**java -jar fmw.......jar** '

#### For the actual installation, follow the steps below:

# 1). Welcome page appears.

| /elcome                                      |                                                                                                    |
|----------------------------------------------|----------------------------------------------------------------------------------------------------|
| Welcome                                      | 1                                                                                                    |
| Auto Updates                                 | Welcome to the Oracle Fusion Middleware 12c (12.2.1.3.0) IDM Suite Quick Start Installer.                                                                                                    |
| Installation Location<br>Prerequisite Checks | Use this installer to create a new Oracle home that contains everything you need to manage privileges and<br>protect applications with the Oracle IDM Suite software for production or evaluation. |
| Installation Summary                         | For more information, see Install, Patch, and Upgrade in the Oracle Fusion Middleware documentation library.                                                                                       |
| Installation Progress                        | Context-sensitive online help is available from the Help button.                                                                                                    |
| Installation Complete                        |                                                                                                    |
|                                              |                                                                                                    |
|                                              |                                                                                                    |

This page welcomes you to the installation. Click **Next** to continue.

| Oracle Fusion Mid | dleware 12c Identity and Access Managem                                                                                                    | ent QuickStart Installation - Step 2 of 7 🔔 🗙 🗙 |
|-------------------|----------------------------------------------------------------------------------------------------|-------------------------------------------------|
| Auto Updates      |                                                                                                    |                                                 |
| Auto Updates      | Skip Auto Updates   Select patches from directory   Location:   Search My Oracle Support for Updates   Username:   Password:   Proxy Settings |                                                 |
| Help              |                                                                                                    | < Back Next > Finish Cancel                     |

# 2). The Auto Updates page appears.

This screen helps to quickly and easily search for the latest software updates, including important security updates, via your My Oracle Support account. Make your choices, then click **Next** to continue.

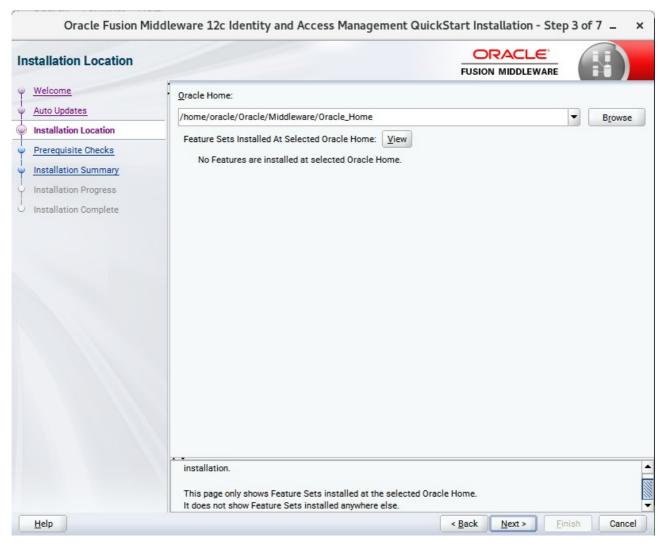

#### 3). The Installation Location page appears.

Specify the Oracle home location into which you want to install the product(s). Click **Next** to continue.

| Oracle Fusion Middl                | eware 1  | 2c Identity and Access Management QuickStart Installation - Step 4 o                          | of7_×            |
|------------------------------------|----------|-----------------------------------------------------------------------------------------------|------------------|
| Prerequisite Checks                |          |                                                                                               |                  |
| <u>Welcome</u> <u>Auto Updates</u> |          | 100%                                                                                          |                  |
|                                    | <b>v</b> | Checking operating system certification<br>Checking Java version used to launch the installer |                  |
| Installation Complete              |          |                                                                                               |                  |
|                                    |          |                                                                                               |                  |
|                                    |          |                                                                                               |                  |
|                                    | Stop     | Rerun Skip ✓ View Successful Tasks                                                            | View <u>L</u> og |
|                                    |          | cking operating system certification<br>cking Java version used to launch the installer       |                  |
| Help                               |          | < <u>B</u> ack <u>N</u> ext > <u>F</u> inish                                                  | Cancel           |

#### 4). The Prerequisites Checks page appears.

This pages shows you the progress of the system checking the prerequisites on your system prior to installation. If you are lacking any prerequisites, a message will appear telling you so. You do not need to take any actions on this page, though you can view the log from here. Click **Next** to continue.

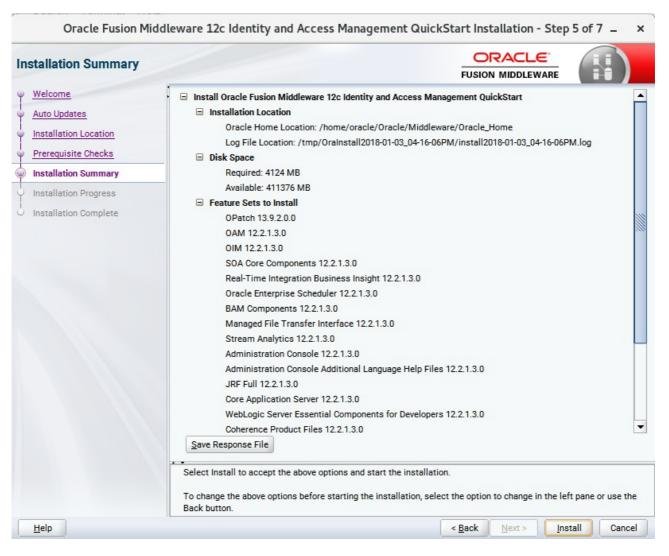

#### 5). The Installation Summary page appears.

This page shows you what components and features are about to be installed. If you need to make changes, click **Back**, otherwise, click **Install** to start the installation.

#### Oracle Fusion Middleware 12c Identity and Access Management QuickStart Installation - Step 6 of 7 \_ × ORACLE Installation Progress FUSION MIDDLEWARE Welcome 100% Auto Updates Installation Location Prepare Prerequisite Checks 1 Сору Installation Summary Generating Libraries Installation Progress Performing String Substitutions Installation Complete Linking $\checkmark$ Setup 1 Saving the inventory 1 Post install scripts View Successful Tasks View Messages View Log Hardware and Software **Engineered to Work Together** Help < Back Next > Finish Cancel

#### 6). The Installation Progress page appears.

This page shows you the progress of the installation, and will warn you if there are any problems. You can view messages and logs from this page, but typically no action is required here. When progress is complete, click **Next** (go to a Summary page). Alternatively, you can click **Finish**.

7). If you clicked **Next**, the **Installation Complete** page appears, showing you the components that have been installed.

| stallation Complete   |                                                                                                    |       |
|-----------------------|----------------------------------------------------------------------------------------------------|-------|
| Welcome               | □ Install Oracle Fusion Middleware 12c Identity and Access Management QuickStart                      |       |
| Auto Updates          | Installation Location                                                                                 |       |
|                       | Oracle Home Location: /home/oracle/Oracle/Middleware/Oracle_Home                                      |       |
| Installation Location | Log File Location: /tmp/OraInstall2018-01-03_04-16-06PM/install2018-01-03_04-16-06PM.log              |       |
| Prerequisite Checks   | Feature Sets Installed Successfully                                                                   |       |
| Installation Summary  | OPatch 13.9.2.0.0                                                                                     |       |
| Installation Dragram  | OAM 12.2.1.3.0                                                                                        |       |
| Installation Progress | OIM 12.2.1.3.0                                                                                        |       |
| Installation Complete | SOA Core Components 12.2.1.3.0                                                                        |       |
|                       | Real-Time Integration Business Insight 12.2.1.3.0                                                     |       |
|                       | Oracle Enterprise Scheduler 12.2.1.3.0                                                                |       |
|                       | BAM Components 12.2.1.3.0                                                                             |       |
|                       | Managed File Transfer Interface 12.2.1.3.0                                                            |       |
|                       | Stream Analytics 12.2.1.3.0                                                                           |       |
|                       | Administration Console 12.2.1.3.0                                                                     |       |
|                       | Administration Console Additional Language Help Files 12.2.1.3.0                                      |       |
|                       | JRF Full 12.2.1.3.0                                                                                   |       |
|                       | Core Application Server 12.2.1.3.0                                                                    |       |
|                       | Next Step(s):                                                                                         |       |
|                       | 1. Use the Repository Creation Utility to create the required schemas in a supported database.        |       |
|                       | 2. Use the Configuration Wizard to create a domain using the required domain configuration templates. |       |
|                       | See the product installation quide for more information.                                              |       |
|                       | Oracle Fusion Middleware 12c Identity and Access Management QuickStart installation completed success | fully |

This screen displays the Installation Location and the Feature Sets that are installed. Review this information and click **Finish** to close the installer.

# 2. Configuring the Oracle Access Manager Domain

2-1. Creating Database Schema through Repository Creation Utility for OAM.

Repository Creation Utility (RCU) is available with the Oracle Fusion Middleware Infrastructure 12c distribution. Run **\$FMW\_HOME/oracle\_common/bin/rcu** and create required database schemas for Oracle Access Manager.

| IN MIDDLEWARE sily locate, reference, and manage the |
|------------------------------------------------------|
| sily locate, reference, and manage the               |
|                                                      |
|                                                      |
|                                                      |
|                                                      |
| number. No special characters.                       |
| Schema Owner                                         |
|                                                      |
|                                                      |
| DEV_STB                                              |
| ESS                                                  |
| DEV_OPSS                                             |
| UMS                                                  |
| DEV_IAU                                              |
| DEV_IAU_APPEND                                       |
| DEV_IAU_VIEWER                                       |
| DEV_MDS                                              |
| DEV_WLS                                              |
|                                                      |
|                                                      |
| OIM                                                  |
| DEV_OAM                                              |
|                                                      |
|                                                      |

Select the **Create new prefix** radio button and specify a custom prefix(such as SUSEDEMO). Select the **Oracle Access Manager** schema, this action automatically selects the schemas as dependencies, and ensure the schema creation is successful.

#### 2-2. Configuring a Domain for Oracle Access Manager(OAM) using the Config Wizard

In order to complete the configuration. Run the config wizard using **config.sh** located in the **ORACLE\_HOME/oracle\_common/common/bin** directory.

#### Follow these steps:

1). On the Configuration Type screen, select **Create a new domain**, and enter the desired domain home path.

| Fusion Middleware Configu                                                                                                    |                                                                                                   |                                             | ration Wizard - Page 1 of 8 |                |                  | -             | ×     |    |
|----------------------------------------------------------------------------------------------------|---------------------------------------------------------------------------------------------------|---------------------------------------------|-----------------------------|----------------|------------------|---------------|-------|----|
| Configuration Type                                                                                                    |                                                                                                   |                                             |                             |                |                  | _             |       |    |
| Create Domain<br>Templates<br>Administrator Account<br>Domain Mode and JDK<br>Advanced Configuration<br>Configuration Summary<br>Configuration Progress<br>End Of Configuration | What do you want<br>© Create a new of<br>Update an exist<br>Domain Location:<br>Create a new doma | domain<br>sting domain<br>racle/Oracle/Mido | Ileware/Oracle_Hon          | ne/user_proje  | cts/domains/base | e_domain      | Brows | e  |
| Help                                                                                                    |                                                                                                   |                                             |                             | < <u>B</u> ack | <u>N</u> ext >   | <u>Finish</u> | Cance | el |

Click **Next** to continue.

## 2). The **Templates** screen appears.

|                                                                                                    | Fusion Middlewa                                                                                                    | are Configuration Wizard -                                                                                                    | Page 2 of 12         | _ ×         |
|----------------------------------------------------------------------------------------------------|----------------------------------------------------------------------------------------------------|----------------------------------------------------------------------------------------------------|----------------------|-------------|
| Templates                                                                                                    |                                                                                                    |                                                                                                    |                      |             |
| Create Domain<br>Templates<br>Application Location<br>Administrator Account<br>Domain Mode and JDK<br>Database Configuration Type<br>Component Datasources<br>JDBC Test<br>Advanced Configuration<br>Configuration Summary<br>Configuration Progress<br>End Of Configuration | Filter Templates:<br>Available Templat<br>Basic WebLog<br>Insight - 12.2.1<br>Insight SOA Ag<br>Oracle B2B - 1<br>Oracle B2B - 1<br>Oracle B2B - 1<br>Oracle B2B Cli<br>Oracle B2B Cli<br>Oracle Access<br>Oracle Identity<br>Oracle Enterpr<br>Oracle Enterpr | Include all <u>s</u> elected templates<br>tes<br>jic Server Domain - 12.2.1.3.0 [wlserve<br>1.3.0 [soa]<br>gent - 12.2.1.3.0 [soa] | )a]<br>]<br>2.0.[am] | I templates |
| <u>H</u> elp                                                                                                    |                                                                                                    |                                                                                                    | < Back Next > Fin    | ish Cancel  |

On the Templates screen, make sure **Create Domain Using Product Templates** is selected, then select the template **Oracle Access Management Suite - 12.2.1.3.0 [idm]**.

Selecting these templates automatically selects the following as dependencies:

- Oracle Enterprise Manager 12.2.1.3.0 [em]
- Oracle JRF 12.2.1.3.0 [oracle\_common]
- WebLogic Coherence Cluster Extension 12.2.1.3.0 [wlserver]

You can also select any of the Oracle products listed in the following table. You do not need to select all of these templates, and you can always run the configuration wizard again to add products to your domain later. Click **Next** to continue.

|                                                                                                    | Fusion Middlewa                                           | are Configuration Wizard - Page 3 of 12     | _ ×    |
|----------------------------------------------------------------------------------------------------|-----------------------------------------------------------|---------------------------------------------|--------|
| Application Location                                                                                                    |                                                           |                                             |        |
| Create Domain<br>Templates<br>Application Location<br>Administrator Account<br>Domain Mode and JDK<br>Database Configuration Type<br>Component Datasources<br>JDBC Test<br>Advanced Configuration<br>Configuration Summary<br>Configuration Progress<br>End Of Configuration | Domain name:<br>Domain location:<br>Application location: |                                             | Browse |
| <u>H</u> elp                                                                                                    |                                                           | < <u>B</u> ack <u>N</u> ext > <u>Finish</u> | Cancel |

3). The Application Location screen appears.

Keep the default value for Application location.Click **Next** to continue.

|                                                                                                    | Fusion Middlev                                                                      | ware Configuration W       | /izard - Page 4 of 12                            | _ ×               |
|----------------------------------------------------------------------------------------------------|-------------------------------------------------------------------------------------|----------------------------|--------------------------------------------------|-------------------|
| Administrator Account                                                                                                    |                                                                                     |                            |                                                  |                   |
| Create Domain<br>Templates<br>Application Location<br>Administrator Account<br>Domain Mode and JDK<br>Database Configuration Type<br>Component Datasources<br>JDBC Test<br>Advanced Configuration<br>Configuration Summary<br>Configuration Progress<br>End Of Configuration | Name<br>Password<br>Confirm Password<br>Must be the same as<br>number or special ch | s the password. Password m | ust contain at least 8 alphanumeric characters w | /ith at least one |
| Help                                                                                                    |                                                                                     |                            | < <u>B</u> ack <u>N</u> ext > <u>Finish</u>      | Cancel            |

# 4). The Administrator Account screen appears.

Enter the WebLogic Domain administration username and password. This information will be needed to access WebLogic Server Control and Fusion Middleware Control. Click **Next** to continue.

| Fusion Middleware Configuration Wizard - Page 5 of 12                                                                                                    |                      |                |    |  |  |  |
|----------------------------------------------------------------------------------------------------|----------------------|----------------|----|--|--|--|
| Domain Mode and JDK                                                                                                    |                      |                |    |  |  |  |
| Create Domain<br>Templates<br>Application Location<br>Administrator Account<br>Domain Mode and JDK<br>Database Configuration Type<br>Component Datasources<br>JDBC Test<br>Advanced Configuration<br>Configuration Summary<br>Configuration Progress<br>End Of Configuration | Domain Mode          | B <u>r</u> ows | e  |  |  |  |
| Help                                                                                                    | < Back Next > Finish | Cance          | el |  |  |  |

# 5). The Domain Mode and JDK screen appears.

Select **Production** in the **Domain Mode** field and select the **Oracle HotSpot JDK** in the **JDK** field. Click **Next** to continue.

## 6). The Database Configuration Type screen appears.

|                                                                                                    | Fusion Middleware Configur                                                                                                    | ation Wiza                                                                                                | rd - Page                             | 6 of 1                | .2                                                 |                          | _ ×    |
|----------------------------------------------------------------------------------------------------|----------------------------------------------------------------------------------------------------|----------------------------------------------------------------------------------------------------|---------------------------------------|-----------------------|----------------------------------------------------|--------------------------|--------|
| Database Configuration Type                                                                                                    |                                                                                                    |                                                                                                    |                                       |                       |                                                    |                          |        |
| Create Domain<br>Templates<br>Application Location<br>Administrator Account<br>Domain Mode and JDK<br>Database Configuration Type<br>Component Datasources<br>JDBC Test<br>Advanced Configuration<br>Configuration Summary<br>Configuration Progress<br>End Of Configuration | Specify AutoConfiguration Options Us<br>RCU Data <u>Manual Config</u><br>Enter the database connection details<br>Services component in the Repositor<br>the datasources required for component<br>Vendor: Oracle<br>Connection Parameters O<br>Host Name: hpgen9-02<br>DBMS/Service: suse<br>Schema Owner: DEV_STB<br>Get RCU Configuration<br>Connection Result Log<br>Successfully Done.<br>Click "Next" button to continue. | uration<br>s using the sch<br>y Creation Utilit<br>ents in this dor<br>Driver:<br>Connection URI<br>Port: | ty. The Wizar<br>main.<br>*Oracle's D | ials corr<br>d uses t | esponding to<br>his connection<br>hin) for Service | Common In<br>n to automa |        |
| Help                                                                                                    |                                                                                                    |                                                                                                    | < <u>E</u>                            | Back                  | <u>N</u> ext >                                     | Einish                   | Cancel |

Select **RCU Data** to activate the fields. The **RCU Data** option instructs the Configuration Wizard to connect to the database and Service Table (STB) schema to automatically retrieve schema information for the schemas needed to configure the domain. Enter the RCU DB connection information, then click **Get RCU Configuration**. You should receive a success message. Click **Next** to continue.

|                                                                | Fu  | sion Middleware Co                          | nfiguration V | Vizard - Page      | e 7 of 12 |               | _ ×             |
|----------------------------------------------------------------|-----|---------------------------------------------|---------------|--------------------|-----------|---------------|-----------------|
| JDBC Component Schema                                          |     |                                             |               |                    |           |               |                 |
| Create Domain                                                  | Ver | ndor:                                       | <b>D</b>      | river:             |           |               |                 |
| Application Location                                           |     | Connection Parameters                       |               | <u>U</u> RL String |           |               |                 |
| Administrator Account                                          | Ho  | st Name:                                    |               |                    |           |               |                 |
| Domain Mode and JDK                                            | DB  | MS/Service:                                 | P             | ort:               |           |               |                 |
| Database Configuration Type     Component Datasources          | Scl | nema Owner:                                 | S             | chema Password     |           |               |                 |
| JDBC Test     Advanced Configuration     Configuration Summary |     | cle RAC configuration for (<br>Convert to C | GridLink O C  | onvert to RAC mu   |           | O Don't conv  | vert            |
| Configuration Progress                                         |     | Component Schema                            | DBMS/Service  | 1                  | Port      | Schema Owner  | Schema Password |
| C End Of Configuration                                         |     | LocalSvcTbl Schema                          | SUSE          | hpgen9-02          | 1521      | DEV_STB       |                 |
|                                                                | 后   | WLS Schema                                  | SUSE          | hpgen9-02          | 1521      | DEV_WLS_RUN   |                 |
|                                                                | T   | OAM Infrastructure                          | SUSE          | hpgen9-02          | 1521      | DEV_OAM       |                 |
|                                                                |     | OPSS Audit Schema                           | SUSE          | hpgen9-02          | 1521      | DEV_IAU_APPEI |                 |
|                                                                |     | OPSS Audit Viewer Sche                      | SUSE          | hpgen9-02          | 1521      | DEV_IAU_VIEWE |                 |
|                                                                |     | OPSS Schema                                 | SUSE          | hpgen9-02          | 1521      | DEV_OPSS      |                 |
| Help                                                           |     |                                             |               |                    | Back Ne   | xt > Finis    | h Cancel        |

# 7). The JDBC Component Schema screen appears.

Our instructions assume each Repository schema uses the same password. If not, enter the correct schema passwords. Click **Next** to continue.

|    |                             | Fu                               | sion M                                                 | iddleware Configuration Wizard - I                                                                                                    | Page 8 of 12 _                        | ×     |
|----|-----------------------------|----------------------------------|--------------------------------------------------------|----------------------------------------------------------------------------------------------------|---------------------------------------|-------|
| J  | DBC Component Schema Tes    | t                                |                                                        |                                                                                                    |                                       |       |
| 平  | Create Domain               |                                  | Status                                                 | Component Schema                                                                                                    | JDBC Connection URL                   |       |
| 人  | Templates                   |                                  | 1                                                      | LocalSvcTbl Schema                                                                                                    | jdbc:oracle:thin:@//hpgen9-02:1521/SU | SE    |
|    | Application Location        |                                  | 1                                                      | WLS Schema                                                                                                    | jdbc:oracle:thin:@//hpgen9-02:1521/SU | SE    |
|    | Administrator Account       |                                  | 1                                                      | OAM Infrastructure                                                                                                    | jdbc:oracle:thin:@//hpgen9-02:1521/SU | SE    |
| T  |                             |                                  | 1                                                      | OPSS Audit Schema                                                                                                    | jdbc:oracle:thin:@//hpgen9-02:1521/SU | SE    |
| Y  | Domain Mode and JDK         |                                  | 1                                                      | OPSS Audit Viewer Schema                                                                                                    | jdbc:oracle:thin:@//hpgen9-02:1521/SU | SE    |
| Ý  | Database Configuration Type |                                  | 1                                                      | OPSS Schema                                                                                                    | jdbc:oracle:thin:@//hpgen9-02:1521/SU | SE    |
| ų. | Component Datasources       |                                  |                                                        |                                                                                                    |                                       |       |
|    | JDBC Test                   |                                  |                                                        |                                                                                                    |                                       |       |
|    | Advanced Configuration      |                                  |                                                        |                                                                                                    |                                       |       |
| Ţ  | Configuration Summary       |                                  | <u>T</u> est Se                                        | lected Connections                                                                                                    |                                       |       |
| 4  | Configuration Progress      | Cor                              | nnection                                               | Result Log                                                                                                    |                                       |       |
| 5  | End Of Configuration        | Driv<br>URL<br>Use<br>Pas<br>SQL | er=oracl<br>=jdbc:or<br>r=DEV_S<br>sword=*<br>. Test=S | Schema=LocalSvcTbl Schema<br>e.jdbc.OracleDriver<br>acle:thin:@//hpgen9-02:1521/SUSE<br>TB<br>********<br>ELECT 1 FROM DUAL<br>213: Test Successful! |                                       |       |
|    | Help                        |                                  |                                                        |                                                                                                    | < Back Next > Einish Ca               | incel |

# 8). The JDBC Component Schema Test screen appears.

The tests are run and the results given. Ensure all test results are successful.Click **Next** to continue.

|                                                                                                    | Fusion Middleware Configuration Wizard - Page 9 of 21                                                                                                    | _ ×    |
|----------------------------------------------------------------------------------------------------|----------------------------------------------------------------------------------------------------|--------|
| Advanced Configuration                                                                                                    |                                                                                                    |        |
| Create Domain<br>Templates<br>Application Location<br>Administrator Account<br>Domain Mode and JDK<br>Database Configuration Type<br>Component Datasources<br>JDBC Test<br>Advanced Configuration<br>Administration Server<br>Node Manager<br>Managed Servers<br>Clusters<br>Clusters<br>Server Templates<br>Coherence Clusters<br>Machines<br>Virtual Targets<br>Partitions<br>Configuration Progress | Administration Server Modify Settings     Node Manager Configure Node Manager     Configure Node Manager     Add, Delete or Modify Settings for Managed Servers, Clusters, Virtual Targets and Coherence     Dgmain Frontend Host Capture Configure Domain Frontend Host     Deployments and Services Target to Servers or Clusters |        |
| Help                                                                                                    | < Back Next > Finish                                                                                                    | Cancel |

# 9). The Advanced Configuration screen appears.

On the Advanced Configuration screen, select:

- Administration Server
- Node Manager
- Topology

Then, click **Next** to continue.

|                                                                                                    | Fusion Middl                                                                                   | eware Cor   | nfiguration | n Wizard - P     | age 10 of            | 21             |        | -     | ×  |
|----------------------------------------------------------------------------------------------------|------------------------------------------------------------------------------------------------|-------------|-------------|------------------|----------------------|----------------|--------|-------|----|
| Administration Server                                                                                                    |                                                                                                |             |             |                  |                      |                |        |       |    |
| Create Domain         Templates         Application Location         Administrator Account         Domain Mode and JDK         Database Configuration Type         Component Datasources         JDBC Test         Advanced Configuration         Managed Servers         Clusters         Server Templates         Coherence Clusters         Machines         Virtual Targets         Partitions         Configuration Progress | Server Name<br>Listen Address<br>Listen Port<br>Enable SSL<br>SSL Listen Port<br>Server Groups | Unspecified | 94          | y not contain ar | 1y:,=*?%/.<br>< Back | _cloned.       | Finish | Cance |    |
| Пер                                                                                                    |                                                                                                |             |             |                  | < Back               | <u>M</u> ext > | Finish | Cance | 81 |

### 10). The Administration Server screen appears.

Use the **Administration Server** screen to select the IP address of the host. Select the drop-down list next to **Listen Address** and select the IP address of the host where the Administration Server will reside, or use the system name or DNS name that maps to a single IP address. Click **Next** to continue.

11). Configuring **Node Manager** screen appears.

|                                                                                                    | Fusion Middleware C                                                                                                    | Configuration Wizard - P                                | age 11 of 21                  |        | - ×    |
|----------------------------------------------------------------------------------------------------|----------------------------------------------------------------------------------------------------|---------------------------------------------------------|-------------------------------|--------|--------|
| Node Manager                                                                                                    |                                                                                                    |                                                         |                               |        |        |
| Create Domain         Templates         Application Location         Administrator Account         Domain Mode and JDK         Database Configuration Type         Component Datasources         JDBC Test         Advanced Configuration         Administration Server         Node Manager         Managed Servers         Clusters         Server Templates         Coherence Clusters         Machines         Virtual Targets         Partitions         Configuration Summary         Configuration Progress | Manual Node Manage Node Manager Credentials Username: Password: Confirm Password: Must be the same as the pa number or special character | ocation  re/Oracle_Home/user_project  r Setup  weblogic |                               |        | Browse |
| Help                                                                                                    |                                                                                                    |                                                         | < <u>B</u> ack <u>N</u> ext > | Einish | Cancel |

Select **Per Domain Default Location** as the Node Manager type, then specify Node Manager credentials. Click **Next** to continue.

| Managed Servers                                                                                                    |                 |                 |             |            |                    |              |
|----------------------------------------------------------------------------------------------------|-----------------|-----------------|-------------|------------|--------------------|--------------|
| Create Domain                                                                                                    | Add 🗈 C         | lone X Delete   |             |            | 🔊 Dis <u>c</u>     | ard Changes  |
| Application Location     Administrator Account                                                                                                | Server Name     | Listen Address  | Listen Port | Enable SSL | SSL Listen<br>Port | Server Group |
| Domain Mode and JDK                                                                                                    | oam_server1     | 147.2.207.194 💌 | 14100       |            | Disabled           | OAM-MGD      |
| Database Configuration Type                                                                                                    | oam_policy_mgr1 | 147.2.207.194   | 14150       |            | Disabled           | OAM-POLIC    |
|                                                                                                    |                 |                 |             |            |                    |              |
| <u>Advanced Configuration</u> <u>Administration Server</u> <u>Node Manager</u> Managed Servers     Clusters                                   | 0000            |                 |             |            |                    |              |
| Administration Server<br>Node Manager<br>Managed Servers<br>Clusters                                                                          |                 |                 |             |            |                    |              |
| Administration Server<br>Node Manager<br>Managed Servers                                                                                      |                 |                 |             |            |                    |              |
| Administration Server<br>Node Manager<br>Managed Servers<br>Clusters<br>Server Templates                                                      |                 |                 |             |            |                    |              |
| Administration Server<br>Node Manager<br>Managed Servers<br>Clusters<br>Server Templates<br>Coherence Clusters                                |                 |                 |             |            |                    |              |
| Administration Server<br>Node Manager<br>Managed Servers<br>Clusters<br>Server Templates<br>Coherence Clusters<br>Machines                    |                 |                 |             |            |                    |              |
| Administration Server<br>Node Manager<br>Managed Servers<br>Clusters<br>Server Templates<br>Coherence Clusters<br>Machines<br>Virtual Targets |                 |                 |             |            |                    |              |

### 12). The Managed Servers screen appears.

On the **Managed Servers** screen, new Managed Servers named: *oam\_server1* and *oam\_policy\_mgr1* are automatically created. In the **Listen Address** drop-down list, select the IP address of the host on which the Managed Server will reside or use the system name or DNS name that maps to a single IP address. The default **Server Groups** have already been selected for each server. Click **Next** to continue.

### 13). The **Clusters** screen appears.

|                                                                                                    | Fusion Middleware    | e Configura        | tion Wizard - | Page 13 of 23         |                        | _ ×                      |
|----------------------------------------------------------------------------------------------------|----------------------|--------------------|---------------|-----------------------|------------------------|--------------------------|
| Clusters                                                                                                    |                      |                    |               |                       |                        |                          |
| Templates                                                                                                    | •                    | elete              |               |                       | 🔊 Di                   | s <u>c</u> ard Changes   |
| Application Location     Administrator Account                                                                                                    | Cluster Name         | Cluster<br>Address | Frontend Host | Frontend HTTP<br>Port | Frontend HTTPS<br>Port | Dynamic Server<br>Groups |
|                                                                                                    | oam_cluster_1        |                    |               | 0                     | 0                      | Unspecified 💌            |
| Domain Mode and JDK     Database Configuration Type                                                                                                    | oam-policy_cluster_1 |                    |               | 0                     | 0                      | Unspecified 🔻            |
| <u>Component Datasources</u> <u>JDBC Test</u> <u>Advanced Configuration</u> <u>Administration Server</u> <u>Node Manager</u> <u>Managed Servers</u> <b>Clusters</b> |                      |                    |               |                       |                        |                          |
| <ul> <li>Server Templates</li> </ul>                                                                                                    |                      |                    |               |                       |                        |                          |
| Upnamic Servers                                                                                                    |                      |                    |               |                       |                        |                          |
| Assign Servers to Clusters                                                                                                    |                      |                    |               |                       |                        |                          |
| <u>Coherence Clusters</u>                                                                                                    |                      |                    |               |                       |                        |                          |
| w Machines                                                                                                    |                      |                    |               |                       |                        |                          |
| Virtual Targets                                                                                                    |                      |                    |               |                       |                        |                          |
| Partitions                                                                                                    | -                    |                    |               |                       |                        |                          |
| Help                                                                                                    |                      |                    |               | < <u>B</u> ack N      | ext > Einish           | Cancel                   |

On the Clusters screen:

- 1. Click Add.
- 2. Specify *oam\_cluster\_1* in the Cluster Name field.
- 3. Leave the Cluster Address field blank.
- 4. Repeat these steps to create oam-policy\_cluster\_1 cluster.

### Click Next to continue.

(Note: Configuring a non-clustered setup on a single node, skip this screen.)

|                                                                 | Fusion Middleware C | Configuration Wizard - | Page 14 of 23                 | _ ×               |
|-----------------------------------------------------------------|---------------------|------------------------|-------------------------------|-------------------|
| Server Templates                                                |                     |                        |                               |                   |
| Create Domain<br>Templates                                      | · Add X Dele        | te                     |                               | 🖗 Discard Changes |
| Application Location     Administrator Account                  | Name                | Listen Port            | SSL Listen Port               | Enable SSL        |
| Domain Mode and JDK                                             |                     |                        |                               |                   |
| <u>Database Configuration Type</u> <u>Component Datasources</u> |                     |                        |                               |                   |
| UDBC Test                                                       |                     |                        |                               |                   |
| Advanced Configuration                                          |                     |                        |                               |                   |
| Administration Server                                           |                     |                        |                               |                   |
| <u>Node Manager</u> Managed Servers                             |                     |                        |                               |                   |
| Clusters                                                        |                     |                        |                               |                   |
| Server Templates                                                |                     |                        |                               |                   |
| Dynamic Servers                                                 |                     |                        |                               |                   |
| <u>Assign Servers to Clusters</u>                               |                     |                        |                               |                   |
| <u>Coherence Clusters</u>                                       | _ <u></u>           |                        |                               |                   |
| w Machines                                                      |                     |                        |                               |                   |
| Virtual Targets                                                 |                     |                        |                               |                   |
| Partitions                                                      |                     |                        |                               |                   |
| Help                                                            |                     |                        | < <u>B</u> ack <u>N</u> ext > | Einish Cancel     |

14). The Server templates screep appears.

If you are creating dynamic clusters for a high availability setup, use the Server Templates screen to define one or more server templates for domain. To continue configuring the domain, click **Next**.

|                                                                                                    |        | Fusion Mid      | dleware Co            | onfiguration       | n Wizard -              | Page 15 of                             | 23                             |                            | _ ×                |
|----------------------------------------------------------------------------------------------------|--------|-----------------|-----------------------|--------------------|-------------------------|----------------------------------------|--------------------------------|----------------------------|--------------------|
| Dynamic Servers                                                                                                    |        |                 |                       |                    |                         |                                        |                                |                            |                    |
| Templates                                                                                                    |        |                 |                       |                    |                         |                                        |                                | 🔊 Dis <u>c</u> ard         | Changes            |
| Application Location     Administrator Account     Densis Made and IDV                                                                                    |        | Cluster<br>Name | Server<br>Name Prefix | Server<br>Template | Dynamic<br>Cluster Size | Machine<br>Name<br>Match<br>Expression | Calculated<br>Machine<br>Names | Calculated<br>Listen Ports | Dynamic<br>Cluster |
| Domain Mode and JDK     Database Configuration Type                                                                                                    |        | oam_cluster_    | Disabled              | Unspecifi          | Disabled                |                                        |                                |                            |                    |
| Component Datasources                                                                                                    |        | oam-policy_c    | Disabled              | Unspecifi          | Disabled                |                                        |                                |                            |                    |
| JDBC Test     Advanced Configuration     Administration Server     Node Manager     Managed Servers     Clusters     Server Templates     Dynamic Servers | 200000 |                 |                       |                    |                         |                                        |                                |                            |                    |
| <u>Assign Servers to Clusters</u> Coherence Clusters                                                                                                    |        |                 |                       |                    |                         |                                        |                                |                            |                    |
| Machines                                                                                                    |        |                 |                       |                    |                         |                                        |                                |                            |                    |
| <u>Virtual Targets</u> <u>Partitions</u>                                                                                                    | -      |                 |                       |                    |                         |                                        |                                |                            |                    |
| Help                                                                                                    |        |                 |                       |                    |                         | < <u>B</u> ack                         | <u>N</u> ext >                 | <u>F</u> inish             | Cancel             |

### 15). The **Dynamic Servers** screep appears.

If you are creating dynamic clusters for a high availability setup, use the Dynamic Servers screen to configure the dynamic servers. If you are not configuring a dynamic cluster, click **Next** to continue configuring the domain.

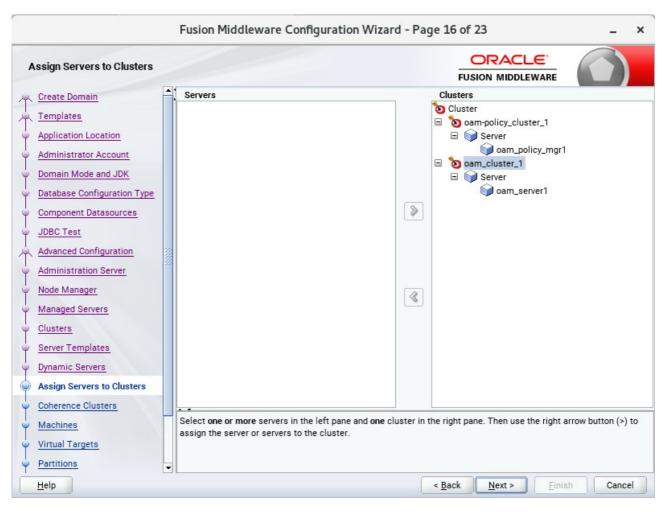

16). The Assign Servers to Clusters screen appears.

Use the **Assign Servers to Clusters** screen to assign Managed Servers to a new configured cluster. Click **Next** to continue.

|                              | Fusion Middleware Configuration | Wizard - Page 17 of 23                    | _ ×                      |
|------------------------------|---------------------------------|-------------------------------------------|--------------------------|
| Coherence Clusters           |                                 |                                           |                          |
| Create Domain                |                                 | <b></b>                                   | Dis <u>c</u> ard Changes |
| Application Location         | Cluster Name                    | Cluster Listen Po                         | rt                       |
| Administrator Account        | defaultCoherenceCluster         | 7574                                      |                          |
| Domain Mode and JDK          |                                 |                                           |                          |
| Database Configuration Type  |                                 |                                           |                          |
| <u>Component Datasources</u> |                                 |                                           |                          |
| UDBC Test                    |                                 |                                           |                          |
| Advanced Configuration       | <b>*</b>                        |                                           |                          |
| Administration Server        |                                 |                                           |                          |
| Wode Manager                 |                                 |                                           |                          |
| Managed Servers              |                                 |                                           |                          |
| Clusters                     |                                 |                                           |                          |
| Server Templates             |                                 |                                           |                          |
| Dynamic Servers              |                                 |                                           |                          |
| Assign Servers to Clusters   |                                 |                                           |                          |
| Coherence Clusters           |                                 |                                           |                          |
| Wachines                     |                                 |                                           |                          |
| Virtual Targets              |                                 |                                           |                          |
| Partitions                   | -                               |                                           |                          |
| Help                         |                                 | < <u>Back</u> <u>N</u> ext > <u>Finis</u> | h Cancel                 |

# 17). The **Coherence Clusters** screen appears.

Leave the default port number as the Coherence cluster listen port. After configuration, the Coherence cluster is automatically added to the domain. Click **Next** to continue.

|                                                                  | Fusion Middleware Configu | ration Wizard - Page 18 of 24 | _ ×                      |
|------------------------------------------------------------------|---------------------------|-------------------------------|--------------------------|
| Machines                                                         |                           |                               |                          |
| Create Domain           Templates           Application Location | Machine Unix Machine      |                               | Discard Changes          |
| Administrator Account     Domain Mode and JDK                    | Name                      | Node Manager Listen Address   | Node Manager Listen Port |
| Database Configuration Type                                      | suse_machine_1            | localhost 👻                   | 5556                     |
| <u>Component Datasources</u> <u>JDBC Test</u>                    |                           |                               |                          |
| Advanced Configuration<br>Administration Server                  |                           |                               |                          |
| <u>Node Manager</u>                                              |                           |                               |                          |
| <u>Managed Servers</u> Clusters                                  |                           |                               |                          |
| Server Templates                                                 |                           |                               |                          |
| <u>Dynamic Servers</u> <u>Assign Servers to Clusters</u>         |                           |                               |                          |
| <u>Coherence Clusters</u> <u>Machines</u>                        |                           |                               |                          |
| Assign Servers to Machines                                       |                           |                               |                          |
| Virtual Targets                                                  | -                         |                               |                          |
| Help                                                             |                           | < <u>B</u> ack <u>N</u> ex    | t > Einish Cancel        |

# 18). The **Machines** screen appears.

To create a new machine so that Node Manager can start and stop servers. Click **Next** to continue.

Oracle Fusion Middleware 12c on SLES 12 SP3

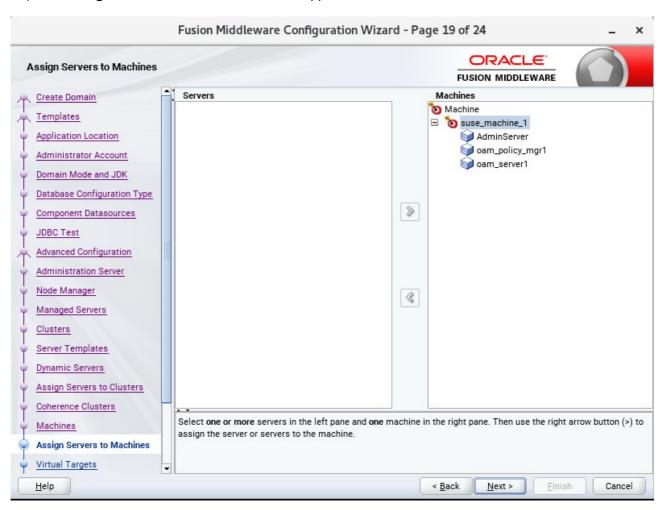

19). The Assign Servers to Machines screen appears.

Use the **Assign Servers to Machines** screen to assign the Managed Servers to the new machine you just created. Click **Next** to continue.

|                                                     | Fusion Middleware | Configuration W | /izard - Page 2 | 20 of 24           |                    | _ ×         |
|-----------------------------------------------------|-------------------|-----------------|-----------------|--------------------|--------------------|-------------|
| Virtual Targets                                     |                   |                 |                 |                    |                    |             |
| Templates                                           | Add X De          | lete            |                 |                    | 🔊 Dis <u>c</u> ard | Changes     |
| Application Location     Administrator Account      | Name              | Target          | Host<br>Names   | URI Prefix         | Explicit Port      | Port Offset |
| Domain Mode and JDK     Database Configuration Type |                   |                 |                 |                    |                    |             |
| <u>Component Datasources</u>                        |                   |                 |                 |                    |                    |             |
| Advanced Configuration                              |                   |                 |                 |                    |                    |             |
| Administration Server     Node Manager              |                   |                 |                 |                    |                    |             |
| Managed Servers     Clusters                        |                   |                 |                 |                    |                    |             |
| Server Templates                                    |                   |                 |                 |                    |                    |             |
| Dynamic Servers     Assign Servers to Clusters      |                   |                 |                 |                    |                    |             |
| <u>Coherence Clusters</u> Machines                  |                   |                 |                 |                    |                    |             |
| <u>Assign Servers to Machines</u>                   |                   |                 |                 |                    |                    |             |
| Virtual Targets                                     |                   |                 | < <u>B</u>      | ack <u>N</u> ext > | <u> </u>           | Cancel      |

### 20). The Virtual Targets screep appears.

If you have a WebLogic Server Multitenant (MT) environment, you use the Virtual Targets screen to add or delete virtual targets. For this installation (not a WebLogic Server MT environment), you do not enter any values; just select **Next**.

## 21). The **Partitions** screep appears.

| Fusion                                                                                             | iddleware Configuration Wizard - Page 21 o | f 24 _ ×                            |
|----------------------------------------------------------------------------------------------------|--------------------------------------------|-------------------------------------|
| Partitions                                                                                         | FI                                         |                                     |
| Templates                                                                                          | id Delete                                  | 🔊 Dis <u>c</u> ard Changes          |
| Application Location                                                                               | Name                                       |                                     |
| Administrator Account                                                                              |                                            |                                     |
| Domain Mode and JDK                                                                                |                                            |                                     |
| <u>Database Configuration Type</u> <u>Database Configuration Type</u> <u>Component Datasources</u> |                                            |                                     |
| ↓ JDBC Test                                                                                        |                                            |                                     |
| Advanced Configuration                                                                             |                                            |                                     |
| <u>Administration Server</u>                                                                       |                                            |                                     |
| Vode Manager                                                                                       |                                            |                                     |
| <u>Managed Servers</u> Ulusters                                                                    |                                            |                                     |
| Server Templates                                                                                   |                                            |                                     |
| Dynamic Servers                                                                                    |                                            |                                     |
| Assign Servers to Clusters                                                                         |                                            |                                     |
| Coherence Clusters     Machines                                                                    |                                            |                                     |
| Assign Servers to Machines                                                                         |                                            |                                     |
| Virtual Targets                                                                                    |                                            |                                     |
| Help                                                                                               | < <u>B</u> ack                             | <u>N</u> ext > <u>Finish</u> Cancel |

The Partitions screen is used to configure partitions for virtual targets in WebLogic Server Multitenant (MT) environments. Select **Next** without selecting any options.

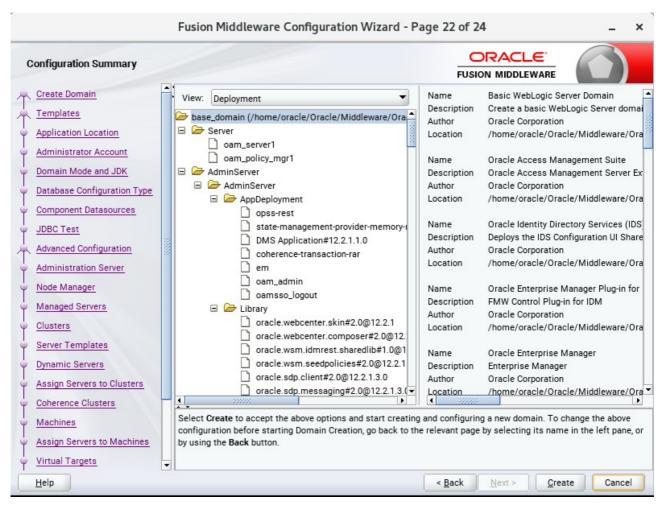

### 22). The Configuration Summary screen appears.

Select Create to accept the above options and start creating and configuring a new domain.

|                                                                                                    | Fus | ision Mid                                      | dleware (                               | Configurat | tion Wizard | - Page | 23 of 2 | 24             |                | -   | ×    |
|----------------------------------------------------------------------------------------------------|-----|------------------------------------------------|-----------------------------------------|------------|-------------|--------|---------|----------------|----------------|-----|------|
| Configuration Progress                                                                                                    |     |                                                |                                         |            |             |        |         |                |                | 6   | )    |
| Create Domain<br>Templates<br>Application Location<br>Administrator Account<br>Domain Mode and JDK<br>Database Configuration Type<br>Component Datasources<br>JDBC Test<br>Advanced Configuration<br>Administration Server<br>Node Manager<br>Managed Servers<br>Clusters<br>Server Templates<br>Dynamic Servers<br>Assign Servers to Clusters<br>Coherence Clusters<br>Machines |     | OPSS Pro<br>Security<br>Artifacts<br>String Su | Processing<br>Generation<br>Ibstitution | tifacts    |             | 100%   |         |                |                |     |      |
| Assign Servers to Machines<br>Virtual Targets                                                                                                    | -   |                                                |                                         |            |             | <      | Back    | <u>N</u> ext > | <u>F</u> inish | Car | ncel |

### 23). The Configuration Progress screen appears.

Wait for this part of the configuration to complete. Depending on the location and performance of the Repository database, this process may take a few minutes. After the domain successful created, click **Next** to continue.

|                                                                                                    | Fusion Middleware Configuration Wizard - Page 24 of 24 _ ×                                                                                                    |
|----------------------------------------------------------------------------------------------------|----------------------------------------------------------------------------------------------------|
| End Of Configuration                                                                                                    |                                                                                                    |
| <ul> <li>Create Domain</li> <li>Templates</li> <li>Application Location</li> <li>Administrator Account</li> <li>Domain Mode and JDK</li> <li>Database Configuration Type</li> <li>Component Datasources</li> <li>JDBC Test</li> <li>Advanced Configuration</li> <li>Administration Server</li> <li>Node Manager</li> <li>Managed Servers</li> </ul> | <ul> <li>Oracle Weblogic Server Configuration Succeeded<br/>New Domain base_domain Creation Succeeded<br/>Domain Location<br/>/home/oracle/Oracle/Middleware/Oracle_Home/user_projects/domains/base_domain<br/>Admin Server URL<br/>http://147.2.207.194:7001/console</li> </ul> |
| Clusters<br>Server Templates<br>Dynamic Servers<br>Assign Servers to Clusters<br>Coherence Clusters<br>Machines<br>Assign Servers to Machines<br>Virtual Targets<br>Help                                                                                                    | < Back Next > Einish Cancel                                                                                                    |

24). The End of Configuration screen appears.

Once you see: "Oracle Weblogic Server Configuration Succeeded", record the '**Domain Location**' and '**Admin Server URL'**, then click **Finish** to dismiss the Configuration Wizard.

# 3. Verifying Oracle Access Manager(OAM) Installation and Configuration

3-1. Check for the presence of installation log files in logs directory inside your Oracle Inventory directory. Also, check the domain server logs, which are located in the servers directory inside the domain home directory.

3-2. Starting the Node Manager and the Admin Server.

# Starting the Node Manager, go to the DOMAIN\_HOME/bin directory and run 'nohup ./startNodeManager.sh > nm.out&'

| 2                                                                                                    | -                |                   | oracle(  | @hpgen9- | 02:/hom | e/oracle/Ora                            | cle/Middlew | /are/Oracle_H | lome/user_pro | ojects/ | /domains/ba | se_domain/bi                | n.      |        | ×   |
|----------------------------------------------------------------------------------------------------|------------------|-------------------|----------|----------|---------|-----------------------------------------|-------------|---------------|---------------|---------|-------------|-----------------------------|---------|--------|-----|
| File                                                                                                    | Edit             | View              | Search   | Terminal | Tabs    | Help                                    |             |               |               |         |             |                             |         |        |     |
| 0                                                                                                    | racle@           | hpgen9            | -02:/ho. | ×        | oracle( | @hpgen9-02:                             | /ho ×       | oracle@hp     | gen9-02:/ho   | ×       | oracle@     | hpgen9-02:/ho               | ×       |        | -   |
|                                                                                                    |                  | ogen9-(<br>ger.sh |          |          | e/0rac  | cle/Middlew                             | ware/Orac   | le_Home/use   | r_projects    | /doma   | iins/base_  | domain/bin>                 | nohup   | ./st   | art |
| [1]                                                                                                    | 31922            | 4                 |          |          |         |                                         |             |               |               |         |             |                             |         |        |     |
|                                                                                                    |                  |                   |          |          |         | :le/Middlew<br>> stdout                 | ware/Oracl  | le_Home/use   | r_projects    | /doma   | ins/base_   | _domain/bin>                | nohup   | : ign  | ori |
|                                                                                                    |                  |                   |          |          |         |                                         |             |               |               |         |             |                             |         |        |     |
|                                                                                                    |                  |                   |          |          |         |                                         |             |               |               |         |             | _domain/bin><br>/domains/ba |         |        |     |
| nana                                                                                                    | iger <sup></sup> |                   |          |          |         |                                         |             |               |               |         |             |                             |         |        |     |
|                                                                                                    |                  |                   |          |          |         |                                         |             |               |               |         |             | ddleware/0<br>cle common,   |         |        |     |
| arty                                                                                                    | /ant·            | -contr:           | ib-1.0   | b3.jar:/ | home/c  | oracle/Orac                             | cle/Middle  | eware/Oracl   | e_Home/wls    | erver   | /modules/   | features/o                  | racle.w | ls.co  | mmo |
|                                                                                                    |                  |                   |          |          |         | acle/Midd<br>acle.wls.co                |             |               | lserver/      | :/hom   | ne/oracle/  | Oracle/Mid                  | ileware | /Orac  | le_ |
| ⊦ /h                                                                                                    | iome/c           | oracle,           | ORACL    | E_SW/Jav | a/jdk1  | 1.8.0_144/1                             | bin∕java∽   | -server -Xm   |               |         |             | ephemeralD                  |         |        |     |
|                                                                                                    |                  |                   |          |          |         |                                         |             |               |               |         |             | home=/home,<br>dleware/0ra  |         |        |     |
| oroj                                                                                                    | ects/            | /domai            | ns/bas   | e_domain | /confi  | g/fmwconf:                              | ig/jps-co   | nfig-jse.xm   | l -Dcommon    | .comp   | onents.ho   | ome=/home/o                 | racle/0 | racle  | /Mī |
|                                                                                                    |                  |                   |          |          |         |                                         |             |               |               |         |             | ome/oracle/(<br>classloade  |         |        |     |
| :hCl                                                                                                    | assLo            | bader -           | -Djava   | .securit | y.poli  | cy=/home/o                              | pracle/0ra  | acle/Middle   | ware/Oracl    | e_Hom   | ne/wlserve  | er/server/l:                | b/webl  |        |     |
|                                                                                                    |                  |                   |          |          |         |                                         |             |               |               |         |             | lodeManager<br>ddleware/0   |         | ome/u  | cor |
| pro                                                                                                    | jects            | s/doma:           | ins/ba   | se_domai | .n/node | emana <mark>ge</mark> r/no              | odemanage   | r.domains>    |               |         |             |                             |         |        | 501 |
|                                                                                                    |                  |                   |          |          |         |                                         |             |               |               |         |             | rsion to 12<br>ties to '/l  |         |        | Ora |
| :le/                                                                                                    | Middl            | leware,           | /Oracl   | e_Home/u | iser_pr | ojects/dor                              | nains/base  | e_domain/nd   | demanager/    | nodem   | ianager.pi  | <pre>roperties'&gt;</pre>   |         |        |     |
|                                                                                                    |                  |                   |          |          |         | > <info> <l<br>manager/nc</l<br></info> |             |               | : /home/or    | acle/   | Oracle/Mi   | ddleware/0                  | racle_H | lome/u | ser |
| <jan< th=""><td>5, 2</td><td>2018 8</td><td>:12:56</td><td>PM GMT+</td><td></td><th></th><td></td><td></td><td>store: Fi</td><td>leNam</td><td>ne=kss://s</td><td>ystem/demo:</td><td>dentit</td><td>у, Ту</td><td>pe=</td></jan<> | 5, 2             | 2018 8            | :12:56   | PM GMT+  |         |                                         |             |               | store: Fi     | leNam   | ne=kss://s  | ystem/demo:                 | dentit  | у, Ту  | pe= |
|                                                                                                    |                  | sPhrase           |          |          |         | surity once                             | internal    |               | erviceCont    | ovtMa   | nagorImpl   | getContext                  |         |        |     |
|                                                                                                    |                  |                   |          |          |         |                                         |             |               |               |         |             | o directly                  |         | rite   | boo |
|                                                                                                    |                  |                   |          |          |         |                                         |             |               | gement int    |         |             | from 1/hem                  | (ara-1  | o /0 m |     |
| Jal                                                                                                    | 2, 4             | 2010 8            | 12:58    |          | -00:00> |                                         |             | lemanager (   | omigurati     | on pr   | operities   | from '/home                 | e/oract | e/ura  | cte |

Starting the Admin Server, go to the DOMAIN\_HOME/bin directory and run ./startWebLogic.sh.

|                                                                                                    | oracle@hpgen9-                                                                                                    | -02:/home/oracle/Oracle/Mide                                                                                                    | lleware/Oracle_Home/use                                                                                                    | er_projects/dom                                                                                                    | nains/base_domain/bin                                                                                                    | >                                                                                                    |
|----------------------------------------------------------------------------------------------------|----------------------------------------------------------------------------------------------------|----------------------------------------------------------------------------------------------------|----------------------------------------------------------------------------------------------------|----------------------------------------------------------------------------------------------------|----------------------------------------------------------------------------------------------------|----------------------------------------------------------------------------------------------------|
| File Edit View                                                                                                    | Search Terminal                                                                                                    | l Tabs Help                                                                                                    |                                                                                                    |                                                                                                    |                                                                                                    |                                                                                                    |
| oracle@hpgen                                                                                                    | 9-02:/ho ×                                                                                                    | oracle@hpgen9-02:/ho >                                                                                                    | oracle@hpgen9-02:                                                                                                    | /ho × c                                                                                                    | oracle@hpgen9-02:/ho ×                                                                                                    | Δ.                                                                                                    |
| <pre><jan &="" 2018="" 5,="" sold1=""> <the &="" 2018="" 5,="" <jan="" res="" rollbackwebgs="" sold1=""> <the &="" .="" 2018="" 5,="" anaged.bean.de="" bea="" jan="" managed="" ng="" res="" showwebgatete=""> 2018.01.05 20 Jeue: 'weblog te/Oracle/Mide -cache.config 2018.01.05 20 Jeue: 'weblog figurableCache Jan 5, 2018 &amp; Sold1 5, 2018 &amp; Sold1 5, 2018</the></the></jan></pre> | 8:17:41,214 PM<br>source for bund<br>atesToPrevious<br>3:17:41,214 PM<br>source for bund<br>amplate" cannot<br>3:17:41,945 PM<br>uplicate> <jsfj<br>an class type of<br/>17:48.944/144.<br/>ic.kernel.Defai<br/>dleware/Oracle_<br/>g.xml"<br/>:17:48.965/144.<br/>ic.kernel.Defai<br/>dleware/Oracle_<br/>g.xml"<br/>:17:49,009 PM<br/>ection with the<br/>3:17:50,465 PM<br/>3:17:50,523 PM<br/>3:17:50,653 PM<br/>Ver "AdminServe<br/>3:17:50,655 PM<br/>D1 for protocol<br/>3:17:50,657 PM<br/>D1 for protocol<br/>3:17:50,657 PM</jsfj<br> | GMT+08:00> <warning> &lt;<br/>dle "oracle.security.ar<br/>State" cannot be found<br/>GMT+08:00&gt; <warning> &lt;<br/>dle "oracle.security.ar</warning></warning> | <pre>coracle.as.jmx.frame<br/>h.wlst.management.Fo<br/>coracle.as.jmx.frame<br/>h.wlst.management.Fo<br/>cjavax.enterprise.re<br/>ed 'TreeRefresh' has<br/>Refresh with oracle<br/>SE 12.2.1.3.0 <info><br/>aber=n/a): Loaded ca<br/>dules/oracle.wsm.com<br/>SE 12.2.1.3.0 <info><br/>aber=n/a): Created ca<br/>cog Management&gt; <bea<br>cic Service.&gt;<br/>WebLogicServer&gt; <bea<br>WebLogicServer&gt; <bea<br>WebLogicServer&gt; <bea<br>WebLogicServer&gt; <bea<br>WebLogicServer&gt; <bea-002613><br/>o, http.&gt;<br/>WebLogicServer&gt; <bea<br>WebLogicServer&gt; <bea-002613><br/>o, http.&gt;<br/>WebLogicServer&gt; <bea< pre=""></bea<></bea-002613></bea<br></bea-002613></bea<br></bea<br></bea<br></bea<br></bea<br></info></info></pre> | work.Message<br>undationConf<br>work.Message<br>undationConf<br>source.webco<br>already bee<br>.security.fe<br>(thread=[ST<br>che configur<br>mon/wsm-agen<br>(thread=[ST<br>ache factory<br>-170027> <th<br>-000365&gt; <se<br>-000365&gt; <se<br>MX Resilienc<br/>-000329&gt; <st<br>oduction mod<br/><channel "d<br="">-000360&gt; <th< td=""><td>LocalizationHelper&gt; &lt;<br/>igMBeanResources" wit<br/>LocalizationHelper&gt; &lt;<br/>igMBeanResources" wit<br/>entainer.jsf.managedbe<br/>en registered. Replac<br/>d.admin.sts.ui.model.<br/>ANDBY] ExecuteThread:<br/>ation from "jar:file:<br/>t-core.jar!/oracle-ws<br/>ANDBY] ExecuteThread:<br/>com.tangosol.net.Ext<br/>e server has successf<br/>erver state changed to<br/>erver state changed to<br/>erver state changed</td><td>J2EE JMX-4<br/>h key "oar<br/>J2EE JMX-4<br/>h key "oar<br/>an&gt; <jsf.r<br>TreeRefres<br/>'2' for (<br/>/home/orad<br/>m-coherend<br/>'2' for (<br/>ensibleCon<br/>ully estal<br/>ADMIN.&gt;<br/>RESUMING<br/>Servers<br/>rver Admin<br/>ing on 14<br/>UNNING mod</jsf.r<br></td></th<></channel></st<br></se<br></se<br></th<br> | LocalizationHelper> <<br>igMBeanResources" wit<br>LocalizationHelper> <<br>igMBeanResources" wit<br>entainer.jsf.managedbe<br>en registered. Replac<br>d.admin.sts.ui.model.<br>ANDBY] ExecuteThread:<br>ation from "jar:file:<br>t-core.jar!/oracle-ws<br>ANDBY] ExecuteThread:<br>com.tangosol.net.Ext<br>e server has successf<br>erver state changed to<br>erver state changed to<br>erver state changed | J2EE JMX-4<br>h key "oar<br>J2EE JMX-4<br>h key "oar<br>an> <jsf.r<br>TreeRefres<br/>'2' for (<br/>/home/orad<br/>m-coherend<br/>'2' for (<br/>ensibleCon<br/>ully estal<br/>ADMIN.&gt;<br/>RESUMING<br/>Servers<br/>rver Admin<br/>ing on 14<br/>UNNING mod</jsf.r<br> |

You know that the administrator server is running when you see the following output:

-----Server state changed to RUNNING.

\_\_\_\_\_

-----

3-3. Checking Oracle Identity and Access Management 12c Product URLs.

### 1). Access to Administration Server Console

### Login Page:

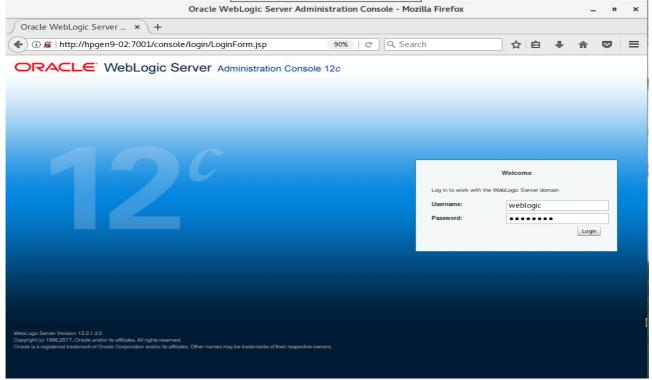

## Home Page:

|                                                                                | Home Page - base_dor                                       | nain - WLS Console                       | - Mozilla Firefo | 2                             |                  |          | -          | •       | ×     |
|--------------------------------------------------------------------------------|------------------------------------------------------------|------------------------------------------|------------------|-------------------------------|------------------|----------|------------|---------|-------|
| Home Page - base_doma ×                                                        | +                                                          |                                          |                  |                               |                  |          |            |         |       |
| (i) ▶   http://hpgen9-02:7001                                                  | L/console/console.portal?_nfpb=true                        | 8 🖾 90%   C                              | Q. Search        |                               | ☆自               | +        | ⋒          |         | ≡     |
|                                                                                | ninistration Console 12c                                   |                                          |                  |                               |                  |          |            |         | õ     |
| Change Center                                                                  | Ame Log Out Preferences 🔤 Record Help                      |                                          | 9                | w                             | elcome, weblo    | gic Conr | nected to: | base_do | omain |
| View changes and restarts                                                      | Home                                                       |                                          |                  |                               |                  |          |            |         |       |
| Click the Lock & Edit button to modify, add or<br>delete items in this domain. | Home Page                                                  |                                          |                  |                               |                  |          |            |         |       |
| Lock & Edit                                                                    | - Information and Resources                                |                                          |                  |                               |                  |          |            |         | - 18  |
| Release Configuration                                                          | Helpful Tools                                              | General Information                      |                  |                               |                  |          |            |         |       |
| Release configuration                                                          | <ul> <li>Configure applications</li> </ul>                 | <ul> <li>Common Administrat</li> </ul>   |                  |                               |                  |          |            |         |       |
| Domain Structure                                                               | <ul> <li>Configure GridLink for RAC Data Source</li> </ul> | <ul> <li>Read the documentat</li> </ul>  |                  |                               |                  |          |            |         |       |
| base domain                                                                    | <ul> <li>Configure a Dynamic Cluster</li> </ul>            | <ul> <li>Ask a question on My</li> </ul> | y Oracle Support |                               |                  |          |            |         |       |
| Domain Partitions                                                              | <ul> <li>Recent Task Status</li> </ul>                     |                                          |                  |                               |                  |          |            |         |       |
| Environment                                                                    | <ul> <li>Set your console preferences</li> </ul>           |                                          |                  |                               |                  |          |            |         |       |
| Deployments     Services                                                       | <ul> <li>Oracle Enterprise Manager</li> </ul>              |                                          |                  |                               |                  |          |            |         |       |
| Security Realms                                                                | - Domain Configurations                                    |                                          |                  |                               |                  |          |            |         | _ 10  |
| Interoperability                                                               |                                                            |                                          |                  |                               |                  |          |            |         |       |
| Diagnostics                                                                    | Domain                                                     | Resource Group Temp                      | lates            | Interoperab                   | oility           |          |            |         |       |
|                                                                                | Domain                                                     | <ul> <li>Resource Group Terr</li> </ul>  | nplates          | <ul> <li>WTC Set</li> </ul>   | rvers            |          |            |         |       |
|                                                                                |                                                            |                                          |                  | Jolt Con                      | nection Pools    |          |            |         |       |
|                                                                                | Domain Partitions                                          | Resource Groups                          |                  |                               |                  |          |            |         |       |
|                                                                                | Domain Partitions                                          | Resource Groups                          |                  | Diagnostics                   | 5                |          |            |         |       |
| How do I                                                                       | Partition Work Managers                                    |                                          |                  | <ul> <li>Log Files</li> </ul> | l .              |          |            |         |       |
| now do i                                                                       |                                                            | Deployed Resources                       |                  | <ul> <li>Diagnost</li> </ul>  | ic Modules       |          |            |         |       |
| Search the configuration                                                       | Environment                                                | <ul> <li>Deployments</li> </ul>          |                  | Built-in E                    | Diagnostic Modul | es       |            |         |       |
| Use the Change Center                                                          | Servers                                                    |                                          |                  | <ul> <li>Diagnost</li> </ul>  | ic Images        |          |            |         | - 11  |
| <ul> <li>Record WLST scripts</li> </ul>                                        | Clusters                                                   | Services                                 |                  | <ul> <li>Request</li> </ul>   | Performance      |          |            |         | - 11  |
| Change Console preferences                                                     | <ul> <li>Server Templates</li> </ul>                       | Messaging                                |                  | <ul> <li>Archives</li> </ul>  |                  |          |            |         | - 11  |
| Manage Console extensions                                                      | <ul> <li>Migratable Targets</li> </ul>                     | <ul> <li>JMS Servers</li> </ul>          |                  | <ul> <li>Context</li> </ul>   |                  |          |            |         | - 11  |
| Monitor servers                                                                | Coherence Clusters                                         | Store-and-Fo                             |                  | <ul> <li>SNMP</li> </ul>      |                  |          |            |         |       |
|                                                                                | Machines                                                   | <ul> <li>JMS Modules</li> </ul>          |                  | <ul> <li>Intercept</li> </ul> | ors              |          |            |         | - 11  |
| System Status                                                                  | Virtual Hosts                                              | Path Service                             | 8                |                               |                  |          |            |         |       |
| Retrieving Health Data                                                         | Virtual Targets                                            | <ul> <li>Bridges</li> </ul>              |                  | Charts and                    | Graphs           |          |            |         |       |
| Failed (0)                                                                     | Work Managers                                              | Data Sources                             |                  | Monitorir                     | ng Dashboard 🗐   |          |            |         | - 11  |
|                                                                                | Concurrent Templates                                       |                                          |                  |                               |                  |          |            |         |       |

|                                                             | Summary of Serve                    | ers - base_o       | domain - WLS Cons                 | ole - Mozilla Fir                     | efox           |                | _             | •        | ×           |
|-------------------------------------------------------------|-------------------------------------|--------------------|-----------------------------------|---------------------------------------|----------------|----------------|---------------|----------|-------------|
| Summary of Servers - ba ×                                   | +                                   |                    |                                   |                                       |                |                |               |          |             |
| ( i)   http://hpgen9-02:7001/co                             | onsole/console.portal?_nfpl         | o=true&_p          | 90% C                             | Q, Search                             |                | ☆ 自 ♣          |               |          | ≡           |
|                                                             | ninistration Console 12c            |                    |                                   |                                       |                |                |               | ç        | $\supseteq$ |
| Change Center                                               | 🟦 Home Log Out Preferences 🔼        | Record Help        |                                   | ۹.                                    | Wel            | come, weblogic | onnected to:  | base_dom | nain        |
| View changes and restarts                                   | Home >Summary of Servers            |                    |                                   |                                       |                |                |               |          |             |
| Click the Lock & Edit button to modify, add or              | Summary of Servers                  |                    |                                   |                                       |                |                |               |          |             |
| delete items in this domain.                                | Configuration Control               |                    |                                   |                                       |                |                |               |          |             |
| Lock & Edit                                                 |                                     |                    |                                   |                                       |                |                |               |          | -18         |
| Release Configuration                                       | A server is an instance of WebLogi  | c Server that runs | in its own Java Virtual Machin    | e (JVM) and has its own               | configuration. |                |               |          | - 18        |
|                                                             | This page summarizes each server    | that has been co   | nfigured in the current Webl ogi  | c Server domain                       | -              |                |               |          | - 17        |
| Domain Structure                                            | The page summarizes caution to      |                    | ngaloa in no oaron rroocog        | o o o o o o o o o o o o o o o o o o o |                |                |               |          | - 14        |
| base_domain<br>⊕-Domain Partitions                          | 52                                  |                    |                                   |                                       |                |                |               |          |             |
| Environment                                                 |                                     |                    |                                   |                                       |                |                |               |          | 114         |
| Deployments     Services                                    | Customize this table                |                    |                                   |                                       |                |                |               |          | 114         |
| Security Realms                                             | Servers (Filtered - More Column     | s Exist)           |                                   |                                       |                |                |               |          | 118         |
| Interoperability     Diagnostics                            | Click the Lock & Edit button in the | e Change Center f  | to activate all the buttons on th | is page.                              |                |                |               |          |             |
|                                                             | New Clone Delete                    |                    |                                   |                                       |                | Showing 1 to 3 | of 3 Province | e   Nevt |             |
|                                                             |                                     |                    |                                   |                                       |                | -              |               |          |             |
|                                                             | Name 🐟                              | Туре               | Cluster                           | Machine                               | State          | Health         | Listen Po     | ort      | 111         |
|                                                             | AdminServer(admin)                  | Configured         |                                   | suse_machine_1                        | RUNNING        | 🛩 ок           | 7001          |          |             |
| How do I                                                    | oam_policy_mgr1                     | Configured         | oam-policy_cluster_1              | suse_machine_1                        | SHUTDOWN       | Not reachable  | 14150         |          |             |
| Create Managed Servers                                      | oam_server1                         | Configured         | oam_cluster_1                     | suse_machine_1                        | SHUTDOWN       | Not reachable  | 14100         |          |             |
| Clone servers                                               | New Clone Delete                    |                    |                                   |                                       |                | Showing 1 to 3 | of 3 Previou  | s   Next |             |
| Delete Managed Servers     Delete the Administration Server |                                     |                    |                                   |                                       |                |                |               |          | 411         |
| Start and stop servers                                      |                                     |                    |                                   |                                       |                |                |               |          |             |
| View objects in the JNDI tree                               |                                     |                    |                                   |                                       |                |                |               |          |             |
|                                                             |                                     |                    |                                   |                                       |                |                |               |          |             |
| System Status                                               |                                     |                    |                                   |                                       |                |                |               |          |             |
| Health of Running Servers as of 8:19 PM                     |                                     |                    |                                   |                                       |                |                |               |          |             |
| Failed (0)                                                  |                                     |                    |                                   |                                       |                |                |               |          |             |

#### Viewing the summary of servers:

Verify that the Admin Server can connect to the node manager running on your machine. Environments -> Machines -> <your machine> -> Monitoring. The status should show: Reachable

|                                                | Settings for sus          | e_machine_1 - ba               | se_domain -           | WLS Co         | nsole - Me       | ozilla Firefox     |                |          |           | -         | •       | ×        |
|------------------------------------------------|---------------------------|--------------------------------|-----------------------|----------------|------------------|--------------------|----------------|----------|-----------|-----------|---------|----------|
| Settings for suse_machin ×                     | +                         |                                |                       |                |                  |                    |                |          |           |           |         |          |
| ( i   http://hpgen9-02:7001/co                 | onsole/console.porta      | al?_nfpb=true&_p               | <b>90%</b>            | c              | Search           |                    | ☆              | Ê        | +         | ⋒         |         | ≡        |
|                                                | ninistration Console 12c  |                                |                       |                |                  |                    |                |          |           |           |         | <u> </u> |
| Change Center                                  | A Home Log Out Prefe      | erences 📐 Record Help          |                       | ٩              |                  |                    | Welcome        | , weblog | ic Conn   | ected to: | base_do | omain    |
| View changes and restarts                      | Home >Summary of Server   | s >Summary of Environment >Su  | immary of Machines >s | use_machine    | _1               |                    |                |          |           |           |         |          |
| Click the Lock & Edit button to modify, add or | Settings for suse_maching | ie_1                           |                       |                |                  |                    |                |          |           |           |         |          |
| delete items in this domain.                   | Configuration Monitor     | ing Notes                      |                       |                |                  |                    |                |          |           |           |         |          |
| Lock & Edit Release Configuration              | Node Manager Status       | Node Manager Log               |                       |                |                  |                    |                |          |           |           |         |          |
| Domain Structure                               | This page allows you to   | view current status informatio | on for the Node Mana  | ger instance o | configured for t | his machine.       |                |          |           |           |         |          |
| base_domain<br>⊕-Domain Partitions             | Status:                   | Bea                            | chable                |                |                  | Current status of  | this Node Mi   | manar    | More Info |           |         | 11       |
| - Environment                                  | o tatao.                  |                                |                       |                |                  | Garon status of    | 1110 14000 111 | a ragon. |           |           |         | - 11     |
| Deployments     Services                       | Version:                  | 12.2                           | .1.3.0                |                |                  | Version string ret | urned from th  | e Node N | lanager.  | More Inf  | o       |          |
| Security Realms                                |                           |                                |                       |                |                  |                    |                |          |           |           |         |          |
| - Interoperability  - Diagnostics              |                           |                                |                       |                |                  |                    |                |          |           |           |         | _        |
|                                                |                           |                                |                       |                |                  |                    |                |          |           |           |         | - 1      |
|                                                |                           |                                |                       |                |                  |                    |                |          |           |           |         | - 1      |
|                                                |                           |                                |                       |                |                  |                    |                |          |           |           |         |          |
|                                                |                           |                                |                       |                |                  |                    |                |          |           |           |         | - 1      |
| How do I                                       |                           |                                |                       |                |                  |                    |                |          |           |           |         | - 1      |
| Monitor Node Manager status                    |                           |                                |                       |                |                  |                    |                |          |           |           |         | - 1      |
| Monitor Node Manager logs                      |                           |                                |                       |                |                  |                    |                |          |           |           |         | - 1      |
| Create and configure machines                  |                           |                                |                       |                |                  |                    |                |          |           |           |         | - 1      |
| System Status                                  |                           |                                |                       |                |                  |                    |                |          |           |           |         | - 1      |
| Health of Running Servers as of 8:20 PM        |                           |                                |                       |                |                  |                    |                |          |           |           |         | - 1      |
| Failed (0)                                     |                           |                                |                       |                |                  |                    |                |          |           |           |         |          |
| Critical (0)                                   |                           |                                |                       |                |                  |                    |                |          |           |           |         |          |
| Overloaded (0)                                 |                           |                                |                       |                |                  |                    |                |          |           |           |         |          |
| Warning (0)                                    |                           |                                |                       |                |                  |                    |                |          |           |           |         |          |

2). Access to Enterprise Manager Console.

| Login Page:                                                                                                    |     |     |   |                 |   |
|----------------------------------------------------------------------------------------------------|-----|-----|---|-----------------|---|
| Sign in - Oracle Enterprise Manager - Mozilla Firefox                                                                                        |     |     | - | - •             | × |
| Settings for suse_machin × Sign in - Oracle Enterpris × +                                                                                    |     |     |   |                 |   |
| 📀 🛈 🔏   http://hpgen9-02:7001/em/faces/targetauth/emasLogin?target= 🛛 90%   C 🛛 🔍 Search                                                     | ☆ 🖻 | •   | ⋒ |                 | ≡ |
| SIGN IN TO<br><b>ORACLE ENTERPRISE MANAGER</b><br>FUSION MIDDLEWARE CONTROL 12c                                                              |     |     |   |                 |   |
|                                                                                                    |     |     |   |                 |   |
| Domain       Domain_base_domain         * User Name       weblogic         * Password       •••••••         Login to Partition       Sign in |     |     |   |                 |   |
|                                                                                                    | c   | DR/ |   | .e <sup>.</sup> |   |

# Home Page:

| -                             | 1 × / I     | base_domain (Oracle We 👂                                                                                                    | < <del>(</del> +    |                     |                                  |                      |             |            |         |         |
|-------------------------------|-------------|----------------------------------------------------------------------------------------------------|---------------------|---------------------|----------------------------------|----------------------|-------------|------------|---------|---------|
| ) (i)   http://hpgen9-02:     | 7001/em     | n/faces/as-weblogic-webLogi                                                                                                    | cDomainHc           | 90% C               | Q. Search                        |                      | ☆ 自         | +          | ⋒       |         |
|                               | rise Man    | ager Fusion Middleware Control 12c                                                                                                    |                     |                     |                                  | Ket                  | oLogic Doma | in v       | weblogi | •       |
| base_domain 0                 |             |                                                                                                    |                     |                     |                                  | 2                    | • 🖂 •       | / Auto     | Refresh | Off     |
| WebLogic Domain 🔻             |             |                                                                                                    |                     |                     |                                  |                      | Jan 5, 20   | 018 8:21:3 | 2 PM GM | T+08:00 |
| 1) Information                |             |                                                                                                    |                     |                     |                                  |                      |             |            |         |         |
| Certain functionality on this | s page is a | available only when you own the ed                                                                                                    | it session lock     | . To obtain the loc | k, click "Lock and Ed            | lit" in the Change C | enter menu  | ı.         |         |         |
|                               |             |                                                                                                    | en9-02              |                     |                                  |                      |             |            |         |         |
| Clusters                      |             | Listen Port 700<br>Servers                                                                                                    | 1                   |                     |                                  |                      |             |            |         |         |
| Clusters<br>2 Down            | •           | Servers                                                                                                    | 1                   | Cluster             | Machine                          | State                |             | Health     | 'n      |         |
|                               | Þ           | Servers<br>View • Create X Del                                                                                                    | 1<br>ete Contro     |                     | Machine<br>suse_machine_1        | State<br>Running     |             | Health     | ۱       |         |
|                               | •           | View v Create Deb                                                                                                    | 1 Contro<br>Status  |                     |                                  |                      |             |            |         |         |
| 2 Down                        | •           | View v Create Del<br>Name AdminServer(admin)                                                                                                    | 1 Control Status    | Cluster             | suse_machine_1                   | Running              |             | ок         | wn      |         |
| 2 Down                        | Þ           | View  Create Del Create Del Creat | 1 Control<br>Status | Cluster             | suse_machine_1<br>suse_machine_1 | Running<br>Shutdown  |             | OK         | wn      |         |
| 2 Down                        | Þ           | View  Create Del Create Del Creat | 1 Control<br>Status | Cluster             | suse_machine_1<br>suse_machine_1 | Running<br>Shutdown  |             | OK         | wn      |         |

Starting the managed oam server and oam policy server defined in domain, wait until these servers come up into RUNNING state:

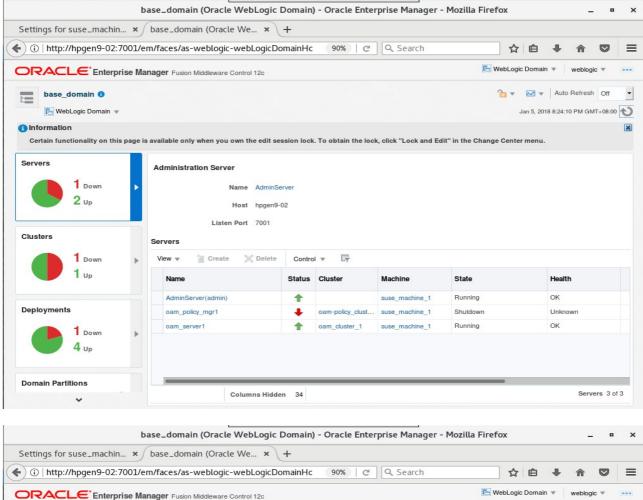

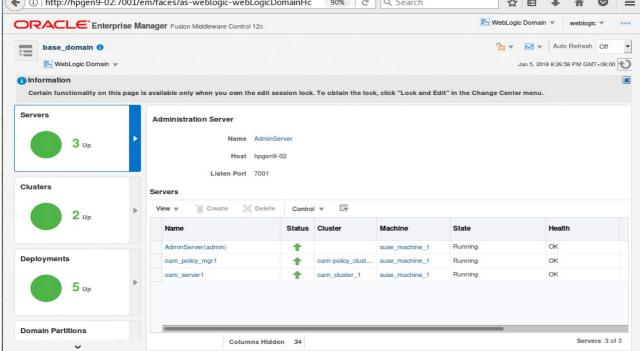

After they start up successfully, each managed server is listed as Running.

# 3). Access to Oracle Access Management Console - URL: http://host:port/oamconsole

|                              | Oracle Access Management -                                                                     | - Administration Con | sole - Mozilla Firefo | ж   |    | -        |   | × |
|------------------------------|------------------------------------------------------------------------------------------------|----------------------|-----------------------|-----|----|----------|---|---|
| Settings for suse_machi      | n 🗙 base_domain (Oracle We 🗙 Orac                                                              | cle Access Managem   | . × +                 |     |    |          |   |   |
| 🔶 🛈 🔏   http://hpgen9-       | 02:7001/oamconsole/faces/login.jspx                                                            | 90% C                | <b>Q</b> , Search     | ☆ 自 | +  | A        | ◙ | ≡ |
| ORACLE                       | Access Management                                                                              |                      |                       |     | Ab | out Orac | e |   |
|                              | Sign In<br>Sign in to administer Oracle Access Manager<br>Username<br>weblogic<br>Password<br> | ment                 |                       |     |    |          |   |   |
| Copyright © 2000, 2017, Orac | le and/or its affiliates. All rights reserved.                                                 |                      |                       |     |    |          |   |   |

| Oracle Act                                                                  | cess Management - Administration Console -                                                                                     | Mozilla Firefox                                    | - •   |
|-----------------------------------------------------------------------------|----------------------------------------------------------------------------------------------------|----------------------------------------------------|-------|
| Settings for suse_machin × base_domain (Or                                  | acle We 🗙 🧧 Oracle Access Manag 🗙                                                                                              | +                                                  |       |
| 🕻 🛈 🎤   http://hpgen9-02:7001/oamconsole/face                               | s/admin.jspx 90%   C Q Sea                                                                                                    | arch 🗘 🖨 🖡 🏠                                       |       |
| CRACLE <sup>®</sup> Access Management                                       | e Ap                                                                                                    | weblogic 💌                                         | ation |
| Cuick Start Wizards<br>Derform common setup tasks<br>SSO Agent Registration | Access Manage + •<br>Manage Single Sign-On Application Domains<br>Resource Types<br>Host Identifiers<br>Authentication Schemes | Agents + •<br>Manage Single Sign-On agents         |       |
| Session Management<br>Manage Single Sign-On sessions                        | Password Policy<br>Manage Common Password Policy for Single Sign-On                                                            | Plug-ins + -<br>Manage Authentication Plug-ins     |       |
| Oracle Ac                                                                   | cess Management - Administration Console -                                                                                     | Mozilla Firefox                                    | - * • |
| <ul> <li>) ① <i>P</i>   http://hpgen9-02:7001/oamconsole/face</li> </ul>    |                                                                                                    |                                                    |       |
|                                                                             | G Ap                                                                                                    | weblogic 👻                                         |       |
| Launch Pad Administration × Available Services ×                            |                                                                                                    |                                                    |       |
| $\bigcirc$                                                                  |                                                                                                    | R                                                  |       |
| Available Services                                                          | User Identity Stores<br>Manage IDS profiles and ID stores                                                                      | Administration<br>Grant administrative permissions |       |

## Oracle Fusion Middleware 12c on SLES 12 SP3

| 4). | Access to Polic | y Manager | Console - | URL:htt | <u>p://host:</u> | port/access |
|-----|-----------------|-----------|-----------|---------|------------------|-------------|
|-----|-----------------|-----------|-----------|---------|------------------|-------------|

|                                                                                                    |                                                                             | ent - Administration Conso                                                                                                    |                                 |        |         |                    |                    |        |  |
|----------------------------------------------------------------------------------------------------|-----------------------------------------------------------------------------|----------------------------------------------------------------------------------------------------|---------------------------------|--------|---------|--------------------|--------------------|--------|--|
| ettings for suse_machin × oam_admin (E                                                                                                    |                                                                             |                                                                                                    |                                 |        |         |                    |                    |        |  |
| i) 🔏   http://hpgen9-02:14150/access/face                                                                                                    | s/login.jspx                                                                | 90% C                                                                                                    | Search                          |        | ☆ 自     | ÷                  | <b>^</b>           |        |  |
|                                                                                                    |                                                                             |                                                                                                    |                                 |        |         | Ab                 | out Orac           | de ••• |  |
| ORACLE <sup>®</sup> Access Manager                                                                                                    | nent                                                                        |                                                                                                    |                                 |        |         |                    |                    |        |  |
|                                                                                                    |                                                                             |                                                                                                    |                                 |        |         |                    |                    |        |  |
|                                                                                                    |                                                                             |                                                                                                    |                                 |        |         |                    |                    |        |  |
| Sign In                                                                                                    |                                                                             |                                                                                                    |                                 |        |         |                    |                    |        |  |
| Sign in to adr                                                                                                    | minister Oracle Access Ma                                                   | inagement                                                                                                    |                                 |        |         |                    |                    |        |  |
| Username                                                                                                    |                                                                             |                                                                                                    |                                 |        |         |                    |                    |        |  |
| weblogic                                                                                                    |                                                                             |                                                                                                    |                                 |        |         |                    |                    |        |  |
| Password                                                                                                    |                                                                             |                                                                                                    |                                 |        |         |                    |                    |        |  |
| ••••••                                                                                                    | •                                                                           |                                                                                                    |                                 |        |         |                    |                    |        |  |
| Sign In                                                                                                    |                                                                             |                                                                                                    |                                 |        |         |                    |                    |        |  |
|                                                                                                    |                                                                             |                                                                                                    |                                 |        |         |                    |                    |        |  |
|                                                                                                    |                                                                             |                                                                                                    |                                 |        |         |                    |                    |        |  |
|                                                                                                    |                                                                             |                                                                                                    |                                 |        |         |                    |                    |        |  |
|                                                                                                    |                                                                             |                                                                                                    |                                 |        |         |                    |                    |        |  |
| Copyright © 2000, 2017, Oracle and/or its affiliates. All rights re-                                                                                                    | served.                                                                     |                                                                                                    |                                 |        |         |                    |                    |        |  |
|                                                                                                    |                                                                             |                                                                                                    |                                 |        |         |                    |                    |        |  |
|                                                                                                    |                                                                             |                                                                                                    |                                 |        |         |                    |                    |        |  |
| Oracle                                                                                                    | Access Managem                                                              | ent - Administration Conso                                                                                                    | le - Mozilla Eirefo             | v      |         |                    |                    |        |  |
|                                                                                                    |                                                                             |                                                                                                    | te 14021tta i li ero            | ~      |         |                    | 27                 | - S    |  |
| ttings for suse_machin × oam_admin (I                                                                                                    | Domain Lev ×                                                                | Oracle Access Manag                                                                                                    |                                 | ^      |         |                    |                    |        |  |
|                                                                                                    |                                                                             | Oracle Access Manag                                                                                                    |                                 |        | ☆ 自     | Ŧ                  | Â                  |        |  |
|                                                                                                    |                                                                             | Oracle Access Manag                                                                                                    | × +                             |        | ☆自      |                    | <b>⋒</b><br>ngic ▼ |        |  |
|                                                                                                    | s/admin.jspx                                                                | ◙ Oracle Access Manag<br>90%   ℃ ] Q                                                                                                    | × +                             |        |         | webk               |                    |        |  |
| http://hpgen9-02:14150/access/face      ORACLE <sup>®</sup> Access Management                                                                                                    | s/admin.jspx                                                                | ◙ Oracle Access Manag<br>90%   ℃ ] Q                                                                                                    | × +<br>Search                   |        |         |                    |                    |        |  |
| ⑦ ₽   http://hpgen9-02:14150/access/face                                                                                                    | s/admin.jspx                                                                | ◙ Oracle Access Manag<br>90%   ℃ ] Q                                                                                                    | × +<br>Search                   |        |         |                    |                    |        |  |
| http://hpgen9-02:14150/access/face      ORACLE <sup>®</sup> Access Management                                                                                                    | s/admin.jspx                                                                | ◙ Oracle Access Manag<br>90%   ℃ ] Q                                                                                                    | × +<br>Search                   |        |         |                    |                    |        |  |
| Access Manageme  Launch Pad                                                                                                    | s/admin.jspx                                                                | ◙ Oracle Access Manag<br>90%   ℃ ] Q                                                                                                    | × +<br>Search                   |        |         |                    |                    |        |  |
| http://hpgen9-02:14150/access/face      ORACLE <sup>®</sup> Access Management                                                                                                    | s/admin.jspx                                                                | Oracle Access Manag<br>90% C                                                                                                    | × +<br>Search                   |        |         |                    |                    |        |  |
| http://hpgen9-02:14150/access/face      ORACLE* Access Managem      Launch Pad                                                                                                    | s/admin.jspx<br>ent                                                         | Oracle Access Manag                                                                                                    | × +<br>Search                   | Fede   | eration |                    |                    |        |  |
| Inttp://hpgen9-02:14150/access/face                                                                                                    | s/admin.jspx<br>ent<br>Acc                                                  | Oracle Access Manag<br>90% C Q                                                                                                    | × +<br>Search                   | Agents | eration | ¢ <sup>°</sup> Cor |                    |        |  |
| http://hpgen9-02:14150/access/face          Image: Correct Correct Correc | s/admin.jspx<br>ent<br>Acc<br>Manage                                        | Oracle Access Manag 90% C                                                                                                    | × +<br>Search                   | Fede   | eration | ¢ <sup>°</sup> Cor |                    |        |  |
| http://hpgen9-02:14150/access/face                                                                                                    | s/admin.jspx<br>ent<br>Act<br>Manage<br>Application<br>Resource             | <ul> <li>Oracle Access Manag</li> <li>90% C</li> <li>90% C</li> <li>90</li></ul>                                                                                                    | × +<br>Search                   | Agents | eration | ¢ <sup>°</sup> Cor |                    |        |  |
| <ul> <li>http://hpgen9-02:14150/access/face</li> <li>CRACLE Access Manageme</li> <li>Launch Pad</li> <li>Quick Start Wizards</li> <li>Perform common setup tasks</li> </ul>                                                                                                    | ent Acc Manage Application Resource Host Ident                              | <ul> <li>Oracle Access Manag</li> <li>90% C</li> <li>90% C</li> <li>90</li></ul>                                                                                                    | × +<br>Search                   | Agents | eration | ¢ <sup>°</sup> Cor |                    |        |  |
| <ul> <li>http://hpgen9-02:14150/access/face</li> <li>CRACLE Access Manageme</li> <li>Launch Pad</li> <li>Quick Start Wizards</li> <li>Perform common setup tasks</li> </ul>                                                                                                    | ent Acc Manage Application Resource Host Ident                              | <ul> <li>Oracle Access Manag</li> <li>90% C</li> <li>90% C</li> <li>90</li></ul>                                                                                                    | × +<br>Search                   | Agents | eration | ¢ <sup>°</sup> Cor |                    |        |  |
| <ul> <li>http://hpgen9-02:14150/access/face</li> <li>Access Manageme</li> <li>Launch Pad</li> <li>Quick Start Wizards</li> <li>Perform common setup tasks</li> </ul>                                                                                                    | ent Acc Manage Application Resource Host Ident                              | <ul> <li>Oracle Access Manag</li> <li>90% C</li> <li>90% C</li> <li>90</li></ul>                                                                                                    | × +<br>Search                   | Agents | eration | ¢ <sup>°</sup> Cor |                    |        |  |
| <ul> <li>http://hpgen9-02:14150/access/face</li> <li>Access Manageme</li> <li>Launch Pad</li> <li>Quick Start Wizards</li> <li>Perform common setup tasks</li> </ul>                                                                                                    | ent Acc Manage Application Resource Host Ident                              | <ul> <li>Oracle Access Manag</li> <li>90% C</li> <li>90% C</li> <li>90</li></ul>                                                                                                    | × +<br>Search                   | Agents | eration | ¢ <sup>°</sup> Cor |                    |        |  |
| Inttp://hpgen9-02:14150/access/face Inttp://hpgen9-02:14150/access/face                                                                                                    | ent Acc Manage Application Resource Host Ident                              | <ul> <li>Oracle Access Manag</li> <li>90% C</li> <li>90% C</li> <li>90</li></ul>                                                                                                    | × +<br>Search                   | Agents | eration | ¢ <sup>°</sup> Cor |                    |        |  |
| <ul> <li>http://hpgen9-02:14150/access/face</li> <li>CRACLE Access Manageme</li> <li>Launch Pad</li> <li>Quick Start Wizards</li> <li>Perform common setup tasks</li> <li>SSO Agent Registration</li> </ul>                                                                                                    | ent Acc Manage Application Resource Host Ident                              | Oracle Access Manag 90% C  Oracle Access Manag 90% C  Oracle Access Manager  Solution Comparises Comparises Compar | × +<br>Search                   | Agents | eration | ¢ <sup>°</sup> Cor |                    |        |  |
| Launch Pad                                                                                                    | ent<br>Acc<br>Manage<br>Application<br>Resource<br>Host Ident<br>Authentica | <ul> <li>Oracle Access Manag</li> <li>90% C</li> <li>90% C</li> <li>90</li></ul>                                                                                                    | × + Search Application Security | Agents | eration | e Cor              |                    |        |  |

End of Oracle Access Manager.

*Cracle Identity Manager* 

## 1.Installing Oracle Identity and Access Management 12cPS3 software

1-1. Prerequisites:

Installation of Oracle Identity and Access Management requires:

1). Oracle Database 12cR2 (12.2.0.1.0) installed.

(**Note**: With DB version 12, XA transaction recovery views/synonyms are required by the OIM Schema.To install these views/synonyms via the initxa.sql and xaview.sql scripts.

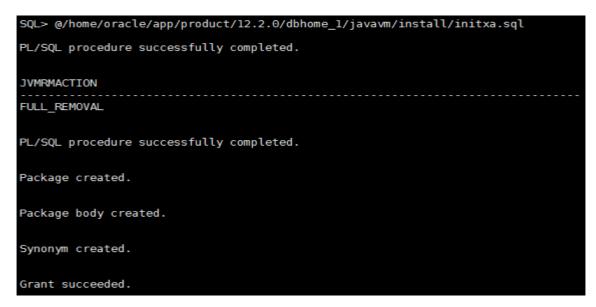

```
SQL> @/home/oracle/app/product/12.2.0/dbhome_1/rdbms/admin/xaview.sql
DROP VIEW d$xatrans$
*
ERROR at line 1:
ORA-00942: table or view does not exist
DROP VIEW d$pending_xatrans$
*
ERROR at line 1:
ORA-00942: table or view does not exist
View created.
Synonym created.
Synonym created.
```

Also, please make sure that database initialization parameter **OPEN\_CURSORS** greater than or equal to 800; Login to database server as **root user** and execute the SQL command: **"alter system set open\_cursors=1600 scope=spfile;" then restart the database** 

| SQL> alter system set ope                                                                                                    | en_cursors=                                      | 1600 scope=sp           | file; |
|----------------------------------------------------------------------------------------------------|--------------------------------------------------|-------------------------|-------|
| System altered.                                                                                                    |                                                  |                         |       |
| SQL> shutdown immediate;<br>Database closed.<br>Database dismounted.<br>ORACLE instance shut down<br>SQL> startup<br>ORACLE instance started.                     | ۱.                                               |                         |       |
| Total System Global Area<br>Fixed Size<br>Variable Size<br>Database Buffers<br>Redo Buffers<br>Database mounted.<br>Database opened.<br>SQL> show parameter open_ | 19247928<br>4362079432<br>1.5771E+10<br>47857664 | bytes<br>bytes<br>bytes |       |
| NAME                                                                                                    |                                                  | TYPE                    | VALUE |
| open_cursors<br>SQL> []                                                                                                    |                                                  | integer                 | 1600  |

)

2). Oracle JDK 1.8.0\_131 and later installed.

1-2. Log in to the target system (SLES 12 64-bit OS) as a non-admin user. Download the Oracle Identity and Access Management 12cPS3 (12.2.1.3.0) generic installer .zip file from <a href="http://www.oracle.com/technetwork/indexes/downloads/index.html#middleware">http://www.oracle.com/technetwork/indexes/downloads/index.html#middleware</a>.

(**Note:** Please ensure the installation user has the proper permissions to install and configure the software.)

1-3. Go to the directory where you downloaded the installation program. Extract the contents of these .zip ("fmw\_12.2.1.3.0\_idmqs\_Disk1\_1of2.zip" and "fmw\_12.2.1.3.0\_idmqs\_Disk1\_2of2.zip") files and launch the installation program by running '**java -jar fmw.......jar** '

### For the actual installation, follow the steps below:

# 1). Welcome page appears.

| /elcome                                      |                                                                                                    |
|----------------------------------------------|----------------------------------------------------------------------------------------------------|
| Welcome                                      | 1                                                                                                    |
| Auto Updates                                 | Welcome to the Oracle Fusion Middleware 12c (12.2.1.3.0) IDM Suite Quick Start Installer.                                                                                                    |
| Installation Location<br>Prerequisite Checks | Use this installer to create a new Oracle home that contains everything you need to manage privileges and<br>protect applications with the Oracle IDM Suite software for production or evaluation. |
| Installation Summary                         | For more information, see Install, Patch, and Upgrade in the Oracle Fusion Middleware documentation library.                                                                                       |
| Installation Progress                        | Context-sensitive online help is available from the Help button.                                                                                                    |
| Installation Complete                        |                                                                                                    |
|                                              |                                                                                                    |
|                                              |                                                                                                    |

This page welcomes you to the installation. Click **Next** to continue.

| Oracle Fusion Mid | dleware 12c Identity and Access Managem                                                                                                    | ent QuickStart Installation - Step 2 of 7 🔔 🗙 🗙 |
|-------------------|----------------------------------------------------------------------------------------------------|-------------------------------------------------|
| Auto Updates      |                                                                                                    |                                                 |
| Auto Updates      | Skip Auto Updates   Select patches from directory   Location:   Search My Oracle Support for Updates   Username:   Password:   Proxy Settings |                                                 |
| Help              |                                                                                                    | < Back Next > Finish Cancel                     |

# 2). The Auto Updates page appears.

This screen helps to quickly and easily search for the latest software updates, including important security updates, via your My Oracle Support account. Make your choices, then click **Next** to continue.

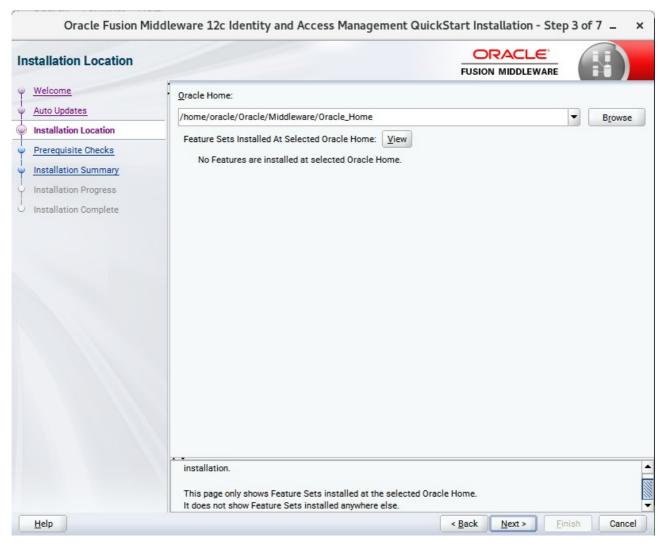

### 3). The Installation Location page appears.

Specify the Oracle home location into which you want to install the product(s). Click **Next** to continue.

| Oracle Fusion Mide                                                       | ware 12c Identity and Access Managemen                                                                                | t QuickStart Installation - Step 4 of 7 _ × ORACLE FUSION MIDDLEWARE |
|--------------------------------------------------------------------------|----------------------------------------------------------------------------------------------------|----------------------------------------------------------------------|
| <u>Welcome</u> <u>Auto Updates</u> Installation Location                 | 1                                                                                                    | 00%                                                                  |
|                                                                          | <ul> <li>Checking operating system certification</li> <li>Checking Java version used to launch the instant</li> </ul> | aller                                                                |
| <ul> <li>Installation Progress</li> <li>Installation Complete</li> </ul> |                                                                                                    |                                                                      |
|                                                                          |                                                                                                    |                                                                      |
|                                                                          |                                                                                                    |                                                                      |
|                                                                          |                                                                                                    |                                                                      |
|                                                                          | •                                                                                                    | ew Successful <u>T</u> asks View <u>Log</u>                          |
|                                                                          | <ul> <li></li></ul>                                                                                                   |                                                                      |
| Help                                                                     |                                                                                                    | < Back Next > Finish Cancel                                          |

### 4). The **Prerequisites Checks** page appears.

This pages shows you the progress of the system checking the prerequisites on your system prior to installation. If you are lacking any prerequisites, a message will appear telling you so. You do not need to take any actions on this page, though you can view the log from here. Click **Next** to continue.

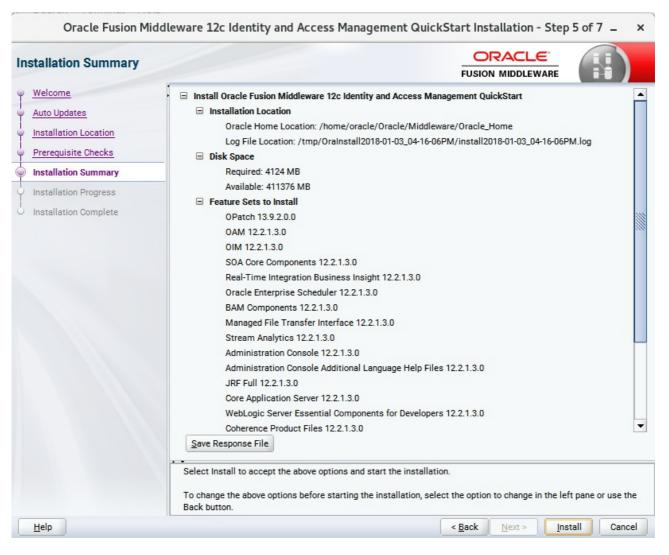

### 5). The Installation Summary page appears.

This page shows you what components and features are about to be installed. If you need to make changes, click **Back**, otherwise, click **Install** to start the installation.

#### Oracle Fusion Middleware 12c Identity and Access Management QuickStart Installation - Step 6 of 7 \_ × ORACLE Installation Progress FUSION MIDDLEWARE Welcome 100% Auto Updates Installation Location Prepare Prerequisite Checks 1 Сору Installation Summary Generating Libraries Installation Progress Performing String Substitutions Installation Complete Linking $\checkmark$ Setup 1 Saving the inventory Post install scripts View Successful Tasks View Messages View Log Hardware and Software **Engineered to Work Together** Help < Back Next > Finish Cancel

#### 6). The Installation Progress page appears.

This page shows you the progress of the installation, and will warn you if there are any problems. You can view messages and logs from this page, but typically no action is required here. When progress is complete, click **Next** (go to a Summary page). Alternatively, you can click **Finish**.

7). If you clicked **Next**, the **Installation Complete** page appears, showing you the components that have been installed.

| stallation Complete   |                                                                                                    |  |  |  |  |  |
|-----------------------|----------------------------------------------------------------------------------------------------|--|--|--|--|--|
| Welcome               | Install Oracle Fusion Middleware 12c Identity and Access Management QuickStart                             |  |  |  |  |  |
| Auto Updates          | Installation Location                                                                                      |  |  |  |  |  |
|                       | Oracle Home Location: /home/oracle/Oracle/Middleware/Oracle_Home                                           |  |  |  |  |  |
| Installation Location | Log File Location: /tmp/OraInstall2018-01-03_04-16-06PM/install2018-01-03_04-16-06PM.log                   |  |  |  |  |  |
| Prerequisite Checks   | Feature Sets Installed Successfully                                                                        |  |  |  |  |  |
| Installation Summary  | OPatch 13.9.2.0.0                                                                                          |  |  |  |  |  |
| Installation Deserves | OAM 12.2.1.3.0                                                                                             |  |  |  |  |  |
| Installation Progress | - OIM 12.2.1.3.0                                                                                           |  |  |  |  |  |
| Installation Complete | SOA Core Components 12.2.1.3.0                                                                             |  |  |  |  |  |
|                       | Real-Time Integration Business Insight 12.2.1.3.0                                                          |  |  |  |  |  |
|                       | Oracle Enterprise Scheduler 12.2.1.3.0                                                                     |  |  |  |  |  |
|                       | BAM Components 12.2.1.3.0                                                                                  |  |  |  |  |  |
|                       | Managed File Transfer Interface 12.2.1.3.0                                                                 |  |  |  |  |  |
|                       | Stream Analytics 12.2.1.3.0                                                                                |  |  |  |  |  |
|                       | Administration Console 12.2.1.3.0                                                                          |  |  |  |  |  |
|                       | Administration Console Additional Language Help Files 12.2.1.3.0                                           |  |  |  |  |  |
|                       | JRF Full 12.2.1.3.0                                                                                        |  |  |  |  |  |
|                       | Core Application Server 12.2.1.3.0                                                                         |  |  |  |  |  |
|                       | Next Step(s):                                                                                              |  |  |  |  |  |
|                       | 1. Use the Repository Creation Utility to create the required schemas in a supported database.             |  |  |  |  |  |
|                       | 2. Use the Configuration Wizard to create a domain using the required domain configuration templates.      |  |  |  |  |  |
|                       | See the <u>product installation quide</u> for more information.                                            |  |  |  |  |  |
|                       | Oracle Fusion Middleware 12c Identity and Access Management QuickStart installation completed successfully |  |  |  |  |  |

This screen displays the Installation Location and the Feature Sets that are installed. Review this information and click **Finish** to close the installer.

#### 2. Configuring the Oracle Identity Manager Domain

2-1. Creating Database Schema through Repository Creation Utility for OIM.

Repository Creation Utility (RCU) is available with the Oracle Fusion Middleware Infrastructure 12c distribution. Run **\$FMW\_HOME/oracle\_common/bin/rcu** and create required database schemas for Oracle Identity Manager.

#### Screenshot: Database schemas creating for Oracle Identity Manager.

|                                                             | Repository Crea                                                                            | ation Utility - Step 4 of       | F 8                                   | _ ×            |  |
|-------------------------------------------------------------|--------------------------------------------------------------------------------------------|---------------------------------|---------------------------------------|----------------|--|
| Repository Creation Utility                                 |                                                                                            |                                 |                                       | <              |  |
| Velcome<br>Create Repository<br>Database Connection Details | Specify a unique prefix for all sch<br>schemas later.<br>O <u>S</u> elect existing prefix: | emas created in this session,   | so you can easily locate, reference,  | and manage the |  |
| Select Components     Schema Passwords     Map Tablespaces  | Oreate new prefix:                                                                         | DEV<br>Alpha numeric only. Canr | not start with a number. No special ( | characters.    |  |
| Summary                                                     | Component                                                                                  |                                 | Schema Owner                          |                |  |
|                                                             | Oracle AS Repository                                                                       | Components                      |                                       |                |  |
| O Completion Summary                                        | B AS Common Sche                                                                           | emas                            |                                       |                |  |
|                                                             | Common Infra                                                                               | structure Services *            | DEV_STB                               |                |  |
|                                                             | Oracle Enterpri                                                                            | se Scheduler                    | ESS                                   |                |  |
|                                                             | Oracle Platform                                                                            | n Security Services             | DEV_OPSS                              |                |  |
|                                                             | User Messagin                                                                              | g Service                       | DEV_UMS                               |                |  |
|                                                             | Audit Services                                                                             |                                 | DEV_IAU                               |                |  |
|                                                             | Audit Services                                                                             | Append                          | DEV_IAU_APPEN                         | D              |  |
|                                                             | Audit Services                                                                             | Viewer                          | DEV_IAU_VIEWER                        |                |  |
|                                                             | Metadata Serv                                                                              | ices                            | DEV_MDS                               |                |  |
|                                                             | Weblogic Servi                                                                             | ces *                           | DEV_WLS                               |                |  |
|                                                             | SOA Suite                                                                                  |                                 |                                       |                |  |
|                                                             | SOA Infrastruc                                                                             | ture                            | DEV_SOAINFRA                          |                |  |
|                                                             | IDM Schemas                                                                                |                                 |                                       |                |  |
|                                                             | Oracle Identity                                                                            |                                 | DEV_OIM                               |                |  |
|                                                             | Oracle Access                                                                              | Manager                         | OAM                                   |                |  |
|                                                             | * Mandatory component. Ma                                                                  | ndatory components cannot b     |                                       |                |  |
| Help                                                        |                                                                                            |                                 | < <u>Back N</u> ext > <u>Fin</u>      | ish Cancel     |  |

Select the **Create new prefix** radio button and provide a schema prefix (such as DEV). Select the **Oracle Identity Manager** schema, this action automatically selects the schemas as dependencies, and ensure the schema creation is successful.

#### 2-2. Configuring a Domain for Oracle Identity Manager(OIM) using the Config Wizard

In order to complete the configuration. Run the config wizard using **config.sh** located in the **ORACLE\_HOME/oracle\_common/common/bin** directory.

#### Follow these steps:

1). On the Configuration Type screen, select **Create a new domain**, and enter the desired domain home path.

|                                                                                                    | Fusion Middle    | eware Configura                            | ation Wizard -   | Page 1 o       | f 8             |                |       | _ ×   |
|----------------------------------------------------------------------------------------------------|------------------|--------------------------------------------|------------------|----------------|-----------------|----------------|-------|-------|
| Configuration Type                                                                                                    |                  |                                            |                  | FL             |                 |                | 6     |       |
| Create Domain<br>Templates<br>Administrator Account<br>Domain Mode and JDK<br>Advanced Configuration<br>Configuration Summary<br>Configuration Progress<br>End Of Configuration | What do you want | omain<br>ting domain<br>vracle/Oracle/Midd | leware/Oracle_Ho | me/user_proj   | ects/domains/ba | .se_domai      | in Br | owse  |
| Help                                                                                                    |                  |                                            |                  | < <u>B</u> ack | <u>N</u> ext >  | <u>F</u> inish | C     | ancel |

Click Next to continue.

#### 2). The Templates screen appears.

|                                                                                                    | Fusion Middlew                                                                                                    | vare Configuration Wizard                                                     | - Page 2 of 13                      | _ ×         |
|----------------------------------------------------------------------------------------------------|----------------------------------------------------------------------------------------------------|-------------------------------------------------------------------------------|-------------------------------------|-------------|
| Templates                                                                                                    |                                                                                                    |                                                                               |                                     |             |
| Create Domain<br>Templates<br>High Availability Options<br>Application Location<br>Administrator Account<br>Domain Mode and JDK<br>Database Configuration Type<br>Component Datasources<br>JDBC Test<br>Advanced Configuration<br>Configuration Summary<br>Configuration Progress<br>End Of Configuration | Filter Templates:<br>Available Templa<br>Basic WebLog<br>Insight - 12.2.<br>Insight SOA A<br>Oracle B2B -<br>Oracle B2B -<br>Oracle B2B C<br>Oracle B2B C<br>Oracle B2B C<br>Oracle Access<br>Oracle Identit<br>Oracle Enterp<br>Oracle Enterp | Include all selected template<br>tes<br>gic Server Domain - 12.2.1.3.0 [wlser | rver] *<br>soa]<br>m]<br>1.2.0.1cm] | d templates |
| <u>H</u> elp                                                                                                    |                                                                                                    |                                                                               | < <u>Back N</u> ext > <u>Fin</u>    | nish Cancel |

On the Templates screen, make sure **Create Domain Using Product Templates** is selected, then select the template **Oracle Identity Manager - 12.2.1.3.0 [idm]**.

Selecting these templates automatically selects the following as dependencies:

- Oracle SOA Suite 12.2.1.3.0 [soa]
- Oracle Enterprise Manager 12.2.1.3.0 [em]
- Oracle JRF 12.2.1.3.0 [oracle\_common]
- Oracle WSM Policy Manager 12.2.1.3 [oracle\_common]
- WebLogic Coherence Cluster Extension 12.2.1.3.0 [wlserver]

You can also select any of the Oracle products listed in the following table. You do not need to select all of these templates, and you can always run the configuration wizard again to add products to your domain later. Click **Next** to continue.

3). The High Availability Options screen appears.

|                                                                                                    | Fusion Middleware Configuration Wizard - I                                                                                                    | Page 3 of 15                     |                    | _ ×    |
|----------------------------------------------------------------------------------------------------|----------------------------------------------------------------------------------------------------|----------------------------------|--------------------|--------|
| High Availability Options                                                                                                    |                                                                                                    |                                  |                    |        |
| Create Domain<br>Templates<br>High Availability Options<br>Application Location<br>Administrator Account<br>Domain Mode and JDK<br>Database Configuration Type<br>Component Datasources<br>JDBC Test<br>Credentials<br>Keystore<br>Advanced Configuration<br>Configuration Summary<br>Configuration Progress<br>End Of Configuration | Enable Automatic Service Migration (Non-Dynamic Clue) Database Leasing Qonsensus Leasing JTA Transaction Log Persistence (Non-Dynamic Clusters of Default Persistent Store) JDBC <u>T</u> Log Store JMS Server Persistence JMS File Store JMS JDBC Store Only JMS Server persistence can be configured for Dynamic Migration and JTA Transaction Logs Persistence cannot be wizard, they need to be configured manually. | only)<br>c Clusters using this c | -                  |        |
| Help                                                                                                    |                                                                                                    | < <u>B</u> ack <u>N</u> ext      | t > <u>F</u> inish | Cancel |

Keep the default value for Application location.Click **Next** to continue.

|                                                                                                    | Fusion Middlewa                                           | are Configurati                                      | on Wizard - P | age 4 of 1     | L5             |                |       | -              | ×  |
|----------------------------------------------------------------------------------------------------|-----------------------------------------------------------|------------------------------------------------------|---------------|----------------|----------------|----------------|-------|----------------|----|
| Application Location                                                                                                    |                                                           |                                                      |               |                |                |                | R     |                |    |
| Create Domain<br>Templates<br>High Availability Options<br>Application Location<br>Administrator Account<br>Domain Mode and JDK<br>Database Configuration Type<br>Component Datasources<br>JDBC Test<br>Credentials<br>Keystore<br>Advanced Configuration<br>Configuration Summary<br>Configuration Progress<br>End Of Configuration | Domain name:<br>Domain location:<br>Application location: | base_domain<br>/home/oracle/Orac<br>Oracle/Middlewar |               |                |                |                | ain ( | B <u>r</u> ows | e  |
| Help                                                                                                    |                                                           |                                                      |               | < <u>B</u> ack | <u>N</u> ext > | <u>F</u> inish |       | Cance          | el |

4). The Application Location screen appears.

Keep the default value for Application location.Click **Next** to continue.

|                                                                                                    | Fusion Middlev                                                                      | vare Configuration Wizard - I | Page 5 of 15                  | _ ×                       |
|----------------------------------------------------------------------------------------------------|-------------------------------------------------------------------------------------|-------------------------------|-------------------------------|---------------------------|
| Administrator Account                                                                                                    |                                                                                     |                               |                               |                           |
| Create Domain<br>Templates<br>High Availability Options<br>Application Location<br>Administrator Account<br>Domain Mode and JDK<br>Database Configuration Type<br>Component Datasources<br>JDBC Test<br>Credentials<br>Keystore<br>Advanced Configuration<br>Configuration Summary<br>Configuration Progress<br>End Of Configuration | Name<br>Password<br>Confirm Password<br>Must be the same as<br>number or special ch | weblogic                      | n at least 8 alphanumeric cha | racters with at least one |
| Help                                                                                                    |                                                                                     |                               | < <u>Back N</u> ext >         | Einish Cancel             |

#### 5). The Administrator Account screen appears.

Enter the WebLogic Domain administration username and password. This information will be needed to access WebLogic Server Control and Fusion Middleware Control. Click **Next** to continue.

| ·                                                                                                    | Fusion Middleware Configuration Wizard - Page 6 of 15 | -     | ×  |
|----------------------------------------------------------------------------------------------------|-------------------------------------------------------|-------|----|
| Domain Mode and JDK                                                                                                    |                                                       |       |    |
| Create Domain<br>Templates<br>High Availability Options<br>Application Location<br>Administrator Account<br>Domain Mode and JDK<br>Database Configuration Type<br>Component Datasources<br>JDBC Test<br>Credentials<br>Keystore<br>Advanced Configuration<br>Configuration Summary<br>Configuration Progress<br>End Of Configuration | Domain Mode                                           | Brows | e  |
| Help                                                                                                    | < Back Next > Finish                                  | Cance | el |

6). The Domain Mode and JDK screen appears.

Select **Production** in the **Domain Mode** field and select the **Oracle HotSpot JDK** in the **JDK** field. Click **Next** to continue.

| 7). The Database Configuration | <b>1 Type</b> screen appears. |
|--------------------------------|-------------------------------|
|--------------------------------|-------------------------------|

|                                                                                                    | Fusion Middleware Configuration Wizard - Page 7 of 15 _ ×                                                                                                    |
|----------------------------------------------------------------------------------------------------|----------------------------------------------------------------------------------------------------|
| Database Configuration Type                                                                                                    |                                                                                                    |
| <ul> <li>Create Domain</li> <li>Templates</li> <li>High Availability Options</li> <li>Application Location</li> <li>Administrator Account</li> <li>Domain Mode and JDK</li> <li>Database Configuration Type</li> <li>Component Datasources</li> <li>JDBC Test</li> <li>Credentials</li> </ul> | Specify AutoConfiguration Options Using:            • <u>R</u> CU Data         • <u>Manual Configuration</u> Enter the database connection details using the schema credentials corresponding to Common Infrastructure Services component in the Repository Creation Utility. The Wizard uses this connection to automatically configure the datasources required for components in this domain.         Vendor:       Oracle       Driver: *Oracle's Driver (Thin) for Service connections; Versions:*            • Connection Parameters        Connection URL String          Host Name:       hpgen9-02          DBMS/Service:       suse       Port: 1521 |
| <u>Keystore</u> <u>Advanced Configuration</u> <u>Configuration Summary</u> Configuration Progress     End Of Configuration                                                                                                    | Schema Owner:       DEV_STB       Schema Password:         Get RCU Configuration       Qancel         Connection Result Log       Successfully Done.         Successfully Done.       Click "Next" button to continue.                                                                                                    |
| Help                                                                                                    | < Back Next > Finish Cancel                                                                                                    |

Select **RCU Data** to activate the fields. The **RCU Data** option instructs the Configuration Wizard to connect to the database and Service Table (STB) schema to automatically retrieve schema information for the schemas needed to configure the domain. Enter the RCU DB connection information, then click **Get RCU Configuration**. You should receive a success message. Click **Next** to continue.

|                                                     | Fu  | sion Middleware Co           | onfiguration     | Wizard - Page        | 8 of 15       |              | _ ×             |
|-----------------------------------------------------|-----|------------------------------|------------------|----------------------|---------------|--------------|-----------------|
| JDBC Component Schema                               | 4   |                              |                  |                      | -             |              |                 |
| Create Domain<br>Templates                          | Ver | ndor:                        |                  | Driver:              |               |              |                 |
| High Availability Options                           | •   | Connection Parameters        | O Connection     | n <u>U</u> RL String |               |              |                 |
| Application Location                                | Ho  | st Name:                     |                  |                      |               |              |                 |
| Administrator Account                               | DB  | MS/Service:                  |                  | Port:                |               |              |                 |
| Domain Mode and JDK     Database Configuration Type | Scl | hema Owner:                  |                  | Schema Password:     |               |              |                 |
| Component Datasources                               | Ora | acle RAC configuration for   | component sche   | mas:                 |               |              |                 |
| JDBC Test                                           |     | O Convert to                 | GridLink O       | Convert to RAC mul   | ti data sourc | e 🔿 Don't co | nvert           |
| Credentials                                         | Edi | ts to the data above will af | fect all checked | rows in the table b  | elow.         |              |                 |
| V Keystore                                          |     | Component Schema             | DBMS/Service     | Host Name            | Port          | Schema Owner | Schema Password |
| Advanced Configuration                              |     | OIM Schema                   | SUSE             | hpgen9-02            | 1521          | DEV_OIM      |                 |
| Configuration Summary                               |     | SOA EDN (XA)                 | SUSE             | hpgen9-02            | 1521          | DEV_SOAINFR/ |                 |
| Configuration Progress                              |     | SOA EDN (Local)              | SUSE             | hpgen9-02            | 1521          | DEV_SOAINFR/ |                 |
| End Of Configuration                                |     | LocalSvcTbl Schema           | SUSE             | hpgen9-02            | 1521          | DEV_STB      |                 |
|                                                     |     | User Messaging Service       | SUSE             | hpgen9-02            | 1521          | DEV_UMS      |                 |
|                                                     |     | SOA (XA)                     | SUSE             | hpgen9-02            | 1521          | DEV_SOAINFR/ |                 |
|                                                     |     |                              |                  |                      |               |              |                 |
| <u>H</u> elp                                        |     |                              |                  | < [                  | Back N        | lext > Ein   | ish Cancel      |

#### 8). The JDBC Component Schema screen appears.

Our instructions assume each Repository schema uses the same password. If not, enter the correct schema passwords. Click **Next** to continue.

| r                              | Fus | ion M  | iddleware Configuration Wizard - P | Page 9 of 15 _ 2                                      | ×    |
|--------------------------------|-----|--------|------------------------------------|-------------------------------------------------------|------|
| JDBC Component Schema Test     |     |        |                                    |                                                       |      |
| Create Domain                  |     | Status | Component Schema                   | JDBC Connection URL                                   | Π    |
| Templates                      |     | 1      | OIM Schema                         | jdbc:oracle:thin:@//hpgen9-02:1521/SUSE               |      |
| High Availability Options      |     | 1      | SOA EDN (XA)                       | jdbc:oracle:thin:@//hpgen9-02:1521/SUSE               |      |
|                                | -   | 1      | SOA EDN (Local)                    | jdbc:oracle:thin:@//hpgen9-02:1521/SUSE               | 3    |
|                                |     | 1      | LocalSvcTbl Schema                 | jdbc:oracle:thin:@//hpgen9-02:1521/SUSE               | 1000 |
| Administrator Account          |     | 1      | User Messaging Service             | jdbc:oracle:thin:@//hpgen9-02:1521/SUSE               |      |
| Domain Mode and JDK            | •   | 1      | SOA (XA)                           | jdbc:oracle:thin:@//hpgen9-02:1521/SUSE               | Н    |
| Database Configuration Type    | •   | 1      | SOA (Local)                        | jdbc:oracle:thin:@//hpgen9-02:1521/SUSE               |      |
| Component Datasources          |     | 1      | WLS Schema                         | jdbc:oracle:thin:@//hpgen9-02:1521/SUSE               |      |
| JDBC Test                      | -   | 1      | OIM MDS Schema                     | jdbc:oracle:thin:@//hpgen9-02:1521/SUSE               | -    |
| <u>Credentials</u> Keystore    |     | _      | ected Connections                  |                                                       |      |
|                                |     |        | Result Log<br>Schema=OIM Schema    |                                                       | -    |
| Advanced Configuration         |     |        | e.jdbc.OracleDriver                |                                                       | 12   |
| <u>Configuration Summary</u>   |     |        | acle:thin:@//hpgen9-02:1521/SUSE   |                                                       |      |
| Configuration Progress         |     | =DEV_0 | IM                                 |                                                       |      |
| End Of Configuration           |     |        |                                    | ner=(select user from dual) and mr_type='0IM' and ver | s    |
| CFGFWK-64213: Test Successful! |     |        |                                    |                                                       |      |
| Help                           |     |        |                                    | < <u>B</u> ack <u>N</u> ext > <u>F</u> inish Cancel   |      |

#### 9). The JDBC Component Schema Test screen appears.

The tests are run and the results given. Ensure all test results are successful.Click **Next** to continue.

| Credentials                                                                                                   |                   |           |          |                 |
|----------------------------------------------------------------------------------------------------|-------------------|-----------|----------|-----------------|
| Create Domain                                                                                                 | Add 💥 De          | lete      |          | Discard Changes |
| High Availability Options                                                                                     | Key Name          | Username  | Password | Store Name      |
| Application Location                                                                                          | keystore          | keystore  |          | oim             |
| Administrator Account                                                                                         | OIMSchemaPassword | DEV_OIM   |          | oim             |
| Domain Mode and JDK                                                                                           | sysadmin          | xelsysadm |          | oim             |
| Database Configuration Type                                                                                   | WeblogicAdminKey  | weblogic  |          | oim             |
| Credentials                                                                                                   | _                 |           |          |                 |
| Keystore<br>Advanced Configuration<br>Configuration Summary<br>Configuration Progress<br>End Of Configuration |                   |           |          |                 |

#### 10). The Credentials screen appears.

Use the Credentials screen to set credentials for each key in the domain. Ensure that you specify *'keystore'* as the username for the key **Keystore**, and *'xelsysadm'* as the username for the key **sysadmin**.

|                                                                                                   | Fusion Middle  | ware Configuration Wizard · | - Page 11 of 1  | .5             |                 | _ ×        |
|---------------------------------------------------------------------------------------------------|----------------|-----------------------------|-----------------|----------------|-----------------|------------|
| Keystore                                                                                          |                |                             |                 |                |                 |            |
| Templates                                                                                         | Store Key Name | ums/apns                    |                 | •              | Dis <u>c</u> a  | rd Changes |
| High Availability Options     Application Location                                                | Alias          |                             | Trusted Certifi | cate           |                 |            |
| Administrator Account     Domain Mode and JDK     Database Configuration Type                     |                |                             |                 |                |                 |            |
| <u>Component Datasources</u> <u>JDBC Test</u>                                                     |                |                             |                 |                |                 |            |
| Credentials                                                                                       |                |                             |                 |                |                 |            |
| Keystore                                                                                          | Alias          | Private Key                 | Password        |                | Identity Certif | icate      |
| Advanced Configuration<br>Configuration Summary<br>Configuration Progress<br>End Of Configuration | * *            |                             |                 |                |                 |            |
| Help                                                                                              |                |                             | < <u>B</u> ack  | <u>N</u> ext > | Einish          | Cancel     |

#### 11). The **Keystore** screen appears.

Accept the defaults and click **Next** to continue.

|                                                                                                    | Fusion Middleware Configuration Wizard - Page 12 of 24 _ ×                                                                                                    |
|----------------------------------------------------------------------------------------------------|----------------------------------------------------------------------------------------------------|
| Advanced Configuration                                                                                                    |                                                                                                    |
| Create Domain         Templates         High Availability Options         Application Location         Administrator Account         Domain Mode and JDK         Database Configuration Type         Component Datasources         JDBC Test         Credentials         Keystore         Advanced Configuration         Administration Server         Node Manager         Managed Servers         Clusters         Server Templates         Coherence Clusters         Machines         Virtual Targets | Administration Server Modify Settings  Node Manager Configure Node Manager  Add, Delete or Modify Settings for Managed Servers, Clusters, Virtual Targets and Coherence Dgmain Frontend Host Capture Configure Domain Frontend Host Deployments and Services Target to Servers or Clusters File Store Modify Settings |
| Help                                                                                                    | < <u>Back</u> <u>N</u> ext > <u>Finish</u> Cancel                                                                                                    |

#### 12). The Advanced Configuration screen appears.

On the Advanced Configuration screen, select:

- Administration Server
- Node Manager
- Topology

Then, click **Next** to continue.

| Fusion Middleware Configuration Wizard - Page 13 of 24                                                                                                    |                                                                                        |        |  |  |
|----------------------------------------------------------------------------------------------------|----------------------------------------------------------------------------------------|--------|--|--|
| Administration Server                                                                                                    |                                                                                        |        |  |  |
| Create Domain<br>Templates<br>High Availability Options<br>Application Location<br>Administrator Account<br>Domain Mode and JDK<br>Database Configuration Type<br>Component Datasources<br>JDBC Test<br>Credentials<br>Keystore<br>Advanced Configuration<br>Administration Server<br>Managed Servers<br>Clusters<br>Server Templates<br>Coherence Clusters<br>Machines | Server Name AdminServer   Listen Address 147.2.207.194   Listen Port 7001   Enable SSL |        |  |  |
| Help                                                                                                    | < <u>B</u> ack <u>N</u> ext > <u>F</u> inish                                           | Cancel |  |  |

#### 13). The Administration Server screen appears.

Use the **Administration Server** screen to select the IP address of the host. Select the drop-down list next to **Listen Address** and select the IP address of the host where the Administration Server will reside, or use the system name or DNS name that maps to a single IP address. Click **Next** to continue.

|                                                                                                    | Fusion Middleware C                                                                            | onfiguration Wizard - P                                                                                             | age 14 of 24                  |                   | _ ×    |
|----------------------------------------------------------------------------------------------------|------------------------------------------------------------------------------------------------|----------------------------------------------------------------------------------------------------|-------------------------------|-------------------|--------|
| Node Manager                                                                                                    |                                                                                                |                                                                                                    |                               |                   |        |
| Create Domain Templates High Availability Options Application Location Administrator Account Domain Mode and JDK Database Configuration Type Component Datasources JDBC Test Credentials Keystore Advanced Configuration Advanced Configuration Administration Server Node Manager Managed Servers Clusters Server Templates Coherence Clusters Machines Virtual Targets | Manual Node Manager<br>Node Manager Credentials<br>Username:<br>Password:<br>Confirm Password: | ocation          re/Oracle_Home/user_projec         Setup         weblogic            ssword. Password must contain | n at least 8 alphanumeric ch  | haracters with at |        |
| Help                                                                                                    |                                                                                                |                                                                                                    | < <u>B</u> ack <u>N</u> ext > | Einish            | Cancel |

14). Configuring **Node Manager** screen appears.

Select **Per Domain Default Location** as the Node Manager type, then specify Node Manager credentials. Click **Next** to continue.

|                                                                                                    | Fusion Middleware | e Configuration V | /izar | d - Page 15 | of 24      |                    | _ ×           |
|----------------------------------------------------------------------------------------------------|-------------------|-------------------|-------|-------------|------------|--------------------|---------------|
| Managed Servers                                                                                               | 1                 |                   |       |             |            |                    |               |
| Create Domain<br>Templates                                                                                    | Add 🗈 C           | lone X Delete     |       |             |            | 🔊 Dis <u>c</u>     | ard Changes   |
| High Availability Options     Application Location                                                            | Server Name       | Listen Addres     | s     | Listen Port | Enable SSL | SSL Listen<br>Port | Server Groups |
| Administrator Account                                                                                         | oim_server1       | 147.2.207.194     | •     | 14000       |            | Disabled           | OIM-MGD-S     |
| Domain Mode and JDK                                                                                           | soa_server1       | 147.2.207.194     | •     | 7003        |            | Disabled           | SOA-MGD       |
| Credentials<br>Keystore<br>Advanced Configuration<br>Administration Server<br>Node Manager<br>Managed Servers |                   |                   |       |             |            |                    |               |
| Clusters                                                                                                    |                   |                   |       |             |            |                    |               |
| Server Templates                                                                                              |                   |                   |       |             |            |                    |               |
| Coherence Clusters                                                                                            |                   |                   |       |             |            |                    |               |
|                                                                                                    |                   |                   |       |             |            |                    |               |
| Machines                                                                                                    |                   |                   |       |             |            |                    |               |
| Wirtual Targets                                                                                               | -                 |                   |       |             |            |                    |               |

#### 15). The Managed Servers screen appears.

On the **Managed Servers** screen, new Managed Servers named: *oim\_server1* and *soa\_server1* are automatically created. In the **Listen Address** drop-down list, select the IP address of the host on which the Managed Server will reside or use the system name or DNS name that maps to a single IP address. The default **Server Groups** have already been selected for each server. Click **Next** to continue.

|                                           | Fusion Middle | ware Configura  | tion Wizard - | Page 16 of 26           |                        | _ ×                      |
|-------------------------------------------|---------------|-----------------|---------------|-------------------------|------------------------|--------------------------|
| Clusters                                  |               |                 |               |                         |                        |                          |
| Templates                                 | Add           | X Delete        |               |                         | 🔊 Di                   | is <u>c</u> ard Changes  |
| High Availability Options                 | Cluster Name  | Cluster Address | Frontend Host | Frontend HTTP<br>Port   | Frontend HTTPS<br>Port | Dynamic Server<br>Groups |
| Application Location                      | oim_cluster_1 |                 |               | 0                       | 0                      | Unspecified 🔻            |
| Administrator Account                     | soa_cluster_1 |                 |               | 0                       | 0                      | Unspecified 🔻            |
| Domain Mode and JDK                       |               |                 |               |                         |                        |                          |
| Database Configuration Type               |               |                 |               |                         |                        |                          |
| Component Datasources                     |               |                 |               |                         |                        |                          |
| UDBC Test                                 |               |                 |               |                         |                        |                          |
| <u>Credentials</u>                        |               |                 |               |                         |                        |                          |
| V Keystore                                |               |                 |               |                         |                        |                          |
| Advanced Configuration                    |               |                 |               |                         |                        |                          |
| <ul> <li>Administration Server</li> </ul> |               |                 |               |                         |                        |                          |
| Node Manager                              |               |                 |               |                         |                        |                          |
| Managed Servers                           |               |                 |               |                         |                        |                          |
| Clusters                                  |               |                 |               |                         |                        |                          |
| Server Templates                          |               |                 |               |                         |                        |                          |
| Dynamic Servers                           |               |                 |               |                         |                        |                          |
| Assign Servers to Clusters                |               |                 |               |                         |                        |                          |
| Coherence Clusters                        | -             |                 |               |                         |                        |                          |
| Help                                      |               |                 |               | < <u>B</u> ack <u>N</u> | ext >                  | Cancel                   |

#### 16). The Clusters screen appears.

On the Clusters screen:

- 1. Click Add.
- 2. Specify *oim\_cluster\_1* in the Cluster Name field.
- 3. Leave the Cluster Address field blank.
- 4. Repeat these steps to create *soa\_cluster\_1* cluster.

Click Next to continue.

(Note: If you are configuring a non-clustered setup on a single node, skip this screen.)

|                                                     | Fusion Middleware C | onfiguration Wizard - | Page 17 of 26                 | _ ×                        |
|-----------------------------------------------------|---------------------|-----------------------|-------------------------------|----------------------------|
| Server Templates                                    |                     |                       |                               |                            |
| Create Domain<br>Templates                          | Add X Dele          | te                    |                               | 🗐 Dis <u>c</u> ard Changes |
| High Availability Options     Application Location  | Name                | Listen Port           | SSL Listen Port               | Enable SSL                 |
| Administrator Account                               |                     |                       | J                             |                            |
| Domain Mode and JDK     Database Configuration Type |                     |                       |                               |                            |
| <u>Component Datasources</u>                        |                     |                       |                               |                            |
| <u>JDBC Test</u> <u>Credentials</u>                 |                     |                       |                               |                            |
| <u>Keystore</u>                                     |                     |                       |                               |                            |
| Advanced Configuration<br>Administration Server     |                     |                       |                               |                            |
| Vode Manager                                        |                     |                       |                               |                            |
| <u>Managed Servers</u> <u>Clusters</u>              |                     |                       |                               |                            |
| Server Templates                                    | • •                 |                       |                               |                            |
| <u>Dynamic Servers</u>                              |                     |                       |                               |                            |
| Assign Servers to Clusters                          |                     |                       |                               |                            |
| <u>Coherence Clusters</u>                           |                     |                       |                               |                            |
| Help                                                |                     |                       | < <u>B</u> ack <u>N</u> ext > | Einish Cancel              |

17). The Server templates screep appears.

If you are creating dynamic clusters for a high availability setup, use the Server Templates screen to define one or more server templates for domain. To continue configuring the domain, click **Next**.

| Dynamic Servers                                                              |               |                          |                    |                         |                                        | ORACL                          | e (                        |                    |
|------------------------------------------------------------------------------|---------------|--------------------------|--------------------|-------------------------|----------------------------------------|--------------------------------|----------------------------|--------------------|
| Dynamic Servers                                                              |               |                          |                    |                         | FUS                                    | ION MIDDLE                     |                            |                    |
| Create Domain                                                                |               |                          |                    |                         |                                        |                                | 🔊 Dis <u>c</u> ard         | Changes            |
| High Availability Options     Application Location     Administrator Account | Cluster Name  | Server<br>Name<br>Prefix | Server<br>Template | Dynamic<br>Cluster Size | Machine<br>Name<br>Match<br>Expression | Calculated<br>Machine<br>Names | Calculated<br>Listen Ports | Dynamic<br>Cluster |
| Domain Mode and JDK                                                          | oim_cluster_1 | Disabled                 | Unspecifi 🔻        | Disabled                | Disabled                               |                                |                            |                    |
| <ul> <li>Database Configuration Type</li> </ul>                              | soa_cluster_1 | Disabled                 | Unspecifi*         | Disabled                | Disabled                               |                                |                            |                    |
| <ul> <li><u>Component Datasources</u></li> <li><u>JDBC Test</u></li> </ul>   |               |                          |                    |                         |                                        |                                |                            |                    |
| Credentials                                                                  |               |                          |                    |                         |                                        |                                |                            |                    |
| Keystore                                                                     |               |                          |                    |                         |                                        |                                |                            |                    |
| Advanced Configuration                                                       |               |                          |                    |                         |                                        |                                |                            |                    |
| Administration Server                                                        |               |                          |                    |                         |                                        |                                |                            |                    |
|                                                                              |               |                          |                    |                         |                                        |                                |                            |                    |
| Node Manager                                                                 |               |                          |                    |                         |                                        |                                |                            |                    |
| <u>Node Manager</u> <u>Managed Servers</u>                                   |               |                          |                    |                         |                                        |                                |                            |                    |
|                                                                              |               |                          |                    |                         |                                        |                                |                            |                    |
| Managed Servers                                                              |               |                          |                    |                         |                                        |                                |                            |                    |
| <u>Managed Servers</u> <u>Clusters</u>                                       |               |                          |                    |                         |                                        |                                |                            |                    |
| Managed Servers <u>Clusters</u> <u>Server Templates</u>                      |               |                          |                    |                         |                                        |                                |                            |                    |
|                                                                              |               |                          |                    |                         |                                        |                                |                            |                    |

#### 18). The **Dynamic Servers** screep appears.

If you are creating dynamic clusters for a high availability setup, use the Dynamic Servers screen to configure the dynamic servers. If you are not configuring a dynamic cluster, click **Next** to continue configuring the domain.

|                                                                                                    | Fusion Mid | Idleware Configurat                                          | ion Wizard - Pa | ige 19 of      | 26                                                                                |                | _ ×           |
|----------------------------------------------------------------------------------------------------|------------|--------------------------------------------------------------|-----------------|----------------|-----------------------------------------------------------------------------------|----------------|---------------|
| Assign Servers to Clusters                                                                                                    |            |                                                              |                 |                |                                                                                   |                |               |
| Create Domain                                                                                                    | Servers    |                                                              |                 | Clusters       |                                                                                   |                |               |
| Templates         High Availability Options         Application Location         Administrator Account         Domain Mode and JDK         Database Configuration Type         Component Datasources         JDBC Test         Credentials |            |                                                              | ۲               | = 6            | r<br>n_cluster_1<br>) Server<br>oim_serv<br>a_cluster_1<br>) Server<br>) Soa_serv |                |               |
| <u> </u>                                                                                                    |            |                                                              | 8               |                |                                                                                   |                |               |
| Advanced Configuration                                                                                                    |            |                                                              |                 |                |                                                                                   |                |               |
| <u>Administration Server</u>                                                                                                    |            |                                                              |                 |                |                                                                                   |                |               |
| Node Manager                                                                                                    |            |                                                              |                 |                |                                                                                   |                |               |
| <u>Managed Servers</u>                                                                                                    |            |                                                              |                 |                |                                                                                   |                |               |
| <u>Clusters</u>                                                                                                    |            |                                                              |                 |                |                                                                                   |                |               |
| <u>Server Templates</u>                                                                                                    |            |                                                              |                 |                |                                                                                   |                |               |
| Upnamic Servers                                                                                                    |            | more servers in the left par<br>ver or servers to the cluste |                 | the right pa   | ne. Then use th                                                                   | ne right arrow | button (>) to |
| Assign Servers to Clusters                                                                                                    |            |                                                              |                 |                |                                                                                   |                |               |
| Coherence Clusters                                                                                                    | -          |                                                              |                 |                |                                                                                   |                |               |
| Help                                                                                                    |            |                                                              |                 | < <u>B</u> ack | <u>N</u> ext >                                                                    | Einish         | Cancel        |

19). The Assign Servers to Clusters screen appears.

Use the **Assign Servers to Clusters** screen to assign Managed Servers to a new configured cluster. Click **Next** to continue.

| r.                           | Fusion Middleware Confi | iguration Wizard - Page 2 | 20 of 26                         | _ × _                    |
|------------------------------|-------------------------|---------------------------|----------------------------------|--------------------------|
| Coherence Clusters           |                         |                           |                                  |                          |
| Create Domain                |                         |                           | 9                                | Dis <u>c</u> ard Changes |
| High Availability Options    | Cluster Na              | me                        | Cluster Listen Po                | rt                       |
| Application Location         | defaultCoherenceCluster | 7574                      |                                  |                          |
| Administrator Account        |                         |                           |                                  |                          |
| Domain Mode and JDK          |                         |                           |                                  |                          |
| Database Configuration Type  |                         |                           |                                  |                          |
| <u>Component Datasources</u> |                         |                           |                                  |                          |
| UDBC Test                    | - 55                    |                           |                                  |                          |
| <u>Credentials</u>           |                         |                           |                                  |                          |
| Keystore                     |                         |                           |                                  |                          |
| Advanced Configuration       |                         |                           |                                  |                          |
| Administration Server        |                         |                           |                                  |                          |
| Vode Manager                 |                         |                           |                                  |                          |
| Managed Servers              |                         |                           |                                  |                          |
| <u>Clusters</u>              |                         |                           |                                  |                          |
| Server Templates             |                         |                           |                                  |                          |
| Dynamic Servers              |                         |                           |                                  |                          |
| Assign Servers to Clusters   |                         |                           |                                  |                          |
| Coherence Clusters           | -                       |                           |                                  |                          |
| Help                         |                         | < <u>B</u> a              | ack <u>N</u> ext > <u>F</u> inis | h Cancel                 |

20). The Coherence Clusters screen appears.

Leave the default port number as the Coherence cluster listen port. After configuration, the Coherence cluster is automatically added to the domain. Click **Next** to continue.

| 21). The <b>N</b> | lachines screen appears. |  |
|-------------------|--------------------------|--|
|-------------------|--------------------------|--|

|                                                                                                    | Fusion Middlew            | vare Configura                  | ation Wizard - Pa | age 21 of 27               |                   | _ ×                                                  |
|----------------------------------------------------------------------------------------------------|---------------------------|---------------------------------|-------------------|----------------------------|-------------------|------------------------------------------------------|
| Machines                                                                                                    |                           |                                 |                   |                            |                   |                                                      |
| Create Domain<br>Templates<br>High Availability Options<br>Application Location<br>Administrator Account<br>Domain Mode and JDK<br>Database Configuration Type<br>Component Datasources<br>JDBC Test<br>Credentials<br>Keystore<br>Advanced Configuration<br>Administration Server<br>Node Manager<br>Managed Servers<br>Clusters<br>Server Templates<br>Dynamic Servers to Clusters<br>Coherence Clusters | Add Nam<br>suse_Machine_1 | Aachine<br><u>D</u> elete<br>ne | Node Manager Li   | isten Address              | ·                 | Dis <u>c</u> ard Changes<br>ager Listen Port<br>5556 |
| Help                                                                                                    | <b>▼</b>                  |                                 |                   | < <u>B</u> ack <u>N</u> ex | kt > <u>F</u> ini | sh Cancel                                            |

To create a new machine so that Node Manager can start and stop servers. Click **Next** to continue.

|                             | F   | usion Middleware Configuration Wizard -                 | Pa    | ge 22 of       | 27                          |                | _ ×             |
|-----------------------------|-----|---------------------------------------------------------|-------|----------------|-----------------------------|----------------|-----------------|
| Assign Servers to Machines  |     |                                                         |       |                |                             |                |                 |
| 🔍 Create Domain             | 1 8 | Servers                                                 |       | Machines       | \$                          |                |                 |
| Templates                   |     |                                                         |       | Nachir         |                             |                |                 |
| High Availability Options   |     |                                                         |       |                | se_Machine_1<br>AdminServer |                |                 |
| Application Location        |     |                                                         |       | - X            | oim_server1                 |                |                 |
| Administrator Account       |     |                                                         |       |                | soa_server1                 |                |                 |
| Domain Mode and JDK         |     |                                                         |       |                |                             |                |                 |
|                             |     |                                                         | >     |                |                             |                |                 |
| Database Configuration Type |     |                                                         | ď     |                |                             |                |                 |
| Component Datasources       |     |                                                         |       |                |                             |                |                 |
| UDBC Test                   |     |                                                         |       |                |                             |                |                 |
| <u>Credentials</u>          |     |                                                         |       |                |                             |                |                 |
| Keystore                    |     |                                                         | 8     |                |                             |                |                 |
| Advanced Configuration      |     |                                                         | -     |                |                             |                |                 |
| Administration Server       |     |                                                         |       |                |                             |                |                 |
| Vode Manager                |     |                                                         |       |                |                             |                |                 |
| Managed Servers             |     |                                                         |       |                |                             |                |                 |
| Clusters                    |     |                                                         |       |                |                             |                |                 |
| Server Templates            | -   |                                                         |       |                |                             |                |                 |
| Dynamic Servers             |     | elect one or more servers in the left pane and one mach | ine i | n the right p  | ane. Then use               | the right arro | w button (>) to |
| Assign Servers to Clusters  | as  | ssign the server or servers to the machine.             |       |                |                             |                |                 |
| Coherence Clusters          |     |                                                         |       |                |                             |                |                 |
| Help                        | -   |                                                         |       | < <u>B</u> ack | Next >                      | Finish         | Cancel          |
| <u> </u>                    |     |                                                         | -     | Duon           | <u>Heat</u>                 | <u></u>        | Gunder          |

22). The Assign Servers to Machines screen appears.

Use the **Assign Servers to Machines** screen to assign the Managed Servers to the new machine you just created. Click **Next** to continue.

|                                                     | I    | Fusion Middleware | Configuration V | /izard - Page | 23 of 27            |                  | _ ×         |
|-----------------------------------------------------|------|-------------------|-----------------|---------------|---------------------|------------------|-------------|
| Virtual Targets                                     |      |                   |                 |               |                     | A10              |             |
| Templates                                           |      | Add X De          | lete            |               |                     | Dis <u>c</u> ard | I Changes   |
| High Availability Options     Application Location  |      | Name              | Target          | Host<br>Names | URI Prefix          | Explicit Port    | Port Offset |
| 4dministrator Account                               |      |                   |                 |               |                     |                  |             |
| Domain Mode and JDK     Database Configuration Type |      |                   |                 |               |                     |                  |             |
| <u>Component Datasources</u> <u>JDBC Test</u>       | 1000 |                   |                 |               |                     |                  |             |
| <u>Credentials</u> Keystore                         |      |                   |                 |               |                     |                  |             |
| Advanced Configuration                              |      |                   |                 |               |                     |                  |             |
| <u>Administration Server</u> <u>Node Manager</u>    |      |                   |                 |               |                     |                  |             |
| <u>Managed Servers</u> <u>Clusters</u>              |      |                   |                 |               |                     |                  |             |
| Server Templates     Dynamic Servers                |      | •                 |                 |               |                     |                  |             |
| Assign Servers to Clusters     Coherence Clusters   |      |                   |                 |               |                     |                  |             |
|                                                     | ۰L   |                   |                 | <             | Back <u>N</u> ext > | <u>F</u> inish   | Cancel      |

#### 23). The Virtual Targets screep appears.

If you have a WebLogic Server Multitenant (MT) environment, you use the Virtual Targets screen to add or delete virtual targets. For this installation (not a WebLogic Server MT environment), you do not enter any values; just select **Next**.

|                                                             | Fusion Middleware Configuration Wi | zard - Page 24 of 27        | _ ×                      |
|-------------------------------------------------------------|------------------------------------|-----------------------------|--------------------------|
| Partitions                                                  |                                    |                             |                          |
| Templates                                                   | Add X Delete                       | <b></b>                     | Dis <u>c</u> ard Changes |
| High Availability Options     Application Location          |                                    | Name                        |                          |
| 4 Administrator Account                                     |                                    |                             |                          |
| Domain Mode and JDK     Database Configuration Type         |                                    |                             |                          |
| <u>Component Datasources</u> <u>JDBC Test</u>               |                                    |                             |                          |
| <u>Credentials</u> <u>Keystore</u>                          |                                    |                             |                          |
| Advanced Configuration<br>Administration Server             |                                    |                             |                          |
| Node Manager                                                |                                    |                             |                          |
| <u>Managed Servers</u> <u>Clusters</u>                      |                                    |                             |                          |
| <u>Server Templates</u> <u>Dynamic Servers</u>              |                                    |                             |                          |
| <u>Assign Servers to Clusters</u> <u>Coherence Clusters</u> | ▼                                  |                             |                          |
| Help                                                        |                                    | < <u>Back N</u> ext > Einis | h Cancel                 |

#### 24). The **Partitions** screep appears.

The Partitions screen is used to configure partitions for virtual targets in WebLogic Server Multitenant (MT) environments. Select **Next** without selecting any options.

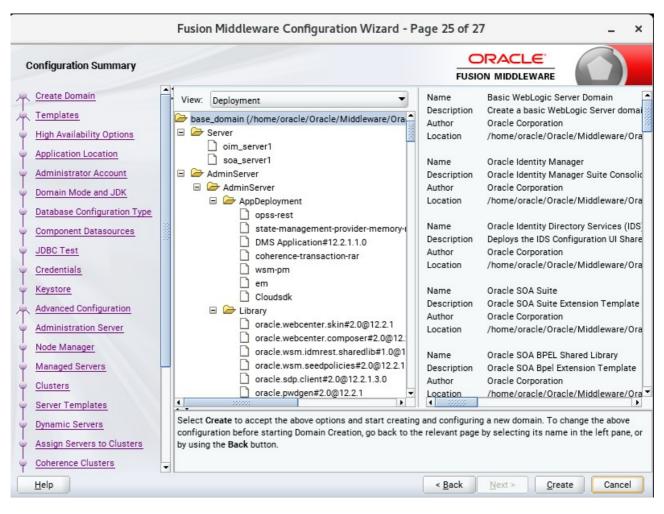

25). The Configuration Summary screen appears.

Select Create to accept the above options and start creating and configuring a new domain.

|                                                                                                    | Fu | sion Middleware Configu                                                                                                    | ration Wizard - Pa | ge 26 of 2     | .7             |       | _ ×    |
|----------------------------------------------------------------------------------------------------|----|----------------------------------------------------------------------------------------------------|--------------------|----------------|----------------|-------|--------|
| Configuration Progress                                                                                                    |    |                                                                                                    |                    |                |                | . (   |        |
| Create Domain<br>Templates<br>High Availability Options<br>Application Location<br>Administrator Account<br>Domain Mode and JDK<br>Database Configuration Type<br>Component Datasources<br>JDBC Test<br>Credentials<br>Keystore<br>Advanced Configuration<br>Administration Server<br>Node Manager<br>Managed Servers<br>Clusters<br>Server Templates<br>Dynamic Servers<br>Assign Servers to Clusters |    | Copy Unprocessed Artifacts<br>OPSS Processing<br>OWSM Processing<br>Artifacts Generation<br>String Substitution<br>Post Processing | 100%               |                |                |       |        |
| Coherence Clusters                                                                                                    | -  |                                                                                                    | [                  | < <u>B</u> ack | <u>N</u> ext > | inish | Cancel |

#### 26). The **Configuration Progress** screen appears.

Wait for this part of the configuration to complete. Depending on the location and performance of the Repository database, this process may take a few minutes. After the domain successful created, click **Next** to continue.

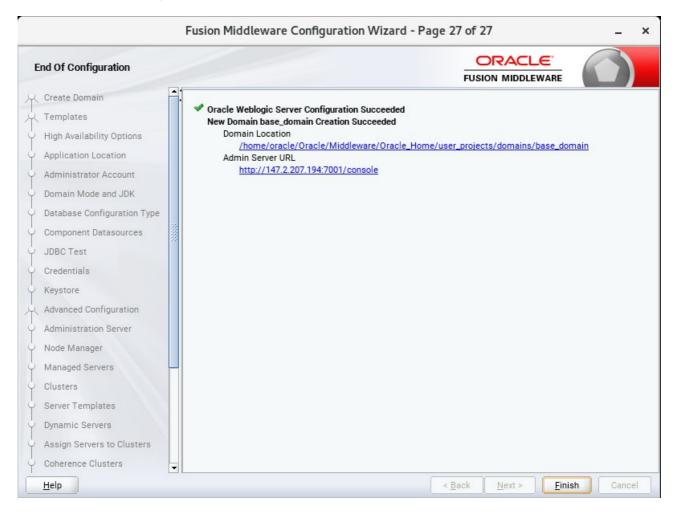

#### 27). The End of Configuration screen appears.

Once you see: "Oracle Weblogic Server Configuration Succeeded", record the '**Domain Location**' and '**Admin Server URL'**, then click **Finish** to dismiss the Configuration Wizard.

#### 2-3. Performing Post-Configuration Tasks

After you configure the Oracle IDM domain, perform the necessary post-configuration tasks.

1). Running the Offline Configuration Command.

To run the offlineConfigManager command, do the following:

• Set the following environment variables to the right values.

DOMAIN\_HOME JAVA\_HOME

• Run the setDomainEnv script from %DOMAIN\_HOME%\bin, in order to set up all of the required environment variables.

./setDomainEnv.sh

• Run the following command from the location OIM\_HOME/server/bin/:

./offlineConfigManager.sh

| oracle@hpgen9-02:/home/oracle/Oracle/Middleware/Oracle_Home/idm/server/bin                                                                                                    |              |          |   |  |  |  |  |  |  |
|----------------------------------------------------------------------------------------------------|--------------|----------|---|--|--|--|--|--|--|
| File Edit View Search Terminal Tabs Help                                                                                                    |              |          |   |  |  |  |  |  |  |
| oracle@hpgen9-02:/home/oracle/O × oracle@hpgen9-02:/home/oracle/O × oracle@hpgen9-02:/home/oracle/O ×                                                                                                    | c            | <u>0</u> | • |  |  |  |  |  |  |
| oracle@hpgen9-02:/home/oracle/Oracle/Middleware/Oracle_Home/idm/server/bin> export DOMAIN_HOME=/home/<br>le/Middleware/Oracle_Home/user_projects/domains/base_domain<br>oracle@hpgen9-02:/home/oracle/Oracle/Middleware/Oracle_Home/idm/server/bin> export JAVA_HOME=/home/or<br>_SW/Java/jdk1.8.0_144<br>oracle@hpgen9-02:/home/oracle/Oracle/Middleware/Oracle_Home/idm/server/bin> chmod +x offlineConfigMan<br>oracle@hpgen9-02:/home/oracle/Oracle/Middleware/Oracle_Home/idm/server/bin> ./offlineConfigManager.sh | acle<br>ager | e/ORA    |   |  |  |  |  |  |  |

|                                                                                                    |                                                                                                    |                                                                                                    |                                                                                                    | orac                                                                                                    | le@hp                                                                                                    | gen9-02:/home/oracle/O                                                                                                    | Dracle/Middleware/O                                                                                                    | acle_Home/idm/server/bin                              |                                                                                            | - 1      | • ×                                            |
|----------------------------------------------------------------------------------------------------|----------------------------------------------------------------------------------------------------|----------------------------------------------------------------------------------------------------|----------------------------------------------------------------------------------------------------|----------------------------------------------------------------------------------------------------|----------------------------------------------------------------------------------------------------|----------------------------------------------------------------------------------------------------|----------------------------------------------------------------------------------------------------|-------------------------------------------------------|--------------------------------------------------------------------------------------------|----------|------------------------------------------------|
| File                                                                                                    | Edit                                                                                                    | View                                                                                                    | Search                                                                                                    | Terminal                                                                                                    | Tabs                                                                                                    | Help                                                                                                    |                                                                                                    |                                                       |                                                                                            |          |                                                |
| 0                                                                                                    | racle@                                                                                                    | hpgens                                                                                                    | 9-02:/hon                                                                                                    | ne/oracle/C                                                                                                    | ) ×                                                                                                    | oracle@hpgen9-02:/                                                                                                    | /home/oracle/O ×                                                                                                    | oracle@hpgen9-02:/home/or                             | acle/O ×                                                                                   | D        | <b>-</b>                                       |
| <pre>le/loradowname<br/>SW<br/>oradowname<br/>oradowname<br/>copy<br/>dle<br/>funi<br/>Wel<br/>Type<br/>redom<br/>Sess<br/>New<br/>The<br/>Sess<br/>New<br/>The<br/>Sess<br/>New<br/>The<br/>Sess<br/>New<br/>The<br/>Sess<br/>New<br/>The<br/>Sess<br/>New<br/>The<br/>Sess<br/>New<br/>Sess<br/>New<br/>Sess<br/>New<br/>Sess<br/>New<br/>Sess<br/>New<br/>Sess<br/>New<br/>Sess<br/>New<br/>Sess<br/>New<br/>Sess<br/>New<br/>Sess<br/>New<br/>Sess<br/>New<br/>Sess<br/>New<br/>Sess<br/>New<br/>Sess<br/>New<br/>Sess<br/>Sess<br/>New<br/>Sess<br/>New<br/>Sess<br/>Sess<br/>Sess<br/>Sess<br/>New<br/>Sess<br/>Sess<br/>Sess<br/>Sess<br/>Sess<br/>Sess<br/>Sess<br/>Se</pre> | Middl<br>Cle@h<br>/Java<br>cle@h<br>ele@h<br>Home=<br>dome=<br>omit<br>ied j<br>dlewa<br>ied j<br>dlewa<br>ied /<br>ware/<br>tiali<br>come<br>e hel<br>ding l<br>ain<br>sion<br>Toke<br>use t<br>Toke<br>use t<br>Toke<br>use t<br>Toke<br>use t<br>if<br>ow<br>pi<br>valu | eware/<br>pgen9-<br>/jdk1.<br>pgen9-<br>/home/<br>===> /<br>ting c<br>ars fr<br>re/Ora<br>home/c<br>Dracle<br>zing V<br>to Web<br>p() fc<br>Domair<br>starten<br>n Issu<br>he new<br>Issuer 1<br>es "[t | <pre>(Oracle<br/>(02:/ho<br/>8.0_14<br/>02:/ho<br/>02:/ho<br/>(oracle<br/>/home/on<br/>oracle_Ho<br/>oracle_Ho<br/>oracle_</pre> | _Home/use<br>me/oracle<br>me/oracle/<br>fracle/Oracle/<br>racle/Oracle/<br>me/oracle/Orac<br>ry '/hom<br>me/oracle/<br>oracle/Orac<br>c Script:<br>Server Ac<br>on avai<br>ase_doma:<br>modificat<br>st documment in th<br>, propert<br>" within<br>suertrust<br>ties asso<br>occument in acle.com | er_pro<br>e/Orac<br>e/Orac<br>Middle<br>acle/M:<br>cle/M:<br>e/Orac<br>e/Orac<br>e | pjects/domains/base<br>cle/Middleware/Orac<br>cle/Middleware/Orac<br>cle/Middleware/Orac<br>cle/Middleware/Oracle_Home/i<br>liddleware/Oracle_Home/i<br>cle/Oracle/Middlewa<br>cle/Middleware/Orac<br>crver/lib/mbeantype<br>ware/Oracle_Home/id<br>('lib/schematypes/ d<br>cool (WLST)<br>stration Scripting<br>commands<br>both> /home/orac<br>med "tokenissuertr<br>nain configuration,<br>ne = "name" and val<br>pory "TokenIssuerTr<br>ase_domain]" have b<br>ed with the context | e_domain<br>cle_Home/idm/ser<br>cle_Home/idm/ser<br>cle_Home/idm/ser<br>idm/server/bin<br>Home/idm<br>ome<br>are/Oracle_Home/<br>cle_Home/idm/ser<br>es/ dir<br>dm/server/loginm<br>dir<br>Shell<br>cle/Oracle/Middl<br>rustWLSbase_doma<br>,you must run thu<br>lue = "tokenissu<br>been added to pro-<br>t "/WLS/base_domain" | e setWSMConfiguration comm<br>ertrustWLSbase_domain". | /home/orac<br>onfigManag<br>nager.sh<br>/schema'<br>home/oracl<br>e/oracle/0<br>jects/doma | e/Oracle | RACLE<br>n<br>acle/<br>e/Midu<br>pase_<br>gory |

| ۶                                                                                                    | oracle@hpgen9-02:/home/oracle/Oracle/Middleware/Oracle_Home/idm/server/bin _ □ |       |          |                     |         |                                                                                                    |                                                                         |       |      |  |  |
|----------------------------------------------------------------------------------------------------|--------------------------------------------------------------------------------|-------|----------|---------------------|---------|----------------------------------------------------------------------------------------------------|-------------------------------------------------------------------------|-------|------|--|--|
| File                                                                                                    | Edit                                                                           | View  | Search   | Terminal            | Tabs    | Help                                                                                                    |                                                                         |       |      |  |  |
| or                                                                                                    | acle@h                                                                         | pgen9 | -02:/hom | ne/oracle/          | 0 ×     | oracle@hpgen9-02:/home/oracle/O × oracle@hp                                                                                                    | ogen9-02:/home/oracle/O ×                                               |       | -    |  |  |
|                                                                                                    |                                                                                |       |          | /home/d<br>l is upd |         | Oracle/Middleware/Oracle_Home/user_projects/d                                                                                                    | lomains/base_domain/config                                              | /fmwc | onf  |  |  |
| <jan< td=""><td>3, 2</td><td>918 5</td><td>:27:30</td><th>,147 PM</th><td>GMT+08</td><td>:00&gt; <info> <oracle.iam.oimpostconfigmanager></oracle.iam.oimpostconfigmanager></info></td><th><pre><bea-000000> <exiting pre="" up<=""></exiting></bea-000000></pre></th><td>dateJ</td><td>IPSC</td></jan<> | 3, 2                                                                           | 918 5 | :27:30   | ,147 PM             | GMT+08  | :00> <info> <oracle.iam.oimpostconfigmanager></oracle.iam.oimpostconfigmanager></info>                                                             | <pre><bea-000000> <exiting pre="" up<=""></exiting></bea-000000></pre>  | dateJ | IPSC |  |  |
|                                                                                                    |                                                                                |       |          |                     |         | <pre>igXMLUpdate class&gt; .OIMPostConfigManager.config.util.JPSConfigXM</pre>                                                                     | LUpdate updateJPSConfigXM                                               | LForW | ILS  |  |  |
|                                                                                                    |                                                                                |       |          |                     |         | <pre>rWLS() method of JPSConfigXMLUpdate class<br/>:00&gt; <info> <oracle.iam.0impostconfigmanager></oracle.iam.0impostconfigmanager></info></pre> | <bfa-00000> &lt;</bfa-00000>                                            |       |      |  |  |
| Jpda                                                                                                    | ted j                                                                          | os-co | nfig-j   | se.xml [            | etails  |                                                                                                    |                                                                         |       |      |  |  |
| Jan<br>INF0                                                                                                    |                                                                                | 918 5 | :27:30   | PM orac             | le.iam  | .OIMPostConfigManager.config.OIMConfigManager                                                                                                    | updateJPSConfig                                                         |       |      |  |  |
|                                                                                                    |                                                                                |       |          | se.xml[             |         |                                                                                                    |                                                                         |       |      |  |  |
| onfi                                                                                                    | g() m                                                                          | ethod | of OI    | MConfigN            | lanageı | :00> <info> <oracle.iam.oimpostconfigmanager><br/>class&gt;</oracle.iam.oimpostconfigmanager></info>                                               |                                                                         | datej | IPSC |  |  |
|                                                                                                    |                                                                                |       |          |                     |         | .OIMPostConfigManager.config.OIMConfigManager<br>thod of OIMConfigManager class                                                                    | updateJPSConfig                                                         |       |      |  |  |
| <jan< td=""><td>3, 2</td><td>918 5</td><td>:27:30</td><th>,151 PM</th><td>GMT+08</td><td>:00&gt; <info> <oracle.iam.oimpostconfigmanager></oracle.iam.oimpostconfigmanager></info></td><th><bea-000000> &lt;</bea-000000></th><td></td><td></td></jan<>                                                  | 3, 2                                                                           | 918 5 | :27:30   | ,151 PM             | GMT+08  | :00> <info> <oracle.iam.oimpostconfigmanager></oracle.iam.oimpostconfigmanager></info>                                                             | <bea-000000> &lt;</bea-000000>                                          |       |      |  |  |
|                                                                                                    |                                                                                |       |          | the mbe<br>PM orac  |         | es><br>.OIMPostConfigManager.config.OIMConfigManager                                                                                               | copyMbeanFiles                                                          |       |      |  |  |
|                                                                                                    |                                                                                |       | onvina   | the mbe             | an Fil  | 2 2 2 2                                                                                                    |                                                                         |       |      |  |  |
| <jan< td=""><td>3, 2</td><td>918 5</td><td>:27:30</td><th>,151 PM</th><td>GMT+08</td><td>:00&gt; <info> <oracle.iam.oimpostconfigmanager></oracle.iam.oimpostconfigmanager></info></td><th><pre><bea-000000> <entering c<="" pre=""></entering></bea-000000></pre></th><td>opyMb</td><td>ean</td></jan<> | 3, 2                                                                           | 918 5 | :27:30   | ,151 PM             | GMT+08  | :00> <info> <oracle.iam.oimpostconfigmanager></oracle.iam.oimpostconfigmanager></info>                                                             | <pre><bea-000000> <entering c<="" pre=""></entering></bea-000000></pre> | opyMb | ean  |  |  |
|                                                                                                    |                                                                                |       |          |                     |         | <pre>class&gt; .OIMPostConfigManager.config.OIMConfigManager</pre>                                                                                 | copvMbeanFiles                                                          |       |      |  |  |
| [NFO                                                                                                    | : Ent                                                                          | ering | соруМі   | beanFile            | s() me  | thod of OIMConfigManager class                                                                                                    |                                                                         |       |      |  |  |
| Сору                                                                                                    | ing m                                                                          | bean  | files a  | are succ            | essful  |                                                                                                    |                                                                         |       |      |  |  |
| Jan<br>[NF0                                                                                                    |                                                                                | 918 5 | :27:30   | PM orac             | le.iam  | .OIMPostConfigManager.config.OIMConfigManager                                                                                                    | copyMbeanFiles                                                          |       |      |  |  |
| Сору                                                                                                    | ing m                                                                          |       |          | are succ            |         |                                                                                                    |                                                                         |       |      |  |  |
| iles                                                                                                    | () me                                                                          | thod  | of OIM   | ConfigMa            | nager   | :00> <info> <oracle.iam.oimpostconfigmanager> class&gt;</oracle.iam.oimpostconfigmanager></info>                                                   |                                                                         | румре | anF  |  |  |
| Jan                                                                                                    | 03, 2                                                                          | 918 5 | :27:30   | PM orac             | le.iam  | .OIMPostConfigManager.config.OIMConfigManager                                                                                                    | copyMbeanFiles                                                          |       |      |  |  |
|                                                                                                    |                                                                                |       |          |                     |         | hod of OIMConfigManager class<br>le/Middleware/Oracle_Home/idm/server/bin>                                                                         |                                                                         |       |      |  |  |
|                                                                                                    |                                                                                |       |          |                     |         |                                                                                                    |                                                                         |       |      |  |  |

r

#### 3. Verifying Oracle Identity Manager(OIM) Installation and Configuration

3-1. Check for the presence of installation log files in logs directory inside your Oracle Inventory directory. Also, check the domain server logs, which are located in the servers directory inside the domain home directory.

3-2. Starting the Node Manager and the Admin Server.

# Starting the Node Manager, go to the DOMAIN\_HOME/bin directory and run 'nohup ./startNodeManager.sh > nm.out&'

| 2                                                                                                    |                 |                  |                  |                      | -                 | e/oracle/C                         |                                                                                                    | lleware                                                                                                    | /Oracle_H            | lome/user.           | _projects/o         | domains/b            | ase_domai                        | n/bin            | _                |       | ×   |
|----------------------------------------------------------------------------------------------------|-----------------|------------------|------------------|----------------------|-------------------|------------------------------------|----------------------------------------------------------------------------------------------------|----------------------------------------------------------------------------------------------------|----------------------|----------------------|---------------------|----------------------|----------------------------------|------------------|------------------|-------|-----|
| File                                                                                                    | Edit            | View             | Search           | Terminal             | Tabs              | Help                               |                                                                                                    |                                                                                                    |                      |                      |                     |                      |                                  |                  |                  |       |     |
|                                                                                                    |                 |                  | 9-02:/ho.        |                      |                   |                                    | 02:/ho ×                                                                                                    | C                                                                                                    | oracle@hp            | gen9-02:/h           | o ×                 | oracle@              | phpgen9-02                       | 2:/ho            | ×                | •     | •   |
|                                                                                                    |                 |                  | 02:/ho<br>> nm.  |                      | .e/0rac           | le/Middl                           | .eware/Or                                                                                                    | acle_                                                                                                    | Home/use             | r_projec             | ts/doma:            | ins/base             | _domain/                         | bin> n           | iohup .          | ./sta | art |
| orac                                                                                                    |                 | pgen9-           |                  |                      |                   | le/Middl<br>stdout                 | .eware/Or                                                                                                    | acle_                                                                                                    | Home/use             | r_projec             | :ts/doma:           | ins/base             | _domain/                         | bin> n           | ohup:            | igno  | ori |
|                                                                                                    | MGR_            |                  |                  |                      |                   |                                    |                                                                                                    |                                                                                                    |                      |                      |                     |                      | _domain/<br>s/domain             |                  |                  |       |     |
| CLAS                                                                                                    | ŠPATI           |                  |                  |                      |                   |                                    |                                                                                                    |                                                                                                    |                      |                      |                     |                      | iddlewar<br>acle com             |                  |                  |       |     |
| n.nó                                                                                                    | demar           | nager.           | jar::/           | home/ora             | cle/0r            | acle/Mic                           | ldleware/                                                                                                    | Oracl                                                                                                    | e_Home/w             |                      |                     |                      | /feature<br>/Oracle/             |                  |                  |       |     |
| + /h                                                                                                    | ome/            | oracle           | /ORACL           | E_SW/Jav             | a/jdk1            | .8.0 144                           |                                                                                                    | a -se                                                                                                    | rver -Xm             |                      |                     |                      | .ephemer<br>.home=/h             |                  |                  |       |     |
| proj                                                                                                    | ects,           | /domai           | ns/bas           | e_domair             | /confi            | lg/fmwcor                          | fig/jps-                                                                                                    | confi                                                                                                    | g-jse.xm             | l -Dcomm             | ion.comp            | onents.h             | ddleware<br>ome=/hom             | e/orac           | le/Ora           | acle/ | /Mī |
| re/0<br>chCl                                                                                                    | iracle<br>assLe | e_Home<br>oader  | /user_<br>-Djava | projects<br>.securit | /domai<br>y.poli  | lns/base_<br>lcy=/home             | domain -<br>/oracle/                                                                                                    | Djava<br>Oracl                                                                                                    | .system.<br>e/Middle | class.lo<br>ware/Ora | ader=con<br>cle_Hom | m.oracle<br>e/wlserv | ome/orac<br>.classlo<br>er/serve | ader.w<br>r/lib/ | eblogi<br>weblog | ic.La | aun |
| <jan< th=""><td>3, 2</td><td>2018 5</td><td>:33:19</td><td>PM GMT+</td><th>-08:00&gt;</th><th><inf0></inf0></th><td></td><td>doma</td><td>ins file</td><td></td><th></th><th></th><th>NodeMana<br/>iddlewar</th><th></th><th></th><th>ne/us</th><td>ser</td></jan<>                                                                                                    | 3, 2            | 2018 5           | :33:19           | PM GMT+              | -08:00>           | <inf0></inf0>                      |                                                                                                    | doma                                                                                                    | ins file             |                      |                     |                      | NodeMana<br>iddlewar             |                  |                  | ne/us | ser |
| <jan<br><jan< th=""><td>3, 1<br/>3, 1</td><td>2018 5<br/>2018 5</td><td>:33:19<br/>:33:19</td><td>PM GMT+<br/>PM GMT+</td><th>&lt;08:00&gt;&lt;08:00&gt;</th><th><info><br/><info></info></info></th><td><upgrade<br><upgrade< td=""><td>&gt; <se<br>&gt; <sa< td=""><td>tting No<br/>ving upg</td><td>raded No</td><th>deManag</th><th>er prope</th><th>rsion to<br/>rties to</th><th>'/hom</th><th></th><th></th><td>Ora</td></sa<></se<br></td></upgrade<></upgrade<br></td></jan<></jan<br> | 3, 1<br>3, 1    | 2018 5<br>2018 5 | :33:19<br>:33:19 | PM GMT+<br>PM GMT+   | <08:00><08:00>    | <info><br/><info></info></info>    | <upgrade<br><upgrade< td=""><td>&gt; <se<br>&gt; <sa< td=""><td>tting No<br/>ving upg</td><td>raded No</td><th>deManag</th><th>er prope</th><th>rsion to<br/>rties to</th><th>'/hom</th><th></th><th></th><td>Ora</td></sa<></se<br></td></upgrade<></upgrade<br> | > <se<br>&gt; <sa< td=""><td>tting No<br/>ving upg</td><td>raded No</td><th>deManag</th><th>er prope</th><th>rsion to<br/>rties to</th><th>'/hom</th><th></th><th></th><td>Ora</td></sa<></se<br> | tting No<br>ving upg | raded No             | deManag             | er prope             | rsion to<br>rties to             | '/hom            |                  |       | Ora |
| <jan<br>_pro</jan<br>                                                                                                    | 3, 2<br>jects   | 2018 5<br>s/doma | :33:19<br>ins/ba | PM GMT+<br>se_domai  | -08:00<br>.n/node | <pre><inf0> emanager/</inf0></pre> | <loading< td=""><td>doma<br/>ger.d</td><td>ins file<br/>omains&gt;</td><td>: /home/</td><th>oracle/</th><th>Oracle/M</th><th>ropertie<br/>iddlewar</th><th>e/0rac</th><th></th><th></th><td></td></loading<>                                                      | doma<br>ger.d                                                                                                    | ins file<br>omains>  | : /home/             | oracle/             | Oracle/M             | ropertie<br>iddlewar             | e/0rac           |                  |       |     |
| kss,                                                                                                    | Pase            | sPhras           | eUsed=           | true>                |                   |                                    |                                                                                                    |                                                                                                    |                      |                      |                     |                      | system/d<br>l getCon             |                  | ntity,           | , Тур | oe= |
| WARN                                                                                                    | ING:            | Boots            | trap s           | ervices              | are us            | sed by OF                          |                                                                                                    | nally                                                                                                    | and cli              | ents sho             | ould neve           | erneed               | to direc                         |                  | ad/wri           | ite b | 000 |

#### Starting the Admin Server, go to the DOMAIN\_HOME/bin directory and run ./startWebLogic.sh.

| 2                                                                                                    | oracle@                                                                                                    | hpgen9-                                                                                                    | 02:/home                                                                                                    | e/oracle/                                                                                                    | Oracle/N                                                                                                    | Middlewa                                                                                                    | are/Ora                                                                                                    | icle_Ho                                                                                                    | ome/us                                                                                                    | er_proj                                                                                                    | ects/do                                                                                                    | omains                                                                                                    | /base_d                                                                                                    | omain                                                                                                    | /bin                                                                                                    |                                                                                                    | - 0                                                                                                  | >                                                                                        |
|----------------------------------------------------------------------------------------------------|----------------------------------------------------------------------------------------------------|----------------------------------------------------------------------------------------------------|----------------------------------------------------------------------------------------------------|----------------------------------------------------------------------------------------------------|----------------------------------------------------------------------------------------------------|----------------------------------------------------------------------------------------------------|----------------------------------------------------------------------------------------------------|----------------------------------------------------------------------------------------------------|----------------------------------------------------------------------------------------------------|----------------------------------------------------------------------------------------------------|----------------------------------------------------------------------------------------------------|----------------------------------------------------------------------------------------------------|----------------------------------------------------------------------------------------------------|----------------------------------------------------------------------------------------------------|----------------------------------------------------------------------------------------------------|----------------------------------------------------------------------------------------------------|----------------------------------------------------------------------------------------------------|------------------------------------------------------------------------------------------|
| File Edit View                                                                                                    | Search                                                                                                    | Termina                                                                                                    | Tabs                                                                                                    | Help                                                                                                    |                                                                                                    |                                                                                                    |                                                                                                    |                                                                                                    |                                                                                                    |                                                                                                    |                                                                                                    |                                                                                                    |                                                                                                    |                                                                                                    |                                                                                                    |                                                                                                    |                                                                                                    |                                                                                          |
| oracle@hpgen                                                                                                    | 9 ×                                                                                                    | oracle                                                                                                    | @hpgen                                                                                                    | 9 ×                                                                                                    | orac                                                                                                    | le@hpg                                                                                                    | en9                                                                                                    |                                                                                                    | oracle                                                                                                    | e@hpge                                                                                                    | en9                                                                                                    |                                                                                                    | oracle                                                                                                    | @hpge                                                                                                    | n9                                                                                                    | ×                                                                                                    | •                                                                                                    | •                                                                                        |
| Inside MultiOM<br>MWProv: Integ<br>ostInstallCor<br>CompositesProv<br>jetAllPluginOr<br>tetAllPluginOr<br>nonymous url<br>/em/bmp/disc<br>/em/bmp/disc<br>is/em/faces<br>s/.*, /em/faces<br>s/.*, /em/ | gration<br>figInte<br>Untegra<br>racleHom<br>config<br>s:[/em/J<br>covertar<br>/em/ecm/s<br>s/logon/<br>stall/ge<br>bbile/cc<br>b_downlo<br>let.*, /<br>5:37:16,<br>cotion v<br>5:37:17,<br>5:37:17,<br>yer "Adm<br>5:37:17,<br>01 for p<br>5:37:17,<br>01 for p<br>5:37:17,<br>01 for p<br>5:37:17,<br>01 for p<br>5:37:17,<br>01 for p<br>5:37:17,<br>01 for p<br>5:37:17,<br>01 for p | Class of<br>gration in<br>es: Con<br>es: Con<br>process:<br>Esvgdet<br>gets, /<br>csa/CS/<br>.*, /en<br>tAgenti<br>tAgenti<br>re/uifn<br>ad/.*,<br>em/serv<br>719 PM<br>int the<br>304 PM<br>list [<br>542 PM<br>inServe<br>543 PM<br>rotocol<br>544 PM<br>rotocol<br>544 PM | n:oracli<br>nit<br>nection<br>sing:/Witect.js<br>/em/cabu<br>/iaces.j<br>/mfaces.j<br>/mfaces.j<br>/mfaces.j<br>/em/rev<br>/let/Gra<br>GMT+08<br>GMT+08<br>GMT+08<br>GMT+08<br>GMT+08<br>Schrenk<br>GMT+08<br>Schrenk<br>GMT+08<br>Schrenk<br>GMT+08<br>Schrenk<br>Schrenk<br>Schre | e_ias_f<br>nServic<br>nServic<br>EB-INF/<br>.*, /em/ecm<br>/helppa<br>/em/hel<br>s/.*, /<br>direct.<br>aphServ<br>:00> <n<br>:00&gt; <n<br>:00&gt; <n< td=""><td>arm ta<br/>se is n<br/>(config<br/>//Login<br/>/em/con<br/>/csa/C<br/>ggs/.s<br/>em/ca<br/>*, /em<br/>(let.*,<br/>lotice&gt;<br/>lotice&gt;</td><td>rrget a<br/>null<br/>Null<br/>//anonyi<br/>Status<br/>isole/h<br/>SA.mb,<br/>//help.<br/>mm/lib<br/>//reloc<br/>/em/si<br/>//em/si<br/>//e</td><td>mous -a<br/>Servle<br/>elp.*,<br/>/em/e<br/>flasht<br/>*, /em<br/>atetan<br/>wlib/g<br/>Manage<br/>Servic<br/>ogicSe<br/>ogicSe<br/>ogicSe<br/>n" rur<br/>rer&gt; <e<br>ttp.&gt;<br/>ery <e<br>ttp.&gt;</e<br></e<br></td><td>access<br/>et.*,<br/>, /em,<br/>ecm/cs<br/>oridge<br/>m/jsLi<br/>em/one<br/>em/one<br/>em/one<br/>ervers<br/>ervers<br/>ervers<br/>arvers<br/>ervers<br/>arvers<br/>arvers<br/>ervers<br/>arvers<br/>arvers<br/>arvers<br/>arvers</td><td>s-emcc<br/>/em/a<br/>/consc<br/>sa/csa<br/>e.*, /<br/>ibs/.*<br/>etime.<br/>*, /em<br/>le, /e<br/>&gt; <be <br="">35&gt; &lt;<br/>8E/<br/>in pn<br/>02613&gt;<br/>02613&gt;<br/>&gt; <be <="" td=""><td>Dre.co<br/>adf/.*<br/>ole/lo<br/>abanne<br/>/em/fo<br/>*, /em<br/>.*, /en<br/>m/sdk1<br/>em/Vnc'<br/>A-1700<br/>A-0003<br/>A-0003<br/>JMX Re<br/>A-0003<br/>SMX Re<br/>A-0003</td><td>nfig<br/>, /em/,<br/>gon/.*<br/>r.gif,<br/>rmsapp<br/>/jsLit<br/>m/ovs/<br/>mpl/cc<br/>Viewer<br/>27&gt; &lt;1<br/>65&gt; &lt;2<br/>65&gt; &lt;2<br/>silier<br/>29&gt; &lt;2<br/>ion mc<br/>nnel '<br/>60&gt; &lt;1</td><td>*, /er<br/>, /em,<br/>o/lib,<br/>osObf,<br/>/disco<br/>ore/u:<br/>r.jar,<br/>The se<br/>Server<br/>Server<br/>Se</td><td><pre>n/conse<br/>'emcli<br/>'forms<br/>'forms<br/>'form<br/>'for<br/>'form'<br/>'for<br/>'for<br/>'for<br/>'for<br/>'for<br/>'for<br/>'for<br/>'fo</pre></td><td>DleSta<br/>Cust/<br/>Record<br/>em/log<br/>gets.<br/>jile/s<br/>websvo<br/>has su<br/>e char<br/>e char<br/>e char<br/>e char<br/>f Serv<br/>WebLo<br/>5 now</td><td>atus.<br/>Attri<br/>der.jjin.j<br/>yin.j, /em<br/>kkins<br/>cs.*,<br/>ucces<br/>ucces<br/>ver=A<br/>ver=A<br/>list<br/>list</td><td>jsp,<br/>jsp,<br/>ar,<br/>sp,<br/>n/pub<br/>s/*,<br/>/en<br/>ssful<br/>to A<br/>to F<br/>to F<br/>Serv<br/>cenir<br/>cenir<br/>n RUM</td><td>/em<br/>/em/<br/>/em/<br/>lic/<br/>/em/<br/>/job<br/>ly e<br/>DMIN<br/>ESUM<br/>ecrve<br/>er A<br/>g on<br/>NING</td><td>/dy<br/>/em<br/>ima<br/>nap<br/>*,<br/>ser<br/>rec<br/>sta<br/>.&gt;<br/>ING<br/>rs<br/>14<br/>14<br/>14</td></be></be></td></n<></n<br></n<br></n<br></n<br></n<br></n<br></n<br></n<br></n<br></n<br></n<br></n<br></n<br></n<br></n<br></n<br></n<br></n<br></n<br></n<br></n<br></n<br> | arm ta<br>se is n<br>(config<br>//Login<br>/em/con<br>/csa/C<br>ggs/.s<br>em/ca<br>*, /em<br>(let.*,<br>lotice><br>lotice> | rrget a<br>null<br>Null<br>//anonyi<br>Status<br>isole/h<br>SA.mb,<br>//help.<br>mm/lib<br>//reloc<br>/em/si<br>//em/si<br>//e | mous -a<br>Servle<br>elp.*,<br>/em/e<br>flasht<br>*, /em<br>atetan<br>wlib/g<br>Manage<br>Servic<br>ogicSe<br>ogicSe<br>ogicSe<br>n" rur<br>rer> <e<br>ttp.&gt;<br/>ery <e<br>ttp.&gt;</e<br></e<br> | access<br>et.*,<br>, /em,<br>ecm/cs<br>oridge<br>m/jsLi<br>em/one<br>em/one<br>em/one<br>ervers<br>ervers<br>ervers<br>arvers<br>ervers<br>arvers<br>arvers<br>ervers<br>arvers<br>arvers<br>arvers<br>arvers | s-emcc<br>/em/a<br>/consc<br>sa/csa<br>e.*, /<br>ibs/.*<br>etime.<br>*, /em<br>le, /e<br>> <be <br="">35&gt; &lt;<br/>8E/<br/>in pn<br/>02613&gt;<br/>02613&gt;<br/>&gt; <be <="" td=""><td>Dre.co<br/>adf/.*<br/>ole/lo<br/>abanne<br/>/em/fo<br/>*, /em<br/>.*, /en<br/>m/sdk1<br/>em/Vnc'<br/>A-1700<br/>A-0003<br/>A-0003<br/>JMX Re<br/>A-0003<br/>SMX Re<br/>A-0003</td><td>nfig<br/>, /em/,<br/>gon/.*<br/>r.gif,<br/>rmsapp<br/>/jsLit<br/>m/ovs/<br/>mpl/cc<br/>Viewer<br/>27&gt; &lt;1<br/>65&gt; &lt;2<br/>65&gt; &lt;2<br/>silier<br/>29&gt; &lt;2<br/>ion mc<br/>nnel '<br/>60&gt; &lt;1</td><td>*, /er<br/>, /em,<br/>o/lib,<br/>osObf,<br/>/disco<br/>ore/u:<br/>r.jar,<br/>The se<br/>Server<br/>Server<br/>Se</td><td><pre>n/conse<br/>'emcli<br/>'forms<br/>'forms<br/>'form<br/>'for<br/>'form'<br/>'for<br/>'for<br/>'for<br/>'for<br/>'for<br/>'for<br/>'for<br/>'fo</pre></td><td>DleSta<br/>Cust/<br/>Record<br/>em/log<br/>gets.<br/>jile/s<br/>websvo<br/>has su<br/>e char<br/>e char<br/>e char<br/>e char<br/>f Serv<br/>WebLo<br/>5 now</td><td>atus.<br/>Attri<br/>der.jjin.j<br/>yin.j, /em<br/>kkins<br/>cs.*,<br/>ucces<br/>ucces<br/>ver=A<br/>ver=A<br/>list<br/>list</td><td>jsp,<br/>jsp,<br/>ar,<br/>sp,<br/>n/pub<br/>s/*,<br/>/en<br/>ssful<br/>to A<br/>to F<br/>to F<br/>Serv<br/>cenir<br/>cenir<br/>n RUM</td><td>/em<br/>/em/<br/>/em/<br/>lic/<br/>/em/<br/>/job<br/>ly e<br/>DMIN<br/>ESUM<br/>ecrve<br/>er A<br/>g on<br/>NING</td><td>/dy<br/>/em<br/>ima<br/>nap<br/>*,<br/>ser<br/>rec<br/>sta<br/>.&gt;<br/>ING<br/>rs<br/>14<br/>14<br/>14</td></be></be> | Dre.co<br>adf/.*<br>ole/lo<br>abanne<br>/em/fo<br>*, /em<br>.*, /en<br>m/sdk1<br>em/Vnc'<br>A-1700<br>A-0003<br>A-0003<br>JMX Re<br>A-0003<br>SMX Re<br>A-0003 | nfig<br>, /em/,<br>gon/.*<br>r.gif,<br>rmsapp<br>/jsLit<br>m/ovs/<br>mpl/cc<br>Viewer<br>27> <1<br>65> <2<br>65> <2<br>silier<br>29> <2<br>ion mc<br>nnel '<br>60> <1 | *, /er<br>, /em,<br>o/lib,<br>osObf,<br>/disco<br>ore/u:<br>r.jar,<br>The se<br>Server<br>Server<br>Se | <pre>n/conse<br/>'emcli<br/>'forms<br/>'forms<br/>'form<br/>'for<br/>'form'<br/>'for<br/>'for<br/>'for<br/>'for<br/>'for<br/>'for<br/>'for<br/>'fo</pre> | DleSta<br>Cust/<br>Record<br>em/log<br>gets.<br>jile/s<br>websvo<br>has su<br>e char<br>e char<br>e char<br>e char<br>f Serv<br>WebLo<br>5 now | atus.<br>Attri<br>der.jjin.j<br>yin.j, /em<br>kkins<br>cs.*,<br>ucces<br>ucces<br>ver=A<br>ver=A<br>list<br>list | jsp,<br>jsp,<br>ar,<br>sp,<br>n/pub<br>s/*,<br>/en<br>ssful<br>to A<br>to F<br>to F<br>Serv<br>cenir<br>cenir<br>n RUM | /em<br>/em/<br>/em/<br>lic/<br>/em/<br>/job<br>ly e<br>DMIN<br>ESUM<br>ecrve<br>er A<br>g on<br>NING | /dy<br>/em<br>ima<br>nap<br>*,<br>ser<br>rec<br>sta<br>.><br>ING<br>rs<br>14<br>14<br>14 |

You know that the administrator server is running when you see the following output:

Server state changed to RUNNING.

-----

### 3-3. Checking Oracle Identity and Access Management 12c Product URLs.

#### 1). Access to Administration Server Console

#### Login Page:

| Oracle WebLogic Server Administration Console - Mozilla Firefox                                                                                                    |           |                                                                    |          |  |   |  |  |  |  |  |  |
|----------------------------------------------------------------------------------------------------|-----------|--------------------------------------------------------------------|----------|--|---|--|--|--|--|--|--|
| EM Express - Databas × Oracle WebLogic Server × +                                                                                                    |           |                                                                    |          |  |   |  |  |  |  |  |  |
| (<) (1) 🔏   http://hpgen9-02:7001/console/login/LoginForm.jsp                                                                                                    | 90% C     | 🔍 Search 🔂 🖨 🖊                                                     | <b>^</b> |  | ≡ |  |  |  |  |  |  |
| ORACLE WebLogic Server Administration Conso                                                                                                    | ble 12c   | Welcome                                                            |          |  |   |  |  |  |  |  |  |
|                                                                                                    |           | Log in to work with the WebLogic Server domain Username: Password: | Login    |  |   |  |  |  |  |  |  |
| WebLogic Server Version: 12.2.1.3.0<br>Copyright (c) 1996,2017, Oracle and/or its affiliates. All rights reserved.<br>Oracle is a registered trademark of Oracle Corporation and/or its affiliates. Other names may be trademarks of their respective | ) owners. |                                                                    |          |  |   |  |  |  |  |  |  |

#### Home Page:

|                                                | Home Page - base_dom                             | nain - WLS Console - Mozilla Firefox                    |                                                       | -     |  | ×    |  |  |  |
|------------------------------------------------|--------------------------------------------------|---------------------------------------------------------|-------------------------------------------------------|-------|--|------|--|--|--|
| 🔁 EM Express - Databas 🗙                       | Home Page - base_doma × +                        |                                                         |                                                       |       |  |      |  |  |  |
| ( ) / http://hpgen9-02:700                     | 1/console/console.portal?_nfpb=true8             | 8 🗊 90%   C 🔍 Search                                    | ☆ 自 ♣                                                 | ⋒     |  | ≡    |  |  |  |
|                                                | ninistration Console 12c                         |                                                         |                                                       |       |  | õ    |  |  |  |
| Change Center                                  | Welcome, weblogic Co                             | onnected to                                             | : base_do                                             | omain |  |      |  |  |  |
| View changes and restarts                      | Home                                             |                                                         |                                                       |       |  |      |  |  |  |
| Click the Lock & Edit button to modify, add or | Home Page                                        | Home Page                                               |                                                       |       |  |      |  |  |  |
| delete items in this domain.                   | - Information and Resources                      |                                                         |                                                       |       |  | - 11 |  |  |  |
| Lock & Edit                                    | Helpful Tools                                    | General Information                                     |                                                       |       |  | - 11 |  |  |  |
| Release Configuration                          | Configure applications                           | Common Administration Task Descriptions                 |                                                       |       |  | - 11 |  |  |  |
| Domain Structure                               | Configure GridLink for RAC Data Source           | <ul> <li>Read the documentation</li> </ul>              |                                                       |       |  | - 11 |  |  |  |
| base domain                                    | Configure a Dynamic Cluster                      | <ul> <li>Ask a question on My Oracle Support</li> </ul> |                                                       |       |  | - 11 |  |  |  |
| Domain Partitions                              | <ul> <li>Recent Task Status</li> </ul>           |                                                         |                                                       |       |  | - 11 |  |  |  |
| Environment                                    | <ul> <li>Set your console preferences</li> </ul> |                                                         |                                                       |       |  | - 11 |  |  |  |
| Deployments     E-Services                     | <ul> <li>Oracle Enterprise Manager</li> </ul>    |                                                         |                                                       |       |  | - 11 |  |  |  |
| Security Realms                                | - Domain Configurations                          |                                                         |                                                       |       |  | - 11 |  |  |  |
| - Interoperability  - Diagnostics              | Demain                                           | Description Convert Termelation                         | Index and a little of                                 |       |  | - 11 |  |  |  |
| En Diagnostica                                 | Domain                                           | Resource Group Templates                                | Interoperability                                      |       |  | - 11 |  |  |  |
|                                                | Domain                                           | Resource Group Templates                                | WTC Servers     Jolt Connection Pools                 |       |  | - 11 |  |  |  |
|                                                | Domain Partitions                                | Resource Groups                                         | Joil Connection Pools                                 |       |  | - 11 |  |  |  |
|                                                | Domain Partitions                                | Resource Groups                                         | Diagnostics                                           |       |  | - 11 |  |  |  |
|                                                | Partition Work Managers                          |                                                         | Log Files                                             |       |  | - 11 |  |  |  |
| How do I 🖃                                     |                                                  | Deployed Resources                                      | Diagnostic Modules                                    |       |  | - 11 |  |  |  |
| Search the configuration                       | Environment                                      | Deployments                                             | Built-in Diagnostic Modules                           |       |  | - 11 |  |  |  |
| Use the Change Center                          | Servers                                          |                                                         | Diagnostic Images                                     |       |  | - 11 |  |  |  |
| Record WLST scripts                            | Clusters                                         | Services                                                | Request Performance                                   |       |  | - 11 |  |  |  |
| Change Console preferences                     | <ul> <li>Server Templates</li> </ul>             | Messaging                                               | Archives                                              |       |  | - 11 |  |  |  |
| Manage Console extensions                      | <ul> <li>Migratable Targets</li> </ul>           | <ul> <li>JMS Servers</li> </ul>                         | Context                                               |       |  | - 11 |  |  |  |
| Monitor servers                                | Coherence Clusters                               | <ul> <li>Store-and-Forward Agents</li> </ul>            | • SNMP                                                |       |  | - 11 |  |  |  |
| Cuntum Status                                  | Machines                                         | <ul> <li>JMS Modules</li> </ul>                         | Interceptors                                          |       |  | - 11 |  |  |  |
| System Status                                  | Virtual Hosts                                    | <ul> <li>Path Services</li> </ul>                       |                                                       |       |  |      |  |  |  |
| Retrieving Health Data                         | Virtual Targets                                  | <ul> <li>Bridges</li> </ul>                             | Charts and Graphs                                     |       |  | - 11 |  |  |  |
| Failed (0)                                     | Work Managers                                    | Data Sources                                            | <ul> <li>Monitoring Dashboard <sup>®</sup></li> </ul> |       |  | - 14 |  |  |  |
| II I                                           | Concurrent Templates                             | 1 B 1 1 1 C                                             |                                                       |       |  |      |  |  |  |

|                                                             |              | Summary of Serv               | ers - base_d         | omain - WLS             | Console - Mozill        | a Firefox              |                   | -              | •         |    |
|-------------------------------------------------------------|--------------|-------------------------------|----------------------|-------------------------|-------------------------|------------------------|-------------------|----------------|-----------|----|
| 🖸 EM Express - Databas 🗙                                    | Summa        | ry of Servers - ba.           | × +                  |                         |                         |                        |                   |                |           |    |
| (i)   http://hpgen9-02:7001/c                               | onsole/c     | onsole.portal?_nfp            | ob=true&_p           | EI 90%                  | C 🔍 Search              |                        | ☆自                | ↓ 俞            |           |    |
|                                                             | ministration | n Console 12c                 |                      |                         |                         |                        |                   |                |           | Ç  |
| Change Center                                               | Hom          | me Log Out Preferences        | Record Help          |                         | Q                       |                        | Welcome, weblogic | Connected to:  | base_do   | om |
| /iew changes and restarts                                   | Home >       | Summary of Servers            |                      |                         |                         |                        |                   |                |           |    |
| Click the Lock & Edit button to modify, add or              | Summar       | ry of Servers                 |                      |                         |                         |                        |                   |                |           |    |
| delete items in this domain.                                | Config       | uration Control               |                      |                         |                         |                        |                   |                |           |    |
| Lock & Edit                                                 |              |                               |                      |                         |                         |                        |                   |                |           |    |
| Release Configuration                                       | A sen        | ver is an instance of WebLog  | gic Server that runs | n its own Java Virtua   | Machine (JVM) and has i | its own configuration. |                   |                |           |    |
| Domain Structure                                            | <br>  This p | page summarizes each serve    | er that has been con | igured in the current \ | VebLogic Server domain. |                        |                   |                |           |    |
| ase domain                                                  |              | 5                             |                      | -                       | 5                       |                        |                   |                |           |    |
| ase_oomain<br>D-Domain Partitions                           | 25           |                               |                      |                         |                         |                        |                   |                |           |    |
| Environment<br>Deployments                                  | P. Curt      | tomize this table             |                      |                         |                         |                        |                   |                |           |    |
| -Services                                                   |              |                               |                      |                         |                         |                        |                   |                |           |    |
| Security Realms                                             | Serve        | ers (Filtered - More Colum    | ns Exist)            |                         |                         |                        |                   |                |           |    |
| Diagnostics                                                 | Click        | the Lock & Edit button in the | he Change Center to  | activate all the butto  | ns on this page.        |                        |                   |                |           |    |
|                                                             | Ner          | w Clone Delete                |                      |                         |                         |                        | Showing 1 to      | 3 of 3 Previou | is   Next | t  |
|                                                             |              |                               | -                    |                         |                         |                        | -                 |                |           | 1  |
|                                                             |              | Name 🗠                        | Туре                 | Cluster                 | Machine                 | State                  | Health            | Listen Por     | 1         |    |
|                                                             | !       🗆    | AdminServer(admin)            | Configured           |                         | suse_Machine_1          | RUNNING                | 🛩 ок              | 7001           |           |    |
| low do I 🗉                                                  |              | oim_server1                   | Configured           | oim_cluster_1           | suse_Machine_1          | SHUTDOWN               | Not reachable     | 14000          |           |    |
| Create Managed Servers                                      |              | soa_server1                   | Configured           | soa_cluster_1           | suse_Machine_1          | SHUTDOWN               | Not reachable     | 7003           |           |    |
| Clone servers                                               | Ne           | w Clone Delete                |                      | 1                       | 1                       |                        | Showing 1 to      | 3 of 3 Previou | is   Next | ť  |
| Delete Managed Servers     Delete the Administration Server |              |                               |                      |                         |                         |                        |                   |                | '         |    |
| Start and stop servers                                      |              |                               |                      |                         |                         |                        |                   |                |           |    |
| View objects in the JNDI tree                               |              |                               |                      |                         |                         |                        |                   |                |           |    |
|                                                             |              |                               |                      |                         |                         |                        |                   |                |           |    |
|                                                             |              |                               |                      |                         |                         |                        |                   |                |           |    |
| System Status                                               |              |                               |                      |                         |                         |                        |                   |                |           |    |
| Bystem Status  Health of Running Servers as of 5:40 PM      |              |                               |                      |                         |                         |                        |                   |                |           |    |

#### Viewing the summary of servers:

Verify that the Admin Server can connect to the node manager running on your machine. Environments -> Machines -> <your machine> -> Monitoring. The status should show: Reachable Settings for suse\_Machine\_1 - base\_domain - WLS Console - Mozilla Firefox

| 🖸 EM Express - Databas 🗙 Sett                               | tings for suse_         | Machin ×                 | 1                |                  |                         |                   |             |           |          |           |           |         |      |
|-------------------------------------------------------------|-------------------------|--------------------------|------------------|------------------|-------------------------|-------------------|-------------|-----------|----------|-----------|-----------|---------|------|
|                                                             |                         |                          | т                |                  |                         |                   |             |           |          |           |           |         |      |
| ( i) http://hpgen9-02:7001/consol                           | le/console.port         | al?_nfpb=true            | &_p 🖾            | 90%   (          | ट 🔍 Search              | 1                 |             | ☆         | Ê        | +         | ⋒         |         | ≡    |
|                                                             | ation Console 12c       |                          |                  |                  |                         |                   |             |           |          |           |           |         | ŏ    |
| Change Center                                               | Home Log Out Pre        | ferences 📐 Record        | Help             |                  | Q                       |                   | W           | /elcome,  | weblog   | ic Conn   | ected to: | base_do | main |
| View changes and restarts                                   | ome >Summary of Serve   | rs >Summary of Environr  | ment>Summary     | of Machines >sus | e_Machine_1             |                   |             |           |          |           |           |         |      |
| Click the Lock & Edit button to modify, add or Set          | tings for suse_Machi    | ne_1                     |                  |                  |                         |                   |             |           |          |           |           |         |      |
|                                                             | onfiguration Monito     | ring Notes               |                  |                  |                         |                   |             |           |          |           |           |         |      |
| Lock & Edit                                                 | ode Manager Status      | Node Manager Log         | 1                |                  |                         |                   |             |           |          |           |           |         |      |
| Domain Structure                                            | This page allows you to | o view current status in | nformation for t | he Node Manage   | r instance configured f | for this machine. |             |           |          |           |           |         |      |
| base_domain  Domain Partitions  Si  Environment             | tatus:                  |                          | Reachable        |                  |                         | Current stat      | us of this  | Node Ma   | nager. I | More Info |           |         |      |
| Deployments                                                 | ersion:                 |                          | 12.2.1.3.0       |                  |                         | Version strir     | ng returned | d from th | e Node M | anager.   | More Inf  | fo      |      |
| Diagnostics                                                 |                         |                          |                  |                  |                         |                   |             |           |          |           |           |         |      |
| How do I                                                    |                         |                          |                  |                  |                         |                   |             |           |          |           |           |         |      |
| Monitor Node Manager status                                 |                         |                          |                  |                  |                         |                   |             |           |          |           |           |         |      |
| Monitor Node Manager logs     Create and configure machines |                         |                          |                  |                  |                         |                   |             |           |          |           |           |         |      |
| Create and configure machines                               |                         |                          |                  |                  |                         |                   |             |           |          |           |           |         |      |
| System Status                                               |                         |                          |                  |                  |                         |                   |             |           |          |           |           |         |      |
| Health of Running Servers as of 5:42 PM                     |                         |                          |                  |                  |                         |                   |             |           |          |           |           |         |      |
| Failed (0)                                                  |                         |                          |                  |                  |                         |                   |             |           |          |           |           |         |      |
| Critical (0) Overloaded (0)                                 |                         |                          |                  |                  |                         |                   |             |           |          |           |           |         | - 1  |
| Warning (0)                                                 |                         |                          |                  |                  |                         |                   |             |           |          |           |           |         | - 1  |
| OK (D)                                                      |                         |                          |                  |                  |                         |                   |             |           |          |           |           |         | - 1  |

2). Access to Enterprise Manager Console.

| Login Page:                                                                                                    |     |     |   |
|----------------------------------------------------------------------------------------------------|-----|-----|---|
| Sign in - Oracle Enterprise Manager - Mozilla Firefox                                                                           |     | - • | × |
| EM Express - Databas × Settings for oim_server1 × Sign in - Oracle Enterpris × +                                                |     |     |   |
| () 🔏   http://hpgen9-02:7001/em/faces/targetauth/emasLogin?target= 🧿 🖓   C 🔍 Search                                             | ☆ 自 |     | ≡ |
| SIGN IN TO<br><b>ORACLE ENTERPRISE MANAGER</b><br>FUSION MIDDLEWARE CONTROL 12c                                                 |     |     |   |
|                                                                                                    |     |     |   |
| Domain       Domain_base_domain         * User Name       weblogic         * Password          Login to Partition       Sign in |     |     |   |
|                                                                                                    | C   | E.  |   |

#### Home Page:

|                                    | base_domain (Oracle WebLogic                                | Domain      | ) - Oracle Ent           | erprise Manager ·                | Mozilla Firefox         |                 | -            | •      |
|------------------------------------|-------------------------------------------------------------|-------------|--------------------------|----------------------------------|-------------------------|-----------------|--------------|--------|
| 🔁 EM Express - Databas 🗴           | Settings for oim_server1 ×                                  | base_do     | omain (Oracle '          | We × +                           |                         |                 |              |        |
| •) (i)   http://hpgen9-02:7001     | /em/faces/as-weblogic-webLogicD                             | omainHc     | 90% C                    | Q. Search                        | 5                       | r 🖻 🖣           |              |        |
|                                    | Manager Fusion Middleware Control 12c                       |             |                          |                                  | 🔚 WebLog                | gic Domain 🔻    | weblogic     | v      |
| base_domain ()                     |                                                             |             |                          |                                  | <b>`</b>                | 🖂 👻   A         | uto Refresh  | Off    |
| 🔚 WebLogic Domain 🔻                |                                                             |             |                          |                                  |                         | Jan 3, 2018 5:5 | 51:03 PM GMT | +08:00 |
| 1 Information                      |                                                             |             |                          |                                  |                         |                 |              | 1      |
| Certain functionality on this page | e is available only when you own the edit s                 | ession lock | . To obtain the lo       | ck, click "Lock and Ed           | lit" in the Change Cent | er menu.        |              |        |
| 1υρ                                | Host hpgen9<br>Listen Port 7001                             | -02         |                          |                                  |                         |                 |              |        |
| Clusters                           | Servers                                                     | Contro      | al ▼ 🛱                   |                                  |                         |                 |              |        |
| Clusters 2 Down                    |                                                             | Contro      | Cluster                  | Machine                          | State                   | He              | alth         |        |
|                                    | View 👻 🎽 Create 💥 Delete                                    |             |                          | Machine<br>suse_Machine_1        | State<br>Running        | Не              |              |        |
|                                    | View v Create X Delete                                      | Status      |                          |                                  |                         | OK              |              |        |
| 2 Down Peployments                 | View View Create Delete                                     | Status      | Cluster                  | suse_Machine_1                   | Running                 | OK              |              |        |
| 2 Down                             | View View Create Delete Name AdminServer(admin) oim_server1 | Status      | Cluster<br>oim_cluster_1 | suse_Machine_1<br>suse_Machine_1 | Running<br>Shutdown     | OK              | known        |        |
| 2 Down                             | View View Create Delete Name AdminServer(admin) oim_server1 | Status      | Cluster<br>oim_cluster_1 | suse_Machine_1<br>suse_Machine_1 | Running<br>Shutdown     | OK              | known        |        |

Starting the managed soa server defined in domain, wait until is comes up into RUNNING state and then starting oim server:

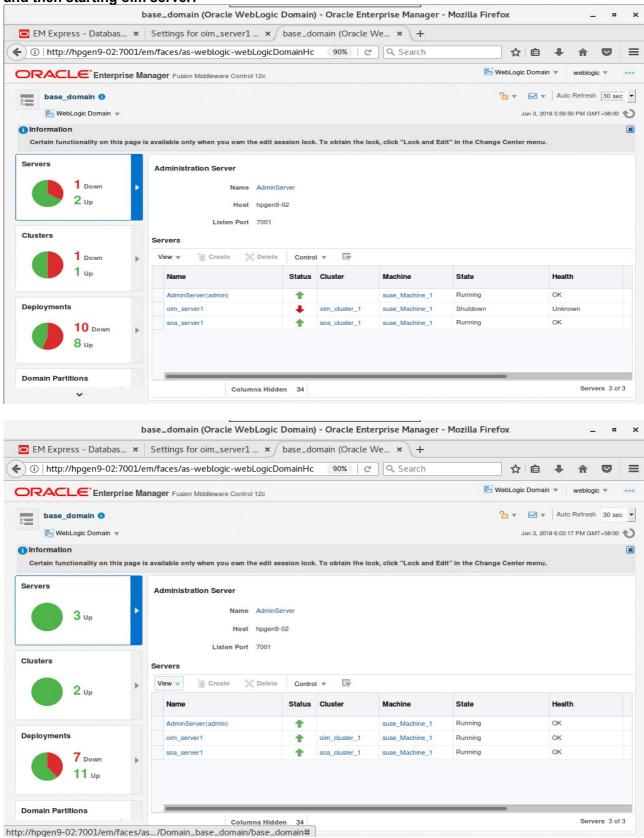

After they start up successfully, each managed server is listed as Running.

#### Oracle Fusion Middleware 12c on SLES 12 SP3

| EM Express -                                                                                                    | Data × Settings for oim_serv × base_domain (Oracle × file:///homeStart.html                                                                                                    | × Identity    | Self Servic     | e ×           | 1. |
|----------------------------------------------------------------------------------------------------|----------------------------------------------------------------------------------------------------|---------------|-----------------|---------------|----|
| 🛈 🔏   http://h                                                                                                    | ogen9-02:14000/identity/faces/signin                                                                                                    | ☆ I           | <b>≜</b> ₽      | <b>n</b>      | 2  |
| ORAC                                                                                                    | CLE® Identity Self Service                                                                                                    | Accessibility | Help About      | Oracle        |    |
|                                                                                                    |                                                                                                    |               |                 |               |    |
|                                                                                                    | User ID<br>xelsysadm                                                                                                    |               |                 |               |    |
|                                                                                                    |                                                                                                    |               |                 |               |    |
|                                                                                                    | Password                                                                                                    |               |                 |               |    |
|                                                                                                    |                                                                                                    |               |                 |               |    |
|                                                                                                    | Sign In                                                                                                    |               |                 |               |    |
|                                                                                                    | Forgot User Login? Forgot Password?                                                                                                    |               |                 |               |    |
|                                                                                                    |                                                                                                    |               |                 |               |    |
|                                                                                                    | New User Registration                                                                                                    |               |                 |               |    |
|                                                                                                    | New User Registration<br>Track My Registration                                                                                                    |               |                 |               |    |
|                                                                                                    |                                                                                                    |               |                 | _             | •  |
| EM Express -                                                                                                    | Track My Registration                                                                                                    | × 🖸 Iden      | tity Self Se    | -<br>ervice > | -  |
|                                                                                                    | Track My Registration                                                                                                    | L ×           |                 | -<br>ervice > | -  |
|                                                                                                    | Identity Self Service - Mozilla Firefox         Data × Settings for oim_serv × base_domain (Oracle × file:///homeStart.html         en9-02:14000/identity/faces/firstlogin?action=setchaller         90%       C         Search                                                                                                    |               |                 | <b>⋒ २</b>    | 2  |
| <ul> <li>http://hpge</li> <li>ORAC</li> <li>Passwo</li> </ul>                                                                                                    | Identity Self Service - Mozilla Firefox         Data × Settings for oim_serv × base_domain (Oracle × file:///homeStart.html         en9-02:14000/identity/faces/firstlogin?action=setchaller         90%       C         Q. Search                                                                                                    |               | tê ↓<br>xelsysa | <b>7</b>      | 2  |
| <ul> <li>http://hpge</li> <li>ORAC</li> <li>Passwo</li> <li>Register challer</li> </ul>                                                                                                    | Identity Self Service - Mozilla Firefox         Data × Settings for oim_serv × base_domain (Oracle × file:///homeStart.html         enge-02:14000/identity/faces/firstlogin?action=setchaller         90%       C         Search                                                                                                    |               | tê ↓<br>xelsysa | dm v •        | 2  |
| (i) http://hpge ORAC Image: Image: Image | Identity Self Service - Mozilla Firefox     Data × Settings for oim_serv × base_domain (Oracle × file:///homeStart.html     en9-02:14000/identity/faces/firstlogin?action=setchaller     90%     C     C     Identity Self Service     ord Management     uge questions for your account     Who was your fifth grade teacher?     * Answer1 |               | tê ↓<br>xelsysa | dm v •        | 2  |
| <ul> <li>http://hpge</li> <li>ORAC</li> <li>Passwo</li> <li>Register challer</li> </ul>                                                                                                    | Identity Self Service - Mozilla Firefox         Data × Settings for oim_serv × base_domain (Oracle × file:///homeStart.html         en9-02:14000/identity/faces/firstlogin?action=setchaller 90% c                                                                                                    |               | tê ↓<br>xelsysa | dm v •        | 2  |

## 3). Access to OIM Identity Self Service - URL: http://host:port/identity

#### Identity Self Service - Mozilla Firefox • × \_ EM Express - Data... × Settings for oim\_serv... × base\_domain (Oracle ... × file:///hom...eStart.html × 🖸 Identity Self Service × + / (i) http://hpgen9-02:14000/identity/faces/home 90% C Q Search Ξ ☆ 自 ♣ ⋒ Sandboxes Customize xelsysadm --ORACLE<sup>®</sup> Identity Self Service Self Service 🎝 Manage Home My Information My Access **Request Access Track Requests** Track the status of your pending requests Manage your profile, passwords and challenge questions See what you have access to Request access for yourself or for others **Provisioning Tasks** Pending Approvals Take action on fulfillment tasks assigned to you Take action on requests assigned to you for approvals

#### Oracle Fusion Middleware 12c on SLES 12 SP3

| <ol> <li>Access to OIM Identity System Administration Console – URL: <u>http://host:port/sysad</u></li> </ol> |
|----------------------------------------------------------------------------------------------------|
|----------------------------------------------------------------------------------------------------|

|                                                                           | Identity System Adr             | ninistration - Mozilla Firefox   |                        | _ • ×        |
|---------------------------------------------------------------------------|---------------------------------|----------------------------------|------------------------|--------------|
| 🖸 EM Express 🗴 Settings f                                                 | for oim × base_domain (Or ×     | file:///hotart.html 🗴 🖸 Identity | Self × Identity System | n × +        |
| 🗲 🛈 🔏   http://hpgen9-02:14000/                                           | 'sysadmin/faces/signin          | 90% C 🔍 Search                   | ☆ 自 ♣                  | <b>^ ⊽</b> ≡ |
| ORACLE Identity System Adr                                                | ninistration                    |                                  | Accessibility Help     | About Oracle |
|                                                                           |                                 |                                  |                        |              |
|                                                                           |                                 |                                  |                        |              |
|                                                                           |                                 |                                  |                        |              |
|                                                                           |                                 |                                  |                        |              |
|                                                                           | Sign In                         |                                  |                        |              |
|                                                                           | Sign in with your account       |                                  |                        |              |
|                                                                           | User ID                         |                                  |                        |              |
|                                                                           | xelsysadm                       |                                  |                        |              |
|                                                                           | Password                        |                                  |                        |              |
|                                                                           | *****                           |                                  |                        |              |
|                                                                           | Sign In                         |                                  |                        |              |
|                                                                           |                                 |                                  |                        |              |
|                                                                           |                                 |                                  |                        |              |
|                                                                           |                                 |                                  |                        |              |
|                                                                           |                                 |                                  |                        |              |
|                                                                           |                                 |                                  |                        |              |
| opyright $\textcircled{\sc op}$ 2001, 2017, Oracle and/or its affiliates. | All rights reserved             |                                  |                        |              |
|                                                                           | Identity System Adr             | ninistration - Mozilla Firefox   |                        | _ = ×        |
| 🖸 EM Express 🗴 Settings f                                                 |                                 | file:///hotart.html 🗴 🖸 Identity | Self × 🕞 Identity Sv   | ste × +      |
|                                                                           | )/sysadmin/faces/home2tf=manage |                                  |                        |              |

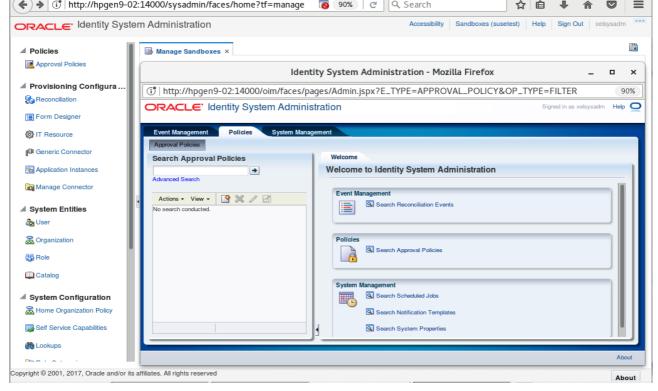

## 5). Access to Oracle SOA infrastructure Main Page – URL: http://host:port/soa-infra

| Welcome to the C                                                                                                    | racle SOA Platform on Web   | bLogic - Mozilla Fir | efox    |       |            | -          | . •    |      |
|----------------------------------------------------------------------------------------------------|-----------------------------|----------------------|---------|-------|------------|------------|--------|------|
| 🖸 EM Express - Data 🗴 Oracle WebLogic Serv 🗴                                                                                  | file:///homeStart.html ×    | soa-webapps (Do      | omain × | Welco | ome to the | Oracl      | ×      | +    |
| ③                                                                                                    | 90% C                       | Q. Search            |         | ☆     | 自 ♣        | Â          |        | :    |
| Velcome to the Oracle SOA Platform or                                                                                         | WebLogic                    |                      |         |       |            |            | Lir    | nks  |
| DA Version; v12.2.1.3.0 - MAIN_170820.1700.2557                                                                               |                             |                      |         |       |            |            | Compo  |      |
| ebLogic Server 12.2.1.3.0 (12.2.1.3.0)<br>inning on: soa_server1                                                              |                             |                      |         |       |            | <u>BPI</u> | M Work | dist |
| ne following composites are currently deployed:                                                                               |                             |                      |         |       |            |            |        |      |
| 1. default/AutoApproval!1.0*soa_e74bee45-d738-4dac-b9                                                                         | 18-c9c8c252ef06             |                      |         |       |            |            |        |      |
| <ul> <li>Web Service: RequestApprovalService</li> </ul>                                                                       |                             |                      |         |       |            |            |        |      |
| 2. default/BeneficiaryManagerApproval!4.0*soa_f47b5c18                                                                        | -cdeb-4d2c-8076-c1996860e3  | 329                  |         |       |            |            |        |      |
| <ul> <li>Web Service: RequestApprovalService</li> </ul>                                                                       |                             |                      |         |       |            |            |        |      |
| 3. default/CertificationOverseerProcess!2.0*soa_5c499b1                                                                       | -d38f-44c0-8477-6c06084b9b  | b1d                  |         |       |            |            |        |      |
| Web Service: CertificationTaskService                                                                                         | 06 h 6 d = E06400040400     |                      |         |       |            |            |        |      |
| <ul> <li>4. default/CertificationProcess!2.0*soa_1f4f94b9-4c1b-45</li> <li>O Web Service: CertificationTaskService</li> </ul> | 90-D606-291432842409        |                      |         |       |            |            |        |      |
| 5. default/DefaultOperationalApproval!5.0*soa_66f28970-                                                                       | deb-4664-8af4-12587484f67   | 71                   |         |       |            |            |        |      |
| <ul> <li>Web Service: RequestApprovalService</li> </ul>                                                                       | 3000 1001 0011 12007 101107 |                      |         |       |            |            |        |      |
| 6. default/DefaultRequestApproval!5.0*soa_0aa7428c-0b4                                                                        | 4-4c0e-b3bd-4657858b3729    |                      |         |       |            |            |        |      |
| <ul> <li>Web Service: RequestApprovalService</li> </ul>                                                                       |                             |                      |         |       |            |            |        |      |
| 7. default/DefaultRequestApproval!6.0*soa_5d9c1d3a-eed                                                                        | 6-429f-82f0-c5acf029e45e    |                      |         |       |            |            |        |      |
| <ul> <li>Web Service: RequestApprovalService</li> </ul>                                                                       |                             |                      |         |       |            |            |        |      |
| 8. default/DefaultRoleApproval!3.0*soa_1aa2a180-698a-4                                                                        | bcd-8859-faee689697e1       |                      |         |       |            |            |        |      |
| <ul> <li>Web Service: RequestApprovalService</li> <li>9. default/DefaultSODApproval!2.0*soa_d11bee3c-54e9-42</li> </ul>       | 04 0415 01124-402           |                      |         |       |            |            |        |      |
| <ul> <li>Web Service: ReguestApproval/2.0^soa_011bee3c-54e9-4.</li> </ul>                                                     | .04-841D-01134e4cce03       |                      |         |       |            |            |        |      |
| 10. default/DisconnectedProvisioning!2.0*soa_ccac580b-6b                                                                      | 4c-49fd-b2a7-28b4fb6f40f7   |                      |         |       |            |            |        |      |
| <ul> <li>Web Service: manualprovisioningprocess_client</li> </ul>                                                             | +6 +910 0207 200+1001+017   |                      |         |       |            |            |        |      |
| 11. default/IdentityAuditRemediation!1.0*soa_e2b72613-84                                                                      | 90-4f76-a836-2db286c7548f   |                      |         |       |            |            |        |      |
| <ul> <li>Web Service: IdentityAuditRemediationService</li> </ul>                                                              |                             |                      |         |       |            |            |        |      |
| 12. default/OAACGRoleAssignSODCheck!1.0*soa_87b11d6                                                                           | -6dc5-4960-8b5c-065009584   | 6b5                  |         |       |            |            |        |      |
| <ul> <li>Web Service: RequestApprovalService</li> <li>13. default/ProvideInformation!3.0*soa ab70eb82-b8e1-4ft</li> </ul>     |                             |                      |         |       |            |            |        |      |
|                                                                                                    |                             |                      |         |       |            |            |        |      |

|                                                                                                    | Sig                                                                                                    | gn In - Mozilla Firefox                                                                                                    |           |       |     | -            |        |
|----------------------------------------------------------------------------------------------------|----------------------------------------------------------------------------------------------------|----------------------------------------------------------------------------------------------------|-----------|-------|-----|--------------|--------|
| 🖸 EM Express - Data 🗴 🛛 Orac                                                                                                    | le WebLogic Serv ×   file:///h                                                                                                    | nomeStart.html 🗙 soa-webapps (Domain                                                                                                    | × Sign Ir | ו     |     |              | × )-   |
| • ) 🛈 🖉   http://hpgen9-02:7003/se                                                                                                    | oa/composer/faces/login                                                                                                    | 90%   C Q Search                                                                                                    | ☆         | Ê     | ÷   | <b>^</b>     |        |
|                                                                                                    |                                                                                                    |                                                                                                    |           |       |     |              |        |
| I I                                                                                                    |                                                                                                    | SIGN IN TO<br>SOA COMPOSER                                                                                                    |           |       |     |              |        |
|                                                                                                    |                                                                                                    | SOA COMIL COLIT                                                                                                    |           |       |     |              |        |
|                                                                                                    |                                                                                                    |                                                                                                    |           |       |     |              |        |
|                                                                                                    |                                                                                                    | weblogic                                                                                                    |           |       |     |              |        |
|                                                                                                    |                                                                                                    | ••••••                                                                                                    |           |       |     |              |        |
|                                                                                                    |                                                                                                    | Sign in                                                                                                    |           |       |     |              |        |
|                                                                                                    |                                                                                                    |                                                                                                    |           | c     | DR/ |              | E.     |
|                                                                                                    |                                                                                                    |                                                                                                    |           |       |     |              |        |
| Copyright 2004, 2017, Oracle                                                                                                    | and/or its affiliates. All rights reserved. A                                                                                                    | occessibility                                                                                                    |           |       |     |              |        |
| Copyright 2004, 2017, Oracle                                                                                                    | and/or its affiliates. All rights reserved. A                                                                                                    | ccessibility                                                                                                    |           |       |     |              | _      |
| Copyright 2004, 2017, Oracle                                                                                                    |                                                                                                    | omposer - Mozilla Firefox                                                                                                    |           |       |     | -            |        |
| EM Express - Data × Orac                                                                                                    | SOA C                                                                                                    | omposer - Mozilla Firefox<br>homeStart.html × soa-webapps (Domain                                                                                                    | × SOA C   | Compo | ser | _            | •<br>× |
| ■ EM Express - Data × Orac<br>) ①                                                                                                    | SOA C                                                                                                    | omposer - Mozilla Firefox<br>homeStart.html × soa-webapps (Domain                                                                                                    | \$        | Ê     | ŧ   | -<br>^       |        |
| EM Express - Data × Orac<br>) ① P   http://hpgen9-02:7003/so<br>PRACLE* SOA Composer                                                                                                    | SOA C<br>le WebLogic Serv × file:///f<br>oa/composer/faces/home?_adf.t                                                                                                    | omposer - Mozilla Firefox<br>homeStart.html × soa-webapps (Domain                                                                                                    | \$        |       | ŧ   | -<br>R       |        |
| EM Express - Data × Orac<br>①                                                                                                    | SOA C<br>le WebLogic Serv × file:///f<br>oa/composer/faces/home?_adf.t                                                                                                    | omposer - Mozilla Firefox<br>homeStart.html × soa-webapps (Domain                                                                                                    | \$        | Ê     | ŧ   | -<br>Nogic V |        |
| EM Express - Data × Orac                                                                                                    | SOA Control Soa Control Soa Co | omposer - Mozilla Firefox<br>homeStart.html × soa-webapps (Domain                                                                                                    | ☆<br>     | nks 🔻 | web |              |        |
| EM Express - Data × Orac         ① ♪ http://hpgen9-02:7003/sd         DRACLE: SOA Composer         omposer_weblogic session         Publish         ployment View ▼ む 际         # ≣SOA Infra                                                              | SOA C<br>le WebLogic Serv × file:///f<br>oa/composer/faces/home?_adf.t                                                                                                    | omposer - Mozilla Firefox<br>homeStart.html × soa-webapps (Domain<br>no-new 90%   C Q Search                                                                                                    | \$        | nks 🔻 | ŧ   |              |        |
| EM Express - Data × Orac<br>ORACLE SOA Composer<br>proposer_weblogic session Publish<br>Ployment View<br>SoA Infra<br>SoA Infra<br>SoA Infra<br>SoA Infra<br>SoA Infra                                                                                    | SOA C<br>le WebLogic Serv × file:///f<br>oa/composer/faces/home?_adf.t<br>Discard Exit Session                                                                                                    | omposer - Mozilla Firefox<br>homeStart.html × soa-webapps (Domain<br>no-new 90%   C Q Search                                                                                                    | ☆<br>     | nks 🔻 | web |              |        |
| EM Express - Data × Orac<br>ORACLE SOA Composer<br>mposer_weblogic session Publish<br>ployment View ~<br>SOA Infra<br>SoA Infra<br>SoA Infra<br>SoA Infra<br>SoA Infra                                                                                    | SOA Control Soa Control Soa Co | omposer - Mozilla Firefox<br>homeStart.html × soa-webapps (Domain<br>no-new 90%   C Q Search                                                                                                    | ☆<br>     | nks 🔻 | web |              |        |
| EM Express - Data × Orac<br>(i) / http://hpgen9-02:7003/sd<br>DRACLE SOA Composer<br>proposer_weblogic session Publish<br>ployment View / (i) EF<br>SOA Infra<br>(ii) Composites<br>) (iii) default<br>(iii) default<br>(iii) CaseManagementBaseDictionar | SOA Control Soa Control Soa Co | omposer - Mozilla Firefox<br>homeStart.html × soa-webapps (Domain<br>no-new 90% C Q Search<br>t Driven Configuration<br>None •<br>Q                                                                                                    | ☆<br>     | nks 🔻 | web |              |        |
| EM Express - Data × Orac<br>(i) / http://hpgen9-02:7003/sd<br>DRACLE SOA Composer<br>proposer_weblogic session Publish<br>ployment View / (i) EF<br>SOA Infra<br>(ii) Composites<br>) (iii) default<br>(iii) default<br>(iii) CaseManagementBaseDictionar | SOA Control Soa Control Soa Co | omposer - Mozilla Firefox<br>homeStart.html × soa-webapps (Domain<br>no-nev 90% C Q Search<br>t Driven Configuration<br>None  Q<br>Allow all participants to invite other participants<br>Allow participants to edit future participants                                                                                                    | ☆<br>     | nks 🔻 | web |              |        |
| EM Express - Data × Orac<br>) (i) / http://hpgen9-02:7003/sd<br>DRACLE SOA Composer<br>proposer_weblogic session Publish<br>ployment View / (i) EF<br>(iii SOA Infra<br>(iiii SOA Infra<br>(iiiii CaseManagementBaseDictionar                             | SOA Control Soa Control Soa Co | omposer - Mozilla Firefox<br>homeStart.html × soa-webapps (Domain<br>no-new 90% C Q Search<br>t Driven Configuration<br>None •<br>Q<br>Allow all participants to invite other participants<br>Allow participants to edit future participants<br>Allow initiator to add participants                                                                                                    | ☆<br>     | nks 🔻 | web |              |        |
| EM Express - Data × Orac<br>) ① P http://hpgen9-02:7003/sd<br>DRACLE* SOA Composer<br>omposer_weblogic session Publish<br>eployment View                                                                                                    | SOA Control Sobrem Sobrem Sobr | omposer - Mozilla Firefox<br>homeStart.html × soa-webapps (Domain<br>no-nev 90% C Q Search<br>t Driven Configuration<br>None  Q<br>Allow all participants to invite other participants<br>Allow participants to edit future participants                                                                                                    | ☆<br>     | nks 🔻 | web |              |        |
| EM Express - Data × Orac<br>(i) / http://hpgen9-02:7003/sd<br>DRACLE SOA Composer<br>proposer_weblogic session Publish<br>ployment View / (i) EF<br>SOA Infra<br>(ii) Composites<br>) (iii) default<br>(iii) default<br>(iii) CaseManagementBaseDictionar | SOA Control Sobrem Sobrem Sobr | omposer - Mozilla Firefox<br>homeStart.html × soa-webapps (Domain<br>no-new 90% C Q Search<br>t Driven Configuration<br>None •<br>Allow all participants to invite other participants<br>Allow participants to edit future participants<br>Allow participants to edit future participants<br>Allow initiator to add participants<br>Allow initiator to add participants<br>Enable auto claim<br>Complete task when participant chooses<br>Enable early completion of parallel subtasks                       | ☆<br>     | nks 🔻 | web |              |        |
| EM Express - Data × Orac<br>) P http://hpgen9-02:7003/sd<br>PRACLE* SOA Composer<br>omposer_weblogic session Publish<br>eployment View                                                                                                    | SOA Control Sobrem Sobrem Sobr | omposer - Mozilla Firefox<br>homeStart.html × soa-webapps (Domain<br>no-new 90% C Q Q Search<br>t Driven Configuration<br>None •<br>Q<br>Allow all participants to invite other participants<br>Allow participants to edit future participants<br>Allow participants to edit future participants<br>Allow initiator to add participants<br>Enable auto claim<br>Complete task when participant chooses<br>Enable early completion of parallel subtasks<br>Complete parent tasks of early completing subtasks | ☆<br>     | nks 🔻 | web |              |        |

## 6). Access to Oracle SOA composer - URL:<u>http://host:port/soa/composer</u>

7). Verifying connection for OIM design console. Launch the Design Console (via the xlclient.sh script in \$MW\_HOME/idm/designconsole)

export JAVA\_HOME=xxx chmod +x xlclient.sh ./xlclient.sh

| oracle@hpgen9-02:/home/oracle/Oracle/Middleware/Oracle_Home/idm/designconsole                                                                                                    |   |   |  |  |  |  |  |  |
|----------------------------------------------------------------------------------------------------|---|---|--|--|--|--|--|--|
| File Edit View Search Terminal Tabs Help                                                                                                    |   |   |  |  |  |  |  |  |
| oracle@ × oracle@ × oracle@ × oracle@ × oracle@ × oracle@ ×                                                                                                    | n | ~ |  |  |  |  |  |  |
| Order@m       Order@m       Order@m |   | - |  |  |  |  |  |  |

| CIICK OIT LOGIII.                      |                                                                                                    |     |
|----------------------------------------|----------------------------------------------------------------------------------------------------|-----|
|                                        | oracle@hpgen9-02:/home/oracle/Oracle/Middleware/Oracle_Home/idm/designconsole                                                                                                    | • × |
| File Edit View Sea                     | arch Terminal Tabs Help                                                                                                    |     |
| oracle@ ×                              | oracle@ × oracle@ × oracle@ × oracle@ × oracle@ × 🖪                                                                                                    | L Ŧ |
| Jan 03, 2018 7:45<br>INF0: Config file | <pre>/home/oracle/Oracle/Middleware/Oracle_Home/idm/designconsole&gt; ./xlclient.sh<br/>:59 PM com.thortech.util.logging.Logger info<br/>modified successful<br/>Oracle Identity Manager Design Consolex</pre>         |     |
|                                        | modified successful                                                                                                    |     |
|                                        | Alert ×                                                                                                    |     |
|                                        | <b>?</b> 1. The Design Console will be deprecated in an upcomming release and will be subsequently desupported. Are you sure you want to continue ?                                                                    |     |
|                                        | 2. Use Design console for Non-ICF based connectors if you are upgrading from previous release.                                                                                                    |     |
|                                        | 3. New Connector development following Non-ICF manner has been deprecated.                                                                                                    |     |
|                                        | 4. New ICF based connector development should use new Application Template based install<br>process. Refer product documentation for simplified Application On-boarding introduced in 12c release.                     |     |
|                                        | Application installed via new wizard would be managed through Application On-boarding wizard available on                                                                                                    |     |
|                                        | Self-Service UI. Java Task & Pre-populate Adapter related customization for Template based application should<br>be done using Application On-boarding wizard. Design Console is still operational because of backward |     |
|                                        | compatibility reason, now Schema Attribute, Process Task, Adapter related customization should be done<br>via Application On-boarding UI.                                                                              |     |
|                                        |                                                                                                    |     |
|                                        | Login Cancel                                                                                                    | _   |
|                                        | Login                                                                                                    |     |
|                                        |                                                                                                    |     |
|                                        |                                                                                                    |     |
|                                        |                                                                                                    |     |
|                                        |                                                                                                    |     |

#### Click on Login. Then click Yes to confirm.

#### Viewing OIM Design Console.

| oracle@hpgen9-                                   | 02:/home/orac   | e/Oracle/Middle | ware/Ora  | acle_Hor     | me/idm/designcor  | nsole      |   | _ □ | × |
|--------------------------------------------------|-----------------|-----------------|-----------|--------------|-------------------|------------|---|-----|---|
| File Edit View Search Terminal Tabs H            | elp             |                 |           |              |                   |            |   |     |   |
| oracle@ × oracle@ × oracl                        | e@ × 0          | oracle@ ×       | oracle    | @ ×          | oracle@           | oracle@    | × |     | Ŧ |
| oracle@hpgen Oracle Identity Manager De          | sign Console :  | connected to jd | bc:oracle | :thin:@/     | /hpgen9-02:1521/  | SUSE _ = 3 | × |     |   |
| INFO: Config Eile Edit Iool Bar Help             |                 |                 |           |              |                   |            |   |     |   |
| Jan 03, 2018 N 4 F H D 🖬 🎮                       | h 8 🗙 🕯         |                 |           |              |                   |            |   |     |   |
| log4j:WARN N Oracle Identity Manager Design Con- | Adapter Factory |                 |           |              |                   |            |   |     |   |
| LOG4]:WARN P<br>Jan 03, 2018<br>INFO. Java 6     |                 | Disable Adapter |           |              | d <sup>ja</sup> E | Build      |   |     |   |
| INFO: Java C                                     | Adapter Name    |                 | Corr      | npile Status |                   |            |   |     |   |
| E Resource Objects                               | Adapter Type    |                 | Last      | Edit         |                   |            |   |     |   |
| Process Management                               | Description     |                 |           |              |                   |            |   |     |   |
| Email Definition                                 |                 |                 |           |              |                   |            |   |     |   |
| Event Handler Manager                            |                 |                 | e Lookup  | Response     |                   |            | , |     |   |
| Data Object Manager      En Process Definition   | A               | dapter Tasks    |           |              | Execution Sched   | ule        |   |     |   |
|                                                  | Add             | <b>A</b>        |           | ·            | 4                 | •          |   |     |   |
| Lookup Definition                                | Delete          |                 |           |              |                   |            |   |     |   |
| 🖻 💼 Development Tools                            | Legend          |                 |           |              |                   |            |   |     |   |
| Adapter Factory                                  | Legend          |                 |           |              |                   |            |   |     |   |
|                                                  |                 |                 |           |              |                   |            |   |     |   |
| Form Designer                                    |                 |                 |           |              |                   |            |   |     |   |
| Reconciliation Rules                             |                 |                 |           |              |                   |            |   |     |   |
|                                                  |                 |                 |           |              |                   |            |   |     |   |
|                                                  |                 |                 |           |              |                   |            |   |     |   |
|                                                  |                 |                 |           |              |                   |            |   |     |   |
|                                                  |                 |                 |           |              |                   |            |   |     |   |
|                                                  |                 |                 |           |              |                   |            |   |     |   |
|                                                  | Adapter Manage  | Adapter Factory |           |              |                   |            |   |     |   |

End of Oracle Identity Manager.

## **Additional Comments**

This document shows how to install and configure a standard topology for Oracle Fusion Middleware components 12c on SLES 12 SP3. You can extend this topology to make it highly available and secure so it is suitable for a production system.

*Thank you ! SUSE ISV Engineering Team Mar 15th, 2018* 

https://www.suse.com